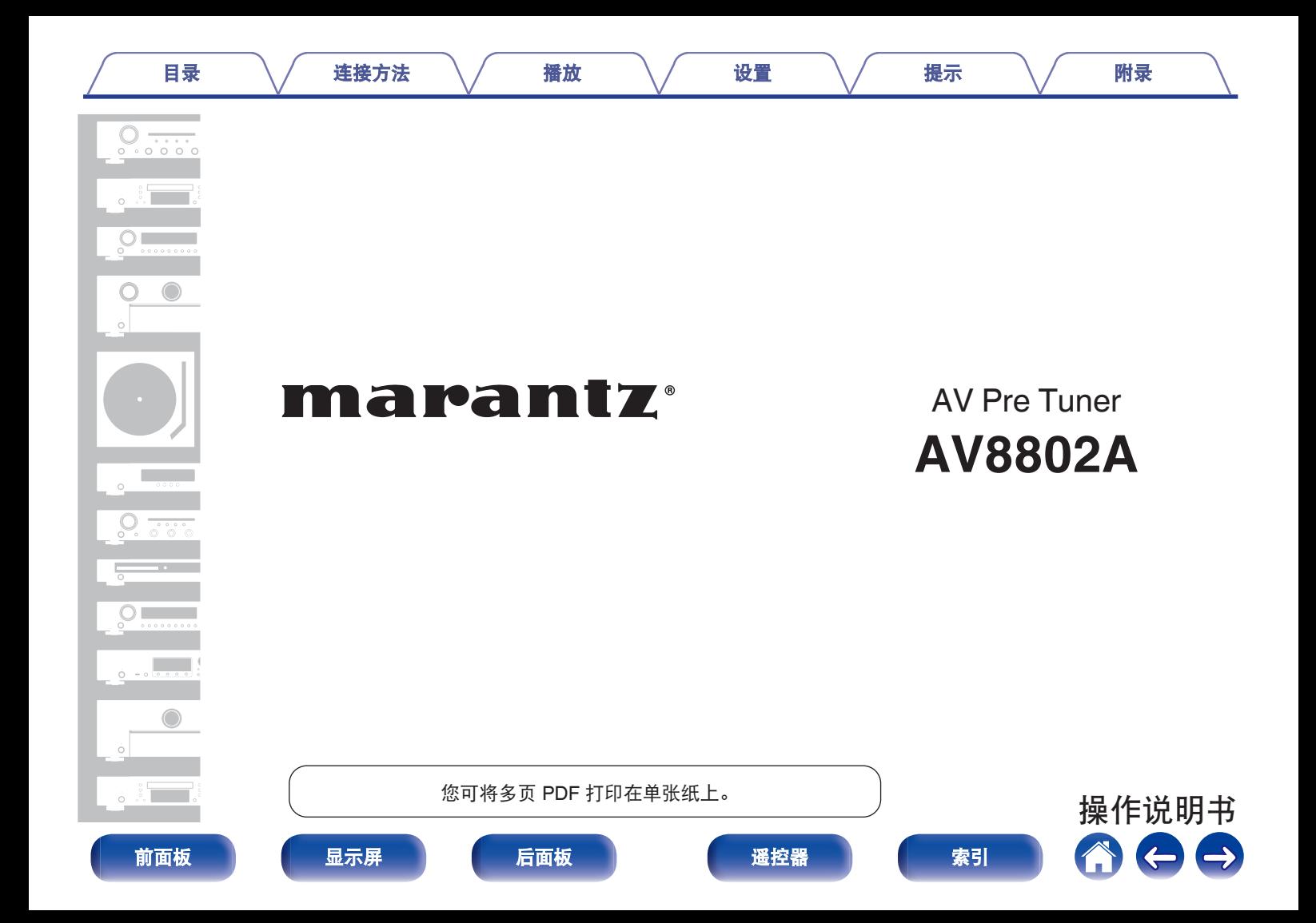

<span id="page-1-0"></span>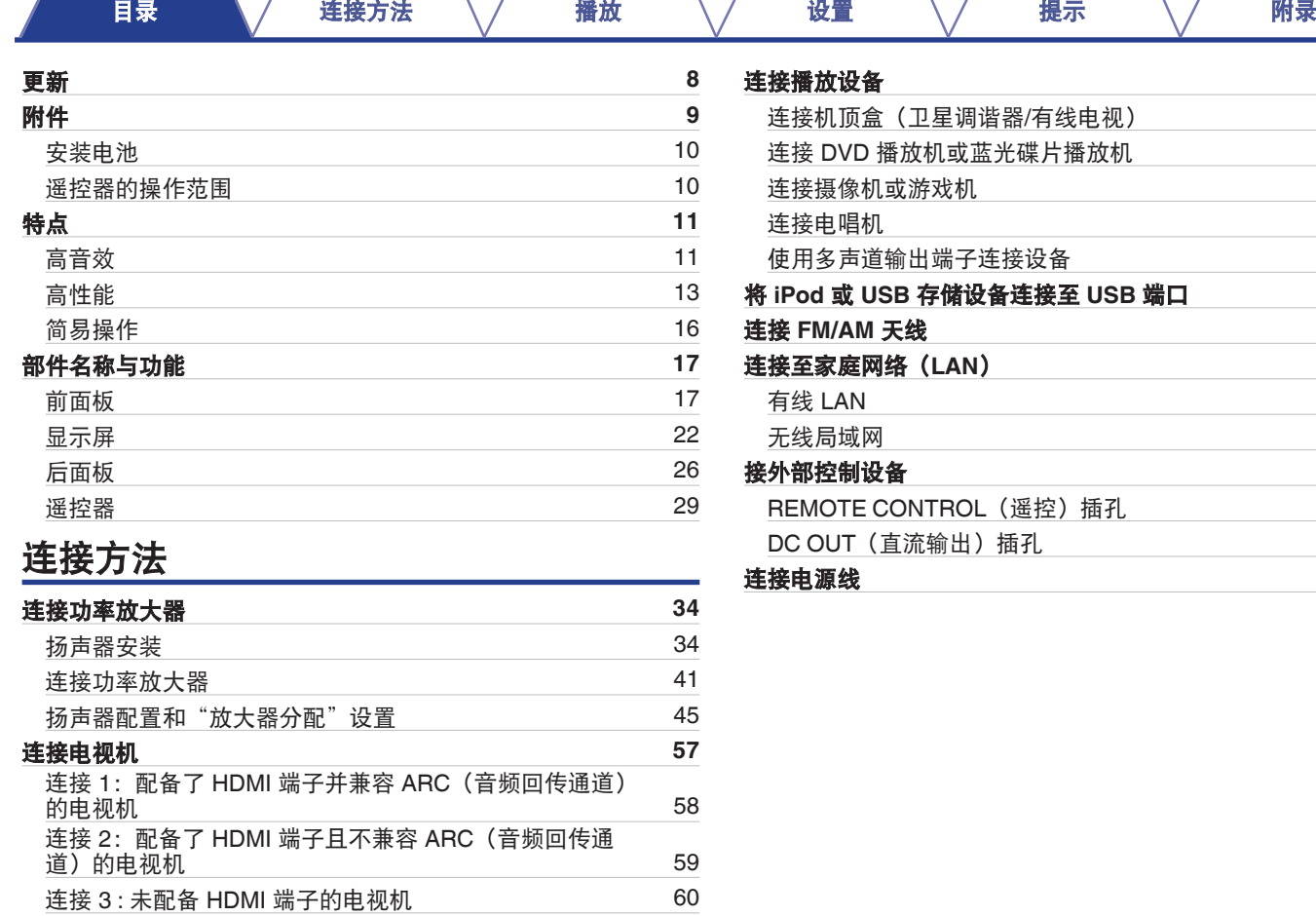

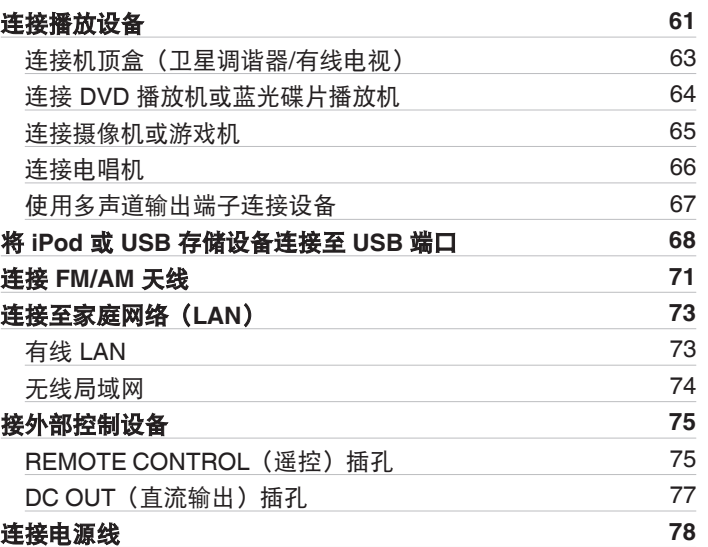

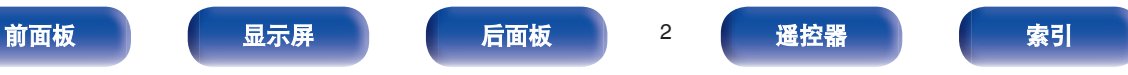

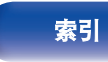

600

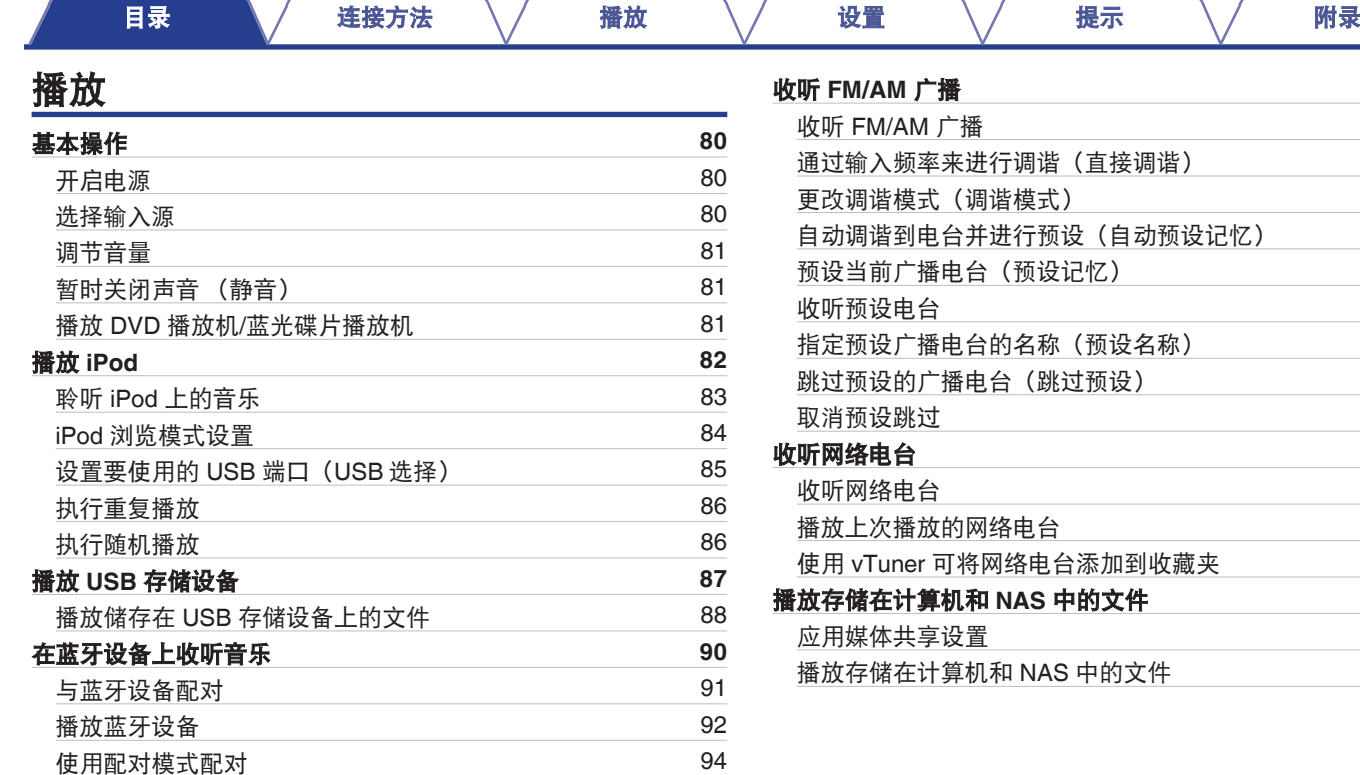

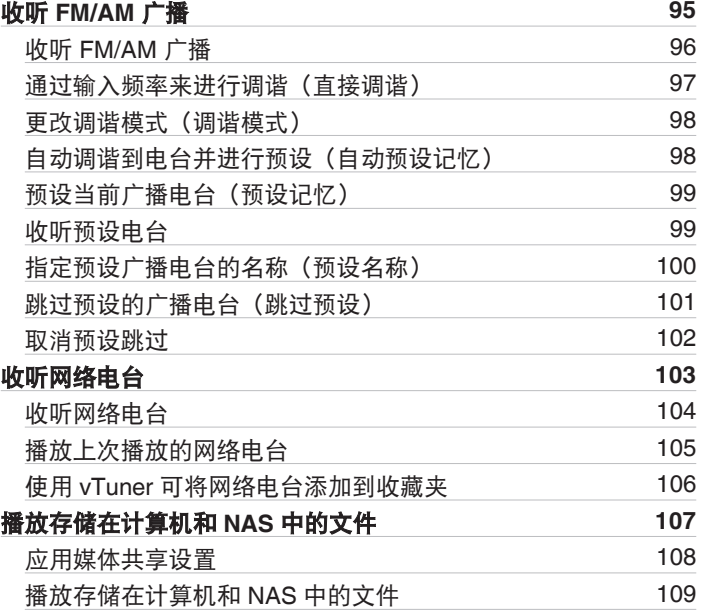

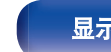

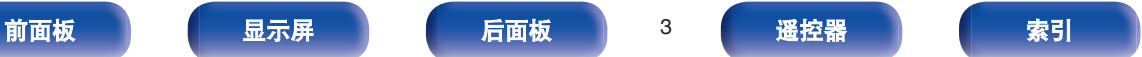

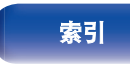

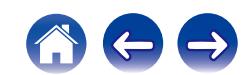

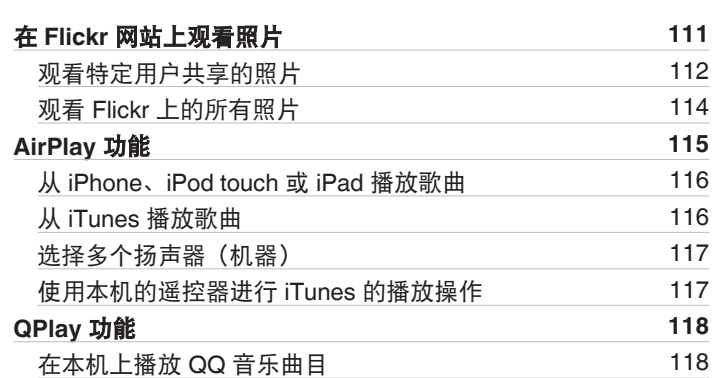

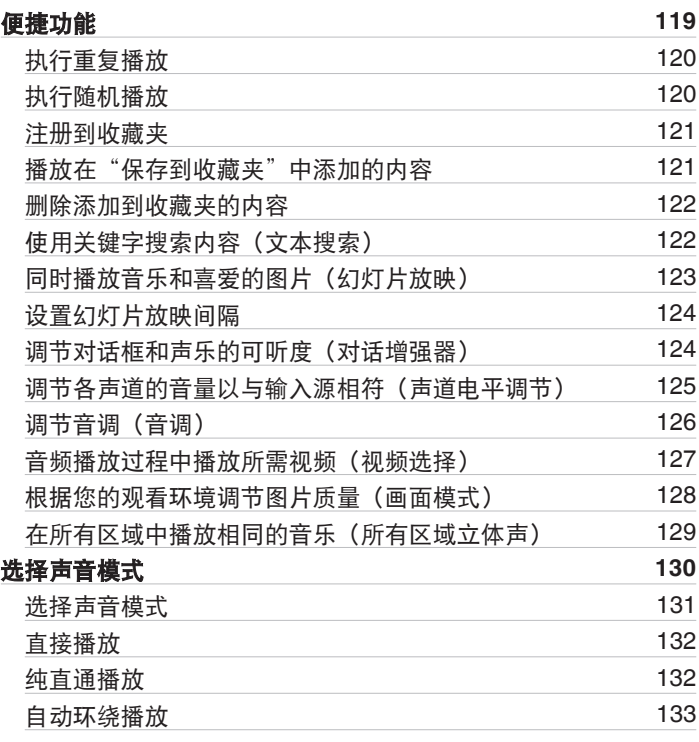

[目录](#page-1-0) こうさい くんじょう インダ にっぽん あんじょう はんじょう おうしゃ くろ くろ [附录](#page-286-0)

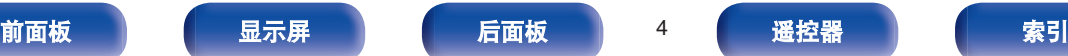

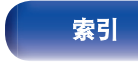

600

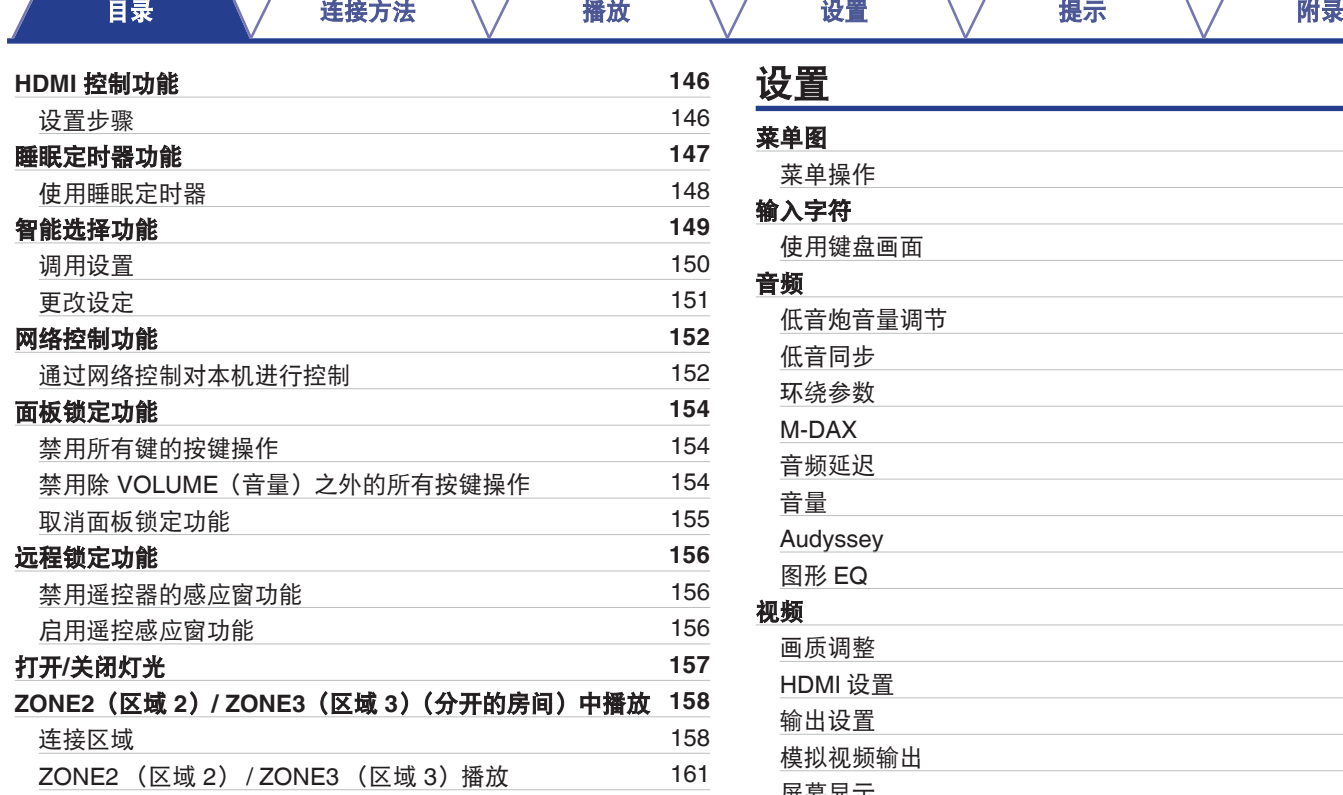

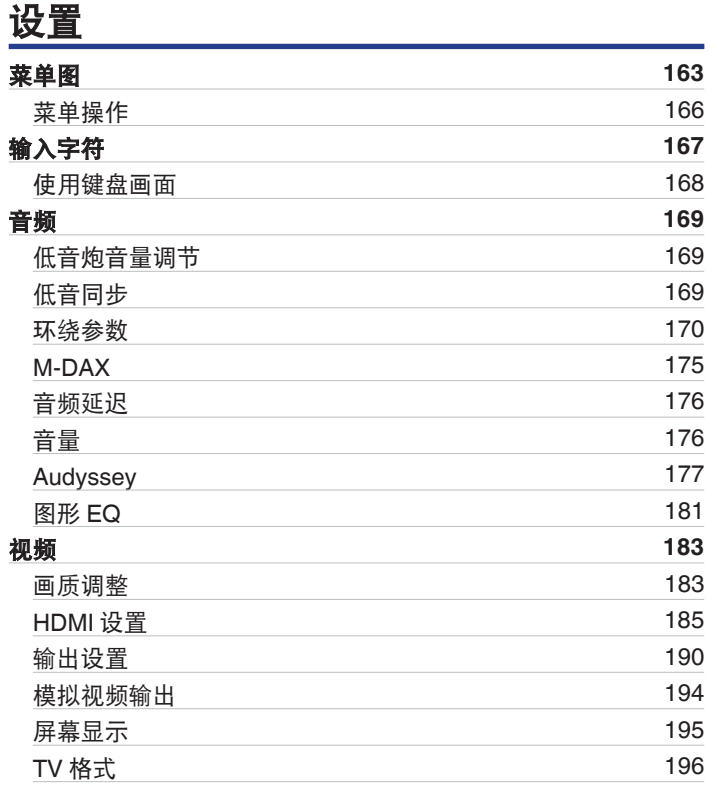

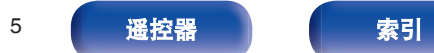

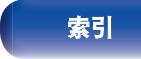

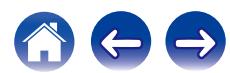

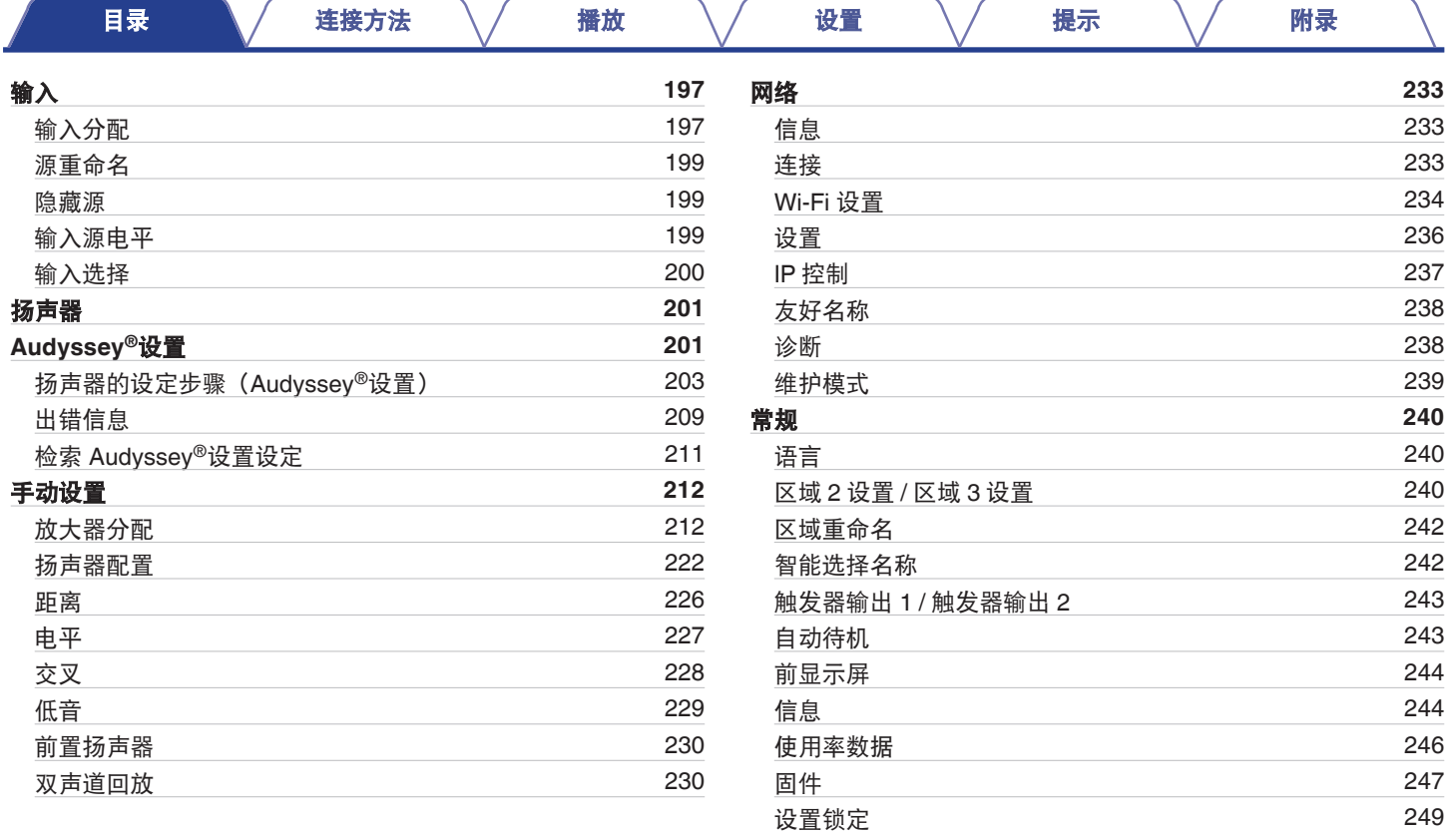

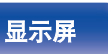

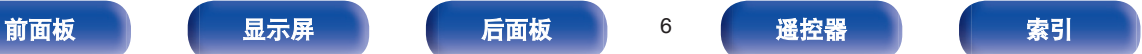

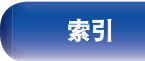

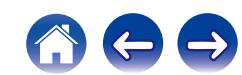

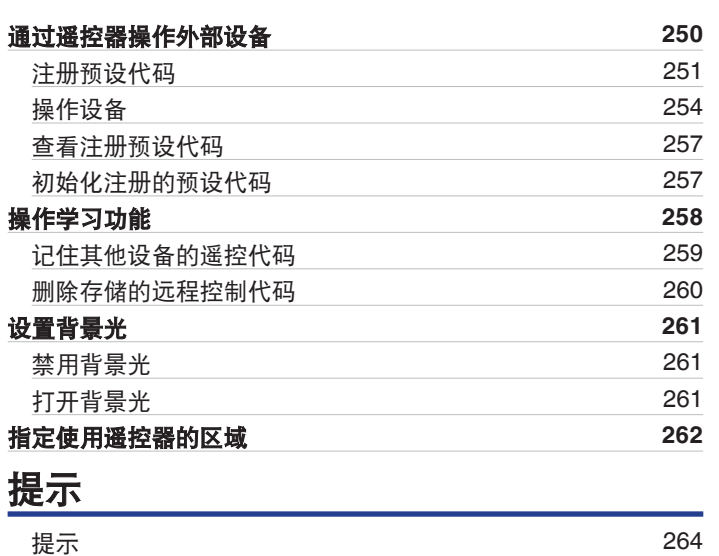

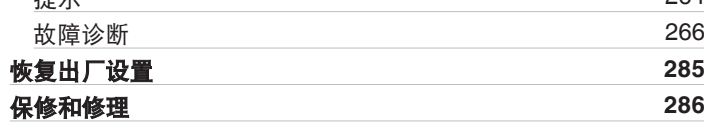

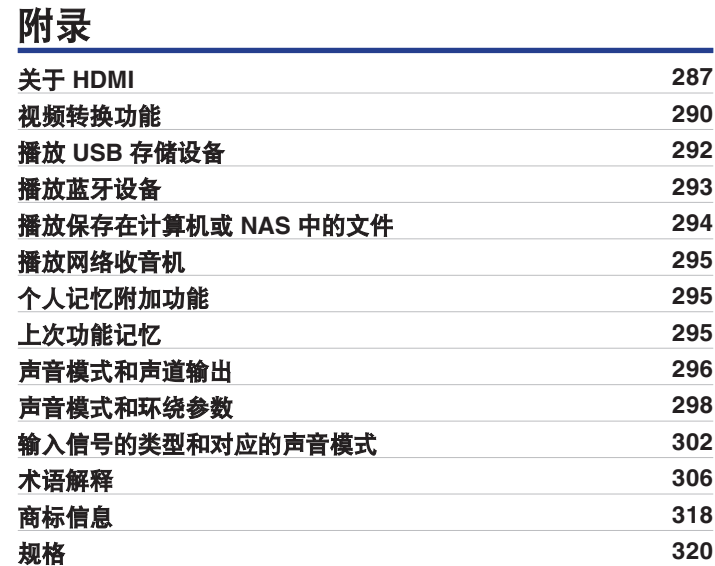

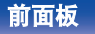

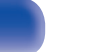

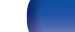

[目录](#page-1-0) こうさい くんじょう インダ にっぽん あんじょう はんじょう おうしゃ くろ くろ [附录](#page-286-0)

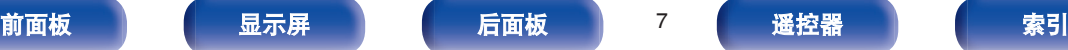

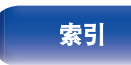

**[索引](#page-324-0) [325](#page-324-0)** 

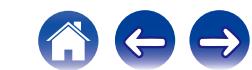

<span id="page-7-0"></span>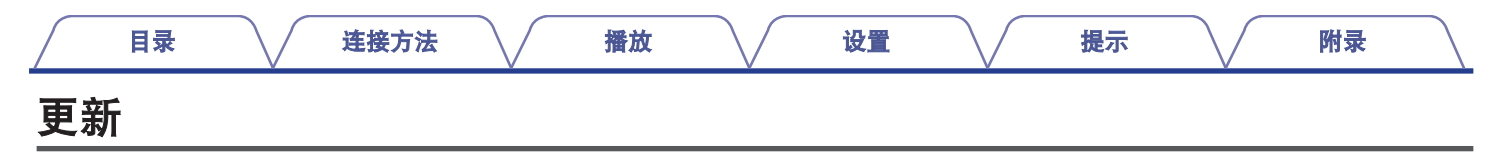

## 更新(**DTS:X**)

DTS:X 通过使用基于对象的音频优化播放,无论扬声器配置如何,都能在家庭影院中提供身临其境的音频体验。通过使用 DTS Neural:X 上混功能,还可以享受早期内容的逼真音频体验。

一旦更新到 DTS:X 后, 则不再支持 DTS Neo:X。

## **DTS:X**

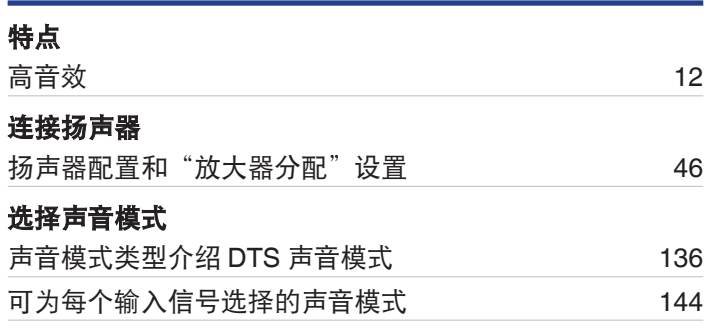

## 音频 对话控制 2014年11月17日 [172](#page-171-0) DTS Neural:X [172](#page-171-0) 常规 固件 [245](#page-244-0) 附录 声音模式和声道输出 [297](#page-296-0) 声音模式和环绕参数 [300](#page-299-0) 输入信号的类型和对应的声音模式 [304](#page-303-0) 木语解释 2010年 - 2011年 - 2011年 - 2011年 - 2011年 - 2011年 - 2011年 - 2011年 - 2012年 - 2011 商标信息 [319](#page-318-0)

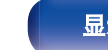

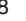

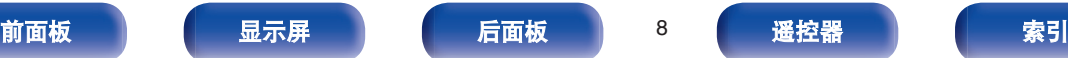

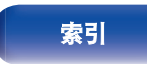

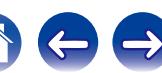

<span id="page-8-0"></span>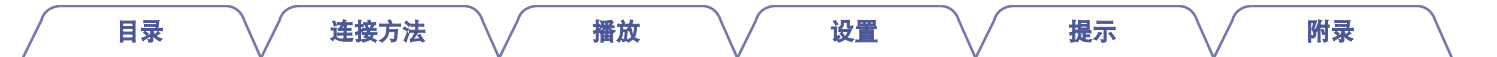

感谢您选购此 Marantz 产品。 为确保正确操作,使用该产品前请仔细阅读操作说明书。 阅读之后,请务必妥善保管以备将来参考。

# 附件

请检查并确认本产品附带下列部件。

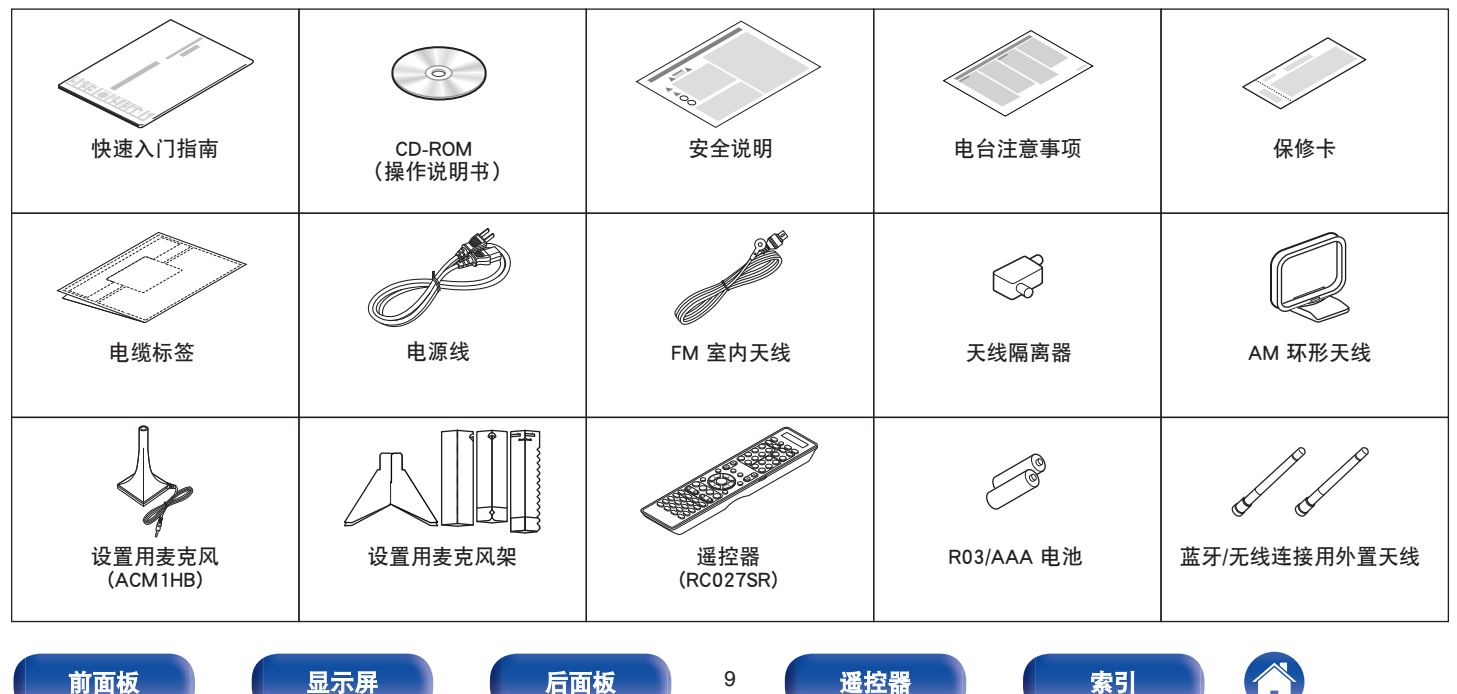

## <span id="page-9-0"></span>安装电池 注 [目录](#page-1-0) \/ [连接方法](#page-32-0) \/ [播放](#page-78-0) \/ [设置](#page-162-0) \/ [提示](#page-262-0) \/ [附录](#page-286-0)

**1** 按箭头方向打开后盖并将其取下。

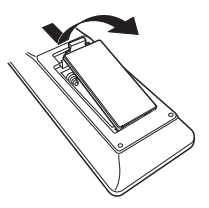

**2** 按照指示将两节电池正确插入电池匣内。

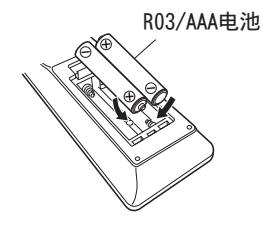

**3** 将后盖装回。

- 0 为防止损坏或电池漏液:
	- 0 请勿混用新旧电池。
	- 0 请勿使用两节不同类型的电池。
- 如果电池漏液, 请仔细擦去电池匣内的漏液, 然后装入新电池。
- 如果打算长时间不使用遥控器, 请从遥控器中取出电池。

# 遥控器的操作范围

操作遥控器时,请将其指向遥控感应窗。

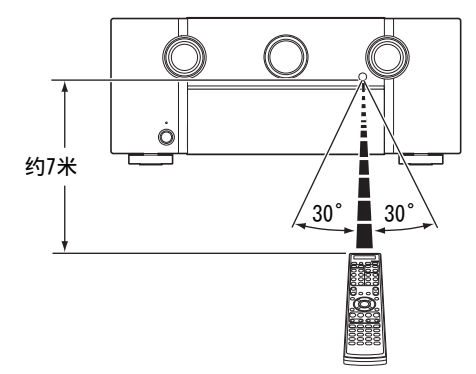

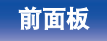

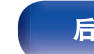

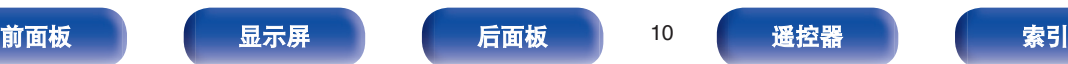

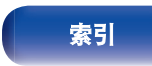

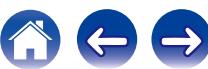

# <span id="page-10-0"></span>特点

# 高音效

#### • Dolby Atmos (图 第[307](#page-306-0)页)

本机配备了支持全新音频格式 Dolby Atmos 的解码器。声音的 放置或移动可通过添加头戴扬声器精确再现,让您享受令人难以 置信的自然且逼真的环绕声场。

#### • 电流反馈放大器

本机在其前置放大器中采用了高速电流反馈放大器电路,以便可 对蓝光碟片播放机和支持高清音频格式的其他设备输出的信号进 行高保真放大。高速电流反馈放大器同时也能再生一个自然的声 音空间。

#### **<sup>•</sup>** Audyssey DSX<sup>®</sup> (图 第[180](#page-179-0)页)

本机配备有 Audyssey DSX®处理器。通过连接前置纵向扬声器 到本机并通过 Audyssey DSX®播放, 您可以享受到高度音频范 围内更加强大的播放效果。通过连接前置增宽扬声器,您可以享 受到宽度音频范围内更加强大的播放效果。

### **• Audyssey LFC™** (低频遏制) ( $c$  第[179](#page-178-0)页)

Audyssey LFC™解决低频声音干扰邻室或公寓居民的问题。 Audyssey LFC™动态监测音频内容,并消除了穿过墙壁、地板 和天花板的低频率。然后,它会应用心理声学处理,以恢复房间 中听众的低音感知。其结果是声音宏亮却不再扰邻。

#### • 离散低音炮和 Audyssey Sub EQ HT™ (L 第[202](#page-201-0)页)

本机具有两个低音炮输出功能,可单独调整每个低音炮的音量和 延迟。

Audyssey Sub EQ HT™首先补偿两个低音炮之间的音量和延迟 差异,然后对两个低音炮同时应用 Audyssey MultEQ® XT32, 从而实现了无缝集成。

#### • DTS Neo:X ( $\sqrt{p}$  第[310](#page-309-0) 页)

这项技术支持通过最大为 11.1 声道的扬声器播放双声道音频源 或 7.1/5.1 多声道音频源,实现了更广阔的音场。

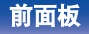

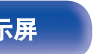

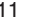

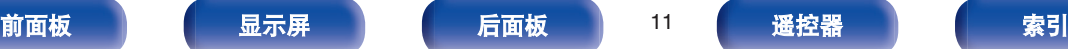

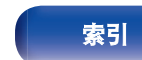

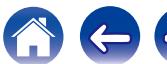

## <span id="page-11-0"></span>更新(**DTS:X**)

#### 0 **DTS:X**

本机通过固件更新可支持 DTS:X。DTS:X 采用基于对象的身临 其境的音频技术,突破了声道限制,将家庭影院体验提升到新的 高度。

对象的灵活性允许声音变大或变小,并以比以往更高的准确性在 整个房间传播,带来身临其境的更逼真音频体验。

更新到 DTS:X 后,DTS Neo:X 则不可用

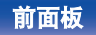

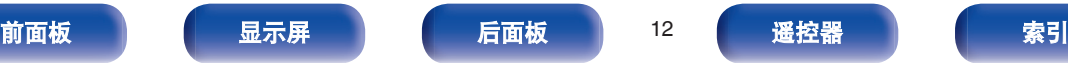

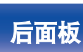

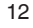

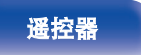

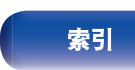

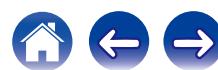

<span id="page-12-0"></span>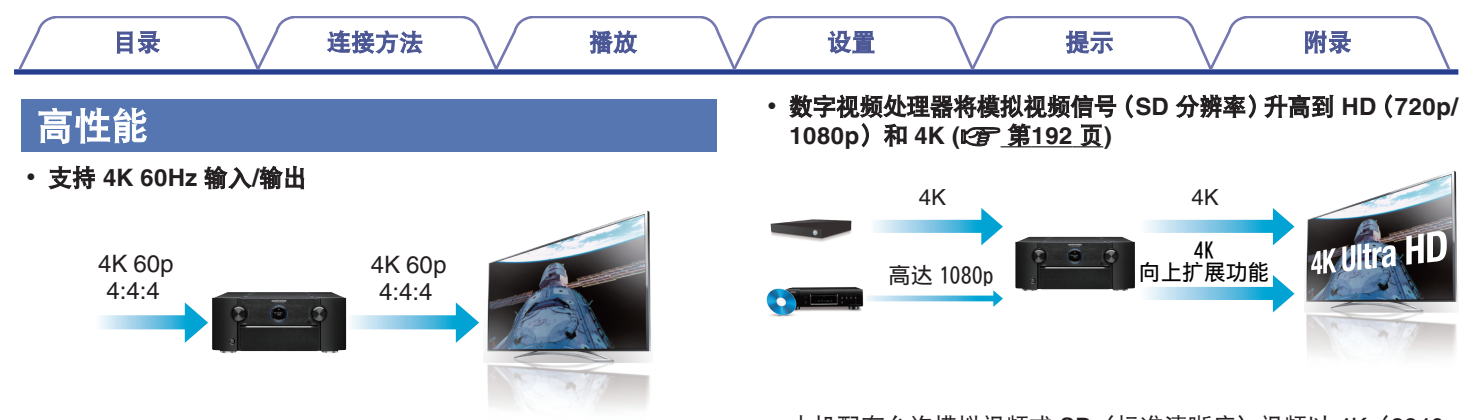

使用 4K Ultra HD (High Definition) 时, 视频信号可实现每秒 60 帧的输入/输出速度(60p)。连接到 4K Ultra HD 和 60p 视频信 号输入兼容电视机后,即可体验唯有高清图像才能实现的真实 感,即使是在观看快速播放的视频时也可获得这种真实感。 本机还支持 4K 60p、4:4:4 和 24 位视频的图像处理。通过在原 始分辨率下处理视频,本机可以让您享受完美的高清图像品质。

本机配有允许模拟视频或 SD (标准清晰度) 视频以 4K (3840× 2160 像素)通过 HDMI 进行输出的 4K 视频升级功能。此功能 使设备可通过单根 HDMI 电缆连接到电视,并可产生任何视频源 的高清晰度图像。

#### 0 **HDCP 2.2**

本机与 HDCP 2.2 版权保护标准兼容。

#### • 配备了 HDMI ZONE2 输出 ( $c$  第[158](#page-157-0)页)

ZONE2 (区域 2) 多室输出包括 HDMI 输出, 通过该输出, 您 可在该房间内欣赏不同 A/V 音源, 同时在主房间播放其他节目。

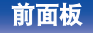

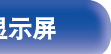

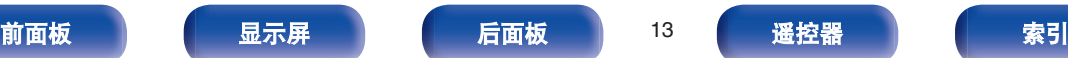

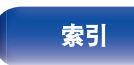

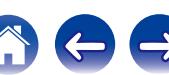

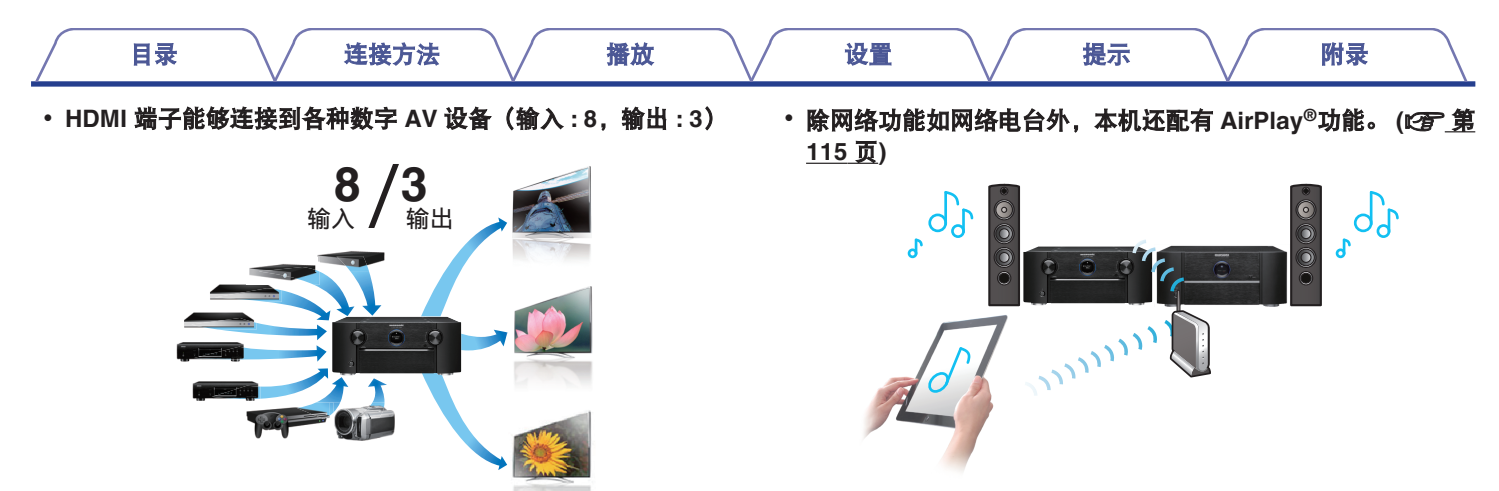

为连接至广泛的数字源,本机配有 8 个 HDMI 输入, 包括前面板上 的 1 个输入, 让您快速、方便地连接摄像机、游戏机或其他 HDMI 配备的设备。两个 HDMI 输出用于主房间,第三个 HDMI 输出用于 其他房间。

您可以享受聆听更多内容,包括收听网络电台、播放在计算机上 存储的音频文件以及在电视机上显示存储在计算机中的照片。 本机还支持 Apple AirPlay, 它使您能够流式处理来自 iPhone®、 iPad®、iPod touch®或 iTunes®的音乐库。

0 兼容 **QPlay** 功能

本机兼容 QPlay 功能。音乐流媒体服务(QQ 音乐)上的音乐可 以在本机上播放。

#### 0 通过 **USB** 和网络播放 **DSD** 和 **FLAC** 文件

本机支持播放高分辨率音频格式, 例如 DSD (2.8MHz) 和 FLAC 192kHz 文件。它提供高分辨率文件的高质量播放。

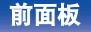

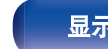

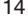

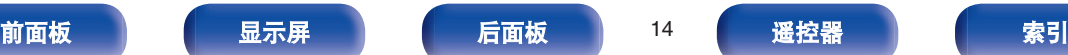

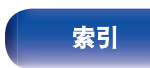

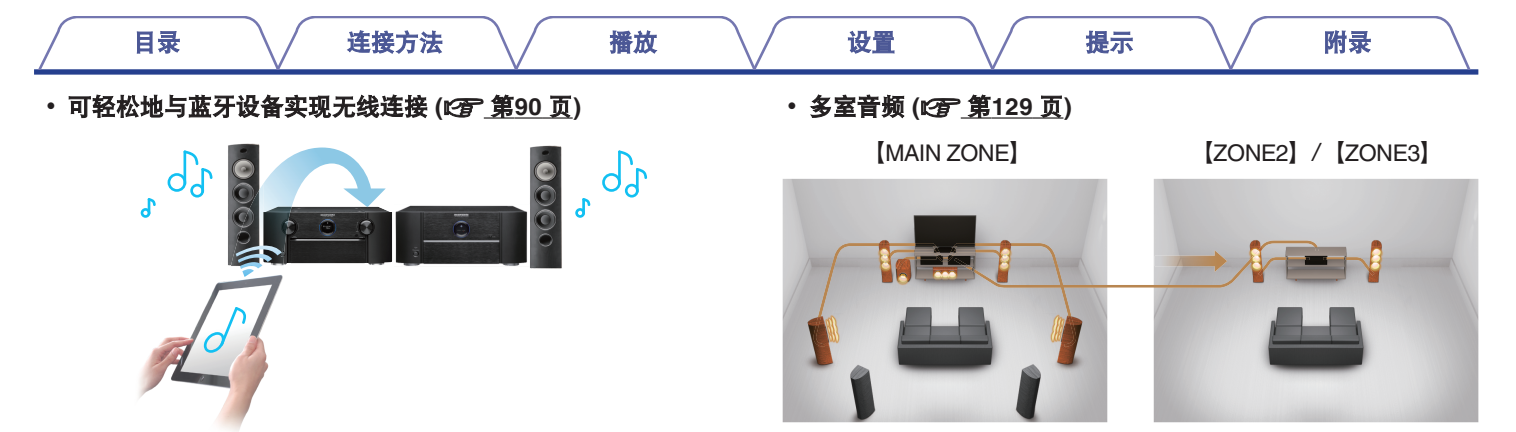

通过无线连接智能手机、平板电脑和 PC,可轻松欣赏音乐。

0 与**"Marantz Remote App**"兼容 <sup>z</sup>,以便使用 **iPad**、**iPhone** 或 **Android™**设备(**Google**、**Amazon Kindle Fire**)对本机执行 基本操作。

"Marantz Remote App"是一个应用程序软件,可让您使用 iPad、 iPhone、Android 智能手机或 Android 平板电脑执行基本操作, 如打开/关闭本机、控制音量和切换源。

z为 iOS 或 Android 设备下载合适的"Marantz Remote App"。本机需要 连接到 iPhone/iPod touch 连接至的同一 LAN 或 Wi-Fi(无线 LAN) 网络。

可在 MAIN ZONE (主区域)、ZONE2 (区域 2) 和 ZONE3 (区域 3) 中选择并播放相关的输入源。

另外,使用所有区域立体声功能时,可同一时间在所有区域中享 受聆听 MAIN ZONE (主区域)中播放的音乐。当您希望整个房 子都可听到背景音乐(BGM)时,此功能非常有用。

#### • 节能设计

本机配备了能够在未使用本机时自动关闭电源的自动待机功能。 从而有助于减少不必要的功耗。

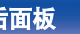

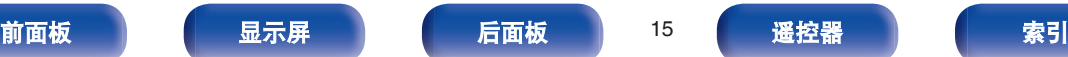

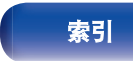

<span id="page-15-0"></span>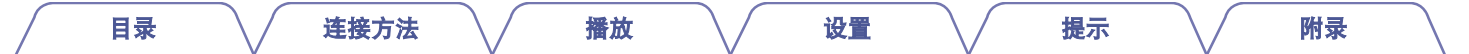

# 简易操作

#### · "设置助手", 提供易于操作的安装说明

首先按照系统提示选择语言。然后只需按照电视机屏幕上显示的 说明安装扬声器、设置网络等。

#### 0 方便使用的图形用户界面

本机配备了便于操作的图形用户界面。

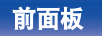

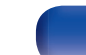

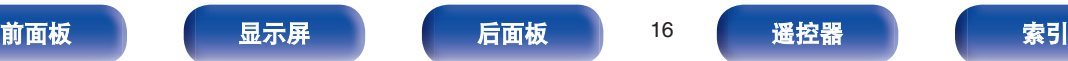

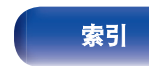

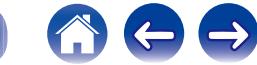

<span id="page-16-0"></span>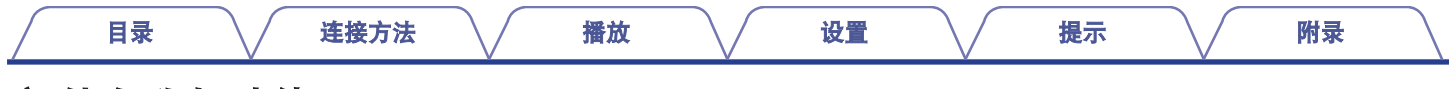

# 部件名称与功能

# 前面板

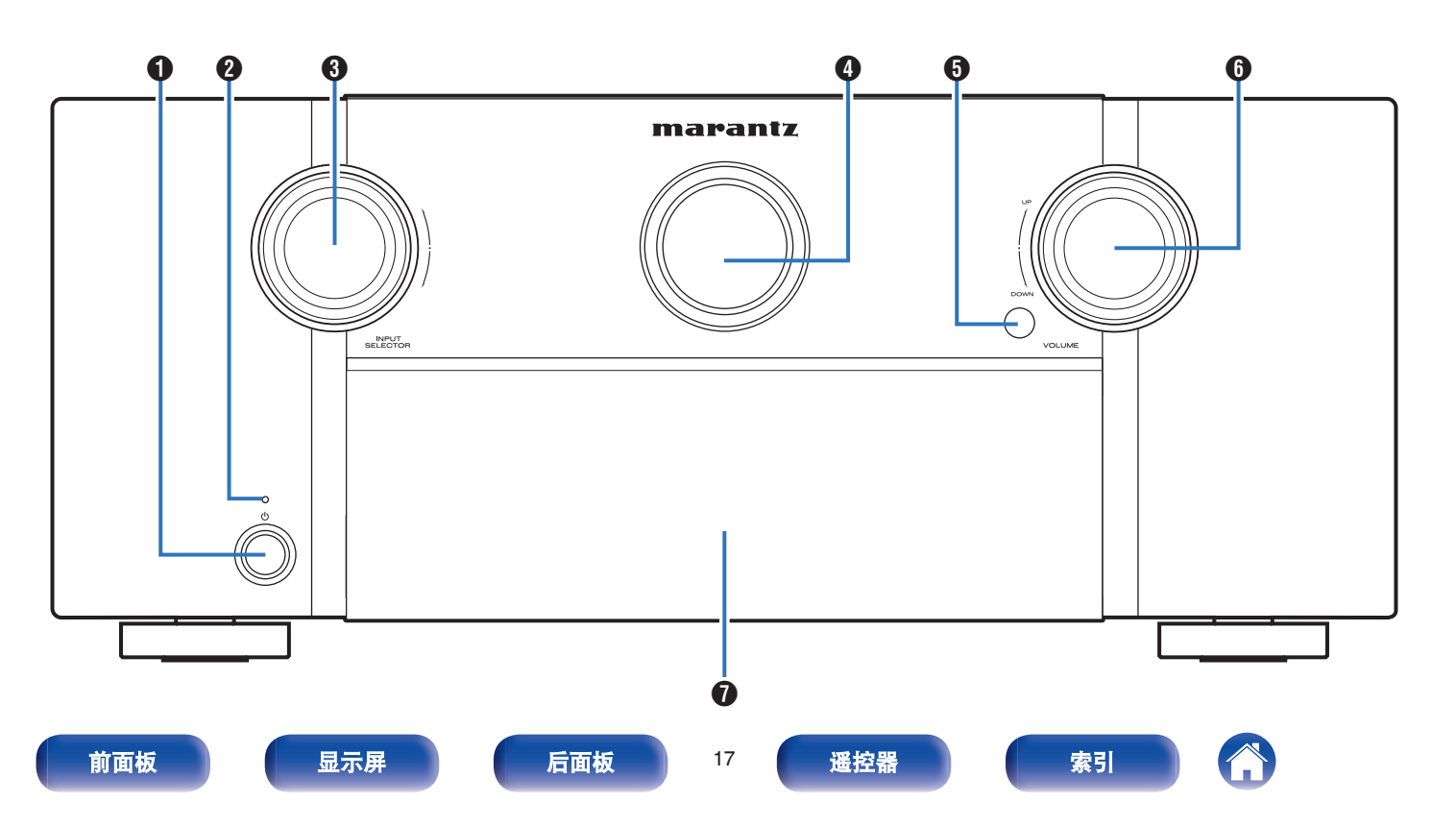

<span id="page-17-0"></span>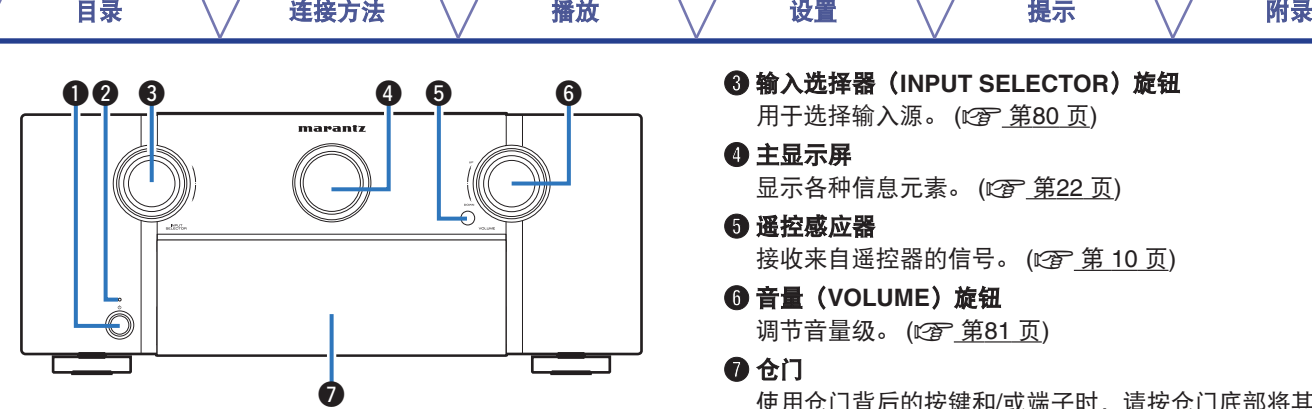

### **4 电源操作(d)键**

用于开启/关闭(使待机) MAIN ZONE (主区域) 的电源。 (cgr 第[80](#page-79-0) 页)

#### 2 电源指示灯

根据电源状态,指示灯如下所示:

- 0 熄灭:接通电源
- 红色: 正常待机
- 橙色:
	- 当"HDMI 直诵"设置为"开"时 (Cg 第[187](#page-186-0)页)
	- 当"HDMI 控制"设置为"开"时 (CF 第[188](#page-187-0)页)
	- 当"IP 控制"设置为"始终开启"时 (v第[237](#page-236-0) 页)

**<sup>6</sup>**输入选择器(INPUT SELECTOR)旋钮

用于选择输入源。 (cg 第80页)

**4** 主显示屏

显示各种信息元素。 (cg 第22页)

#### **6 谣控感应器**

接收来自遥控器的信号。 (cg 第10页)

- **6音量(VOLUME)旋钮** 调节音量级。 ([v](#page-80-0)第81 页)
- **m** 仓门

使用仓门背后的按键和/或端子时,请按仓门底部将其打开。关 闭仓门时请务必小心,不要夹住手指。

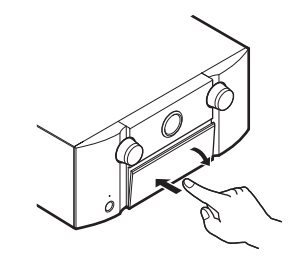

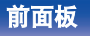

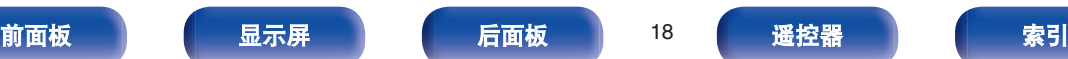

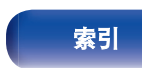

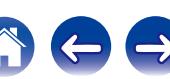

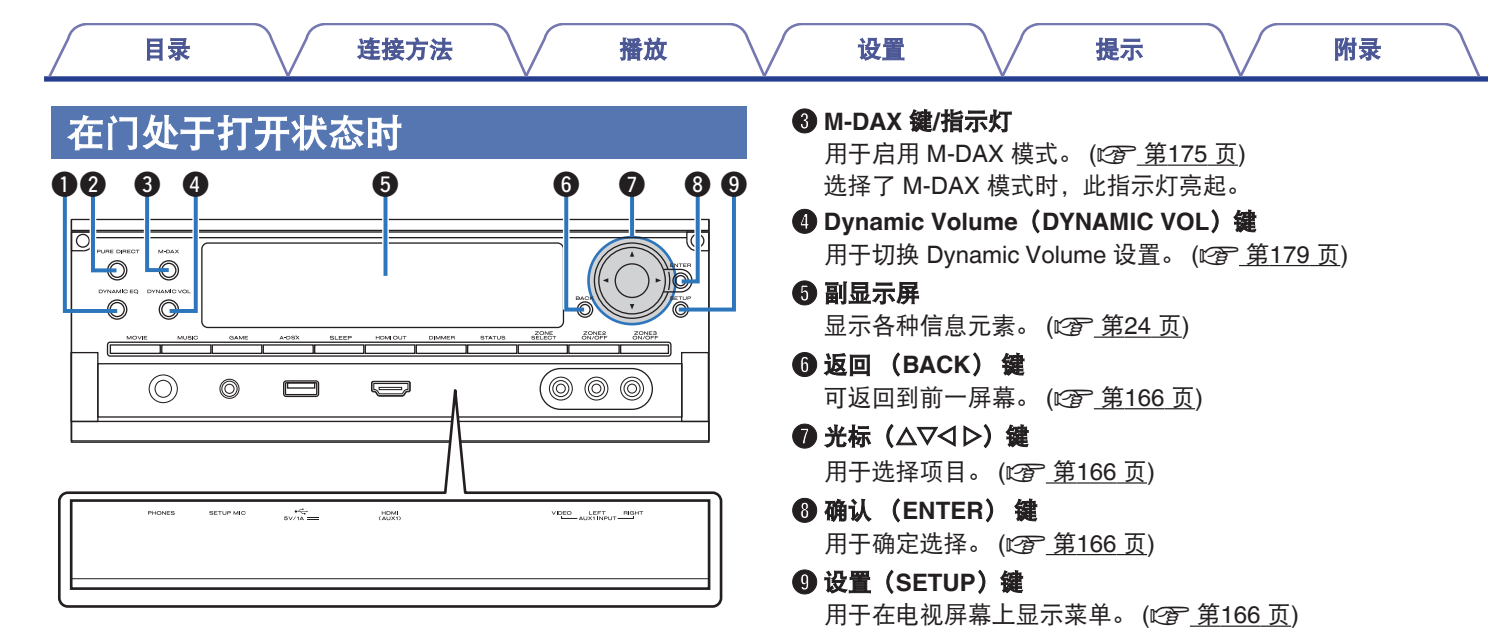

#### A **DYNAMIC EQ** 键

用于切换 Dynamic EQ 设置。 ( $\sqrt{\epsilon}$ ) 第[178](#page-177-0) 页)

### B 纯直通(**PURE DIRECT**)键**/**指示灯

用于在 Direct、Pure Direct 和 Auto 之间切换声音模式。 (cg 第 [132](#page-131-0)~ [133](#page-132-0) 页) 选择 Pure Direct 模式作为声音模式时,此指示灯亮起。

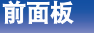

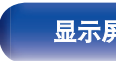

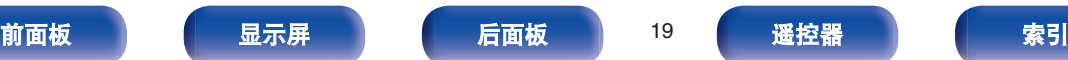

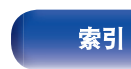

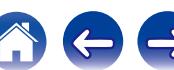

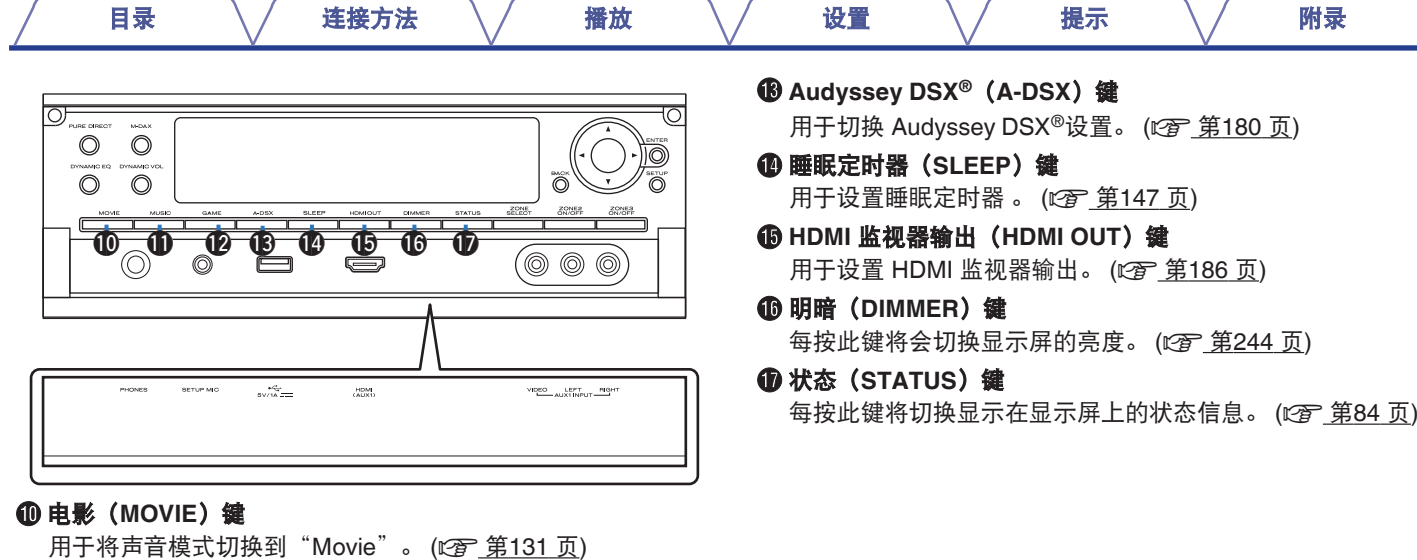

**<b>10音乐(MUSIC)**键

用于将声音模式切换到"Music"。 (2 第[131](#page-130-0)页)

L 游戏(**GAME**)键

用于将声音模式切换到"Game"。 (2 第[131](#page-130-0)页)

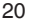

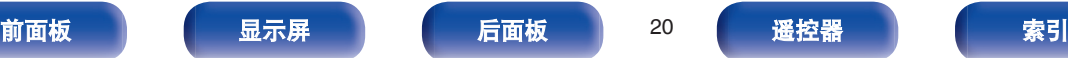

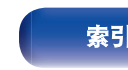

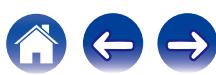

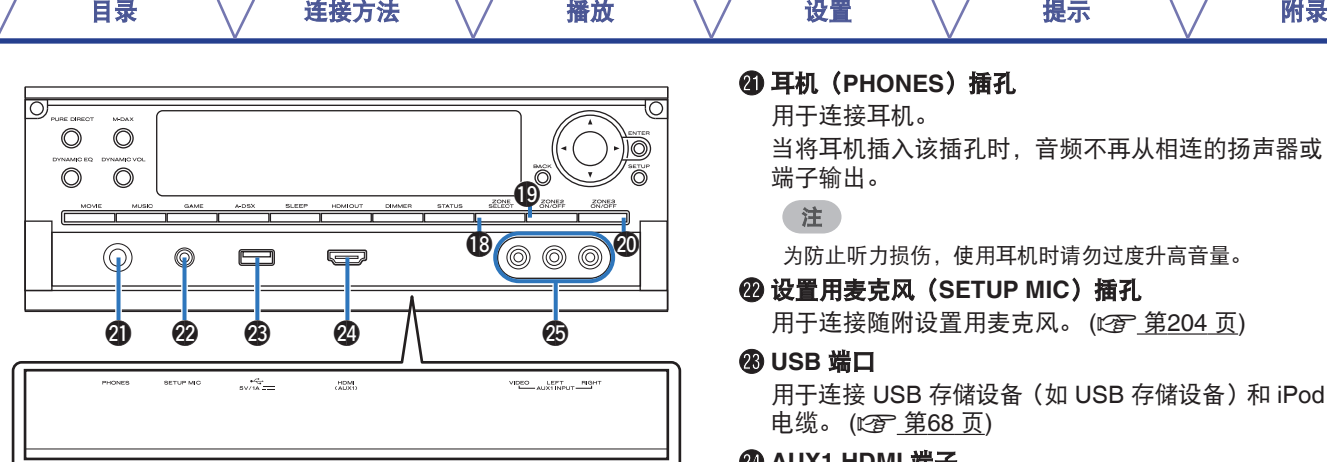

#### R 区域选择(**ZONE SELECT**)键

用于切换通过遥控器操作的区域(MAIN ZONE(主区域), ZONE2 (区域 2), ZONE3(区域 3))。 (v第[161](#page-160-0), [166](#page-165-0) 页)

#### S 区域 **2** 开启**/**关闭(**ZONE2 ON/OFF**)键

用于开启/关闭 ZONE2 (区域 2) 的电源。 (c 章 第[161](#page-160-0) 页)

T 区域 **3** 开启**/**关闭(**ZONE3 ON/OFF**)键 用于开启/关闭 ZONE3 (区域 3) 的电源。 (c 音 第[161](#page-160-0) 页)

### **4 耳机 (PHONES) 插孔**

用于连接耳机。

当将耳机插入该插孔时,音频不再从相连的扬声器或 PRE OUT 端子输出。

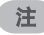

为防止听力损伤,使用耳机时请勿过度升高音量。

#### V 设置用麦克风(**SETUP MIC**)插孔

用于连接随附设置用麦克风。 (cg 第[204](#page-203-0)页)

W **USB** 端口

用于连接 USB 存储设备 (如 USB 存储设备)和 iPod 随附 USB 电缆。 ([v](#page-67-0)第68 页)

#### X **AUX1 HDMI** 端子

用于连接 HDMI 输出兼容设备如视频摄像机和游戏机。 (L? 第 [65](#page-64-0) 页)

#### Y **AUX1** 输入(**AUX1 INPUT**)端子

用于连接模拟输出兼容设备如视频摄像机和游戏机。 (126 第65 [页](#page-64-0))

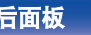

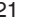

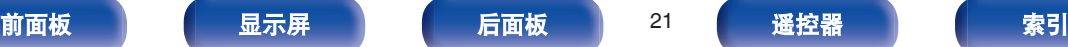

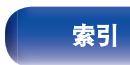

<span id="page-21-0"></span>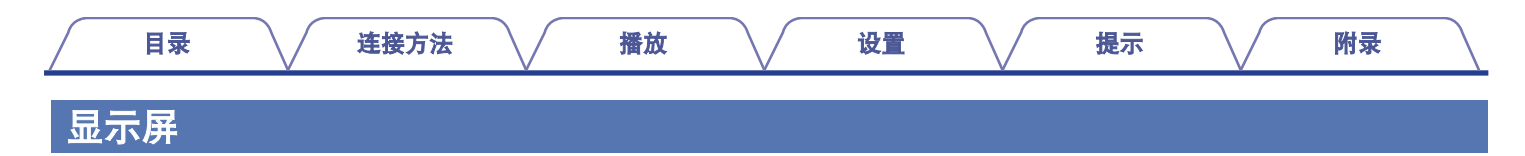

### ■ 主显示屏

此处显示输入音源名称、声音模式、设定值以及其它信息。

□ 标准显示

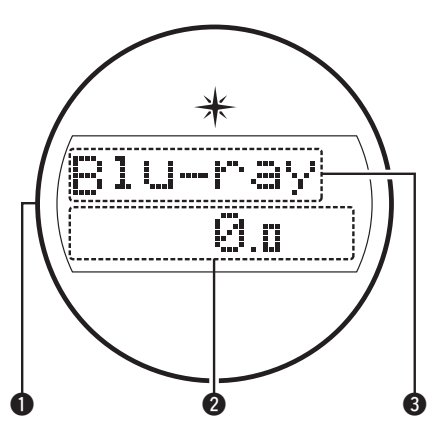

#### ①灯光

当此设备电源打开时,周围区域以蓝色亮起。可以通过更改设置  $(\overline{C})$ 使灯光不打开。  $(\overline{C})$  第[157](#page-156-0) 页)

### 2音量指示灯

#### 8 输入源指示灯

显示当前选择的输入源名称。 如果使用菜单中[的"源重命名](#page-198-0)" (v 音 第199页)更改了输入源名 称,则会显示更改后的输入源名称。

### □ 调谐器显示

输入源设为"Tuner"时,这些指示灯将根据接收条件进行显示。

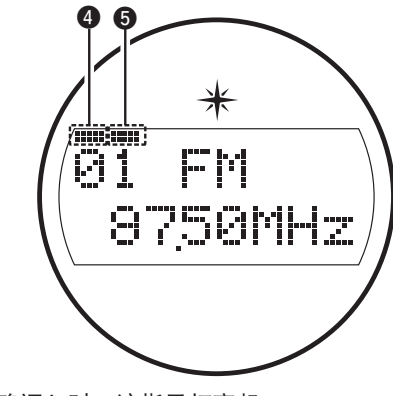

**4 广播被正确调入时,该指示灯亮起。** E 在 FM 模式下,收听立体声广播时,此指示灯亮起。

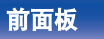

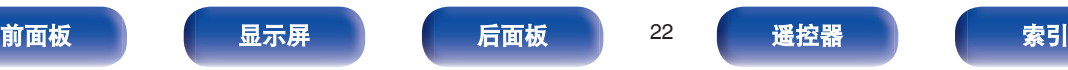

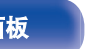

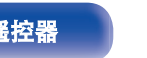

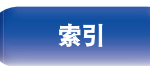

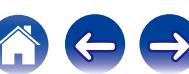

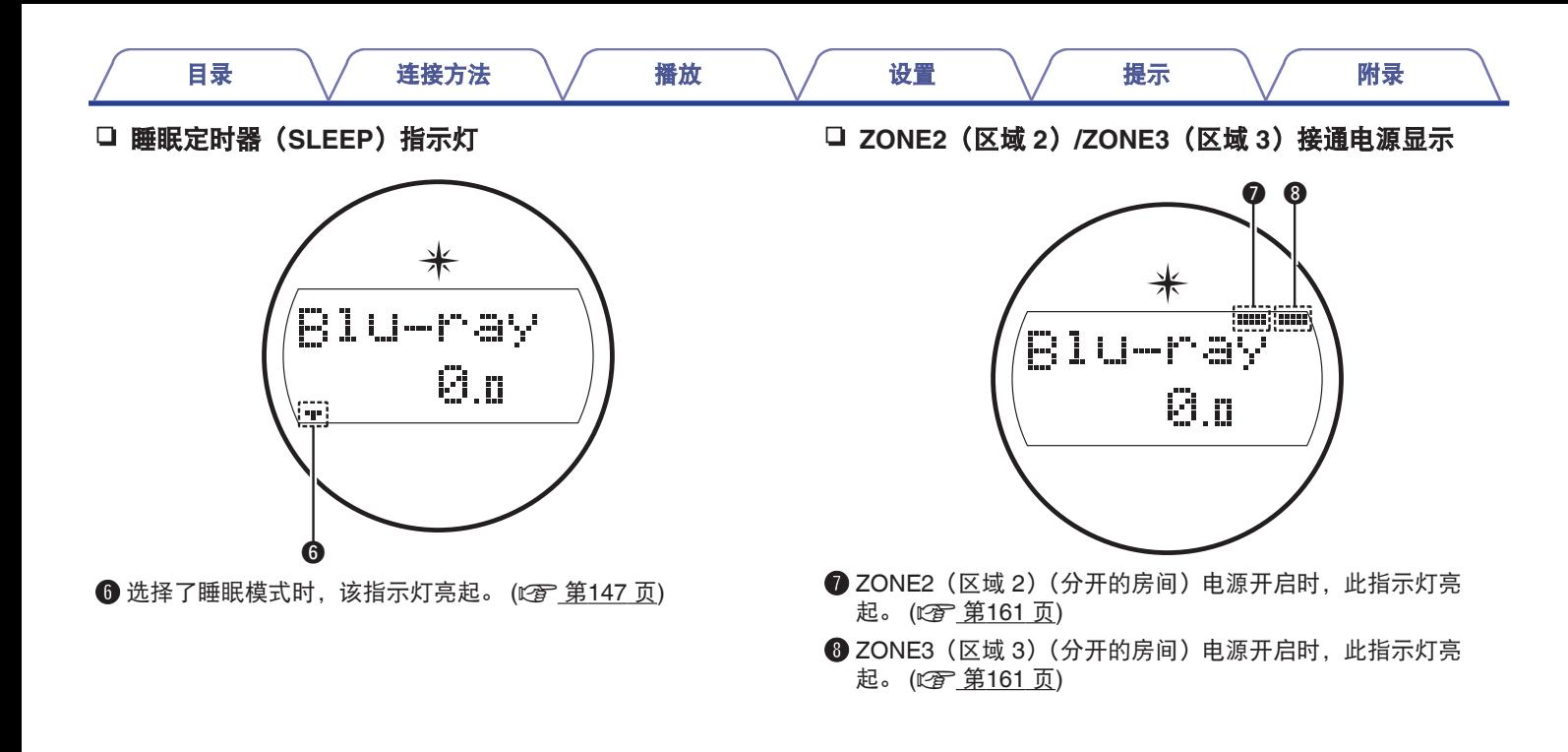

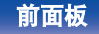

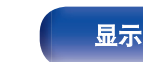

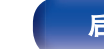

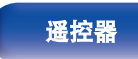

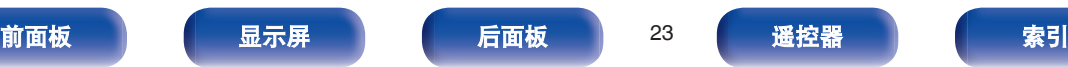

 $\ominus$ 

<span id="page-23-0"></span>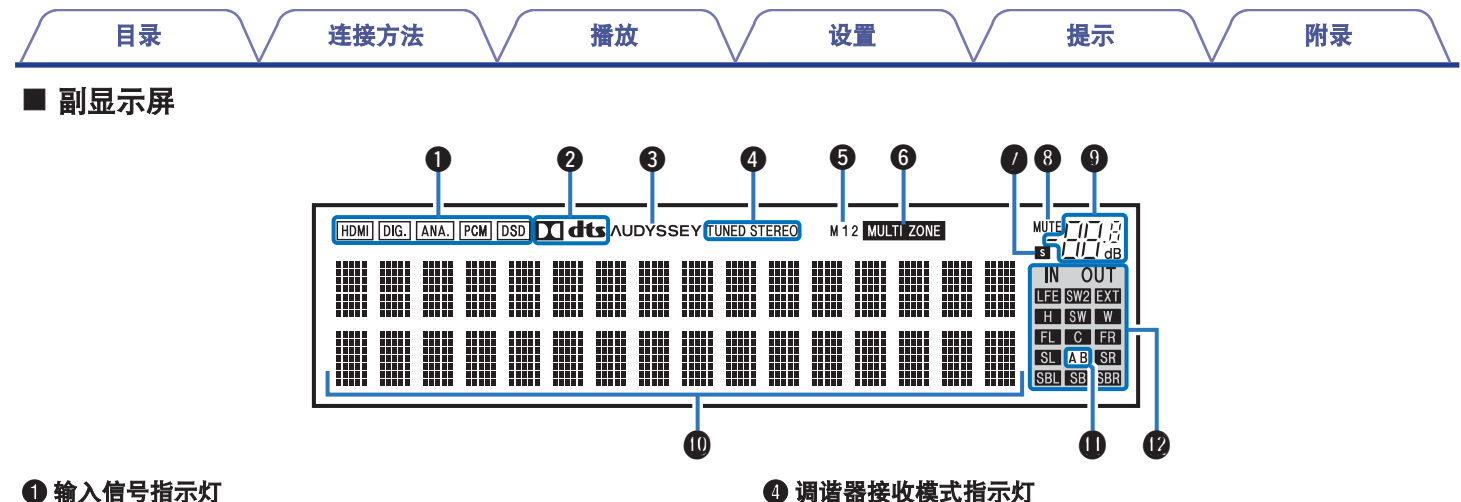

输入信号对应的指示灯将亮起。 (cg 第[200](#page-199-0)页)

### **2 解码器指示灯**

当输入 Dolby 或 DTS 信号, 或者当 Dolby 或 DTS 解码器正在 运行时,这些指示灯会亮起。

### C **Audyssey®**指示灯

设置 "MultEQ<sup>®</sup> XT32"、 "Dynamic EQ"、 "Dynamic Volume"、"Audyssey DSX<sup>®</sup>"或"Audyssey LFC™"时,该 指示灯亮起。 ( $\mathcal{C}$ 育 第[177](#page-176-0)~[180](#page-179-0)页)

输入源设为"Tuner"时,这些指示灯将根据接收条件进行显示。 **TUNED**(调谐成功) :广播被正确调入时,该指示灯亮起。 **STEREO**(立体声) :收听 FM 立体声广播时,该指示灯亮起。

### **6** 监视器输出指示灯

这些指示灯根据 HDMI 监视器输出设置变亮。当设置为"双自 动"时,指示灯根据连接状态变亮。

#### **6 MULTI ZONE** (多区域) 指示灯

当 ZONE2 (区域 2) 或 ZONE3 (区域 3) 的 (单独的房间) 电 源打开时, 此灯亮起。 (cg 第[161](#page-160-0)页)

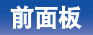

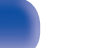

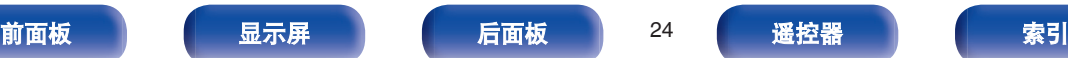

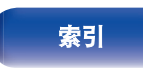

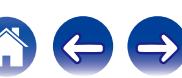

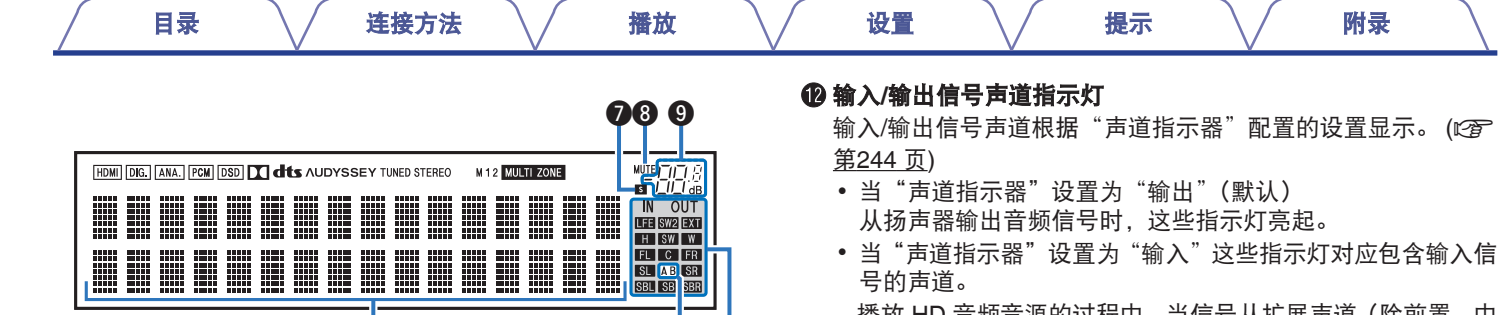

 $\mathbf 0$   $\mathbf 0$   $\mathbf 0$   $\mathbf 0$ 

#### 播放 HD 音频音源的过程中,当信号从扩展声道(除前置、中 置、环绕、后置环绕、前置纵向、前置增宽或 LFE(低频音 效)声道外的其他声道)中输入信号时, 3 指示灯亮起。

## G 睡眠定时器 (**SLEEP**) 指示灯

选择了睡眠模式时,该指示灯亮起。 (eg 第[148](#page-147-0)页)

**<sup>6</sup> 静音 (MUTE) 指示灯** 

声音设为静音时, 此指示灯闪烁。 ( $\mathcal{C}$  第81, [162](#page-161-0) 页)

- **4 音量指示灯**
- 10信息显示屏

此处显示输入音源名称、声音模式、设定值以及其它信息。

**① 前置扬声器指示灯** 

此指示灯根据前置 A 和 B 扬声器的设置变亮。

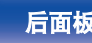

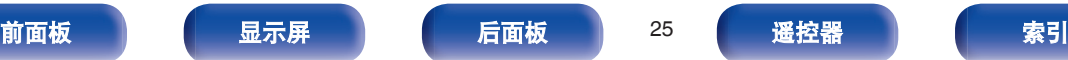

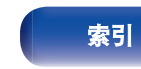

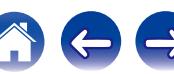

## <span id="page-25-0"></span>后面板

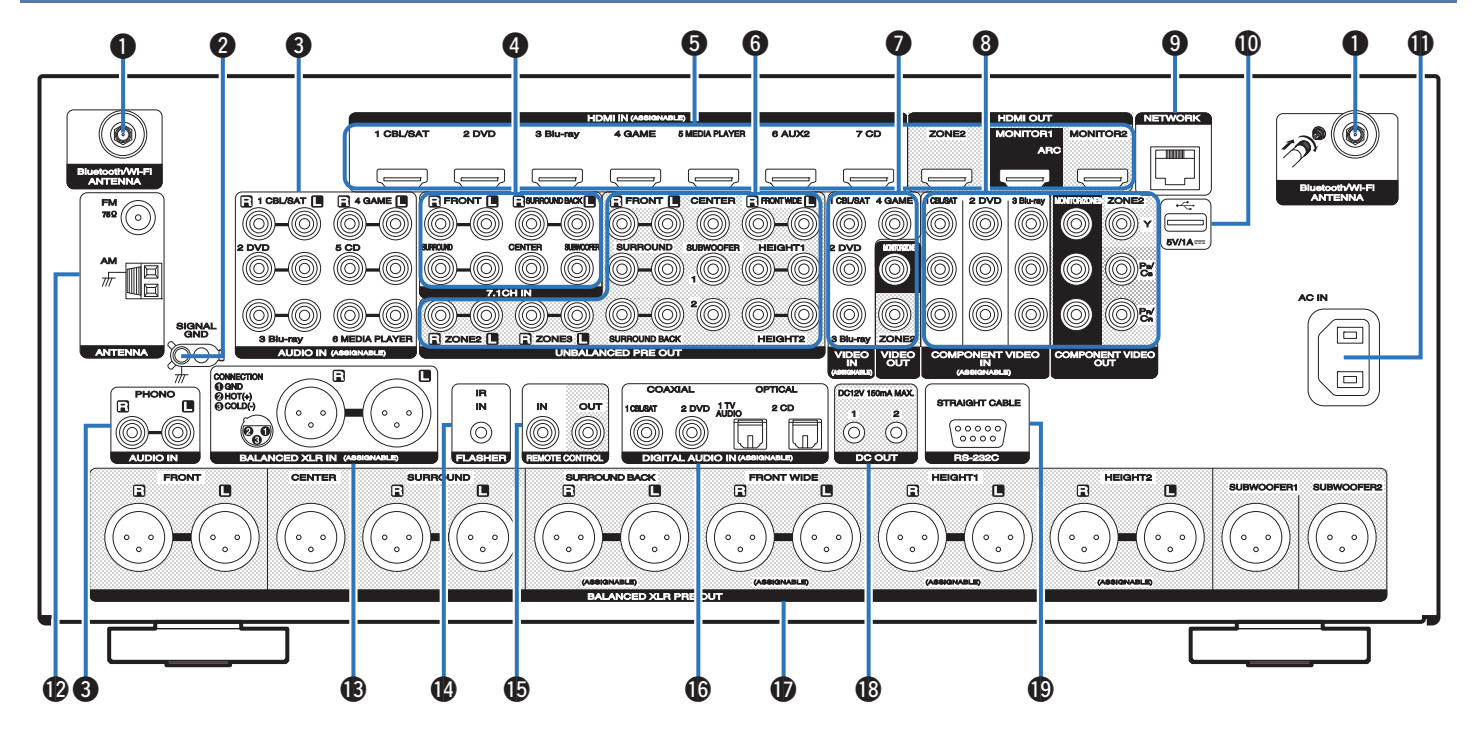

[目录](#page-1-0) \/ [连接方法](#page-32-0) \/ [播放](#page-78-0) \/ [设置](#page-162-0) \/ [提示](#page-262-0) \/ [附录](#page-286-0)

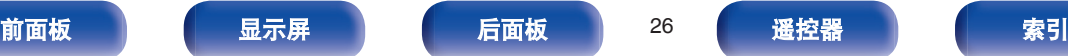

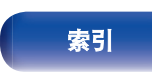

 $\leftrightarrow$ 

# qw e r t q y u i  $\circledcirc$  $\frac{1}{2}$ ு⊚  $\begin{array}{|c|} \hline \hline \hline \hline \hline \end{array}$ l 8 **6 6 6 7 7** 7 8 8 e

### A 蓝牙**/**无线 **LAN** 天线端子

用于在通过无线 LAN 连接至网络或通过蓝牙连接至手持设备时 连接蓝牙/无线连接用随附外置天线。 (2) 第74页)

- A 将蓝牙/无线连接用外置天线均匀地放置在尾部的螺纹接线端 子上。
- B 顺时针转动,直到天线完全连接。
- $\overline{(\mathbf{3})}$ 向上旋转天线, 以获得最佳接收效果。

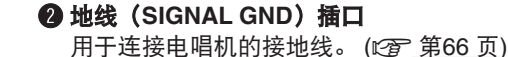

- C 模拟音频 (**AUDIO**) 端子 用于连接配备了模拟音频端子的设备。 (© 第63页)
- **<sup>4</sup>** 7.1 声道输入 (7.1CH IN) 端子 用于连接至具有多声道音频输出端子的设备。 (2) 第67 页)

#### E **HDMI** 端子

[目录](#page-1-0) \/ [连接方法](#page-32-0) \/ [播放](#page-78-0) \/ [设置](#page-162-0) \/ [提示](#page-262-0) \/ [附录](#page-286-0)

用于连接配备了 HDMI 端子的设备。 (cg 第58页)

- **6** 不平衡 RCA 前置输出 (UNBALANCED RCA PRE OUT) 端子 用于连接配备了 UNBALANCED RCA 输入端子的功率放大 器。 ( 管 第43 页)
- G 视频(**VIDEO**)端子 用于连接配备了视频端子的设备。 (2) 第60页)
- **B 色差视频 (COMPONENT VIDEO) 端子** 用于连接配备了色差视频端子的设备。 (2) 第60页)

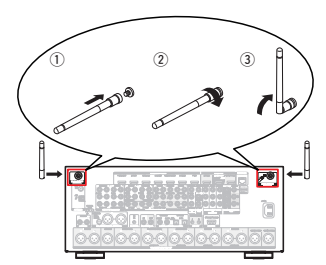

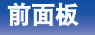

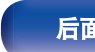

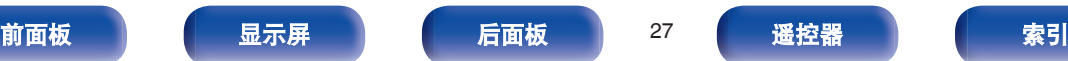

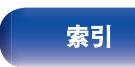

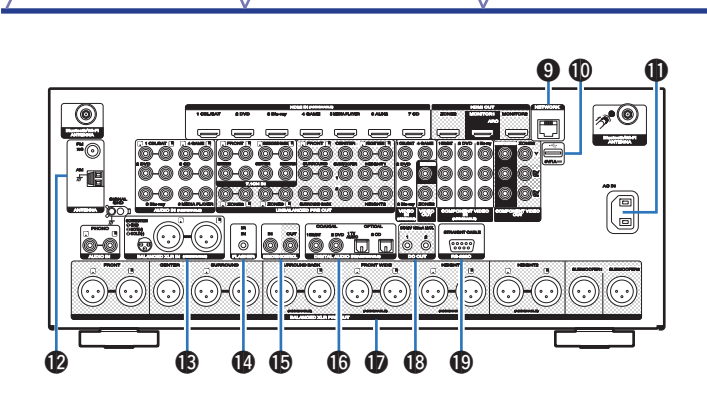

#### **4 网络(NETWORK)端子**

在连接到有线 LAN 网络时, 用于连接 LAN 电缆。 ( $\mathcal{C}$ ) 第73 [页](#page-72-0))

#### J **USB** 端口

用于连接 USB 存储设备 (如 USB 存储设备)和 iPod 随附 USB 电缆。 (cg 第68页)

**<b>6** 交流电引入插座 (AC IN)

用于连接电源线。 (cg 第78页)

- L **FM/AM** 天线 (**ANTENNA**) 端子 用于连接 FM 天线和 AM 环形天线。 (2 第71页)
- **68 平衡 XLR 输入 (BALANCED XLR IN) 端子** 用于连接配备了 BALANCED XLR 输出端子的设备。 (cg 第62 [页](#page-61-0))

#### N **FLASHER IN** 端子

[目录](#page-1-0) \/ [连接方法](#page-32-0) \/ [播放](#page-78-0) \/ [设置](#page-162-0) \/ [提示](#page-262-0) \/ [附录](#page-286-0)

当使用控制盒或其他同类控制设备控制本机时使用。

#### **B 遥控 (REMOTE CONTROL) 插孔**

用于连接红外接收器/发射器,以从其他房间操作本机和外部设 备。 (123) 第75 页)

#### P 数字音频 (**DIGITAL AUDIO**) 端子

用于连接配备了数字音频端子的设备。 (2) 第42 页)

#### Q 平衡 **XLR** 输出(**XLR OUT**)端子

用于连接配备了 BALANCED XLR 输入端子的功率放大器。 (cgr 第[41](#page-40-0) 页)

#### R 直流输出(**DC OUT**)插孔

用于连接配备触发器功能的设备。 (2) 第77 页)

#### S **RS-232C** 端子

用于连接配有 RS-232C 端子的家庭自动化控制器设备。有关本 机串行控制的更多信息,请参阅家庭自动化控制器的操作说明 书。

请先执行以下操作。

- A 开启本机电源。
- (2) 从外部控制器关闭本机电源。
- ③ 确认本机处于待机模式。

注

请勿碰触后面板上端子的内针脚。静电放电可能会对本机造成永久性损 坏。

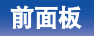

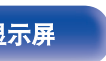

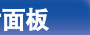

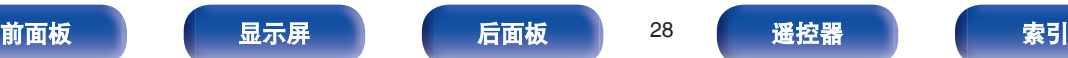

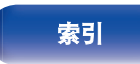

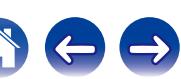

<span id="page-28-0"></span>[目录](#page-1-0) \/ [连接方法](#page-32-0) \/ [播放](#page-78-0) \/ [设置](#page-162-0) \/ [提示](#page-262-0) \/ [附录](#page-286-0) 遥控器 A 显示屏 A 学习(LEARN)指示灯  $\bf 0$ 设置遥控器的学习功能时, 此指示灯亮起。 (cg 第[258](#page-257-0)页)  $\boldsymbol{Q}$ ■网络照照照亭 B 信息显示屏 e  $\overline{\circ}$ 0 操作本机时显示"AVP"。  $\overline{a}$ (ser **AVP**  $\frac{1}{2}$   $\frac{1}{3}$ Ā 0 操作外部设备时显示输入源名称。  $\overline{\mathbb{C}}$  $\overline{G}$  $\overline{a}$ (MENL 0 操作电视机时显示"TV"。  $\binom{CB}{SAT}$  $\sqrt{\omega}$ 3 6 指示灯  $\binom{1}{k}$  $(m)$  $(AUXI)$   $(\overline{T}XEP)$  $\Omega$ 从遥控器发送信号时,此指示灯亮起。  $(m)$  $\sqrt{\frac{PQ}{USB}}$  $(\sqrt{2})$ B **AVP** 操作键  $\binom{WBD}{PCHB}$  $\odot$  (#)  $\circledast$ 当预设代码注册到遥控器时,按下此键,然后操作本机上的菜 单。  $\circledcirc$  $\bigcirc_{\text{vertex}} \bigcirc_{\text{MASE}}$ C 设置(**SET**)键  $\circledcirc$ 用于遥控器上的各种设置。 (eg 第[250](#page-249-0), [258](#page-257-0), [261](#page-260-0), [262](#page-261-0) INFO [页](#page-261-0)) D 区域选择(**ZONE SELECT**)键 用于切换通过遥控器操作的区域(MAIN ZONE(主区域), ZONE2 (区域 2), ZONE3 (区域 3))。 ( $\sqrt[3]{2}$  [161](#page-160-0), [166](#page-165-0) 页)  $\overline{(\blacksquare)}\overline{(\blacksquare)}\overline{(\blacktriangleright)}$ E 设备操作(**DEVICE** X **/ DEVICE MENU**)键 用于开启/关闭外部设备电源,及调用菜单。需先注册预设代码.  $\binom{1}{2}$  $\circledcirc$  $\overline{\omega}$ 才可使用这些键。 (cap 第[251](#page-250-0) 页)  $\circ$  000  $\underbrace{\overbrace{\text{NOLE}}_{\text{MOLE}}\underbrace{\overbrace{\text{NOLE}}_{\text{MJALE}}\overbrace{\text{NOLE}}_{\text{MJALE}}}{\left(\begin{array}{c} 1\\ 0\\ \end{array}\right)\left(\begin{array}{c} 2\\ 0\\ \end{array}\right)\left(\begin{array}{c} 4\\ 0\\ \end{array}\right)}$ 6 输入源选择键 用于选择输入源。 (2) 第80, [161](#page-160-0) 页)  $\circledcirc \circledcirc \circledcirc \circledcirc$  $(9)$   $(0)$   $(410)$   $(BMER)$ 

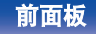

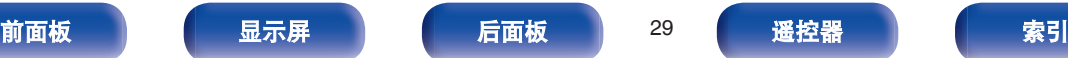

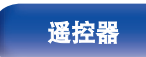

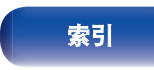

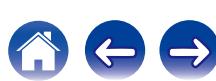

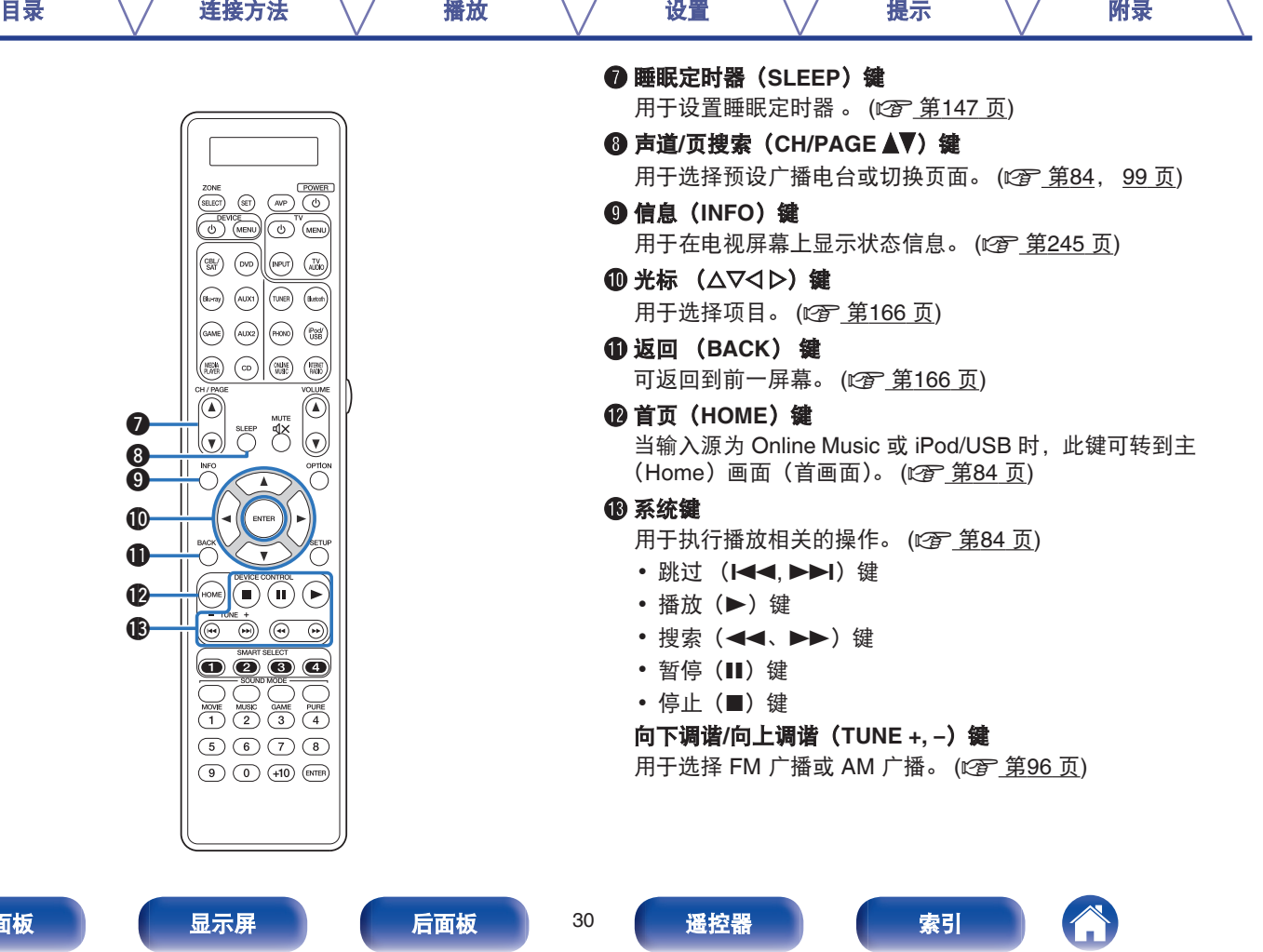

[前面板](#page-16-0) えいしゃ あいこう こうしゃ あいこうしゃ 前面板 おんじん しゅうしょう 最引

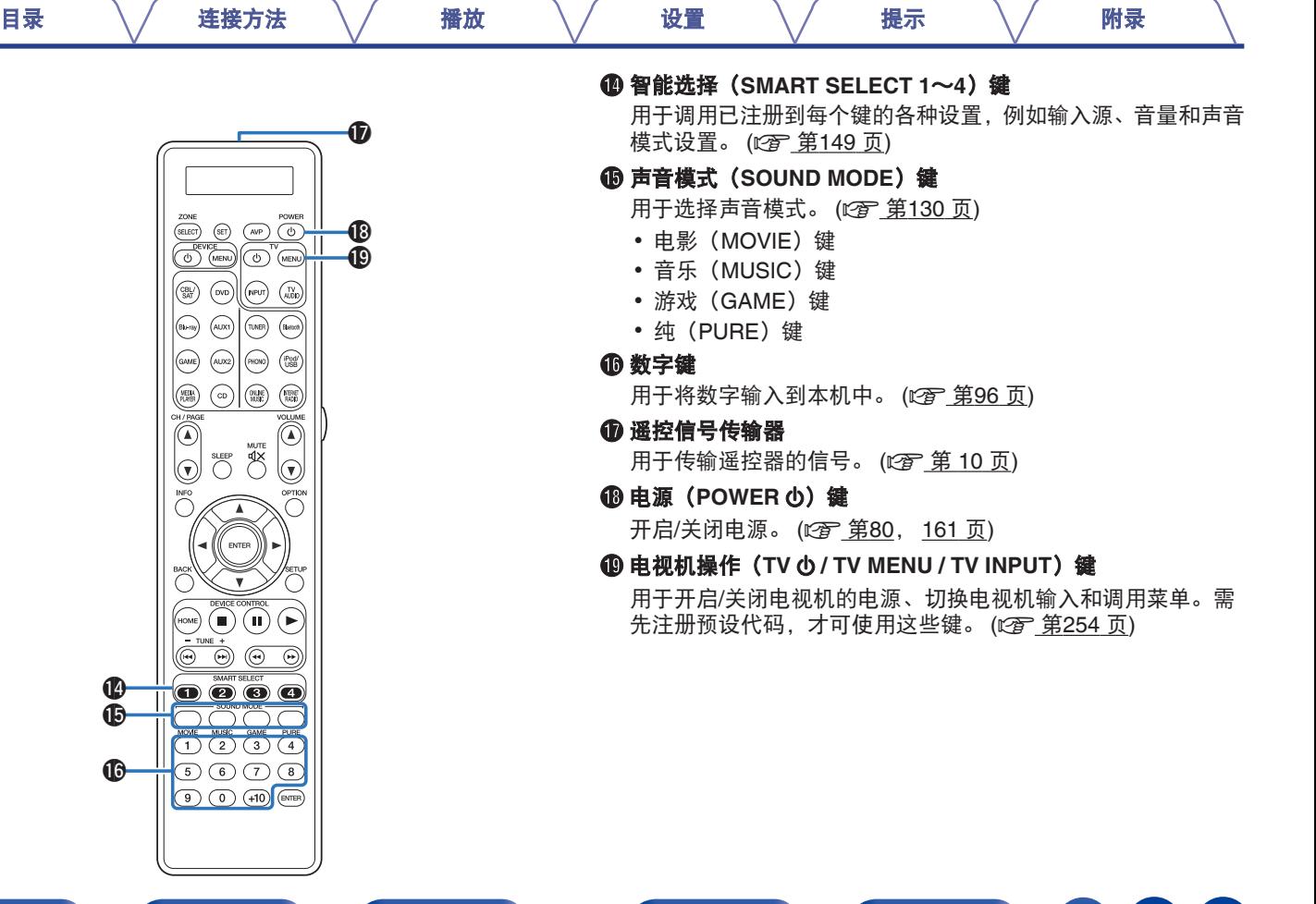

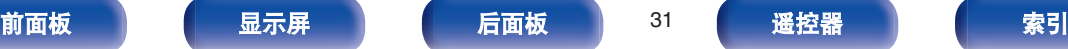

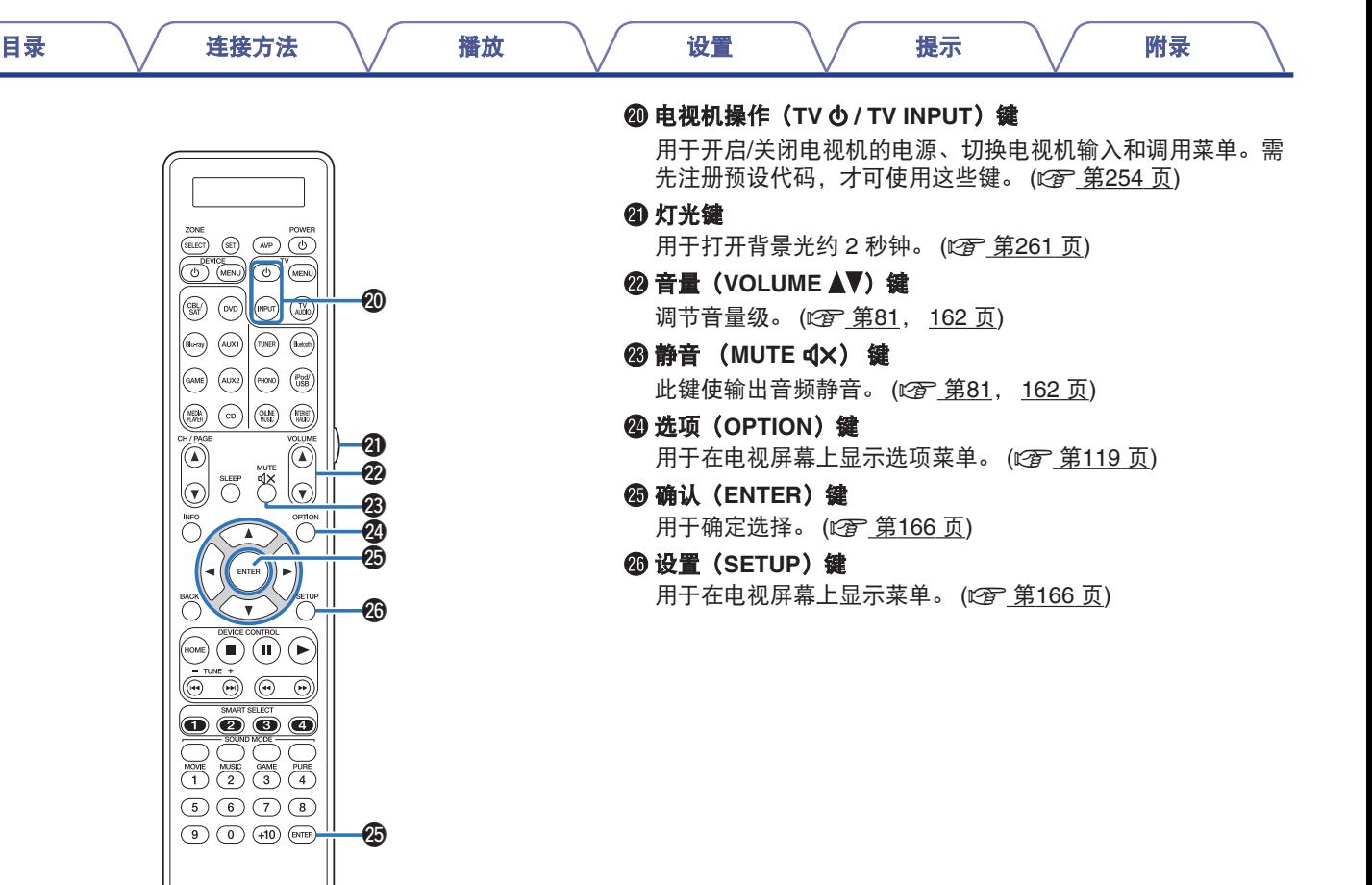

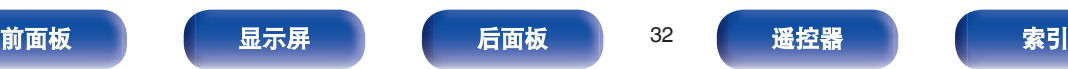

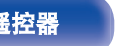

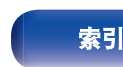

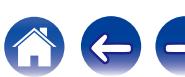

## <span id="page-32-0"></span>■目录

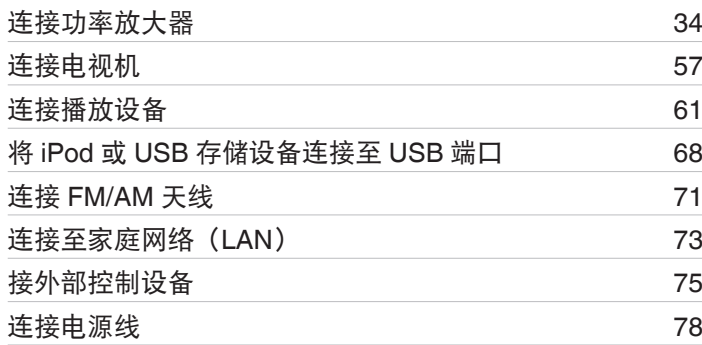

#### 注

- 所有连接完成之前, 请勿插上电源线。然而, 当"设置助手"正在运行 时,请按照"设置助手"(独立"快速入门指南"第 9 页)屏幕中的指示 进行连接。(在"设置助手"操作中,输入/输出连接器不传导电流。)
- 0 请勿将电源线与连接电缆捆扎在一起, 否则将产生噪音干扰。

## ■ 连接用电缆

根据您想连接的设备提供所需电缆。

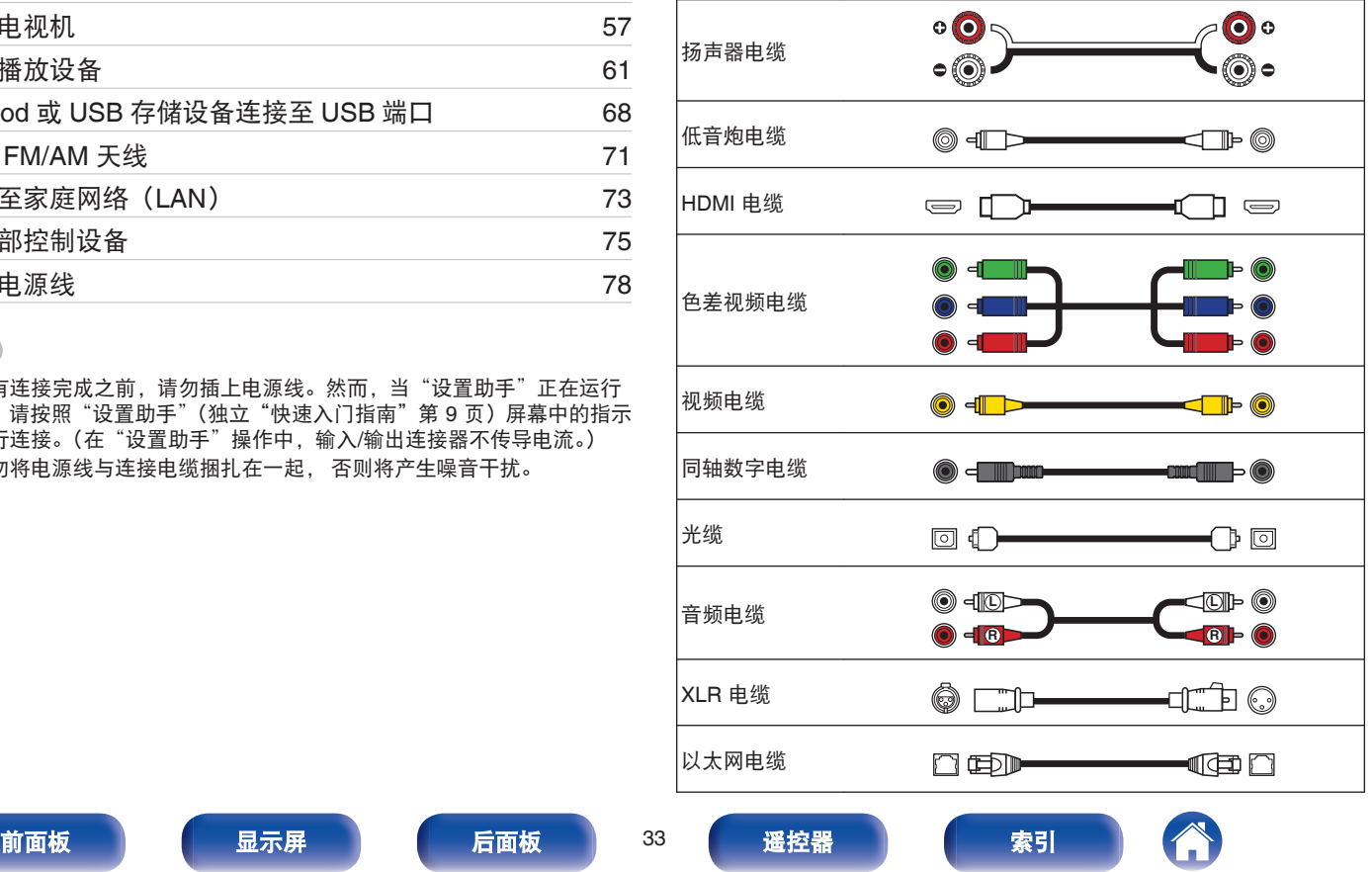

# <span id="page-33-0"></span>连接功率放大器

本节介绍如何安装扬声器并将其连接至本机。

# 扬声器安装

可根据您所使用的扬声器数目确定扬声器系统,并在房间中安装每 个扬声器和低音炮。

将使用此典型安装示例说明扬声器安装。

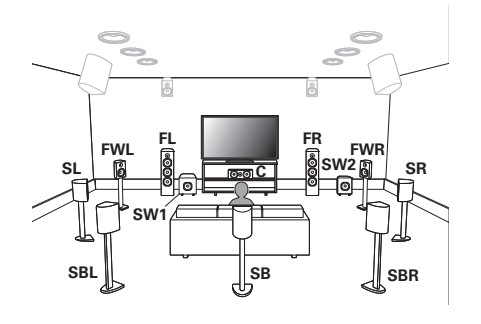

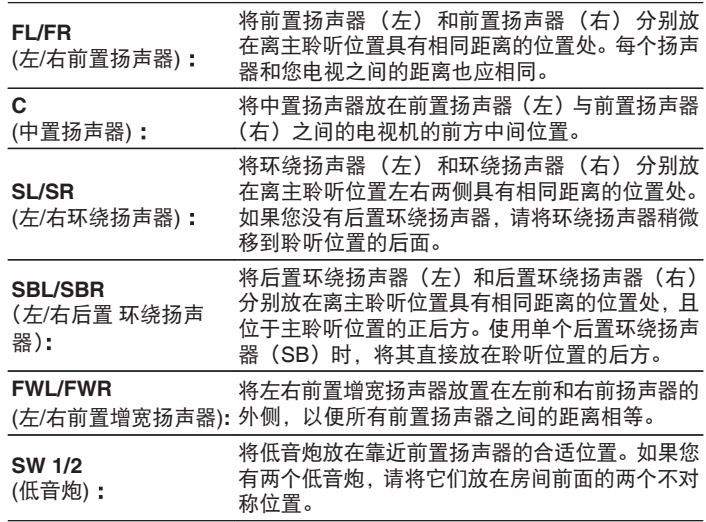

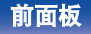

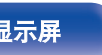

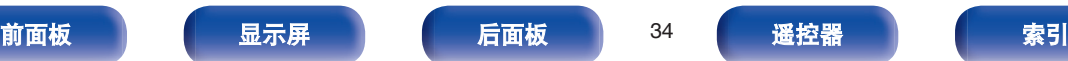

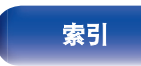

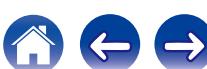

[目录](#page-1-0) [连接方法](#page-32-0) / [播放](#page-78-0) \/ [设置](#page-162-0) \/ [提示](#page-262-0) \/ [附录](#page-286-0)

666

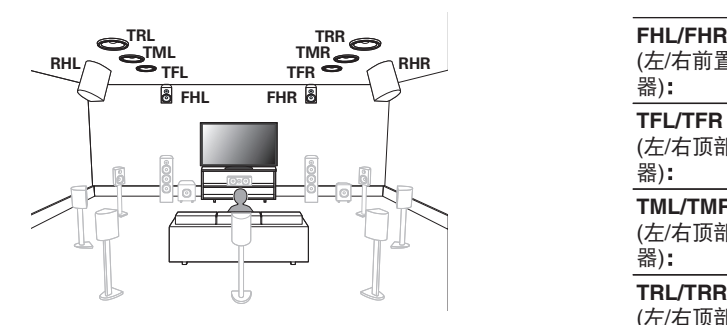

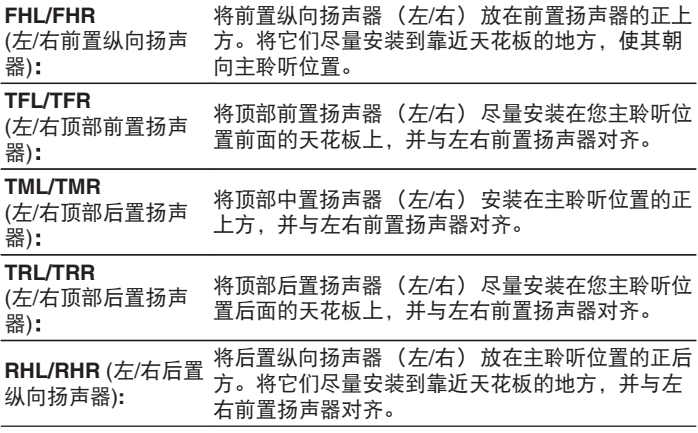

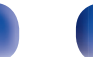

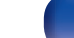

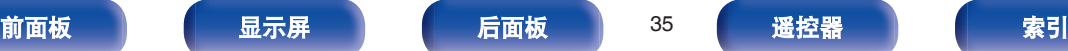

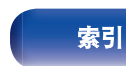

[目录](#page-1-0) [连接方法](#page-32-0) / [播放](#page-78-0) \/ [设置](#page-162-0) \/ [提示](#page-262-0) \/ [附录](#page-286-0)

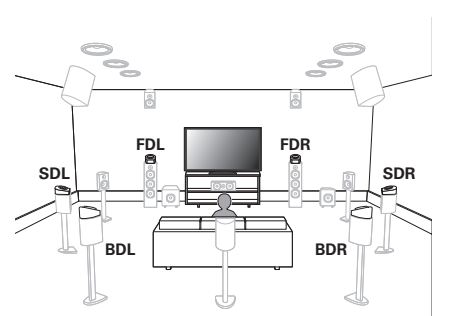

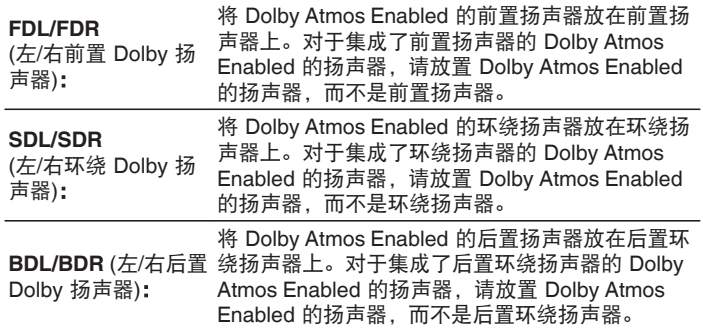

#### 关于 **Dolby Atmos Enabled** 的扬声器

Dolby Atmos Enabled 的扬声器将声音从天花板反射回来,以通过 使用放在地面上的专用朝上扬声器,让声音来自于您的头顶。 即使在扬声器不能安装到天花板上的环境中,也可享受聆听 Dolby Atmos 3D 的声效。

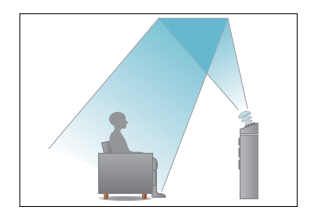

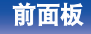

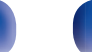

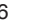

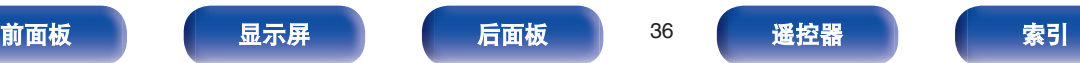

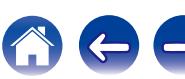
- 0 本机与 Audyssey DSX®、Dolby Atmos、DTS Neo:X 和 DTS:X 兼容, 提供了更高广度和更高深度的环绕感。 ( $\mathcal{C}$  第[306](#page-305-0), [307](#page-306-0), [310](#page-309-0) 页) 使用 Audyssey  $\mathsf{DSX}^\circ$ 时, 安装前置增宽扬声器或前置纵向扬声器。
- 0 在 5.1 声道或以下的扬声器配置中不支持 Dolby Atmos(杜比 Atmos)。

更新(**DTS:X**)

- 0 无论扬声器配置如何均可选择 DTS:X。
- 一旦更新到 DTS:X 后, 则不再支持 DTS Neo:X。
- 0 使用下图作为安装扬声器的指导。高度不需要完全一样。

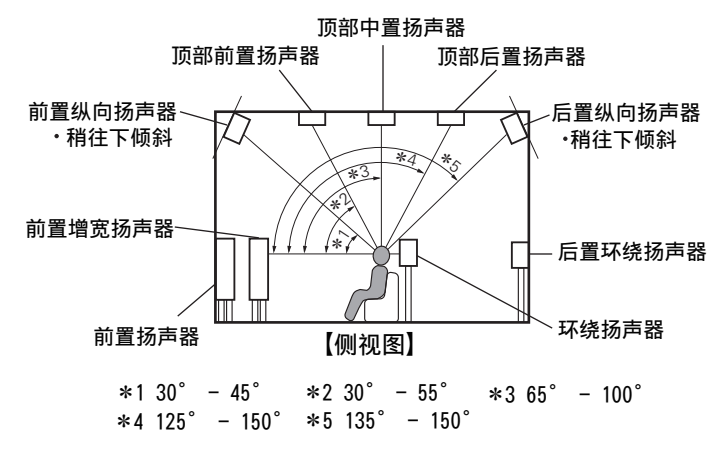

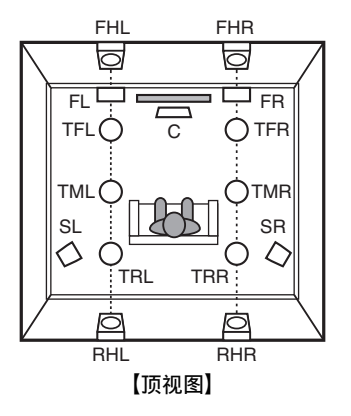

纵向扬声器布局

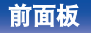

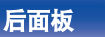

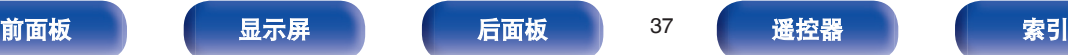

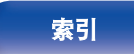

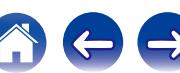

[目录](#page-1-0) [连接方法](#page-32-0) / [播放](#page-78-0) \/ [设置](#page-162-0) \/ [提示](#page-262-0) \/ [附录](#page-286-0) ■ 使用后置环绕扬声器安装 7.1 声道扬声器时 **FR FL FL FR** ႞႞႞ ီြ **SW C SW C** z1

> $\begin{matrix} \text{SR} \ \text{SR} \end{matrix}$ **SL** Ŋ \_<br>主视听位置 **SBR SBL**  $*1:22^{\circ}$  - 30°  $*2:90^{\circ}$  - 110°  $*3:135^{\circ}$  - 150°

\*2 $\left( \begin{array}{c} \times \end{array} \right)$   $\left. \begin{array}{c} \times \end{array} \right)$   $\left. \begin{array}{c} \times \end{array}$ 

使用单个后置环绕扬声器时,将其直接放在聆听位置的后方。

■ 使用前置增宽扬声器安装 9.1 声道扬声器时

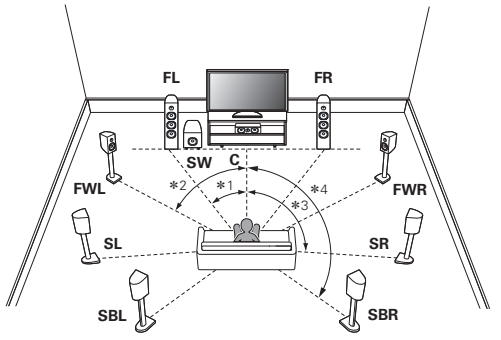

 $*$ 1: 22° - 30°  $*$ 2: 55° - 60°  $*$ 3: 90° - 110°  $*$ 4: 135° - 150°

 $\ominus$ 

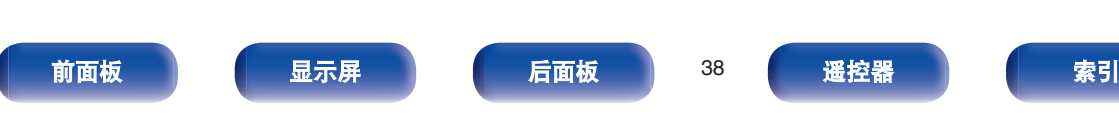

[目录](#page-1-0) [连接方法](#page-32-0) / [播放](#page-78-0) \/ [设置](#page-162-0) \/ [提示](#page-262-0) \/ [附录](#page-286-0)

■ 安装了 5.1 声道时

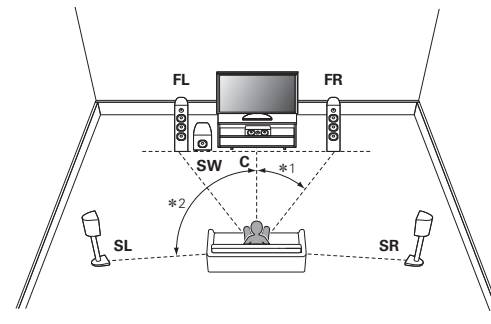

<sup>z</sup>1:22° - 30° <sup>z</sup>2:120°

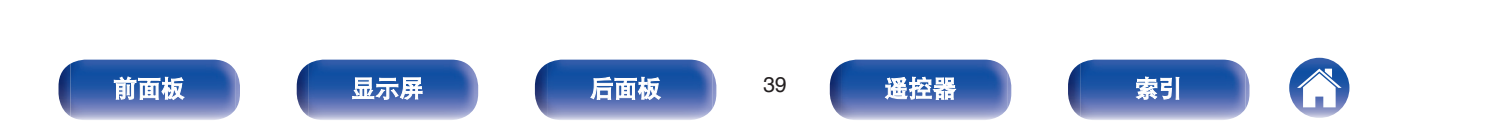

■ 包含纵向扬声器和天花板扬声器的布局

#### □ 纵向扬声器布局示例

5.1 声道布局与前置纵向/后置纵向扬声器组合。

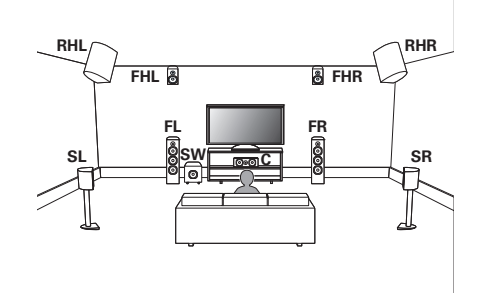

### □ 天花板扬声器布局示例

5.1 声道布局与顶部前置/顶部后置扬声器组合。

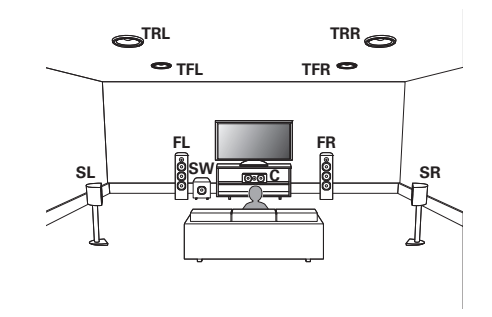

### n **Dolby Atmos Enabled** 扬声器布局示例

5.1 声道布局与前置 Dolby/环绕 Dolby 扬声器组合。

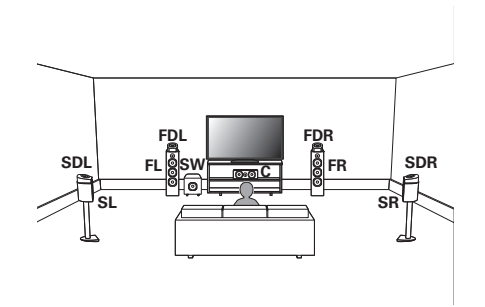

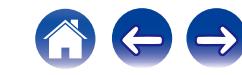

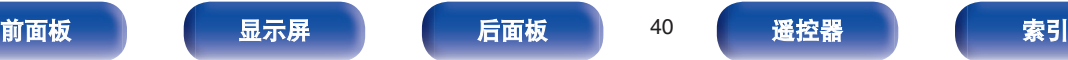

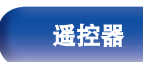

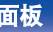

## 连接功率放大器

- 将功率放大器(单独出售)连接至本机的 PRE OUT 端子。
- 本机具有 UNBALANCED RCA PRE OUT 端子和 BALANCED XLR PRE OUT 端子。连接至功率放大器的正确端子。如果功率 放大器有两个端子,连接至其中的任一个。
- 将扬声器连接至功率放大器。
- 有关扬声器连接的详情, 请参见功率放大器的用户指南。
- 0 本节介绍如何进行 11.1 声道连接。 有关如何进行其他扬声器连接,请参见第[45](#page-44-0) 页。

#### 【AV8802 BALANCED XLR PRE OUT 端子 PIN 排列】

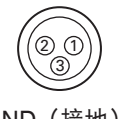

A GND(接地)  $(2)$  HOT $(+)$  $(3)$  COLD $($ )

本设备中的 PIN 排列采用欧洲方式。 在美国方式中, 2 为 COLD, 3 为 HOT。

连接采用美国类型 PIN 排列的设备时, 请交换平衡电缆一端上的 ② 插头和 3 插头。

注

- 请勿短接 HOT 和 GND 或者 COLD 和 GND 讲行使用。
- 在连接扬声器之前, 请从电源插座中拔下本机的电源插头。 另外,请关闭功率放大器和低音炮。

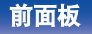

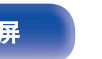

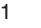

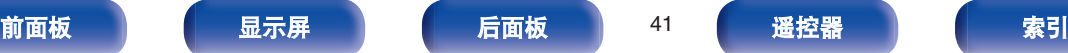

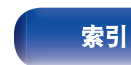

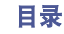

■ Marantz MM8077 功率放大器连接示例

## n 连接 **UNBALANCED RCA PRE OUT** 端子

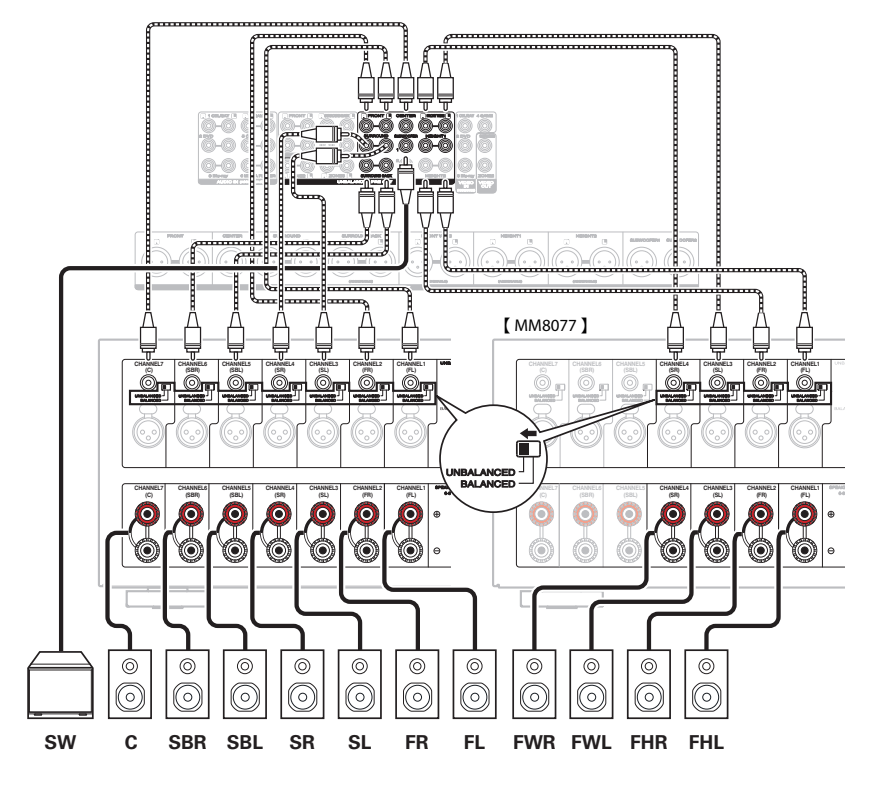

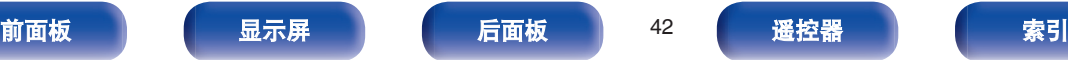

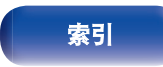

n 连接 **BALANCED XLR PRE OUT** 端子

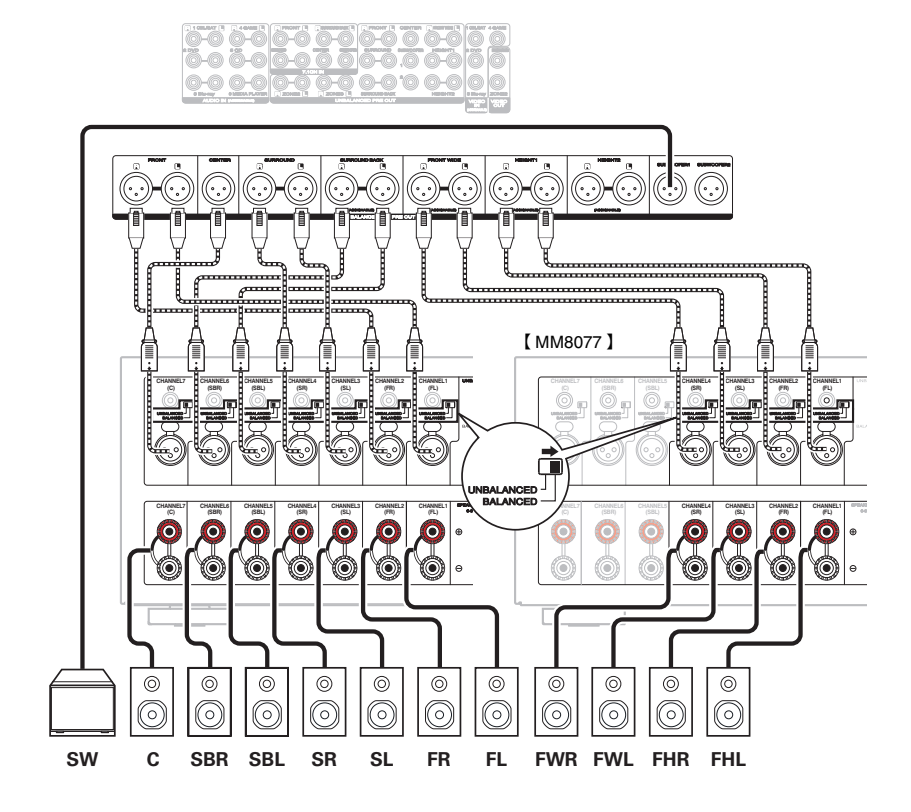

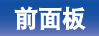

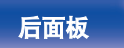

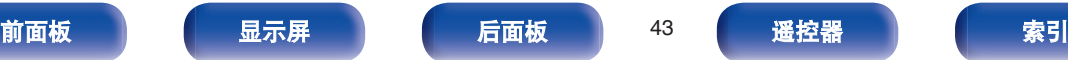

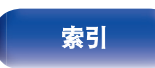

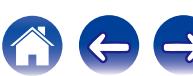

#### [目录](#page-1-0) [连接方法](#page-32-0) / [播放](#page-78-0) \/ [设置](#page-162-0) \/ [提示](#page-262-0) \/ [附录](#page-286-0)

## ■ 关于用于声道识别的电缆标签(附件)

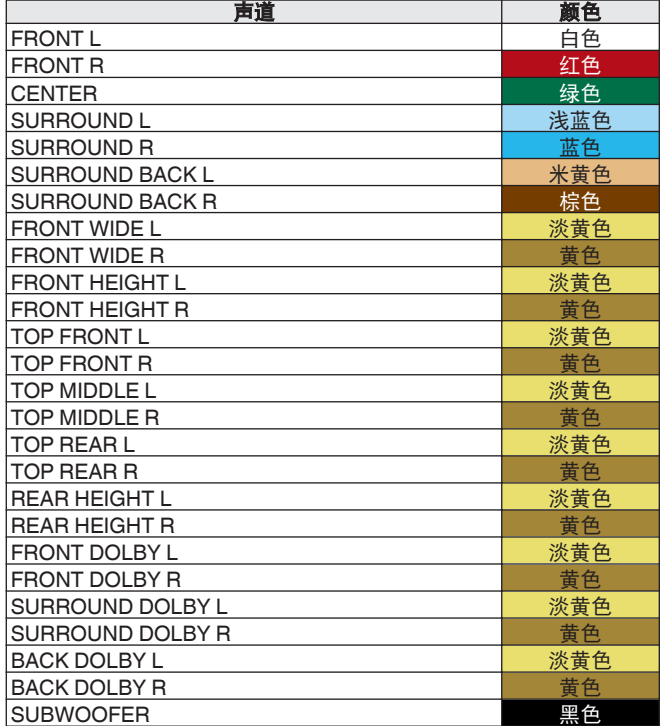

请参阅该表格,并将标签粘贴到每根扬声器电缆上。 这样可以更轻松地将扬声器连接至功率放大器。

【如何粘贴电缆标签】

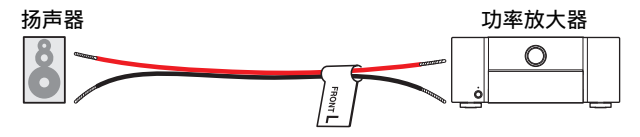

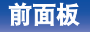

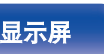

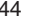

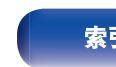

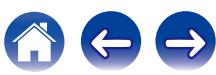

# <span id="page-44-0"></span>扬声器配置和"放大器分配"设置

此系统配置可以播放 11 声道。您可以通过更改"放大器分配"设置创建双功放连接等扬声器系统。 执行"放大器分配"设置以满足房间数量和要安装的扬声器配置。 (v 音第[212](#page-211-0)页)

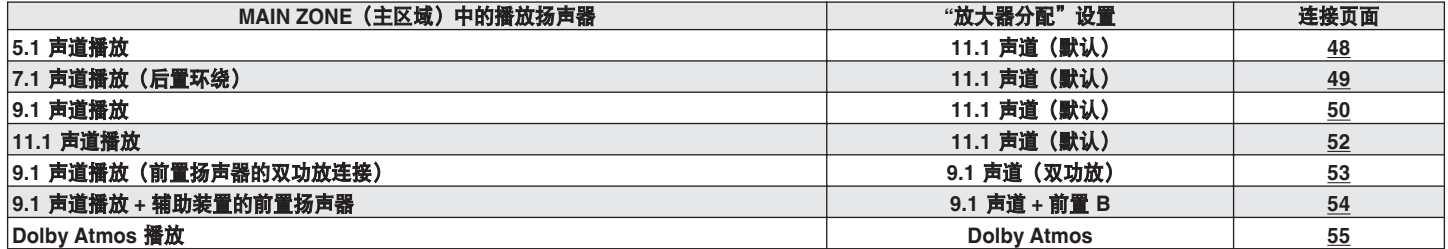

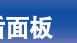

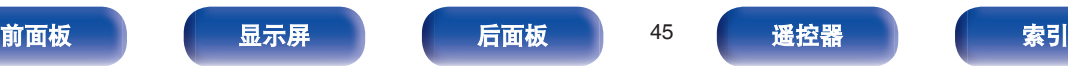

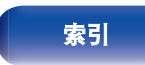

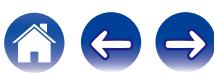

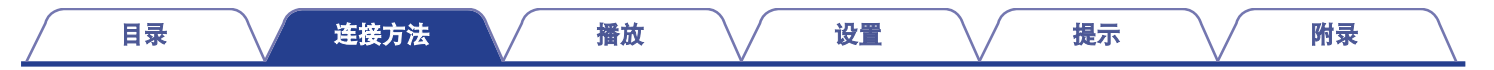

## 更新(**DTS:X**)

无论扬声器配置如何均可享受。

可选择的声音模式随着扬声器配置的不同而不同。有关受支持的声音模式,请参阅"声音模式与声道输出之间的关系" (vg 第[296](#page-295-0)页)。 下页提供基本连接示例。

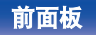

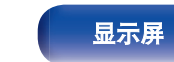

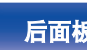

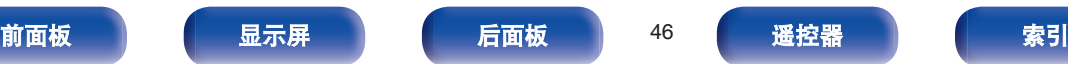

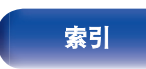

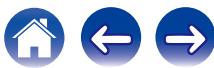

 $\overline{\mathscr{L}}$ 

除了 (2 第48~[56](#page-55-0)页)中描述的连接外,本机还允许使用"放大器分 配"设置进行各种扬声器连接。

另请参阅"放大器分配"屏幕上"查看端子配置"中的菜单屏幕,该屏幕显 示如何在您的环境中进行连接。

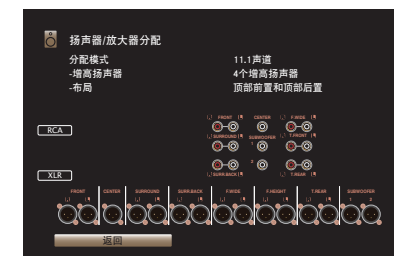

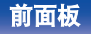

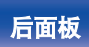

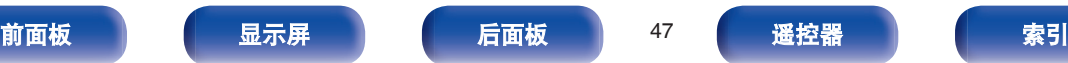

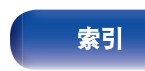

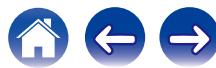

#### <span id="page-47-0"></span>■ 标准配置和连接

通过使用 UNBALANCED RCA 端子或 BALANCED XLR 端子可 以连接多达 11.2 声道。

使用 UNBALANCED RCA 端子进行连接时, 请将 MM8077 上 的输入更改开关设置到"UNBALANCED"。

使用 BALANCED XLR 端子进行连接时, 请将 MM8077 上的输 入更改开关设置到"BALANCED"。

此示例解释使用 UNBALANCED RCA 端子时如何进行连接。

#### n **5.1** 声道播放

这构成了一个基本的 5.1 声道系统。

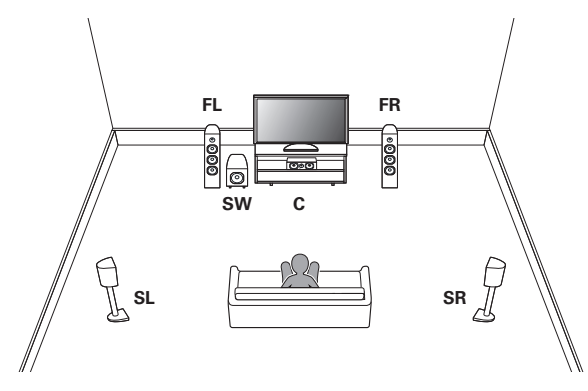

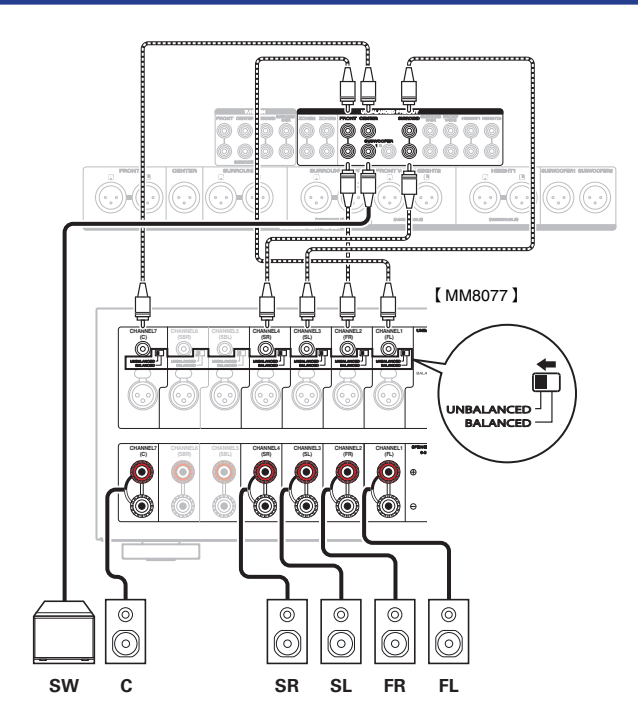

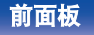

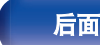

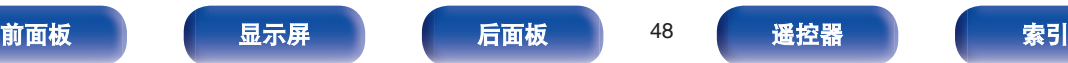

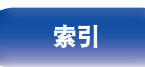

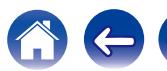

<span id="page-48-0"></span>[目录](#page-1-0) [连接方法](#page-32-0) / [播放](#page-78-0) \/ [设置](#page-162-0) \/ [提示](#page-262-0) \/ [附录](#page-286-0)

## □ 7.1 声道播放 (后置环绕)

此 7.1 声道环绕系统与基本 5.1 声道系统相同, 但具有后置环绕扬声器。

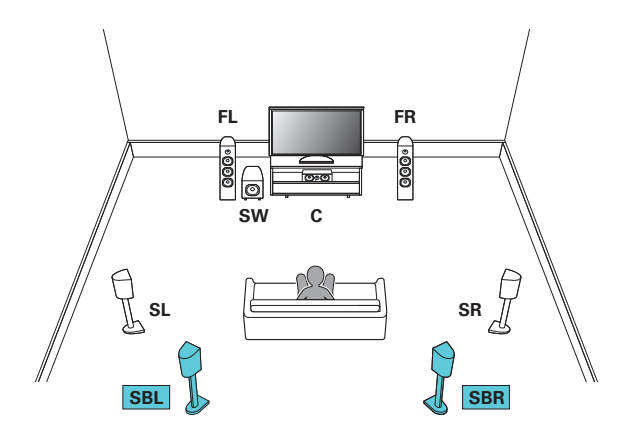

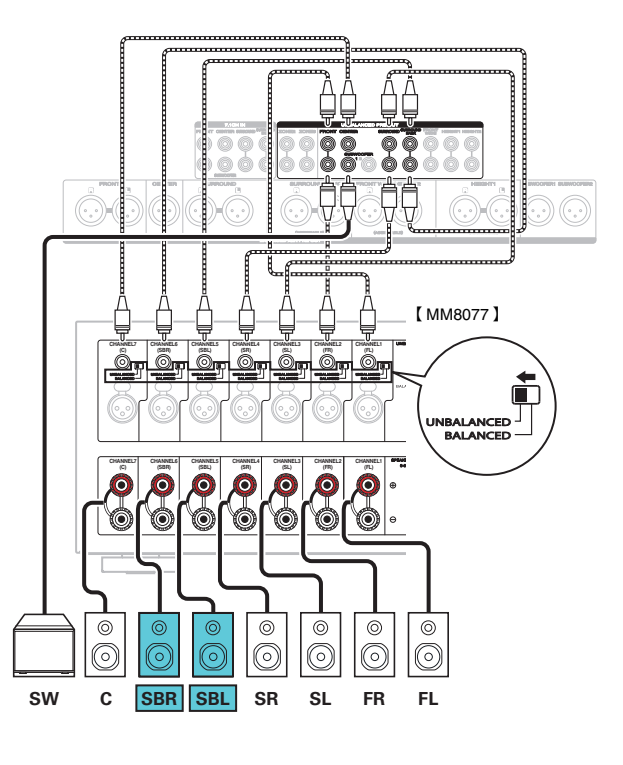

使用单个后置环绕扬声器时,请将其连接到 SURROUND BACK L 端子。

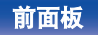

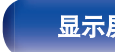

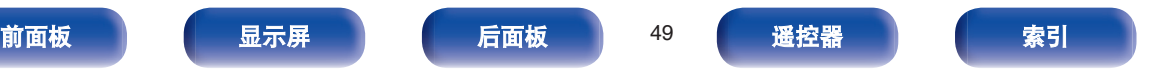

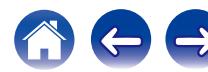

<span id="page-49-0"></span>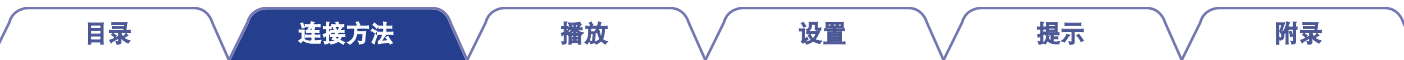

## □ 9.1 声道播放(前置纵向)

基于 5.1 声道系统的此系统同时播放多达 9.1 声道。

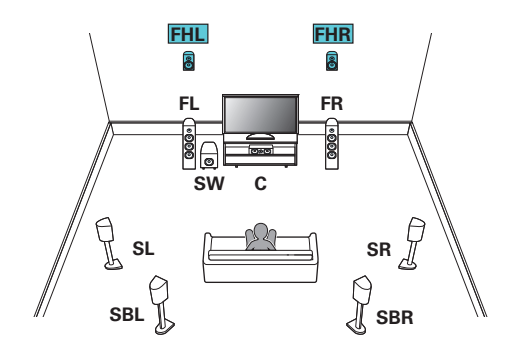

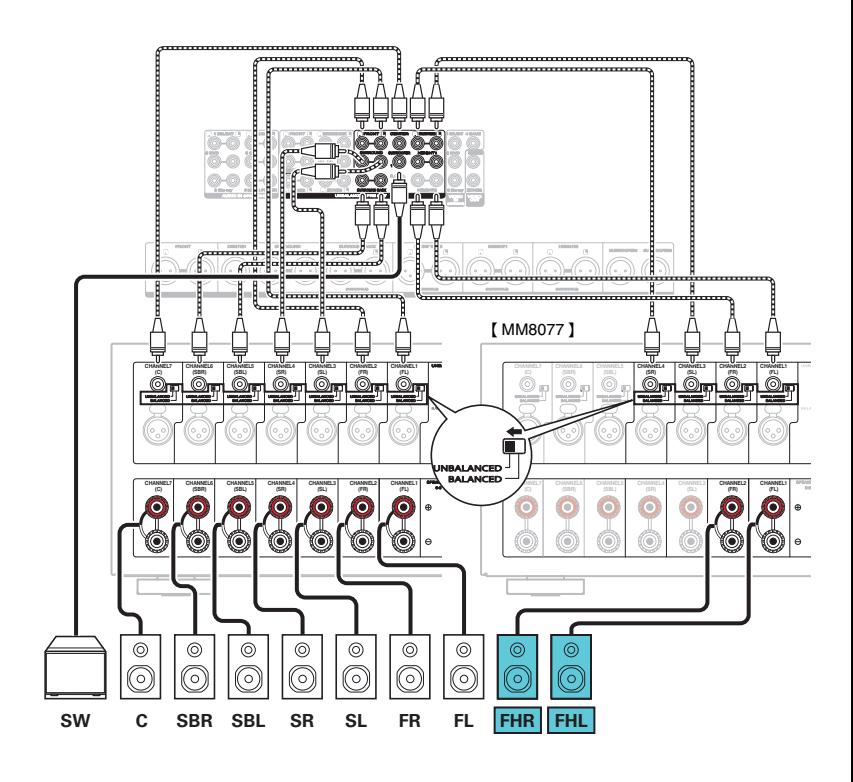

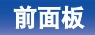

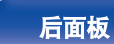

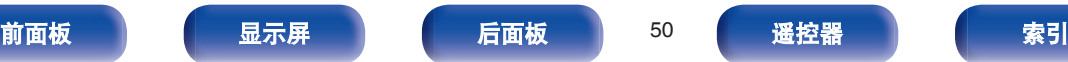

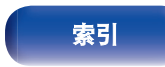

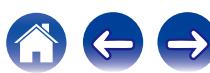

[目录](#page-1-0) [连接方法](#page-32-0) / [播放](#page-78-0) \/ [设置](#page-162-0) \/ [提示](#page-262-0) \/ [附录](#page-286-0)

□ 9.1 声道播放 (前置增宽)

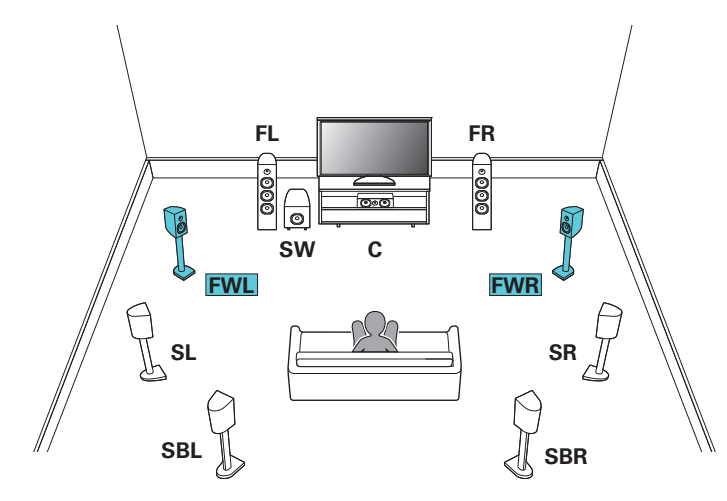

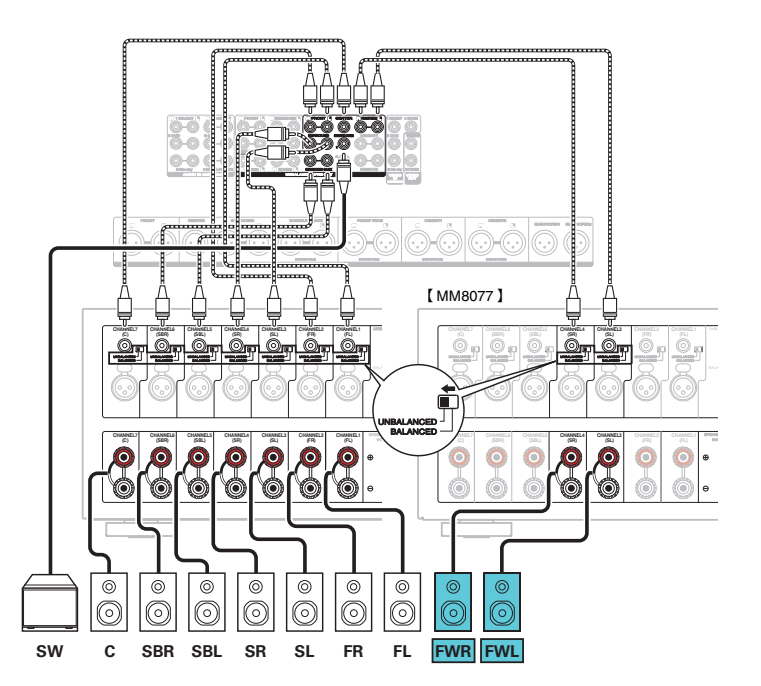

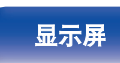

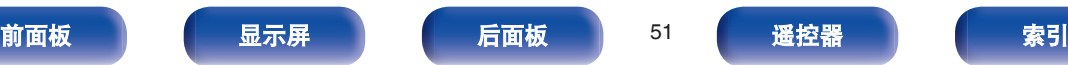

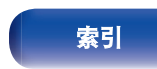

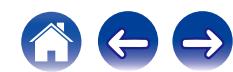

<span id="page-51-0"></span>■ 高级连接

#### n **11.1** 声道播放

基于 5.1 声道系统的此系统同时播放多达 11.1 声道。 您可连接 MAIN ZONE(主区域)多达 13 声道的扬声器。当您 连接 12 个或更多声道的扬声器时,输出扬声器将自动根据输入 信号和声音模式进行切换。

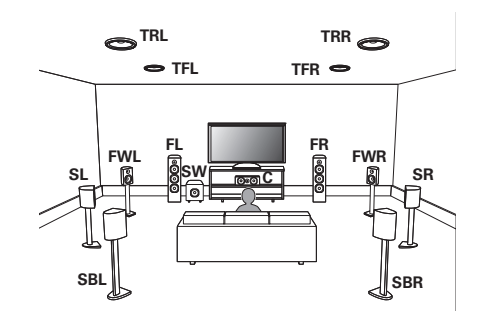

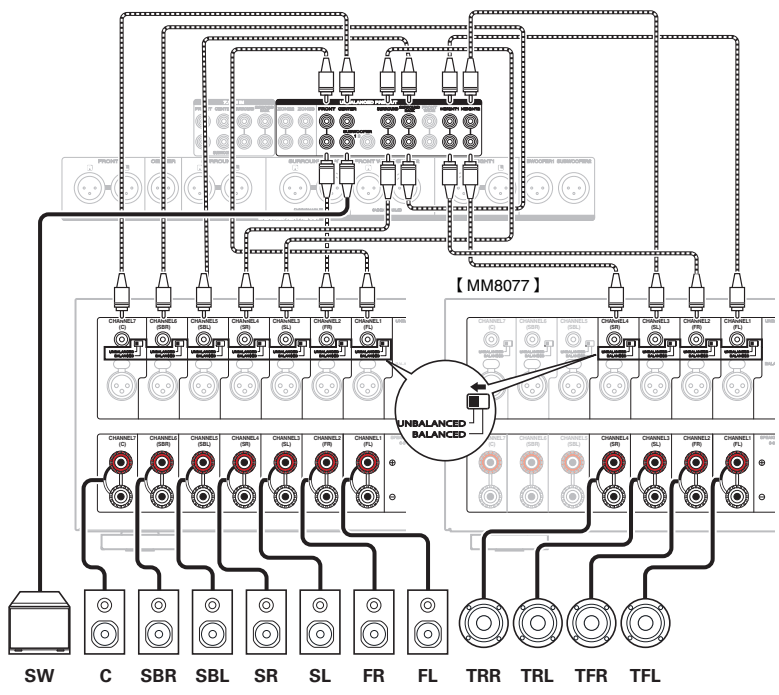

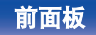

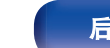

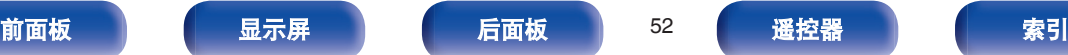

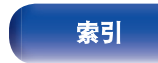

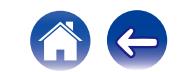

#### <span id="page-52-0"></span>□ 9.1 声道播放(前置扬声器的双功放连接)

此系统播放 9.1 声道。您可使用前置扬声器的双功放连接。双 功放连接是将单独的放大器连接至支持双功放的扬声器的高音 端子和低音端子的一种方法。此连接启用后 EMF(功率返回而 不被输出),以便低音流入高音,而不影响声音质量,从而产生 更高的声音质量。

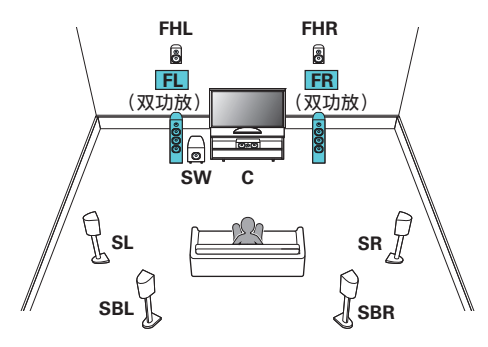

#### 注

进行双放大器连接时,请务必拆下扬声器的低音和高音端子之间的短接板或 短接线。

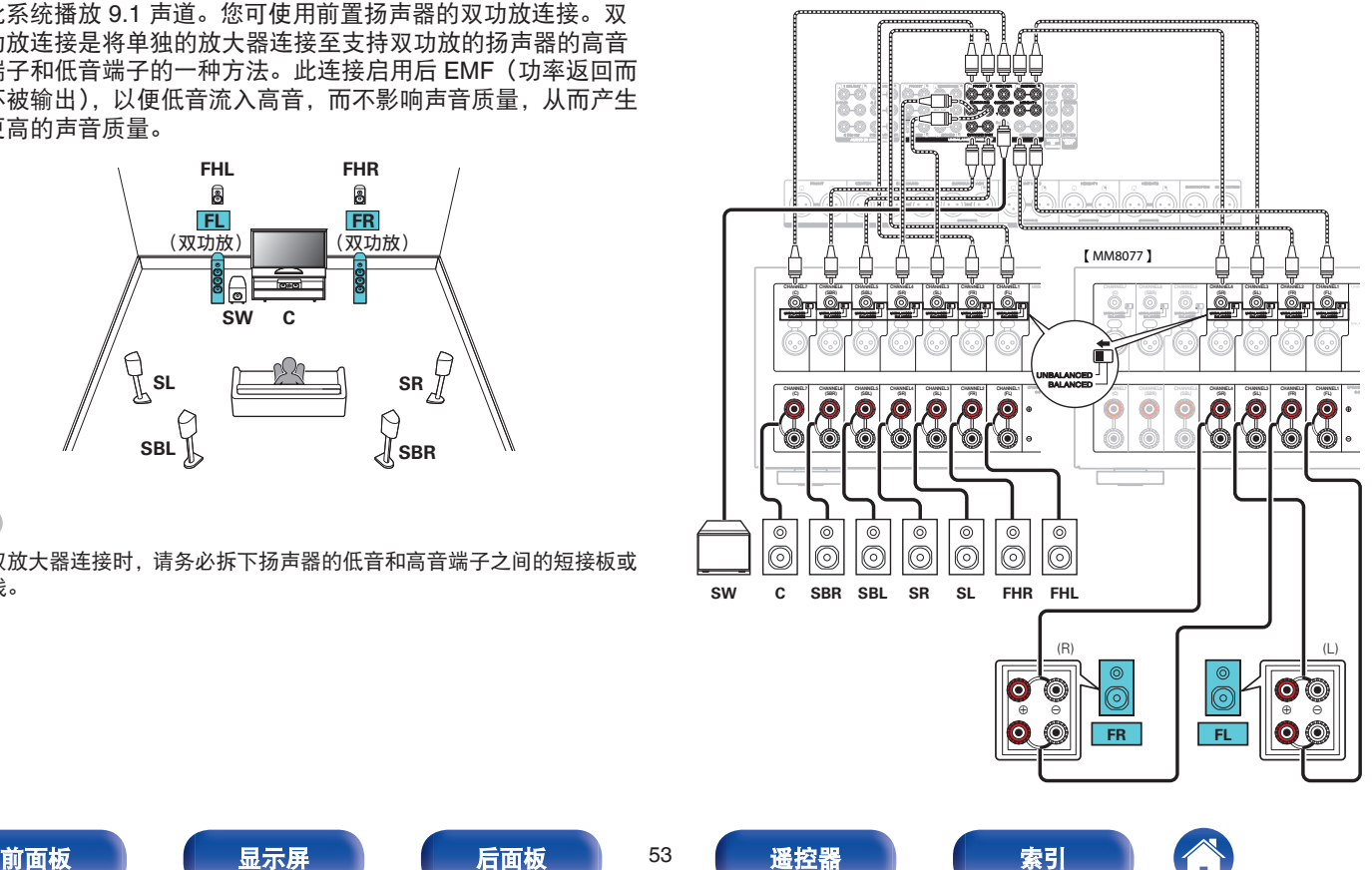

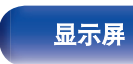

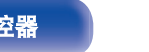

<span id="page-53-0"></span>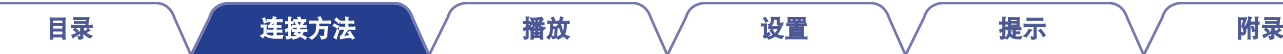

## n **9.1** 声道播放 **+** 辅助装置的前置扬声器

此系统根据需要启用前置扬声器 A 和 B 之间的播放。

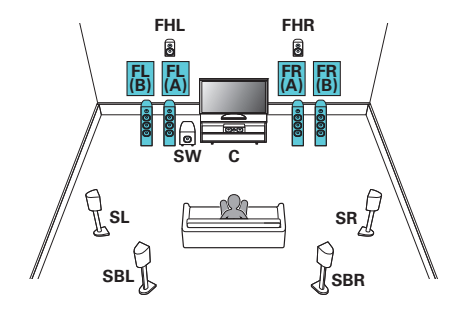

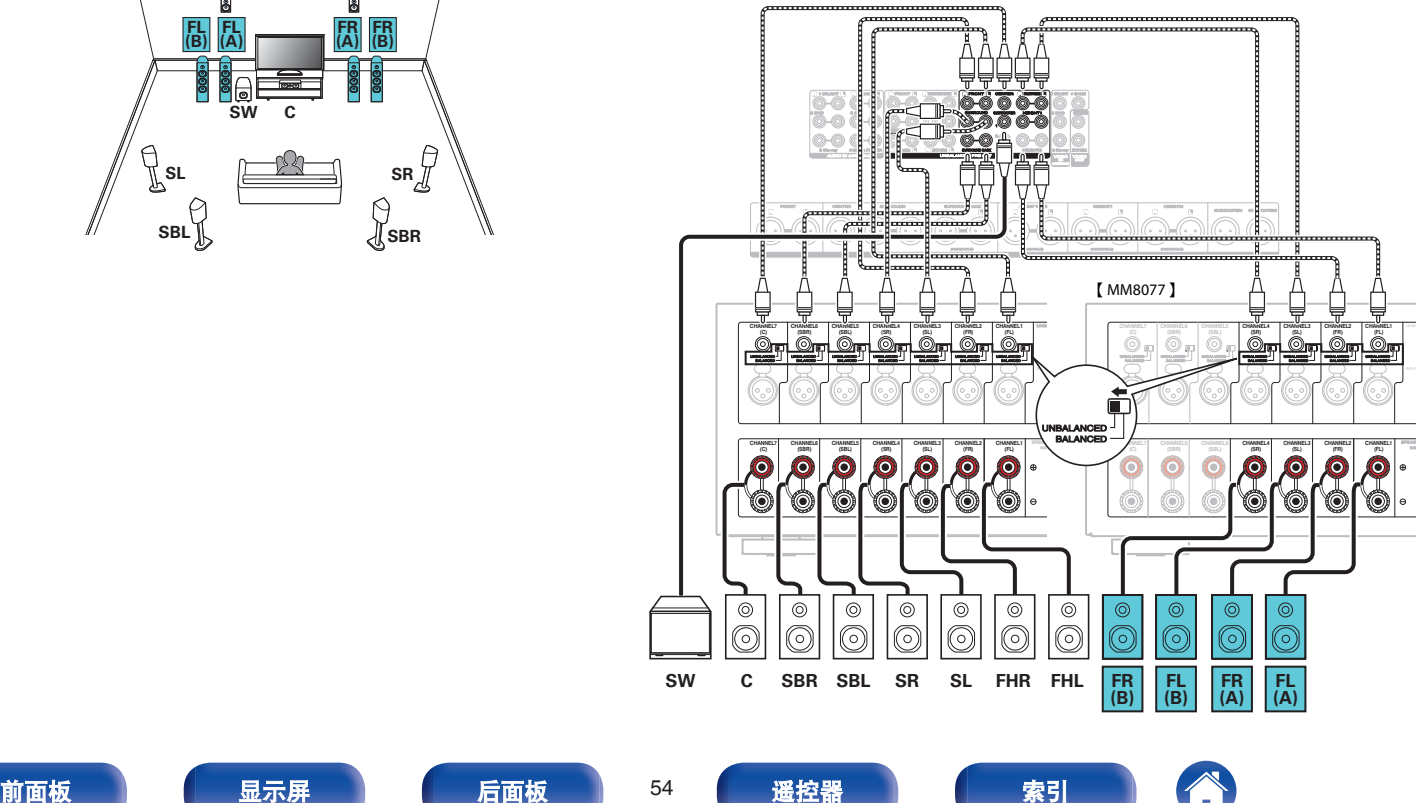

#### <span id="page-54-0"></span> $\blacksquare$  **Dolby Atmos**

此扬声器配置最适用于 Dolby Atmos 播放。

## □ 11.1 声道系统

此系统配置可以播放 11.1 声道。

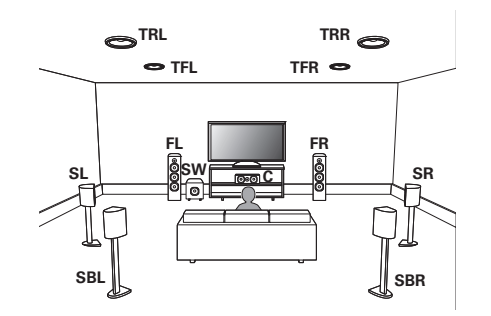

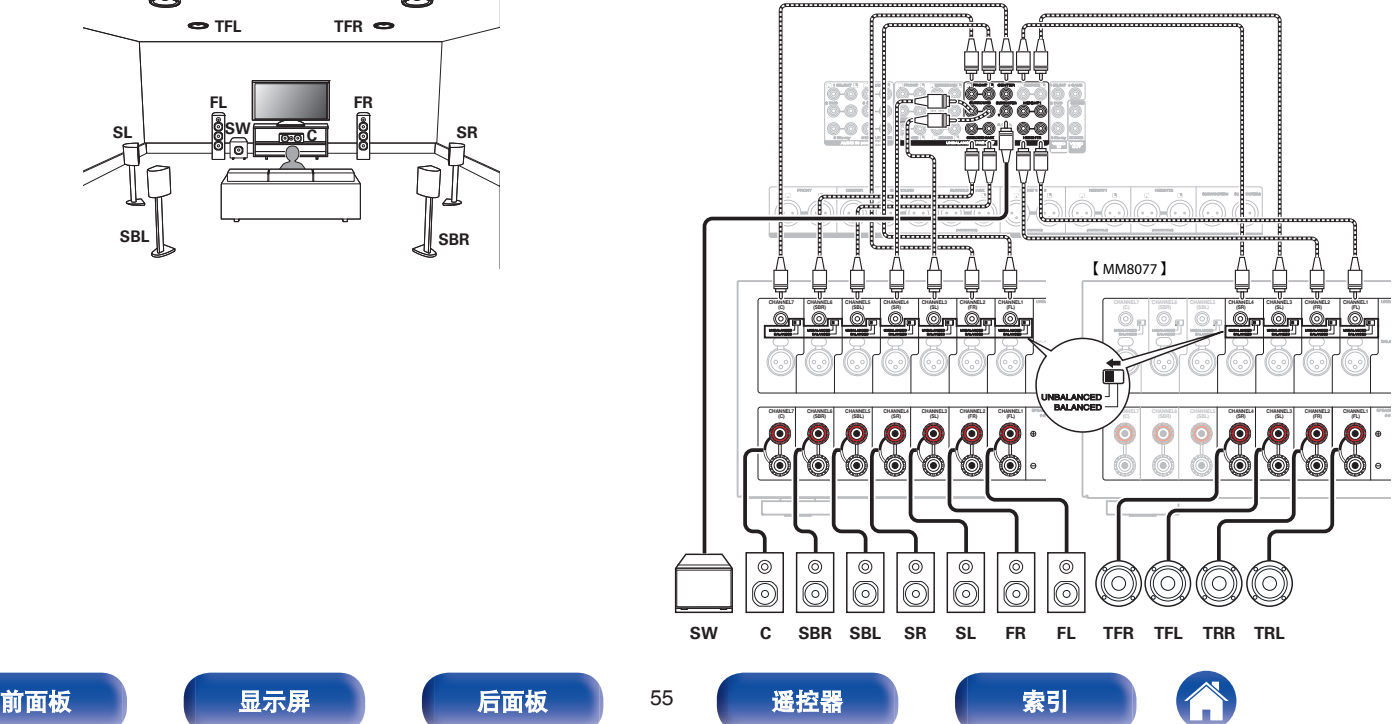

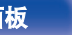

#### <span id="page-55-0"></span>□ 9.1 声道系统

此系统配置可以播放 9.1 声道。

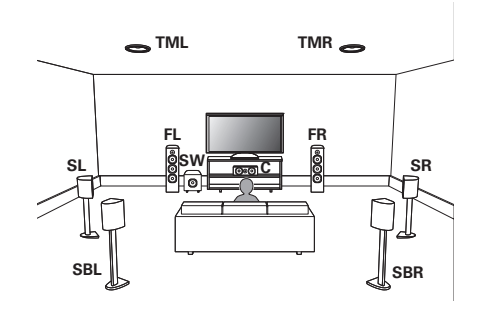

- 使用前置纵向和后置纵向扬声器进行 Dolby Atmos (杜比 Atmos) 播放 时,请将"分配模式"设置为"9.1 声道"或"11.1 声道",并将"增高 扬声器"设置为"4 个增高扬声器"。
- 使用 Dolby Atmos Enabled 扬声器进行 Dolby Atmos(杜比 Atmos)播 放时,请将"分配模式"设置为"9.1 声道"或"11.1 声道",并将"增 高扬声器"设置为"使用 Dolby 扬声器"。

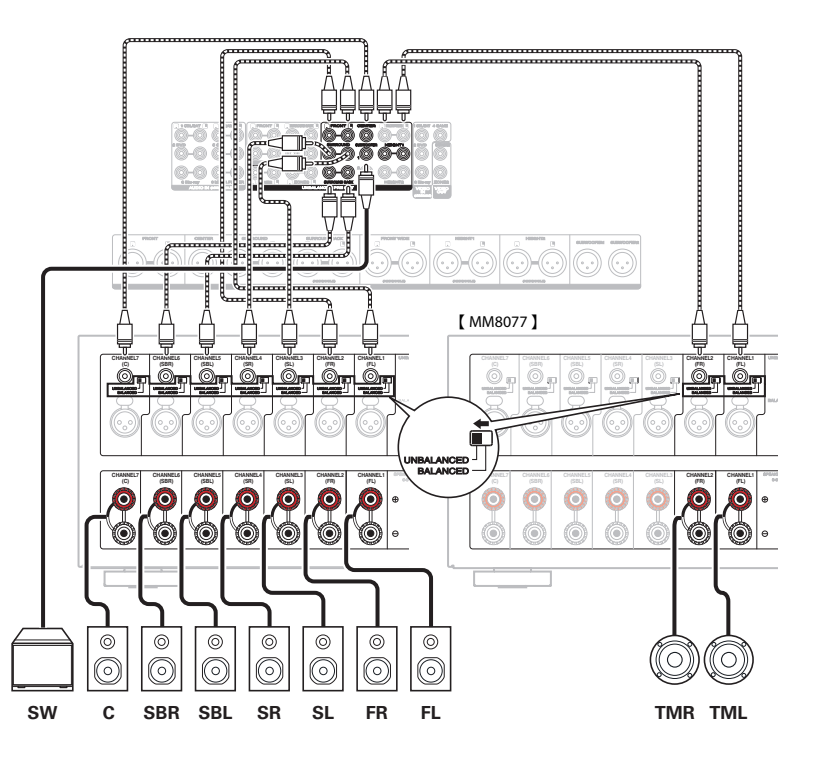

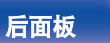

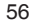

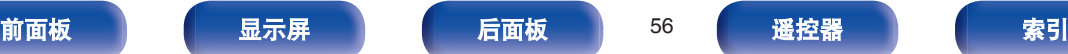

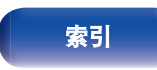

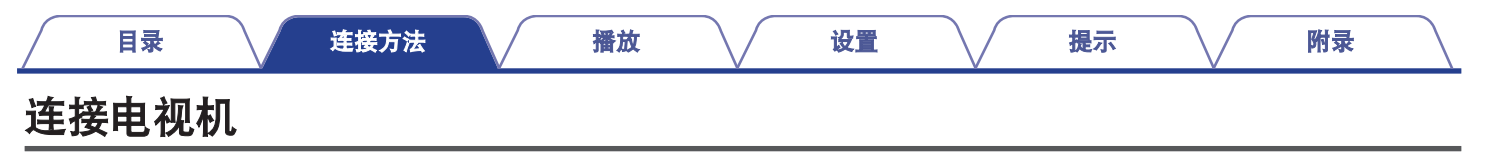

将电视机连接到本机时需确保输入视频输出至电视机。还可在本机上享受聆听电视机上的音频。 电视机的连接方式取决于电视机配备的连线端子和功能。

ARC(音频回传通道)功能通过使用 HDMI 电缆将电视机音频信号发送至本机,在本机上播放电视机音频。

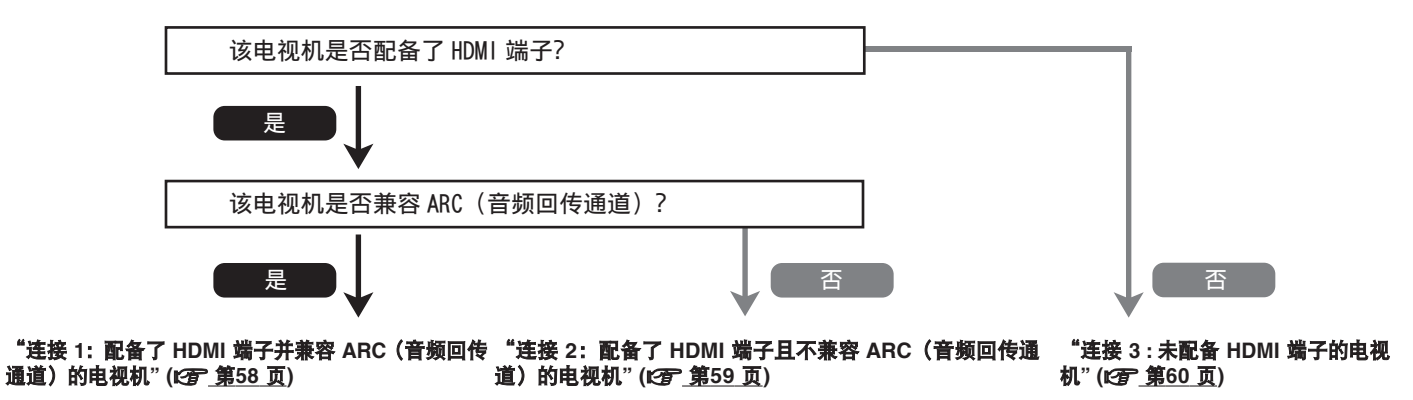

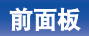

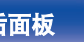

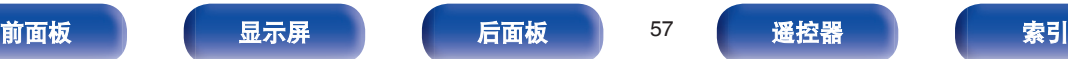

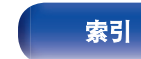

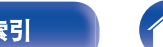

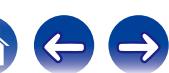

<span id="page-57-0"></span>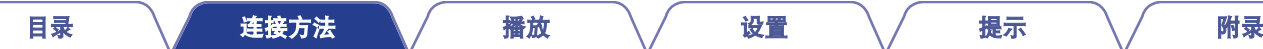

# 连接 **1**:配备了 **HDMI** 端子并兼容 **ARC**(音频回传通道)的电视机

使用 HDMI 电缆将兼容 ARC 功能的电视机连接到本机。 使用支持 ARC 功能的电视机时将"HDMI 控制"设置为"开"。 ( $C_F$  第[188](#page-187-0) 页)

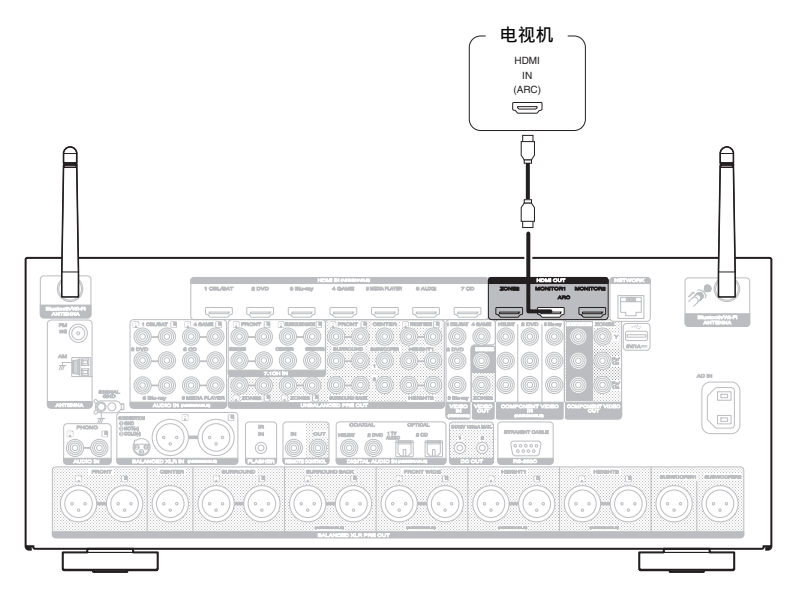

使用 HDMI 控制功能时,连接到 HDMI MONITOR 1 端子。

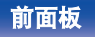

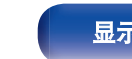

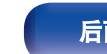

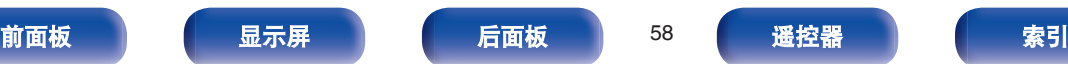

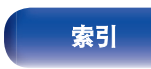

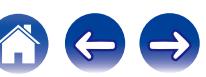

<span id="page-58-0"></span>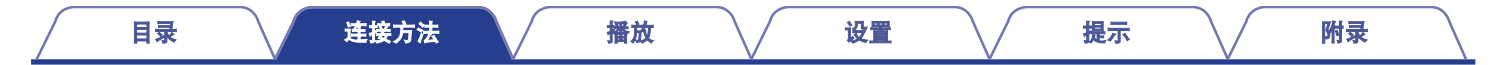

# 连接 **2**:配备了 **HDMI** 端子且不兼容 **ARC**(音频回传通道)的电视机

使用 HDMI 电缆将电视机连接到本机。

若要在本机上聆听电视机音频,请使用光缆将电视机连接到本机。

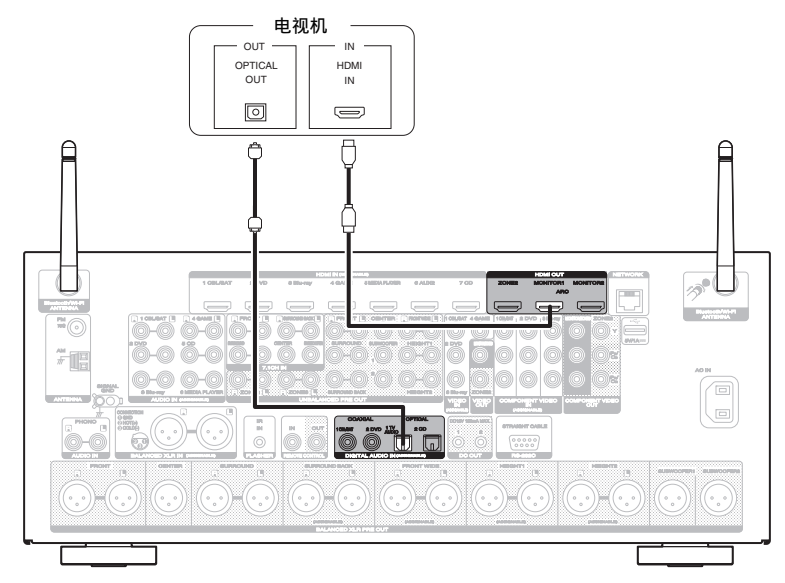

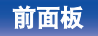

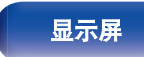

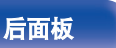

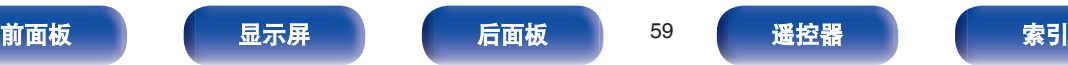

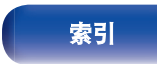

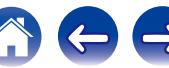

# <span id="page-59-0"></span>连接 **3 :** 未配备 **HDMI** 端子的电视机

使用色差视频或视频电缆将电视机连接到本机。 若要在本机上聆听电视机音频,请使用光缆将电视机连接到本机。

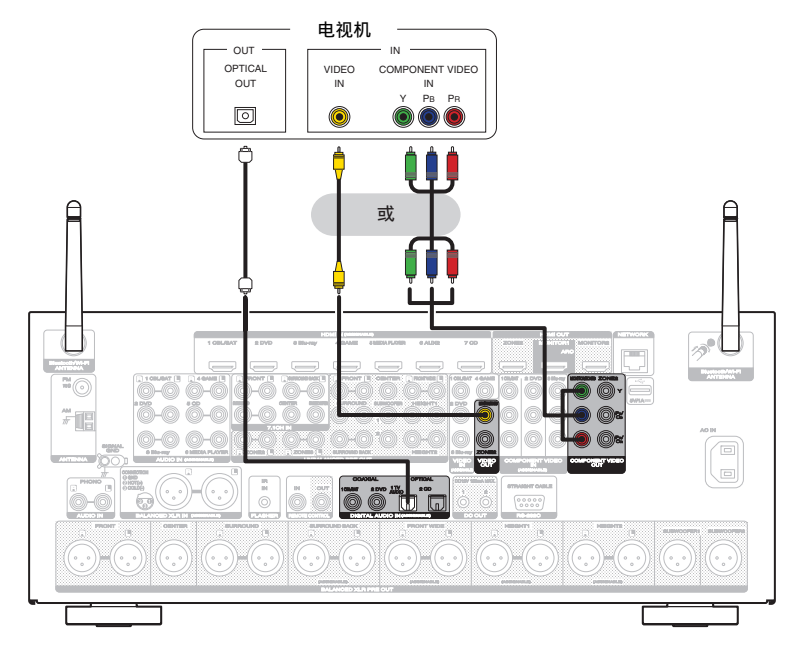

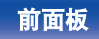

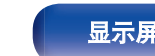

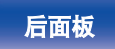

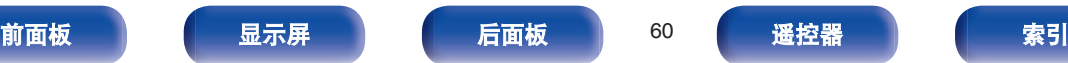

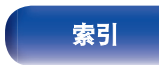

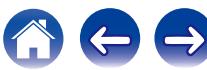

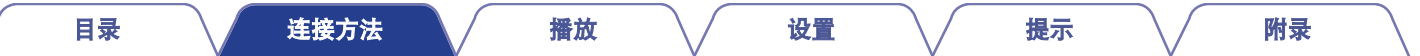

# 连接播放设备

本机配备 3 种类型的视频输入端子(HDMI、色差视频和复合视频)和 3 种类型的音频输入端子(HDMI、数字音频和音频)。 根据您想连接的设备上所配备的端子选择本机上的输入端子。 如果连接到本机的设备配备有 HDMI 端子,推荐使用 HDMI 连接。 而 HDMI 连接只需要一条 HDMI 电缆即可传输音频和视频信号。

- "连接机顶盒 (卫星调谐器/有线电视)" (cg 第63页)
- "连接 DVD [播放机或蓝光碟片播放机](#page-63-0)" ( $C_F$  第64 页)
- ["连接摄像机或游戏机](#page-64-0)" (c? 第65页)
- $"$ 连接电唱机" ( $c$  $\widehat{T}$ ) 第66 页)
- ["使用多声道输出端子连接设备](#page-66-0)" (cg 第67页)
- $\rightarrow$
- ●根据本机音频/视频输入端子上印刷的输入源, 将设备连接到本机。
- 可更改分配给 HDMI IN、DIGITAL AUDIO IN、COMPONENT VIDEO IN、VIDEO IN 和 AUDIO IN 端子的输入源。要了解如何更改分配给这些输入端子 的输入源, 请参阅"输入分配"。  $(\sqrt[p]{2}$ 第[197](#page-196-0)页)
- 要在通过 HDMI 连接的电视机上播放输入到本机的音频信号,请在菜单中将"HDMI 音频输出"设置为"TV"。 (⊯ 第[186](#page-185-0) 页)
- 若要欣赏受 HDCP 2.2 版权保护的内容, 请只使用与 HDCP 2.2 兼容的播放设备和电视机。

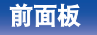

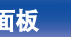

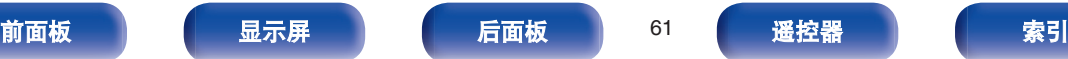

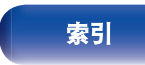

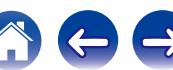

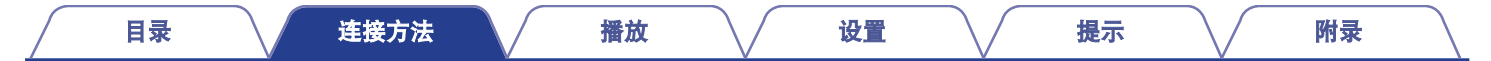

#### n 连接平衡 **XLR IN** 端子

本机配备了 BALANCED XLR IN 端子。如果您的设备配备 XLR 端子作为音频输出端子,请使用这些端子。 使用 BALANCED XLR IN 端子时,请将"XLR"分配给"输入分配" – "ANALOG"。 (工) 第[198](#page-197-0) 页)默认情况下,这些端子被禁 用。

【AV8802 BALANCED XLR IN 端子 PIN 排列】

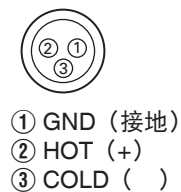

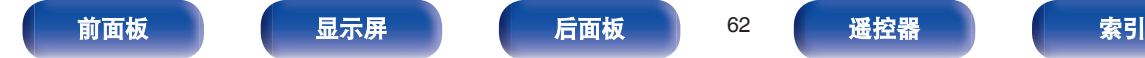

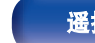

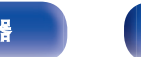

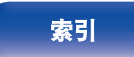

 $\rightarrow$ 

 $\leftarrow$ 

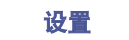

# <span id="page-62-0"></span>连接机顶盒(卫星调谐器**/**有线电视)

本文以卫星调谐器/有线电视机顶盒的连接为例。 选择本机上的输入端子以匹配要连接到的设备上的端子。

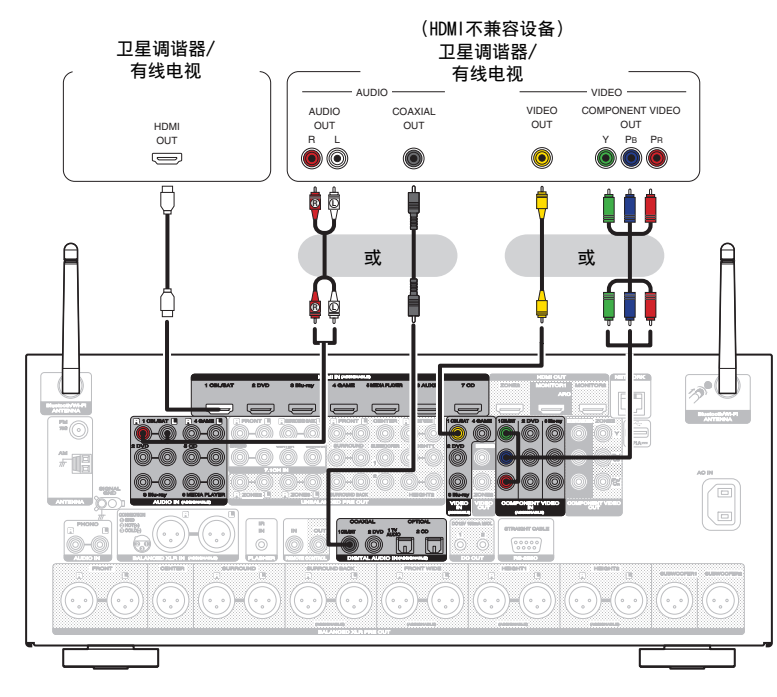

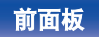

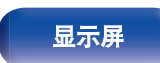

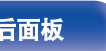

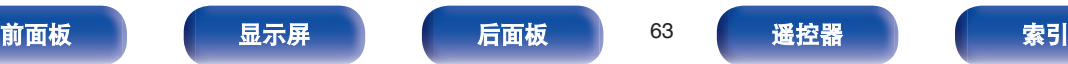

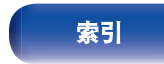

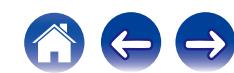

# <span id="page-63-0"></span>连接 **DVD** 播放机或蓝光碟片播放机

本文以 DVD 播放机或蓝光碟片播放机的连接为例。 选择本机上的输入端子以匹配要连接到的设备上的端子。

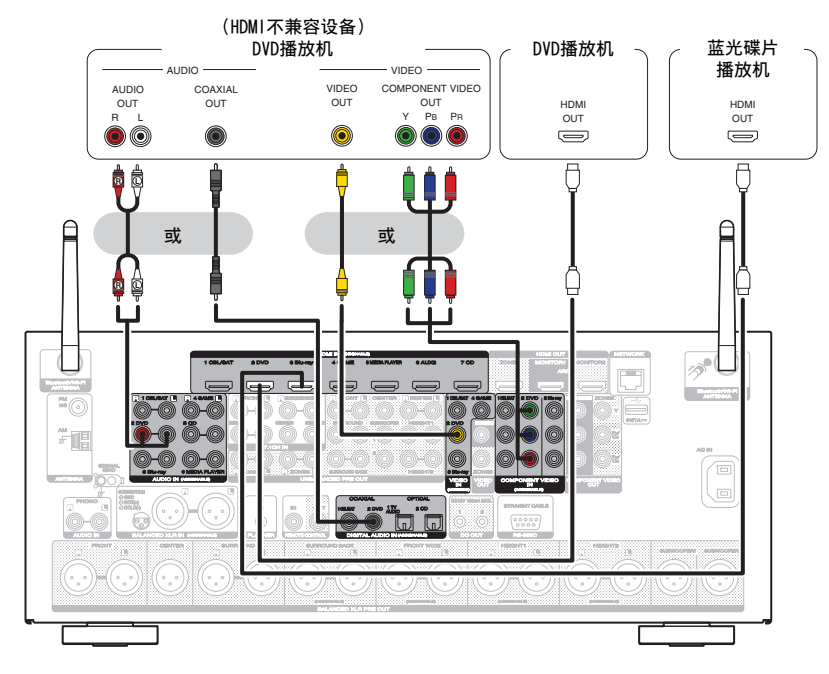

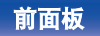

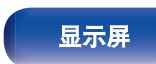

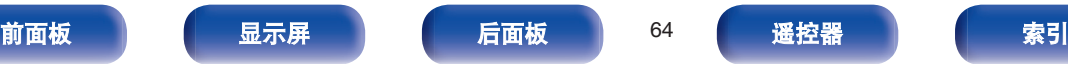

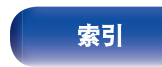

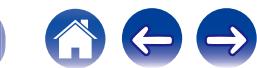

<span id="page-64-0"></span>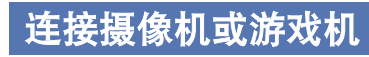

本文以摄像机的连接为例。 将播放设备连接到本机,如摄像机或游戏机。

> (HDMI不兼容设备) 数码摄像机 **2** 效码摄像机  $-$  AUDIO  $-$  VIDEO  $-$ VIDEO AUDIO HDMI OUT OUT OUT L R  $\bigoplus$  $\bullet$  $\circledcirc$  $\overline{\Box}$ **L R** Å ₩  $\bullet \bullet$ **L R**

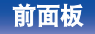

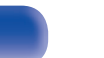

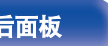

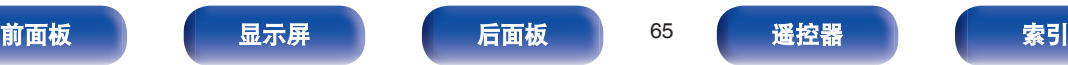

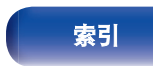

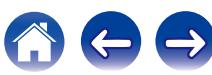

<span id="page-65-0"></span>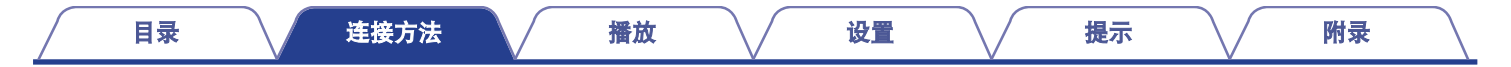

## 连接电唱机

本机兼容配备 Phono 动磁 (MM) 唱头的电唱机。当连接至带有低输出动圈 (MC) 唱头的电唱机时, 使用市售的动圈 (MC) 唱头放大器 或升压变压器。

如果将本机的输入源设定为"Phono",在未连接电唱机时你无意中调高音量,可能会从扬声器中听到交流声。

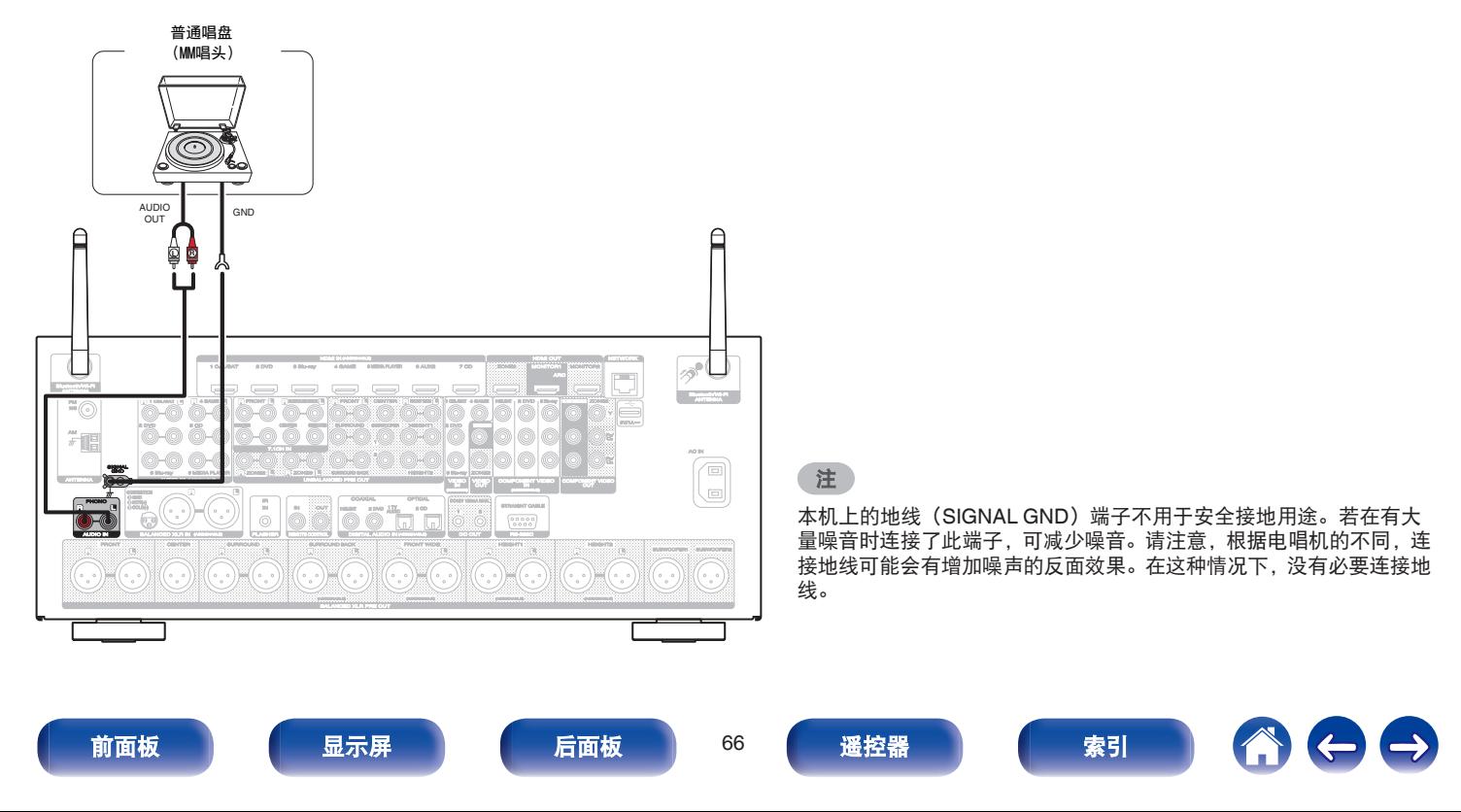

<span id="page-66-0"></span>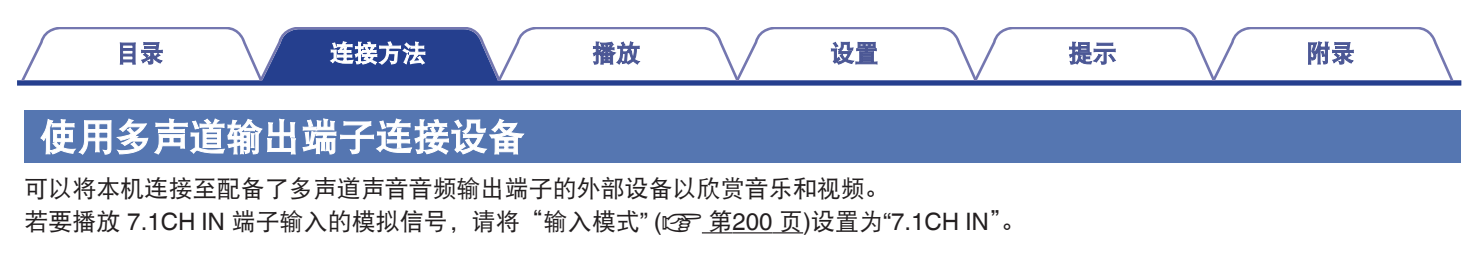

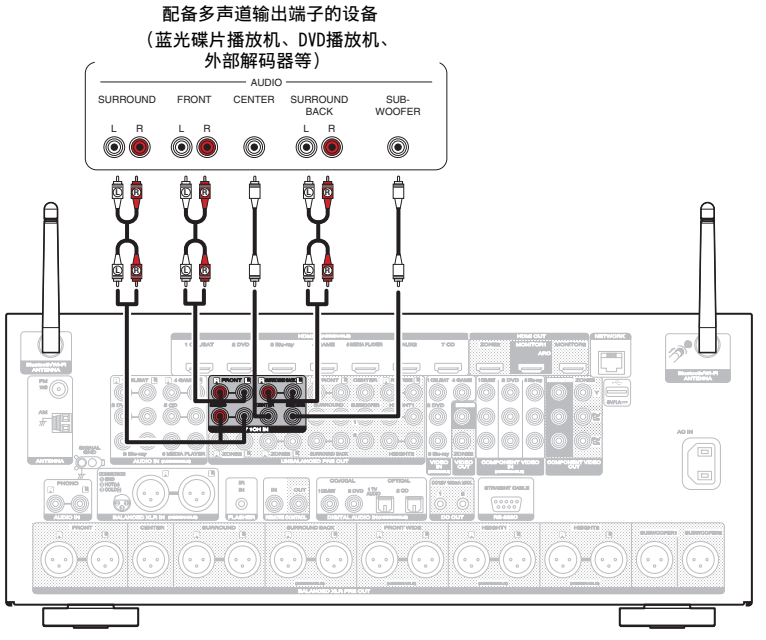

可以按照与蓝光碟片播放机/DVD 播放机相同的方式连接视频信号。"连接 DVD [播放机或蓝光碟片播放机](#page-63-0)" (cg 第64页)

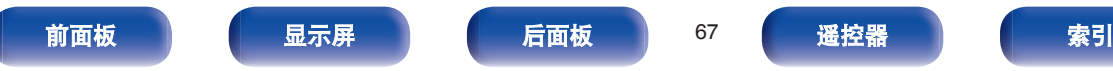

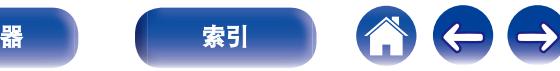

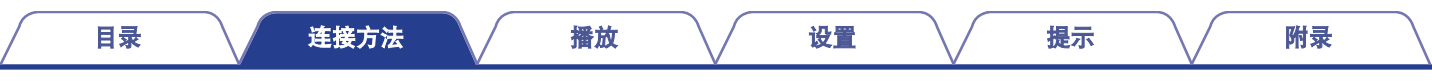

# 将**iPod**或**USB**存储设备连接至**USB**端口

若要将 iPod 连接至本机,请使用 iPod 附带的 USB 电缆。 有关操作说明, 请参阅"播放 iPod" (r 第82 页)或"播放 USB 存储设备" (r g 第87 页)。

【前面板】

【后面板】

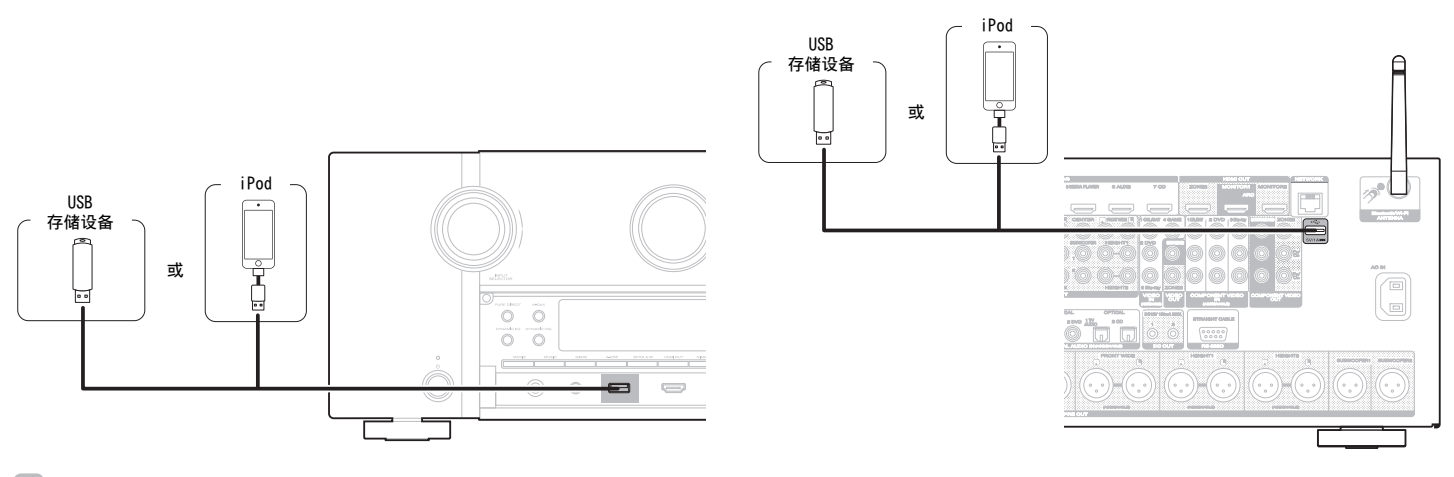

Marantz 不保证所有 USB 存储设备都能运行或接收功率。如果使用 AC 适配器可连接到的便携式 USB 连接类型的硬盘来供电,请使用 AC 适配器。

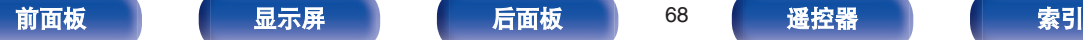

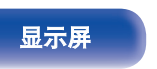

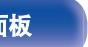

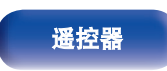

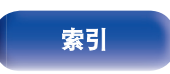

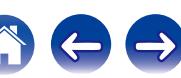

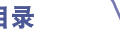

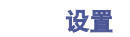

• 无法同时使用前面板和后面板上的 USB 端口。选择并连接要使用的 USB 端口。 ([v](#page-84-0) 第85 页)

- USB 存储设备经由 USB 集线器连接时无法工作。
- 0 通过 USB 电缆将本机的 USB 端口连接到计算机时无法使用本机。
- 连接 USB 存储设备时,请勿使用延长电缆。这可能会导致对其他设备造成无线干扰。

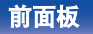

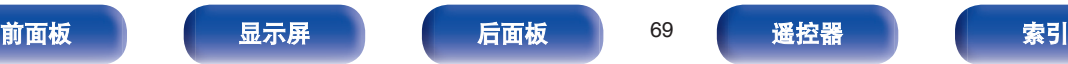

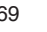

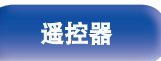

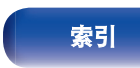

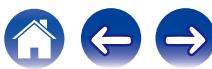

 $\overline{\mathbf{v}}$ ⊙)

 $\odot$   $\odot$ 

iPod nano

4th generation (video)

8GB 16GB

 $\overline{\mathbf{r}}$ 

⊙

iPod classic 160GB (2009)

Ŀ

등

iPod nano

5th generation (video camera)

8GB 16GB

## ■ 支持的 iPod/iPhone 型号

#### **• iPod classic**

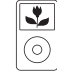

iPod classic 80GB

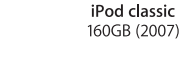

**• iPod nano**

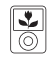

iPod nano 3rd generation (video) 4GB 8GB

#### **• iPod touch**

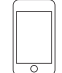

iPod touch 2nd generation 8GB 16GB 32GB

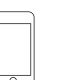

iPod touch 3rd generation 32GB 64GB

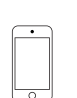

iPod touch 4th generation 8GB 16GB 32GB 64GB

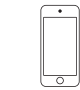

iPod touch 5th generation 16GB 32GB 64GB

iPod nano

6th generation

8GB 16GB

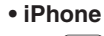

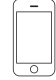

iPhone 3G 8GB 16GB

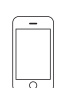

iPhone 3GS 8GB 16GB 32GB

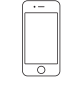

iPhone 4 8GB 16GB 32GB

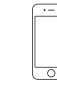

iPhone 4S 16GB 32GB 64GB

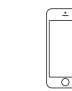

iPhone 5 iPhone 5c iPhone 5s 16GB 32GB 64GB

iPod nano

7th generation

 $16GB$ 

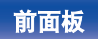

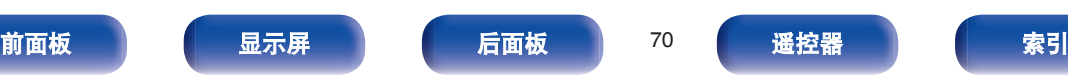

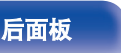

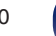

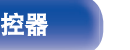

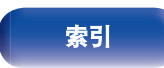

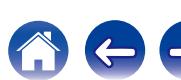

# 连接**FM/AM**天线

连接天线,调谐到一个广播,然后将天线移至噪声最小的位置。然 后用胶带将天线固定到此位置。("收听 [FM/AM](#page-95-0) 广播" (cg 第96 [页](#page-95-0)))

使用非附带的 **FM** 室内天线时,始终对连接使用天线隔离器。

#### 警告 :

在某些情况下,通过主连接或带有接地保护的其他设备将本设备连 接到建筑物的接地保护时,或使用同轴电缆将本设备连接到电缆分 配系统时,可能导致火灾危险。因此,连接到电缆分配系统时,必 须通过提供电力绝缘的设备进行连接,且要能承受基本绝缘的绝缘 阻抗。

接入本设备的有线网络天线必须与保护接地隔离,否则可能会引起 着火等危险。

如果接收到的广播信号质量不佳,建议安装室外天线。详情请垂询您购买本 机的商店。

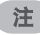

• 请勿同时连接两个 FM 天线。

0 确保 AM 环形天线的导线端子不接触面板的金属部件。

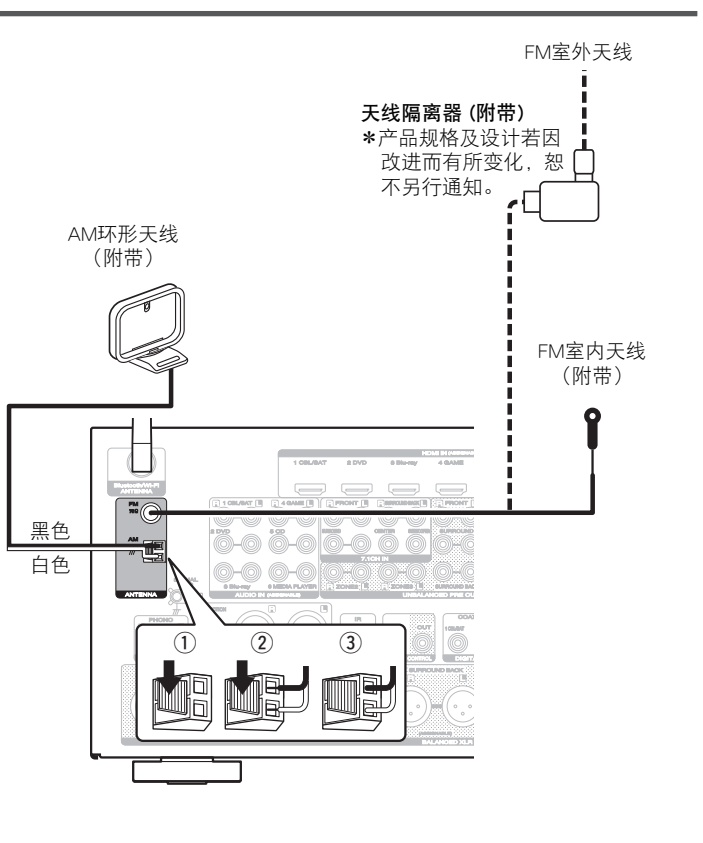

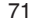

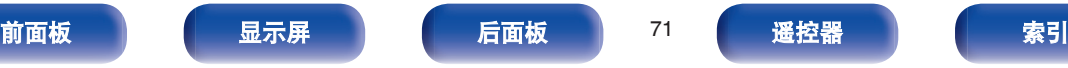

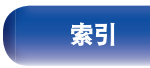

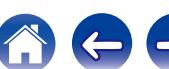

■ 使用 AM 环形天线 挂墙使用 ■ AM 环形天线组件 [目录](#page-1-0) [连接方法](#page-32-0) / [播放](#page-78-0) \/ [设置](#page-162-0) \/ [提示](#page-262-0) \/ [附录](#page-286-0)

**1** 将支架部从背面穿过环形天线底部并使其向前弯曲。

**2** 将突出部分插入支架上的方孔中。

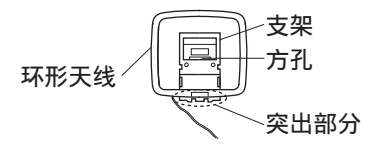

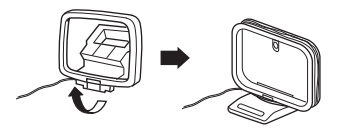

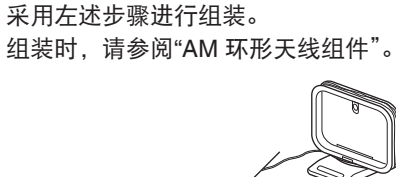

钉子、大头钉等

不组装,直接悬挂在墙上。

落地使用

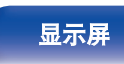

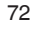

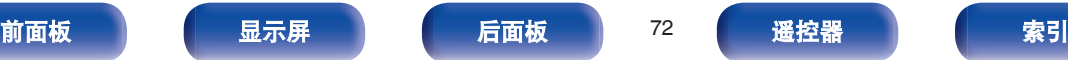

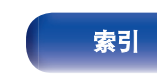

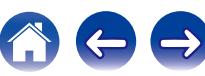
# <span id="page-72-0"></span>连接至家庭网络(**LAN**)

本机可使用有线 LAN 或无线 LAN 连接至网络。

您可以将本机连接到您的家庭网络(LAN)以执行如下的各类播放 和操作。

- 播放网络音频, 如网络电台和媒体服务器
- 观看 Flickr 上的所有照片
- 0 使用 Apple AirPlay 功能
- 通过网络对本机进行操作
- 0 固件更新

关于互联网连接,请与 **ISP**(互联网服务提供商)或计算机销售 店联系。

# 有线 **LAN**

要通过有线 LAN 进行连接,请使用 LAN 电缆将路由器连接到本 机,如下图所示。

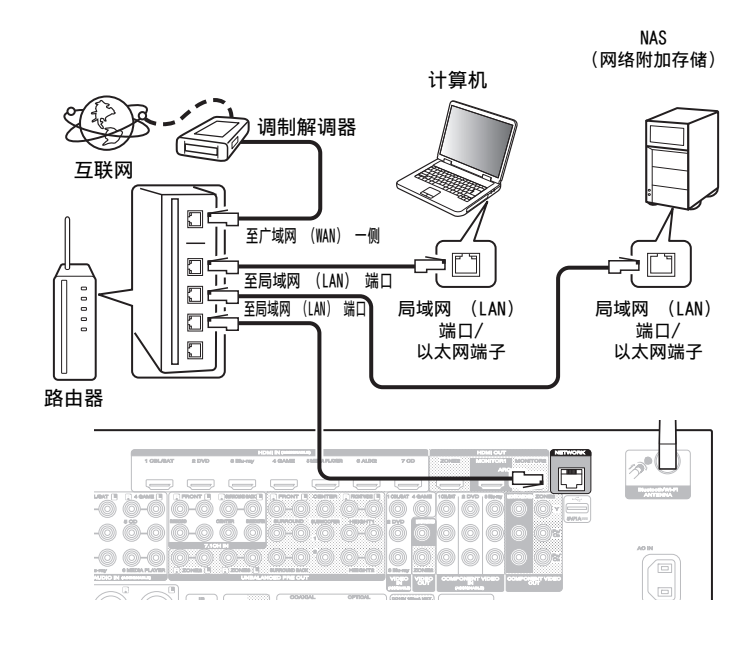

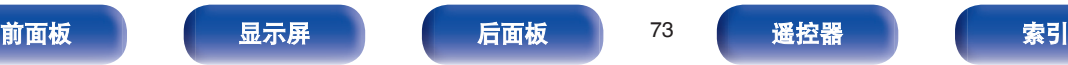

## 无线局域网

通过无线 LAN 连接至网络时, 请将蓝牙/无线连接用外置天线连接 至后面板,并将它们直立起来。

有关如何连接至无线 LAN 路由器, 请参阅["Wi-Fi](#page-233-0) 设置" (《客 第234 [页](#page-233-0))。

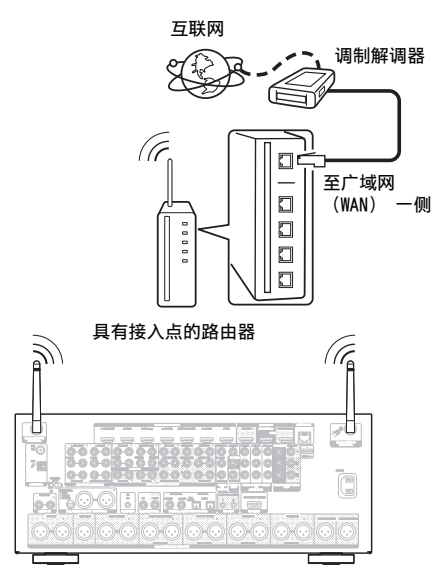

- 在使用本机时, 我们建议您使用配备下列功能的路由器 :
	- 0 内置的 DHCP (动态主机配置协议) 服务器 该功能自动分配局域网 (LAN) 上的 IP 地址。
	- 内置 100BASE-TX 开关 当连接多台设备时,我们建议使用速度为 100Mbps 或更高速度的开 关集线器。
- 0 请务必仅使用屏蔽 STP 或 ScTPLAN 电缆(可从零售商那里买到)。(建 议使用 CAT-5 或更高版本)
- 0 推荐使用普通的屏蔽型以太网电缆。 如果使用平面型电缆或无屏蔽型电缆,其他设备可能受噪声影响。
- 使用支持 WPS (Wi-Fi Protected Setup) 功能的路由器时, 可轻松执行 Wi-Fi 连接。
- 0 当使用连接至无 DHCP 功能的网络的本机时,请在"网络"中配置 IP 地 址等。 (cg 第[233](#page-232-0)页)

注

- 0 可使用的路由器类型取决于 ISP。有关详情请与 ISP 或计算机销售店联 系。
- 本机与 PPPoE 不兼容。如果未使用 PPPoE 设置您的连接线路, 则需要 PPPoE 兼容路由器。
- 请勿将 NETWORK 端子直接连接到计算机上的 LAN 端口/以太网端子。
- 可能中止各类在线服务, 恕不另行通知。

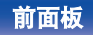

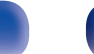

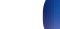

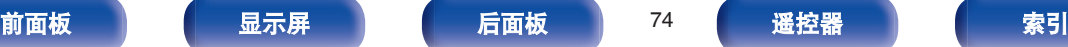

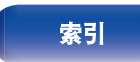

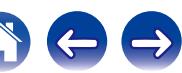

# 接外部控制设备

# **REMOTE CONTROL (遥控) 插孔**

### ■ 通过本机上的 RC 无需视觉接触执行操作

可将外接红外线接收器连接至 REMOTE CONTROL 端子,通 过本机附带的遥控器对本机执行操作,而无需视觉接触。如果 本机隐藏在柜子或角落,因此你无法使用遥控器直接对着设备, 此时此功能是必需的。

要实现此功能,首先禁用遥控信号接收功能(["远程锁定功](#page-155-0) 能" (cg 第[156](#page-155-0)页))。

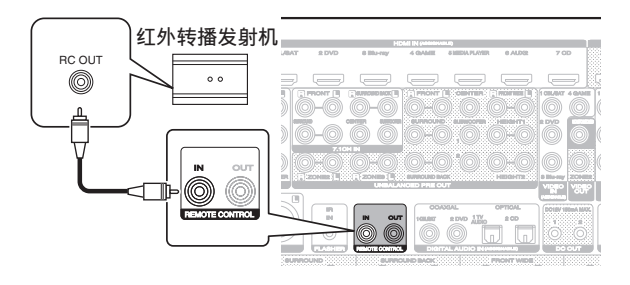

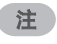

遥控信号接收功能被禁用时,无法使用遥控器进行操作。

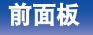

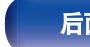

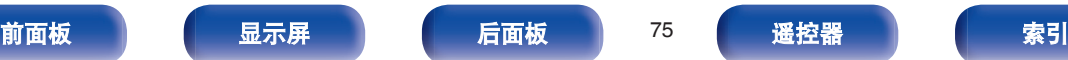

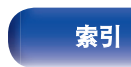

### ■ 远程连接 Marantz 音频设备

当您使用除本机以外的支持远程连接的其它 Marantz 设备时, 通过使用单声道电缆将该设备连接到 REMOTE CONTROL IN/OUT 端子,即可轻松传输远程控制信号。

将所连音频组件后面板上的遥控开关设定到"EXTERNAL"或 "EXT.",以使用此功能。

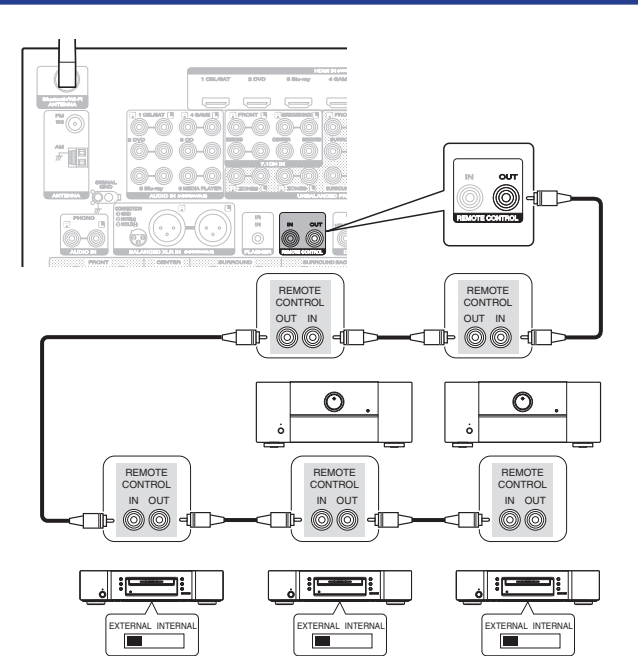

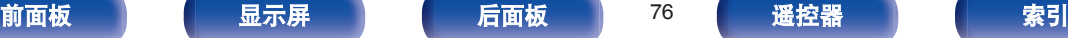

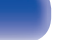

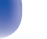

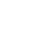

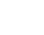

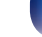

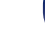

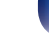

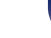

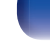

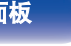

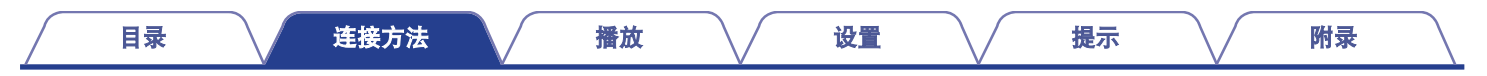

# DC OUT (直流输出)插孔

连接配备 DC IN 插孔的设备时,可通过本机的联动操作控制相连设备的电源开启/待机。 DC OUT 插孔可输出最大 12 V DC /150 mA 的电信号。

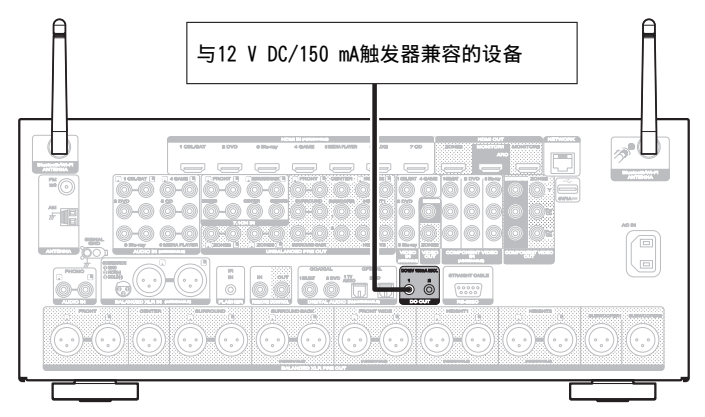

#### 注

- 0 请使用单声道迷你插头电缆连接 DC OUT 插孔。请勿使用立体声迷你插头电缆。
- 如果相连设备的允许触发器输入电平大干 12 V DC/150 mA 或短路,则无法使用 DC OUT 插孔。在这种情况下,请关闭本机电源并断开 DC OUT 插孔。

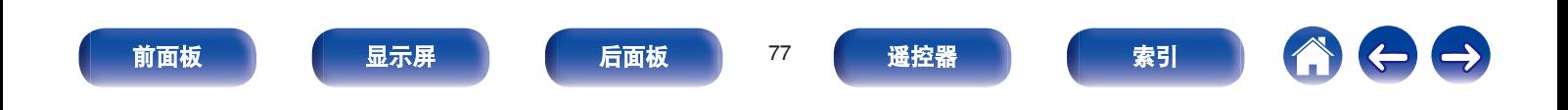

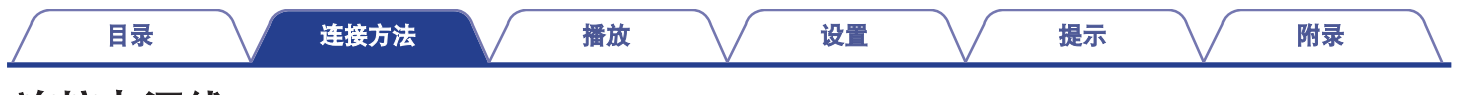

# 连接电源线

完成所有连接后,将电源插头插入电源插座。

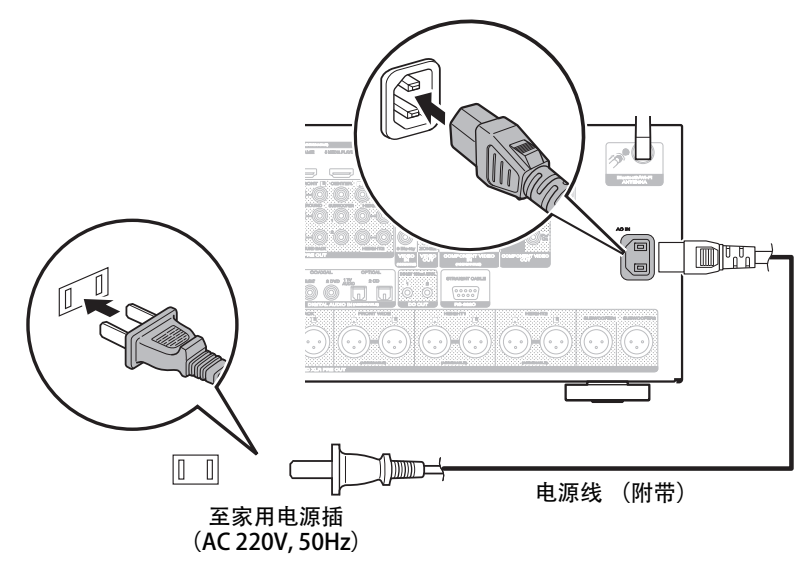

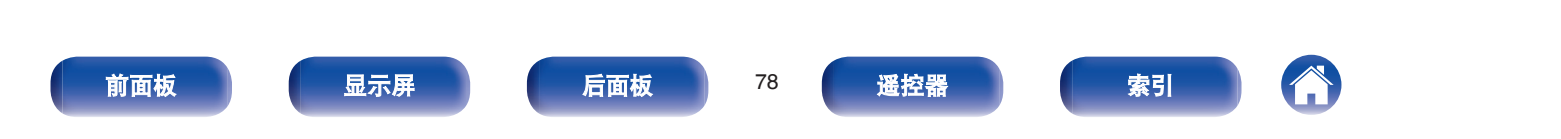

## <span id="page-78-0"></span>■目录

# 基本操作

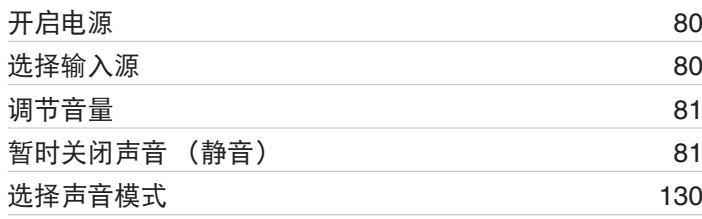

# 播放设备

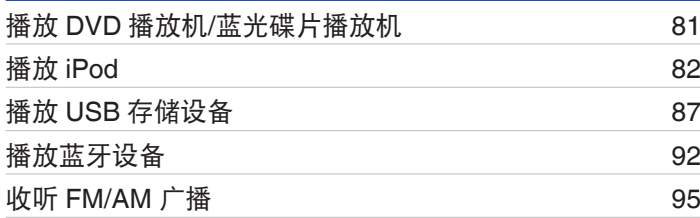

# 播放网络音频**/**服务

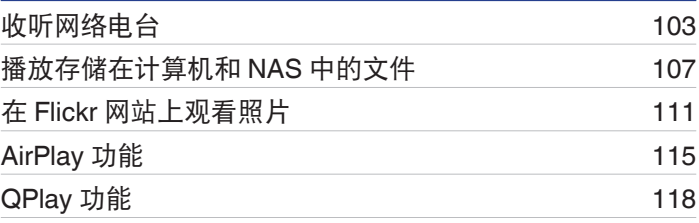

## 便捷功能

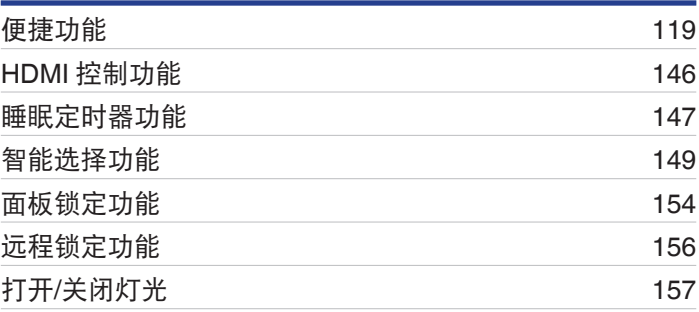

# 其他功能

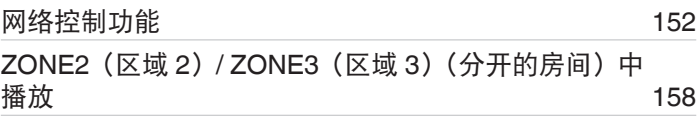

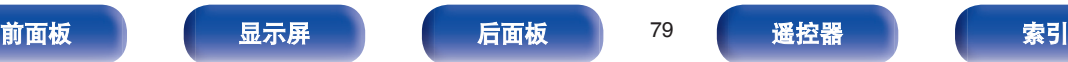

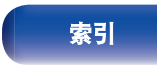

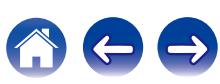

[目录](#page-1-0) \/ [连接方法](#page-32-0) \/ 播放 \/ [设置](#page-162-0) \/ [提示](#page-262-0) \/ [附录](#page-286-0)

[目录](#page-1-0) \/ [连接方法](#page-32-0) \/ [播放](#page-78-0) \/ [设置](#page-162-0) \/ [提示](#page-262-0) \/ [附录](#page-286-0)

 $\rightarrow$ 

# <span id="page-79-0"></span>基本操作

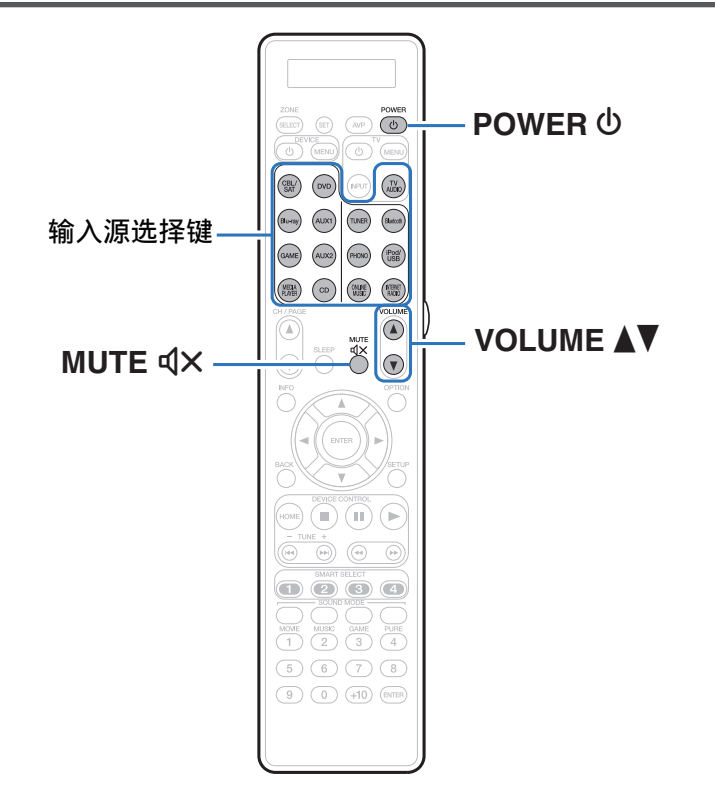

# 开启电源

**1** <sup>按</sup> **POWER** <sup>X</sup> 键开启本机的电源。

- 0 当本机处于待机模式时,可按输入源选择键来开启电源。
- 您还可以通过按主机上的 d 键切换到待机状态。

# 选择输入源

**1** 按想要播放的输入源的选择键。 可以直接选择所需的输入源。

也可旋转主机上的 INPUT SELECTOR 旋钮选择输入源。

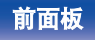

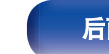

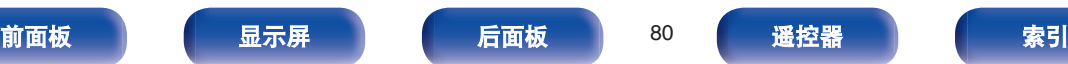

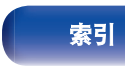

# <span id="page-80-0"></span>调节音量

## **1** 使用 **VOLUME** df 键调节音量。

- 
- 0 调节范围根据输入信号和声道电平设定而不同。
- 0 您还可以通过在主机上打开转动 VOLUME 旋钮调整主音量。

# 暂时关闭声音 (静音)

- 按 MUTE d×键。
	- 0 显示屏上显示"MUTE"。
	- 电视机屏幕上显示dX。
- 
- 将声音降低到"静音电平"中所设定的电平值。 (cg 第[176](#page-175-0)页)
- 若要取消静音, 可调节音量或再次按 MUTE dX键。

# 播放 **DVD** 播放机**/**蓝光碟片播放机

下文对 DVD 播放机/蓝光碟片播放机的播放步骤进行说明。

## **1** 为播放做准备。

A 开启电视机、低音炮和播放机的电源。 (2) 将电视机输入切换为本机的输入。

## 2 按 POWER **b** 键开启本机的电源。

- **3** <sup>按</sup> **DVD** <sup>或</sup> **Blu-ray** 键将输入源切换为想要用于播放的 播放机。
- **4** 播放连接至本机的设备。
- 环绕播放 (<sub>)</sub> 管第[130](#page-129-0) 页)

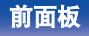

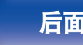

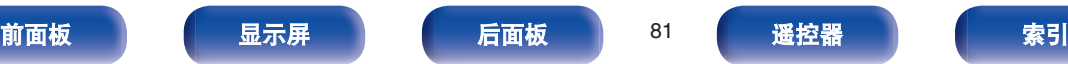

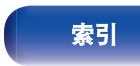

<span id="page-81-0"></span>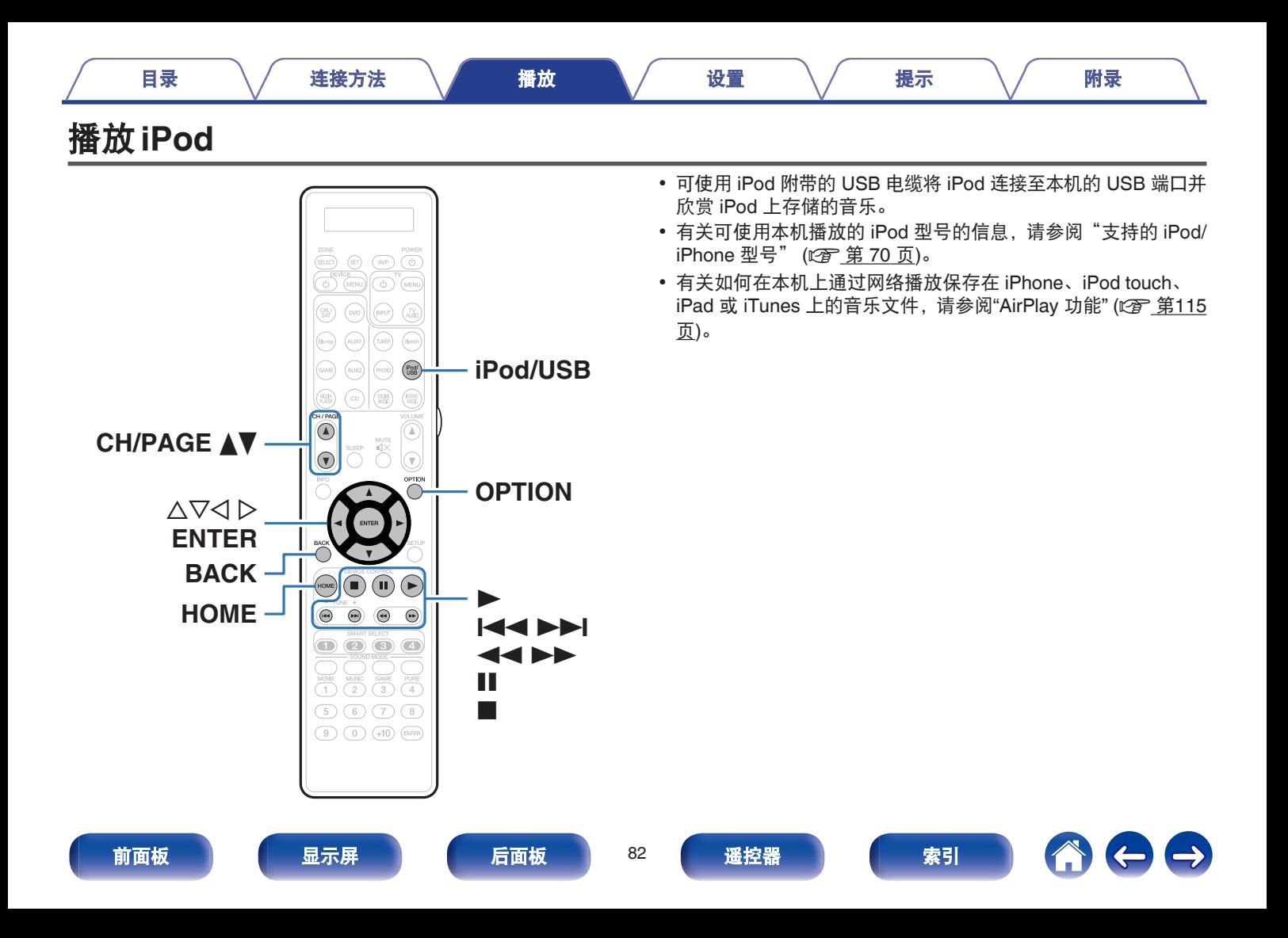

# 聆听 **iPod** 上的音乐

**1** <sup>将</sup> **iPod** 连接至 **USB** 端口。 **(**[v](#page-67-0)<sup>第</sup> **<sup>68</sup>** <sup>页</sup>**)**

### **2** <sup>按</sup> **iPod/USB** 键将输入源切换为"**iPod/USB**"。

- 选择要使用的 USB 端口。 (cg 第85 页) 默认为可使用前面板上的 USB 端口。
- 本机的显示屏将显示"Browse from iPod"信息。
- 电视机屏幕上不显示任何内容。

#### **3** 当查看 **iPod** 屏幕的同时可操作 **iPod** 播放音乐。

- 0 "iPod 浏览模式"具有两种模式:"从 iPod"和"屏幕上"。默认情况下 设置为"从 iPod", 在该模式下您可以在查看 iPod 屏幕的同时操作 iPod 本身。
- 要更改为"屏幕上" (在该模式下您可以在电视机屏幕上显示 iPod 信息 的同时执行操作), 请参阅"iPod 浏览模式设置" (cg 第84 页)。

#### 注

- 0 根据 iPod 的型号及软件版本不同,某些功能可能无效。
- 请注意,当组合使用本机和 iPod 时,对于 iPod 上的数据所产生的任何 问题,Marantz 将不承担任何责任。

### ■ 通过选项菜单可访问的操作

"iPod 浏览模式"  $(CFF)$  第84 页)设置为 "从 iPod"时可操 作。

- ["设置要使用的](#page-84-0) USB 端口 (USB 选择)" (cg 第85 页)
- "设置 iPod [浏览模式](#page-83-0)" ( $\sqrt{2}$  第84 页)
- ["调节对话框和声乐的可听度\(对话增强器\)](#page-123-0)" (《客 第124 [页](#page-123-0))
- ["调节各声道的音量以与输入源相符\(声道电平调节\)](#page-124-0)" (r李 第[125](#page-124-0) 页)
- "调节音调 (音调) " (cg 第126 页)
- ["音频播放过程中播放所需视频\(视频选择\)](#page-126-0)" (c?p 第127 [页](#page-126-0))
- ["根据您的观看环境调节图片质量\(画面模式\)](#page-127-0)" (《f》第128 [页](#page-127-0))
- "在所有区域中播放相同的音乐 (所有区域立体声)" (《睿 第 [129](#page-128-0) 页)

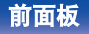

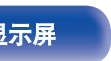

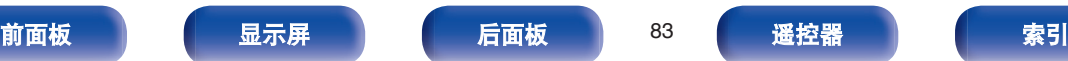

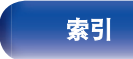

## <span id="page-83-0"></span>**iPod** 浏览模式设置

在此模式下,在 iPod 上播放的各种列表和画面会显示在电视机屏 幕上。

本节介绍如何在"屏幕上"下在 iPod 上播放曲目的步骤。

- **1** 输入源为"**iPod/USB**"时,按 **OPTION** 键。 显示选项菜单屏幕。
- **2** 选择"**iPod** 浏览模式",然后按 **ENTER** 键。 显示"iPod 浏览模式"屏幕。
- **3** 使用 <sup>o</sup> <sup>p</sup> 键选择"屏幕上",然后按 **ENTER** 键。
	- 下面列出了对"屏幕上"和"从 iPod"可用的操作。

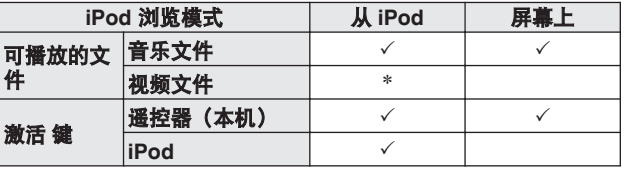

\* 仅播放声音。

**4** 使用 △▽ ▷ 键选择文件, 然后按 ENTER 键。 播放开始。

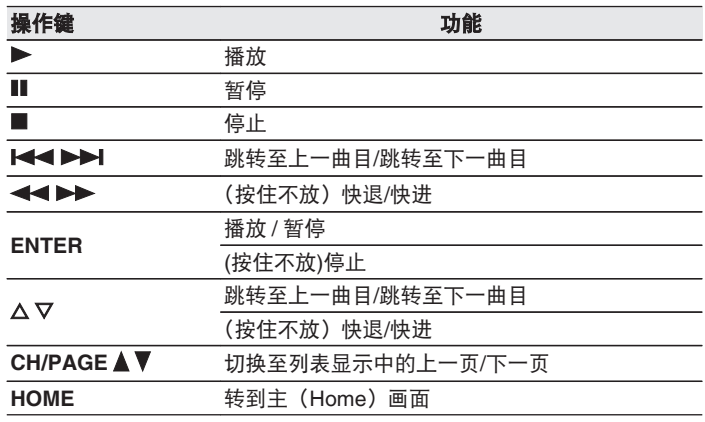

0 操作键的操作可能会有所不同。

 $\overline{\mathscr{L}}$ 

- · 在"iPod 浏览模式"设置为"屏幕上"的状态下, 在播放过程中按本机 上的 STATUS 键,每次按下按键,显示就会在曲目标题、艺术家名称和 专辑标题等之间切换。
- 每次按下按键,显示就会在曲目标题、艺术家名称和专辑标题等之间切 换。将显示英文字母、数字和特定符号。不兼容的字符将显示为"."(句 点)。

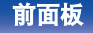

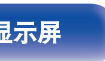

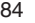

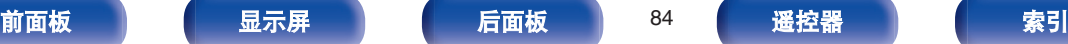

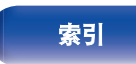

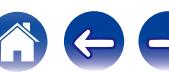

### <span id="page-84-0"></span>■ 通过选项菜单可访问的操作

"iPod 浏览模式"设置为"屏幕上"时可操作。 ( $\sqrt{\epsilon}$  第 84 页)

- "设置要使用的 USB 端口 (USB 选择)" ( $\sqrt{2}$  第85 页)
- "设置 iPod [浏览模式](#page-83-0)" ( $\sqrt{p}$  第 84 页)
- ["执行重复播放](#page-85-0)" ( $\sqrt{\epsilon}$ ) 第86 页)
- ["执行随机播放](#page-85-0)" (c 字 第86 页)
- ["调节对话框和声乐的可听度\(对话增强器\)](#page-123-0)" (《客第124 [页](#page-123-0))
- ["调节各声道的音量以与输入源相符\(声道电平调节\)](#page-124-0)" (cgn 第[125](#page-124-0) 页)
- "调节音调 (音调) " (c 音第126 页)
- "音频播放过程中播放所需视频 (视频选择)" (《客 第127 [页](#page-126-0))
- ["在所有区域中播放相同的音乐\(所有区域立体声\)](#page-128-0)" (《客 第 [129](#page-128-0) 页)

# 设置要使用的 **USB** 端口(**USB** 选择)

- n 支持的输入源: **iPod/USB**
- **1** <sup>按</sup> **OPTION** 键。 显示选项菜单屏幕。
- **2** 使用 △▽ 键选择"USB 选择", 然后按 ENTER 键。

### **3** 使用 <sup>o</sup> <sup>p</sup> 键选择要使用的 **USB** 端口。

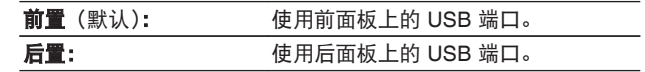

**4** <sup>按</sup> **ENTER** 键。

显示返回到播放屏幕。

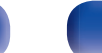

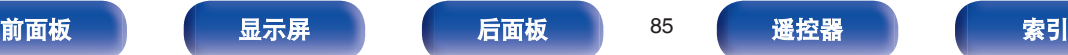

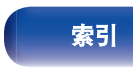

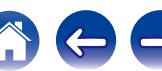

# <span id="page-85-0"></span>执行重复播放

- **1** "**iPod** 浏览模式"设置为"屏幕上"时按 **OPTION** 键。 显示选项菜单屏幕。
- 2 使用 △▽ 键选择"重复", 然后按 ENTER 键。
- 3 使用<br />
键选择重复播放模式。

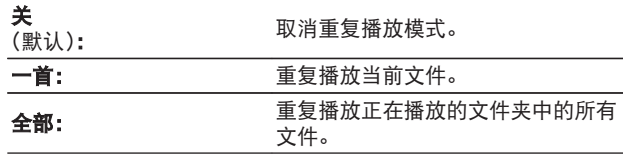

## **4** <sup>按</sup> **ENTER** 键。

显示返回到播放屏幕。

存储每个输入源的"重复"设定。

## 执行随机播放

**1** "**iPod** 浏览模式"设置为"屏幕上"时按 **OPTION** 键。 显示选项菜单屏幕。

### 2 使用 △▽ 键选择"随机", 然后按 ENTER 键。

### 3 使用<br />
键选择随机播放模式。

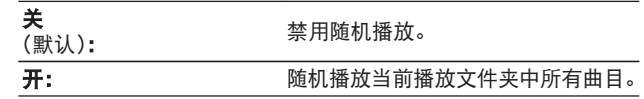

# **4** <sup>按</sup> **ENTER** 键。

显示返回到播放屏幕。

• 随机播放时, 每一首曲目播放结束后, 将会随机从文件夹曲目中选择另 一曲目进行播放。因此,在随机播放时您有可能将听到同一首曲目被播 放多次。

• 存储每个输入源的"随机"设定。

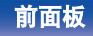

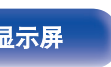

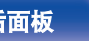

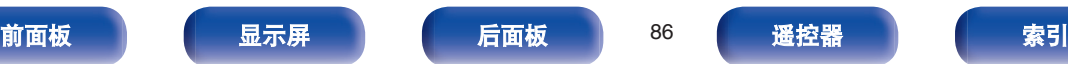

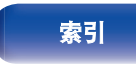

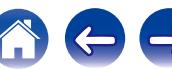

<span id="page-86-0"></span>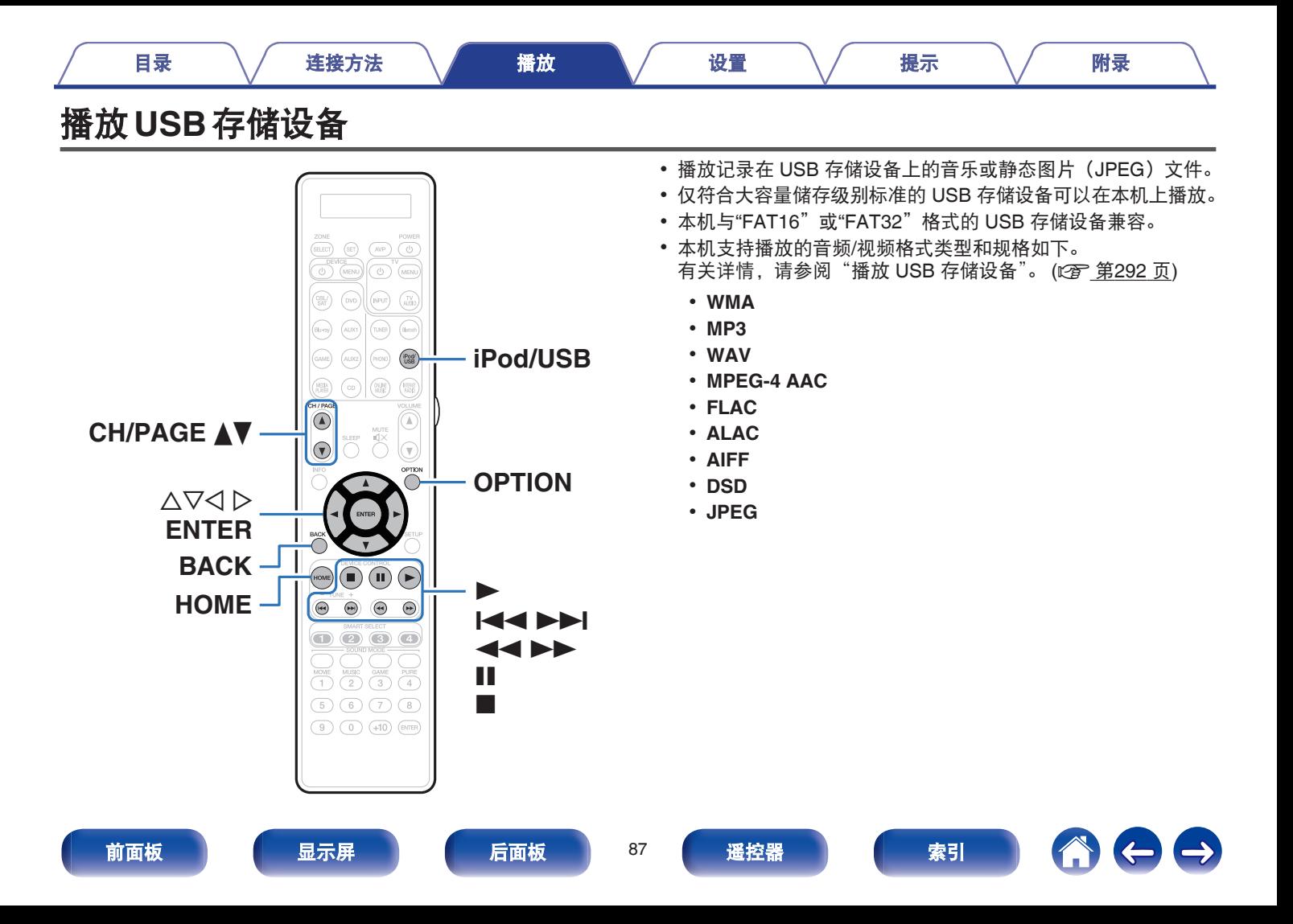

## 播放储存在 **USB** 存储设备上的文件

- **1** <sup>将</sup> **USB** 存储设备连接至 **USB** 端口。 **(**[v](#page-67-0)<sup>第</sup> **<sup>68</sup>** <sup>页</sup>**)**
- **2** <sup>按</sup> **iPod/USB** 键将输入源切换为"**iPod/USB**"。

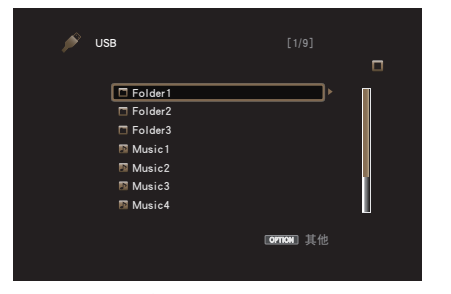

选择要使用的 USB 端口。 (cg 第 85 页)默认为可使用前面 板上的 USB 端口。

**3** 使用 △▽ ▷ 键选择文件,然后按 ENTER 键。 播放开始。

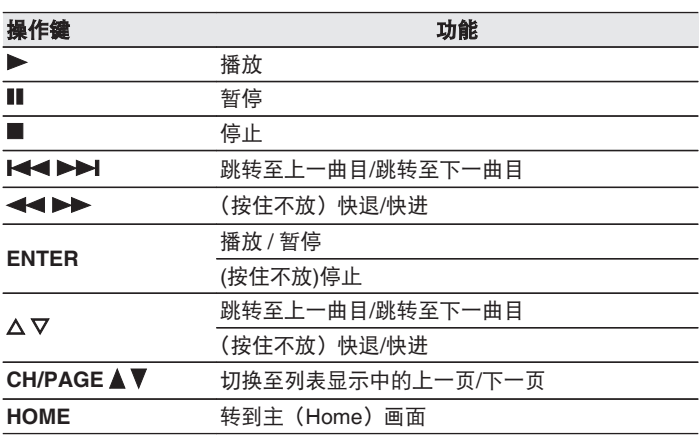

 $\rightarrow$ 

- 当一个 MP3 音乐文件包含专辑封面数据并在播放该文件时, 可以显示专辑 封面信息。
- 0 本机按文件夹中存放的位置播放图像(JPEG)文件。

注

请注意, Marantz 公司对因使用本机连接 USB 存储设备所导致的任何有关 USB 存储设备数据问题不承担任何责任。

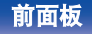

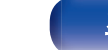

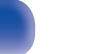

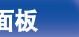

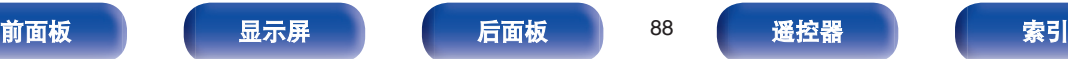

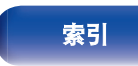

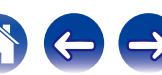

## ■ 通过选项菜单可访问的操作

- ["设置要使用的](#page-84-0) USB 端口 (USB 选择)" (r 第 85 页)
- ["执行重复播放](#page-119-0)" ( $\sqrt{\epsilon}$ ) 第120 页)
- ["执行随机播放](#page-119-0)" (c 第120页)
- ["使用关键字搜索内容\(文本搜索\)](#page-121-0)" (©了 第122 页)
- ["同时播放音乐和喜爱的图片\(幻灯片放映\)](#page-122-0)" (cg 第123 [页](#page-122-0))
- ["设置幻灯片放映间隔](#page-123-0)" (cg 第124页)
- ["调节对话框和声乐的可听度\(对话增强器\)](#page-123-0)" (© 第124 [页](#page-123-0))
- ["调节各声道的音量以与输入源相符\(声道电平调节\)](#page-124-0)" ( 第[125](#page-124-0) 页)
- "调节音调 (音调) " (c 音第126 页)
- "音频播放过程中播放所需视频 (视频选择)" (r 第127 [页](#page-126-0))
- ["根据您的观看环境调节图片质量\(画面模式\)](#page-127-0)" (cg 第128 [页](#page-127-0))
- ["在所有区域中播放相同的音乐\(所有区域立体声\)](#page-128-0)" (cg 第 [129](#page-128-0) 页)

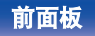

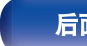

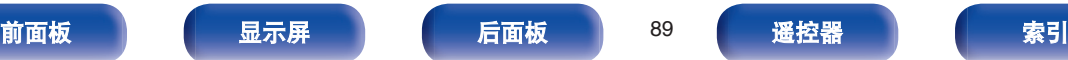

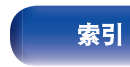

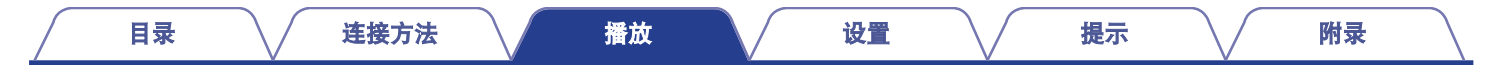

# 在蓝牙设备上收听音乐

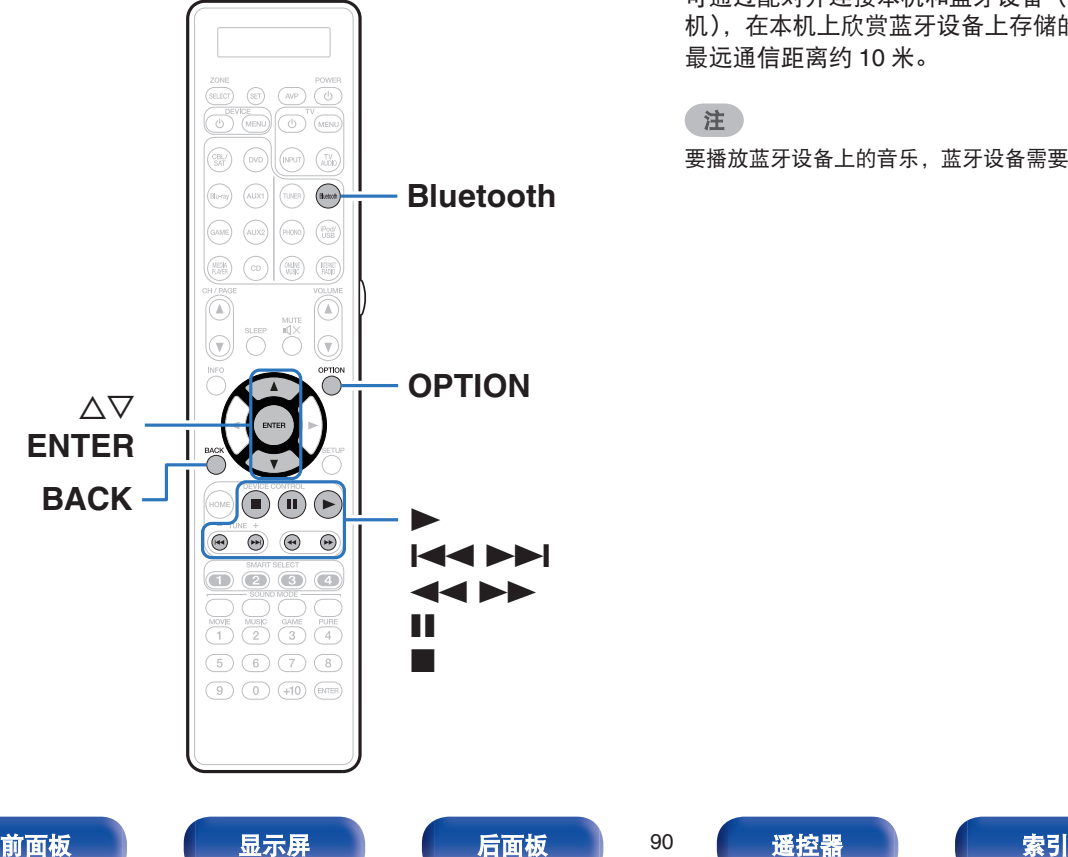

可通过配对并连接本机和蓝牙设备(例如智能手机和数字音乐播放 机),在本机上欣赏蓝牙设备上存储的音乐文件。 最远通信距离约 10 米。

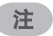

要播放蓝牙设备上的音乐,蓝牙设备需要支持 A2DP 协议。

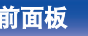

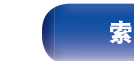

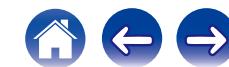

## 与蓝牙设备配对

要在本机上欣赏蓝牙设备上的音乐,蓝牙设备首先必须与本机配 对。

一旦蓝牙设备进行配对后,则无需重新配对。

#### **1** 准备播放。

- A 将随附的蓝牙/无线连接用外置天线连接至后面板上的蓝 牙/无线 LAN 天线端子。 ([v](#page-26-0)第 27 页)
- $\Phi$  按 POWER  $\Phi$  键开启本机电源。

### **2** <sup>按</sup> **Bluetooth** 键将输入源切换为"**Bluetooth**"。

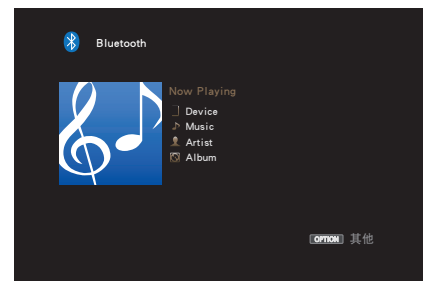

第一次使用时,本机将自动进入配对模式,且本机屏幕上显 示"Pairing..."。

**3** 当蓝牙设备屏幕上显示的设备列表中显示有本机名称 时,选择本机。

配对结束时,本机显示屏上显示此设备名称。

• 当本机显示屏上显示"Pairing"时,连接到蓝牙设备。 连接蓝牙设备并使蓝牙设备靠近本机 (约1米)。

- 连接第二个蓝牙设备时,按住蓝牙键约 3 秒或从选项菜单中选择"配对 模式"以配对此设备。 (cg 第94页)
- 本机最多可与 8 个蓝牙设备配对。配对第 9 个蓝牙设备时, 将注册该设 备,以替代最早注册的设备。
- 当本机显示屏上显示一个数字时,请检查该数字是否与显示在蓝牙设备 屏幕上的数字相同,然后为蓝牙设备和本机选择"配对"。
- 当蓝牙设备屏幕上要求输入密码时,输入"0000"。

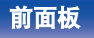

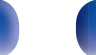

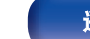

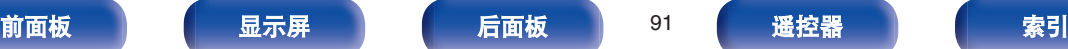

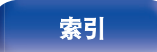

## <span id="page-91-0"></span>播放蓝牙设备

在开始播放音乐前,请检查以下项目。

- 0 必须已开启蓝牙设备的蓝牙功能
- 0 必须已完成配对
- **1** <sup>按</sup> **Bluetooth** 键将输入源切换为"**Bluetooth**"。 本机将自动连接到最近使用的蓝牙设备。

### **2** 开始播放此蓝牙设备。

• 也可使用本机遥控器操作蓝牙设备。

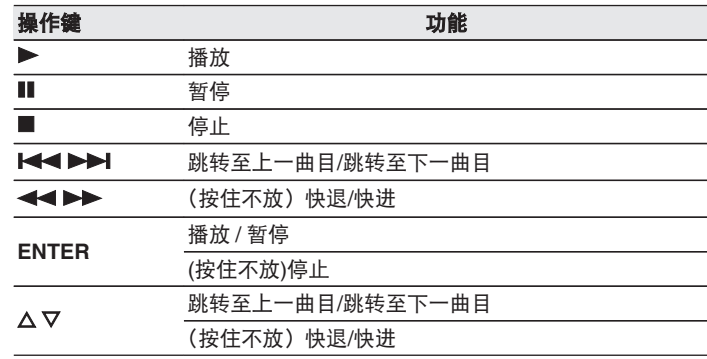

#### $\overline{\rightarrow}$

- 如果连接了蓝牙设备, 当本机电源开启后, 输入源将自动切换为 "Bluetooth"。
- 当本机的"IP 控制"设置设定为"始终开启"且蓝牙设备在待机状态下 与本机相连时,将自动开启本机电源。 (cg 第[237](#page-236-0) 页)
- 在播放过程中按本机上的 STATUS 键, 以在曲目标题、艺术家名称和专 辑标题等之间切换显示。
- 每次按下按键, 显示就会在曲目标题、艺术家名称和专辑标题等之间切 换。将显示英文字母、数字和特定符号。不兼容的字符将显示为"." (句 点)。

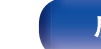

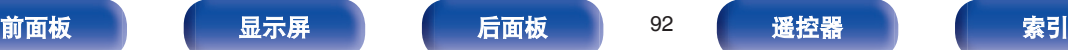

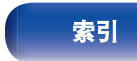

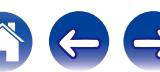

 $\left($ 

注

- 要使用本机遥控器操作蓝牙设备,蓝牙设备需要支持 AVRCP 协议。
- 本机遥控器并不保证适用于所有蓝牙设备。
- •根据蓝牙设备类型,本机输入的音频与蓝牙设备设置的音量耦合。

### ■ 通过选项菜单可访问的操作

- ["使用配对模式配对](#page-93-0)" (cg 第94页)
- ["执行重复播放](#page-119-0)" ( $\mathcal{C}$ 育第120页)
- ["执行随机播放](#page-119-0)" (cg 第120页)
- ["调节对话框和声乐的可听度\(对话增强器\)](#page-123-0)" (© 第124 [页](#page-123-0))
- ["调节各声道的音量以与输入源相符\(声道电平调节\)](#page-124-0)" ( 第[125](#page-124-0) 页)
- "调节音调 (音调) " (cg 第126 页)
- ["音频播放过程中播放所需视频\(视频选择\)](#page-126-0)" (cg 第127 [页](#page-126-0))
- ["在所有区域中播放相同的音乐\(所有区域立体声\)](#page-128-0)" (cg 第 [129](#page-128-0) 页)

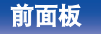

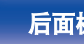

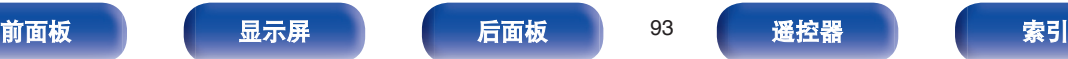

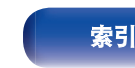

<span id="page-93-0"></span>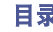

将本机与蓝牙设备配对。

- **1** 输入源为"**Bluetooth**"时,按 **OPTION** 键。 显示选项菜单屏幕。
- 2 使用 △▽ 键选择"配对模式",然后按 ENTER 键。 此设备将进入配对模式。
- **3** 当蓝牙设备屏幕上显示的设备列表中显示有本机名称 时,选择本机。

配对结束时,本机显示屏上显示此设备名称。

- 
- 当本机显示屏上显示一个数字时, 请检查该数字是否与显示在蓝牙设备 屏幕上的数字相同,然后为蓝牙设备和本机选择"配对"。
- 当蓝牙设备屏幕上要求输入密码时,输入"0000"。

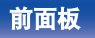

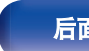

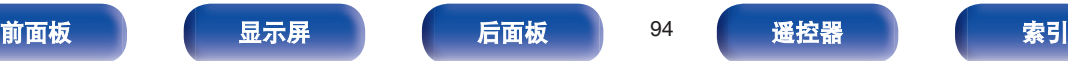

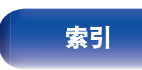

<span id="page-94-0"></span>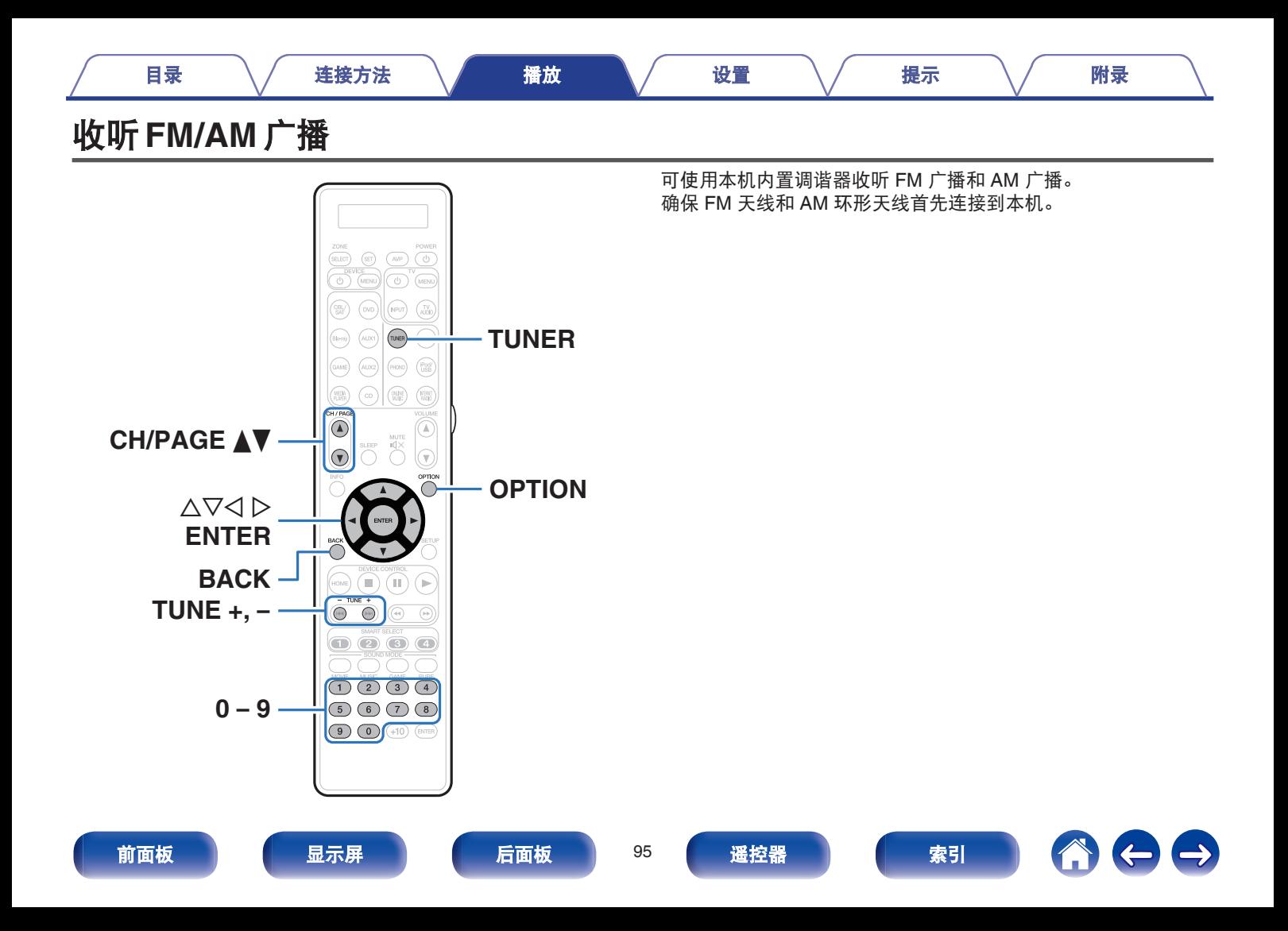

## <span id="page-95-0"></span>收听 **FM/AM** 广播

- **1** 连接天线。("连接 **[FM/AM](#page-70-0)** 天线**" (**v<sup>第</sup> **<sup>71</sup>** <sup>页</sup>**)**)
- **2** <sup>按</sup> **TUNER** 键将输入源切换为"**Tuner**"。

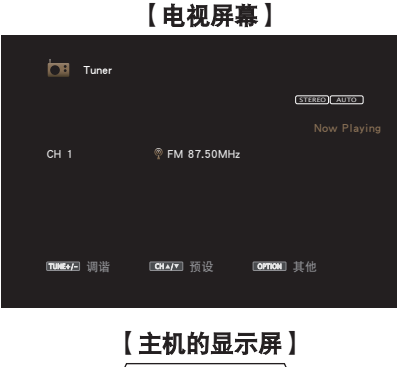

/01 FM 9750MHz

### **3** <sup>按</sup> **OPTION** 键。

显示选项菜单屏幕。

**4** 使用 △▽ 键选择"FM/AM", 然后按 ENTER 键。 这将显示接收频段输入屏幕。

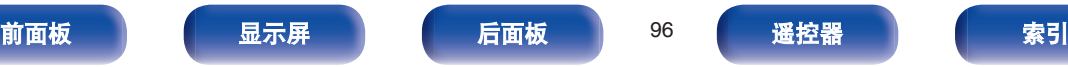

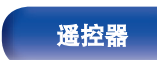

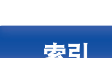

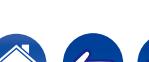

#### **5** 使用 <sup>o</sup> <sup>p</sup> 键选择"**FM**"或"**AM**",然后按 **ENTER** 键。

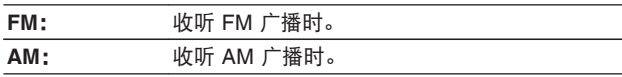

### **6** 使用 **TUNE +**<sup>或</sup> **TUNE** -键选择想收听的电台。

执行扫描,直到找到一个可用的电台。找到一个电台后,它 会自动停止扫描并调谐。

接收 FM 广播的模式包含可自动搜索可用广播电台的"自动"模式,以及允 许您使用按键更改频率进行调谐的"手动"模式。默认设置为"自动"。您 还可以使用"直接调谐"通过直接输入频率来调谐。 在"自动"模式下,如果接收质量不佳,则无法收听无线电台。 在这种情况下,可使用"手动"或"直接调谐"模式调谐。

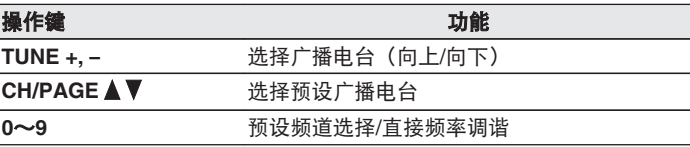

### ■ 通过选项菜单可访问的操作

- "通过输入频率来进行调谐(直接调谐)" (cg 第97 页)
- ["更改调谐模式\(调谐模式\)](#page-97-0)" (c 第98页)
- "自动调谐到电台并讲行预设(自动预设记忆)" (c? 第98 [页](#page-97-0))
- ["预设当前广播电台\(预设记忆\)](#page-98-0)" (c 字 第99 页)
- ["指定预设广播电台的名称\(预设名称\)](#page-99-0)" (cg 第100 页)
- ["跳过预设的广播电台\(跳过预设\)](#page-100-0)" (e 第101 页)
- "调节对话框和声乐的可听度 (对话增强器)" (《客 第124 [页](#page-123-0))
- ["调节各声道的音量以与输入源相符\(声道电平调节\)](#page-124-0)" ( 第[125](#page-124-0) 页)
- "调节音调 (音调) " (c 音第126 页)
- "音频播放过程中播放所需视频 (视频选择)" (《客 第127 [页](#page-126-0))
- "在所有区域中播放相同的音乐 (所有区域立体声)" (《睿 第 [129](#page-128-0) 页)

# 通过输入频率来进行调谐(直接调谐)

可直接输入接收频率以调入该频率。

- **1** 输入源为"**Tuner**"时,按 **OPTION** 键。 显示选项菜单屏幕。
- 2 使用 △▽ 键选择"直接调谐", 然后按 ENTER 键。 显示用于让您输入频率的屏幕。

## **3** 使用 △▽ 或 0~9 键选择号码, 然后按 ▷ 键。

• 如果按 √ 键, 则将删除刚输入的内容。

- **4** 重复步骤 **<sup>3</sup>**,并输入您要收听的电台的频率。
- **5** 设定完成后,按 **ENTER** 键。 预设频率即被调入。

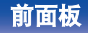

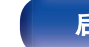

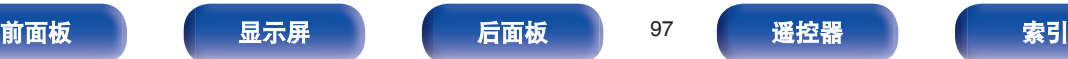

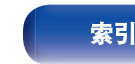

## <span id="page-97-0"></span>更改调谐模式(调谐模式)

您可以更改模式以调谐 FM 和 AM 广播。如果您无法使用"自动" 模式自动调谐,则将模式更改为"手动"并手动调谐。

- **1** 输入源为"**Tuner**"时,按 **OPTION** 键。 显示选项菜单屏幕。
- 2 使用 △▽ 键选择"调谐模式". 然后按 ENTER 键。
- **3** 使用 <sup>o</sup> <sup>p</sup> 键选择调谐模式,然后按 **ENTER** 键。
	- 自动: 自动搜索并调谐至可收听电台。 手动: 每次按下该键,可手动将频率更改一个阶级。

## 自动调谐到电台并进行预设(自动预设记 忆)

可自动预设最多 56 个电台。

- **1** 输入源为"**Tuner**"时,按 **OPTION** 键。 显示选项菜单屏幕。
- 使用 △▽ 键选择"自动预设记忆", 然后按 ENTER 键。

### **3** <sup>按</sup> **ENTER** 键。

本机开始自动调谐到电台并预设它们。

• 当预设宗成后,宗成"宗成"显示约 5 秒钟, 然后选项菜 单屏幕会关闭。

预设记忆将被覆盖。

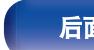

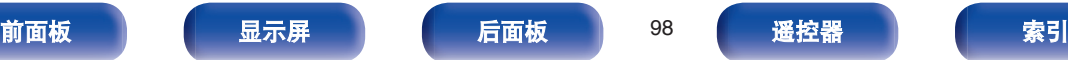

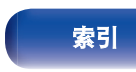

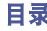

# <span id="page-98-0"></span>预设当前广播电台(预设记忆)

可以预设喜爱的电台,以便随时收听。 最多可以预设 56 个电台。

**1** 调入想要预设的电台。("收听 **[FM/AM](#page-95-0)** 广播**" (**v<sup>第</sup> **[96](#page-95-0)** 页**)**)

#### **2** <sup>按</sup> **OPTION** 键。 显示选项菜单屏幕。

- **3** 使用 △▽ 键选择"预设记忆", 然后按 ENTER 键。 显示已预设的频道的列表。
- **4** 使用 △▽ 或 0~9 键选择您要预设的频道, 然后按 **ENTER** 键。

当前广播电台将被预设。

0 若要预设其它电台,请重复步骤 1~4。

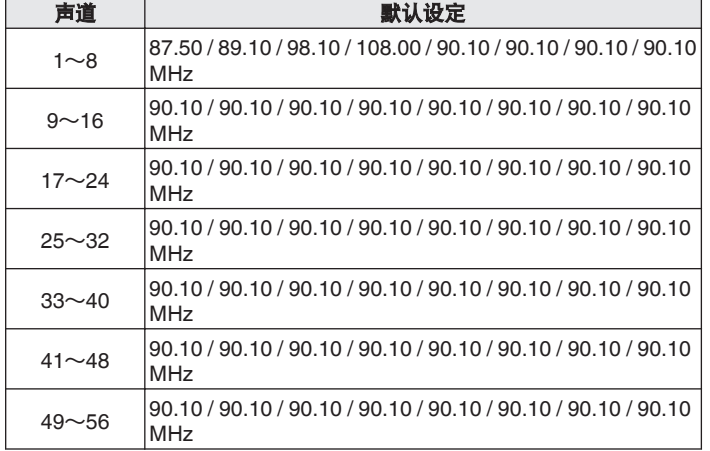

## 收听预设电台

## **1** 使用 **CH/PAGE** df <sup>或</sup> **<sup>0</sup>**~**<sup>9</sup>** 键选择所需的预设频道。

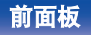

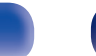

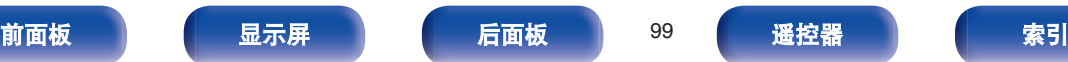

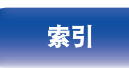

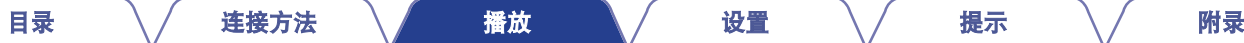

# <span id="page-99-0"></span>指定预设广播电台的名称(预设名称)

您可以设定预设广播电台的名称或更改它。 最多可输入 8 个字符。

- **1** 输入源为"**Tuner**"时,按 **OPTION** 键。 显示选项菜单屏幕。
- 2 使用 △▽ 键选择"预设名称", 然后按 ENTER 键。 显示预设名称屏幕。
- 3 使用 < D 键选择您要命名的广播电台组。
- **4** 使用 △▽ 键选择您要命名的广播电台, 然后按 ENTER 键。
- 5 使用 △▽ 键选择一个名称标签, 然后按 ENTER 键。 显示用于让您编辑预设名称的屏幕。
	- 如果您选择"出厂值", 则本机将返回到显示频率。
- **6** 输入字符,然后按"**OK**"。
	- 关字符输入的说明, 请参[阅"使用键盘画面](#page-167-0)" (© 第168 [页](#page-167-0))。
- **7** <sup>按</sup> **OPTION** 键返回到前一屏幕。

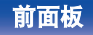

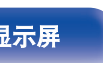

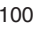

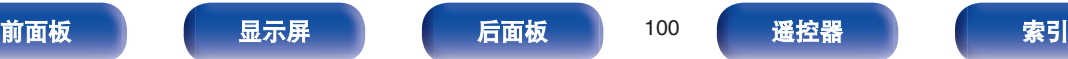

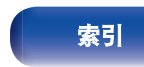

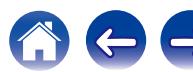

<span id="page-100-0"></span>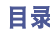

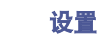

执行自动预设记忆以在记忆中保存所有可接收的广播电台。跳过不 必要的记忆,从而便于选择广播电台。

**输入源为"Tuner"时,按 OPTION 键。** 显示选项菜单屏幕。

2 使用 △▽ 键选择"跳过预设", 然后按 ENTER 键。 显示"跳过预设"屏幕。

#### 3 □ 按组设置要跳过的电台

- (1) 使用 < D 键选择您要跳过的广播电台组。
- **② 按 △ 键选择"设置跳过 \*-\*", 然后按 ENTER 键。** 跳过选定组"\*-\*"中包括的所有广播电台。

(z 为选定组编号。)

#### □ 按电台设置要跳过的电台

- A 使用 o p 键选择您要跳过的广播电台组。
- ② 使用 △▽ 键选择您要跳过的广播电台。
- $(3)$  使用  $\triangleleft$   $\triangleright$  键选择 "跳过"。 不显示您选择的电台。

#### **4** <sup>按</sup> **OPTION** 键返回到前一屏幕。

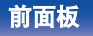

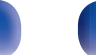

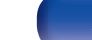

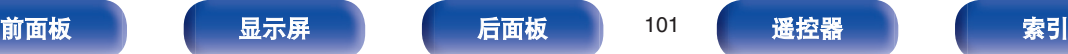

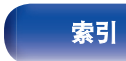

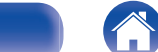

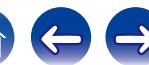

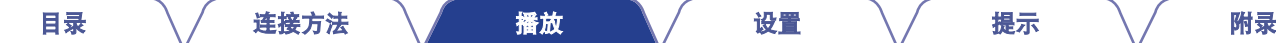

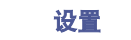

## 取消预设跳过

- 1 显示"预设跳过"屏幕时,使用 <i > 键选择一个包含一 个广播电台的组以取消跳过。
- 2 使用 △▽ 键选择一个广播电台以取消跳过。
- 3 使用<br /> **2 键选择** "开"。 跳过将被取消。

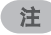

不能对广播电台组取消预设跳过功能。

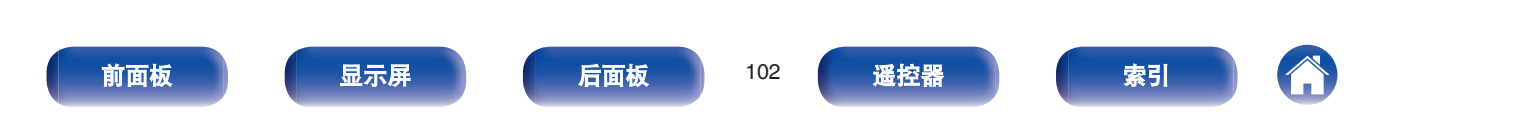

<span id="page-102-0"></span>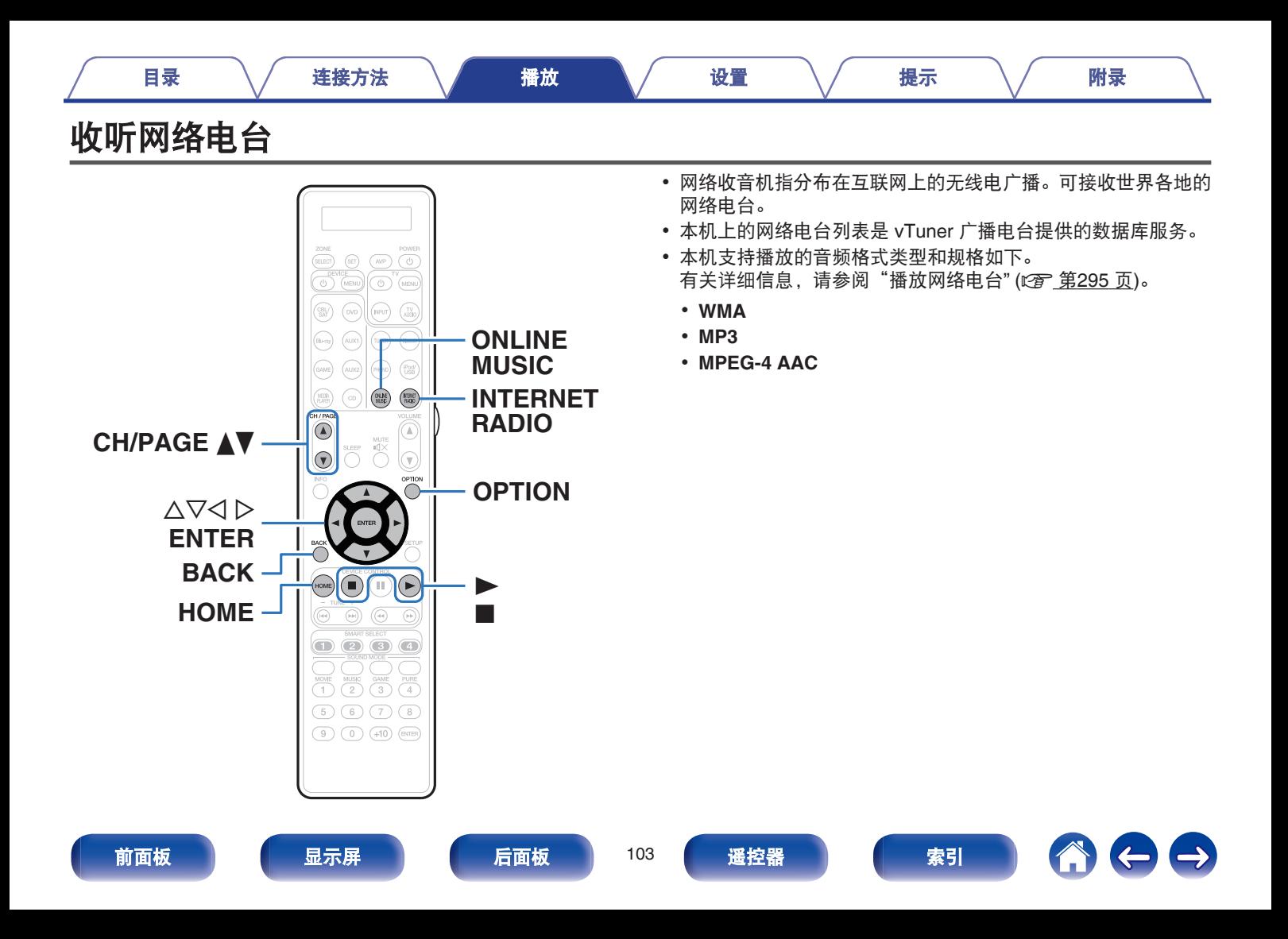

# <span id="page-103-0"></span>收听网络电台

#### **1** 准备播放。

• 检查网络环境,然后接通本机的电源。[\("连接至家庭网络](#page-72-0) ([LAN](#page-72-0))" (v第 73 页))

### **2** <sup>按</sup> **ONLINE MUSIC** 键。

- 您也可以按 INTERNET RADIO 键直接选择输入源"Internet Radio"。
- **3** 使用 △▽<1 > 键选择 "Internet Radio", 然后按 **ENTER** 键。

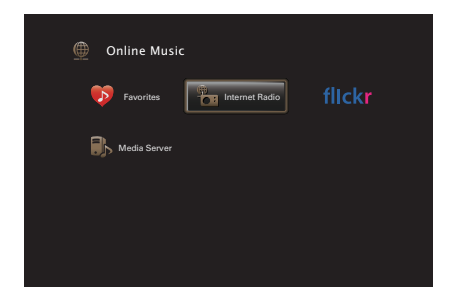

### 4 使用 △▽ 键选择您想要播放的电台的搜索方法,然后按 **ENTER** 键。

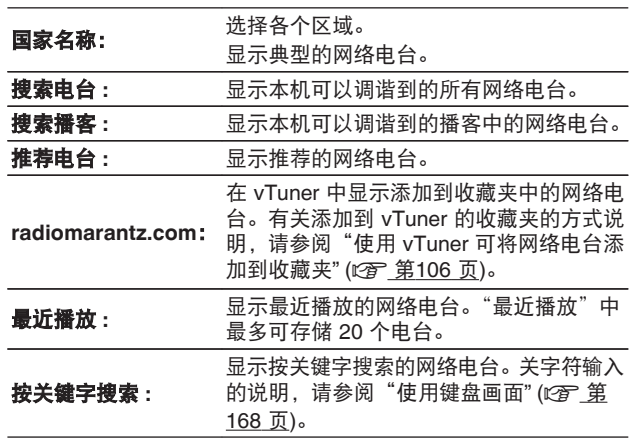

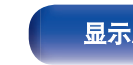

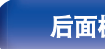

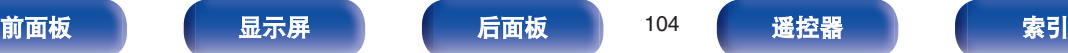

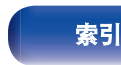

### **5** 使用 △▽ ▷ 键选择电台, 然后按 ENTER 键。

一旦缓冲达到"100%",播放开始。

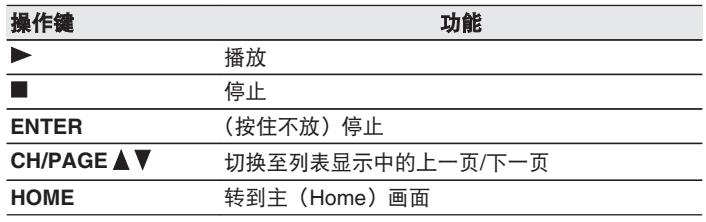

- 每次按下主机的 STATUS 键, 显示就会在曲目标题和广播电台名称等之 间切换。
- 0 无法显示的所有字符将替换为" . "(句点)。

注

可能暂停电台数据库服务,恕不另行通知。

## 播放上次播放的网络电台

## **1** <sup>按</sup> **INTERNET RADIO** 键。

输入源将切换到"Internet Radio",上次播放的广播电台开 始播放。

### ■ 通过选项菜单可访问的操作

- ["使用关键字搜索内容\(文本搜索\)](#page-121-0)" (© 第122 页)
- ["同时播放音乐和喜爱的图片\(幻灯片放映\)](#page-122-0)" (© 第123 [页](#page-122-0))
- ["调节对话框和声乐的可听度\(对话增强器\)](#page-123-0)" (eg 第124 [页](#page-123-0))
- ["调节各声道的音量以与输入源相符\(声道电平调节\)](#page-124-0)" (cg 第[125](#page-124-0) 页)
- ["调节音调\(音调\)](#page-125-0)" ( $c_{\widehat{\bm{0}}}$  第126 页)
- "音频播放过程中播放所需视频 (视频选择)" (re 第127 [页](#page-126-0))
- ["在所有区域中播放相同的音乐\(所有区域立体声\)](#page-128-0)" (cg 第 [129](#page-128-0) 页)

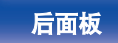

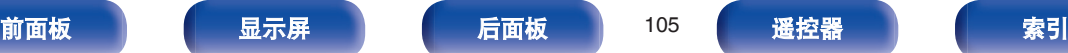

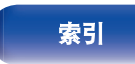

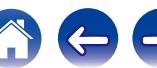

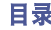

## <span id="page-105-0"></span>使用 **vTuner** 可将网络电台添加到收藏夹

全球有很多网络电台,本机可以调谐到这些电台。但由于电台太 多,要找到您想收听的电台可能相当困难。如果是这种情况,请使 用 vTuner,它是专为本机设计的网络电台搜索网站。您可以使用计 算机来搜索网络电台并将它们添加到收藏夹。本机可播放添加到 vTuner 的电台。

### **1** 检查本机的 **MAC** 地址。[\("信息](#page-232-0)**" (**v第**<sup>233</sup>** <sup>页</sup>**)**)

- 当您为 vTuner 创建帐户时, MAC 地址是必需的。
- **2** 使用您的计算机访问 **vTuner** 网站(**http:// www.radiomarantz.com**)。
- **3** 输入本机的 **MAC** 地址,然后点击"**Go**"。
- **4** 输入您选择的电子邮件地址和密码。
- **5** 选择您选择的搜索条件(流派、地区、语言等)。
	- 您也可以通过输入关键字来搜索您想收听的电台。
- **6** 从列表中选择您喜爱的电台,然后点击添加到"收藏 夹"图标。

### **7** 输入收藏夹组的名称,然后点击"**Go**"。

- 创建一个新收藏夹组,其中包含选定的电台。
- 可以使用本机从"radiomarantz.com" ( $\sqrt{\hat{p}}$  第 [104](#page-103-0) 页)播 放添加到 vTuner 中的收藏夹的网络电台。

您还可添加不在 vTuner 列表中的广播电台。

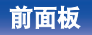

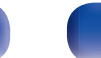

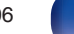

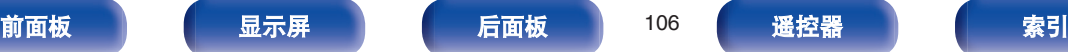

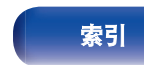

<span id="page-106-0"></span>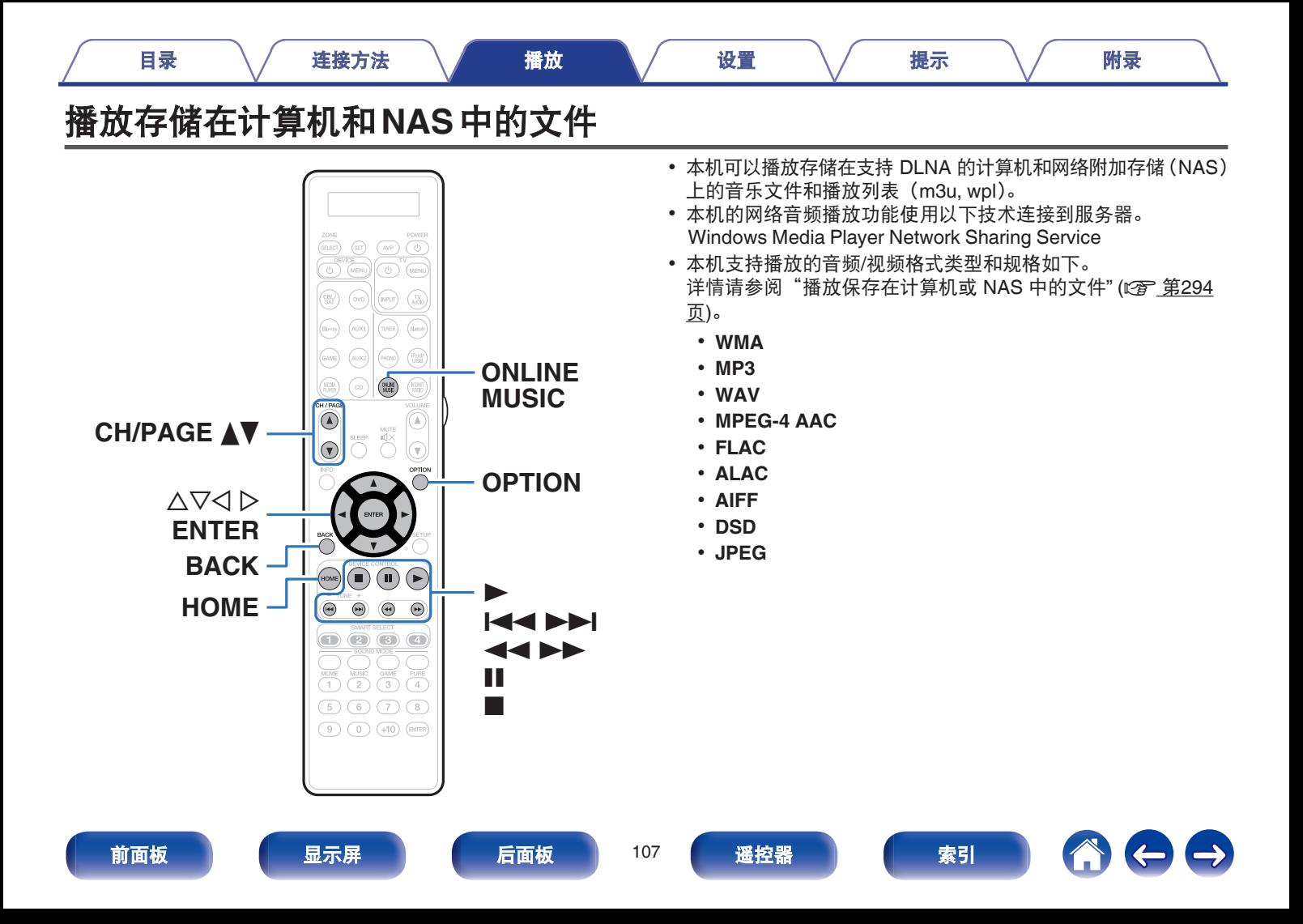

## 应用媒体共享设置

在此处,我们应用设置以共享在网络中的计算机和 NAS 上存储的音乐文件。 如果您正在使用媒体服务器,一定要首先应用此设置。

- 当使用 Windows Media Player 12(Windows 7 / 当使用 Windows Media Player 11 时 Windows 8<sup>)</sup>时
- **1** 在计算机上启动 **Windows Media Player 12**。
- **2** 选择"流"中的"更多流选项**...**"。
- **3** <sup>在</sup>"**Marantz AV8802**"下拉列表中选择"允许"。
- **4** 在"该 **PC** 上和远程连接上的媒体程序**...**"的下拉列表 中选择"允许"。
- **5** 按照屏幕上的内容完成设置。
- 
- **1** 在计算机上启动 **Windows Media Player 11**。
- **2** 选择"库"中的"媒体共享"。
- **3** 点击"共享我的媒体"复选框,选择"**Marantz AV8802**",然后点击"允许"。
- **4** 与在步骤 **<sup>3</sup>** 中一样,选择要用作媒体控制器的设备(其 他计算机和移动设备)的图标,然后点击"允许"。
- **5** 点击"**OK**"以完成。

#### ■ 共享在 NAS 中存储的媒体

在 NAS 上更改设置以允许本机和用作媒体控制器的其他设备 (计算机和移动设备)访问 NAS。有关详情, 请参阅 NAS 附带 的手册。

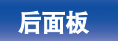

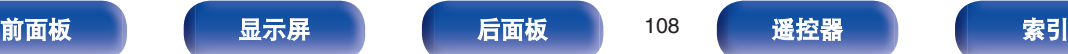

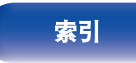

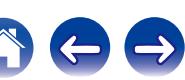
## 播放存储在计算机和 **NAS** 中的文件

使用以下过程来播放音乐文件、图像文件或播放列表。

### **1** 准备播放。

(1) 检查网络环境,然后接通本机的电源。(["连接至家庭网](#page-72-0) 络 (LAN) " (rg 第73页))

② 准备计算机。(rg 计算机操作说明书)

- **2** <sup>按</sup> **ONLINE MUSIC** 键。
- **3** 使用 △▽<1> 键选择 "Media Server",然后按 ENTER 键。

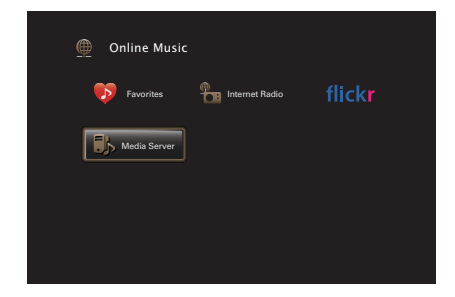

### 4 使用 △▽ 键选择包括要播放的文件的服务器, 然后按 **ENTER** 键。

### **5** 使用 ▽△ ▷ 键选择文件,然后按 ENTER 键。

一旦缓冲达到"100%",播放开始。

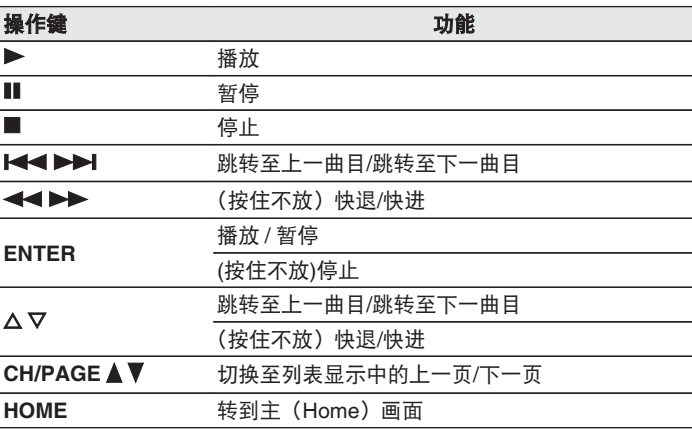

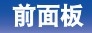

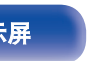

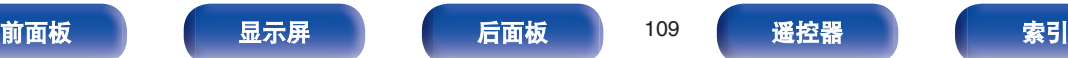

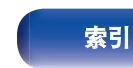

- 
- 每次按主机上的 STATUS 键, 显示就会在曲目标题、艺术家名称和专辑 标题之间切换。
- 当 WMA (Windows Media Audio)、MP3 戓 MPFG-4 AAC 文件包含了 专辑封面数据时,在播放音乐文件时可以显示专辑封面信息。
- 如果您使用的是 Windows Media Player 版本 11 或更高版本, 则可以显 示 WMA 文件的艺术专辑。
- 0 使用支持转码的服务器(如 Windows Media Player 版本 11 或更高版本) 播放时,可以播放 WMA Lossless 文件。
- 0 本机按文件夹中存放的位置播放图像(JPEG)文件。

### 注

- 通过无线 LAN 连接的 PC 或 NAS 播放音乐文件时, 视其无线 LAN 环境 而定,音频可能会中断。在这种情况下,使用有线 LAN 进行连接。
- 0 根据静态图片(JPEG)文件的大小,显示图片可能需要一些时间。
- 曲目/文件显示顺序因服务器的规格而异。如果因服务器规格而导致曲目/ 文件不按字母顺序显示,则可能无法正确地按首字母进行搜索。

### ■ 通过选项菜单可访问的操作

- 0 ["执行重复播放](#page-119-0)" (v 第120 页)
- ["执行随机播放](#page-119-0)" (《 第120 页)
- 0 ["使用关键字搜索内容\(文本搜索\)](#page-121-0)" (v第122 页)
- ["同时播放音乐和喜爱的图片\(幻灯片放映\)](#page-122-0)" (@了第123 [页](#page-122-0))
- ["设置幻灯片放映间隔](#page-123-0)" (c? 第124 页)
- ["调节对话框和声乐的可听度\(对话增强器\)](#page-123-0)" (@ 第124 [页](#page-123-0))
- ["调节各声道的音量以与输入源相符\(声道电平调节\)](#page-124-0)" (rg 字 第[125](#page-124-0) 页)
- $"$ 调节音调(音调)  $"$  ( $^{\circ}$ ) 第126 页)
- ["音频播放过程中播放所需视频\(视频选择\)](#page-126-0)" (© 第127 [页](#page-126-0))
- "根据您的观看环境调节图片质量 (画面模式)" (r n 第128 [页](#page-127-0))
- ["在所有区域中播放相同的音乐\(所有区域立体声\)](#page-128-0)" (r 雷 第 [129](#page-128-0) 页)

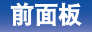

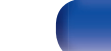

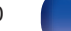

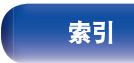

<span id="page-110-0"></span>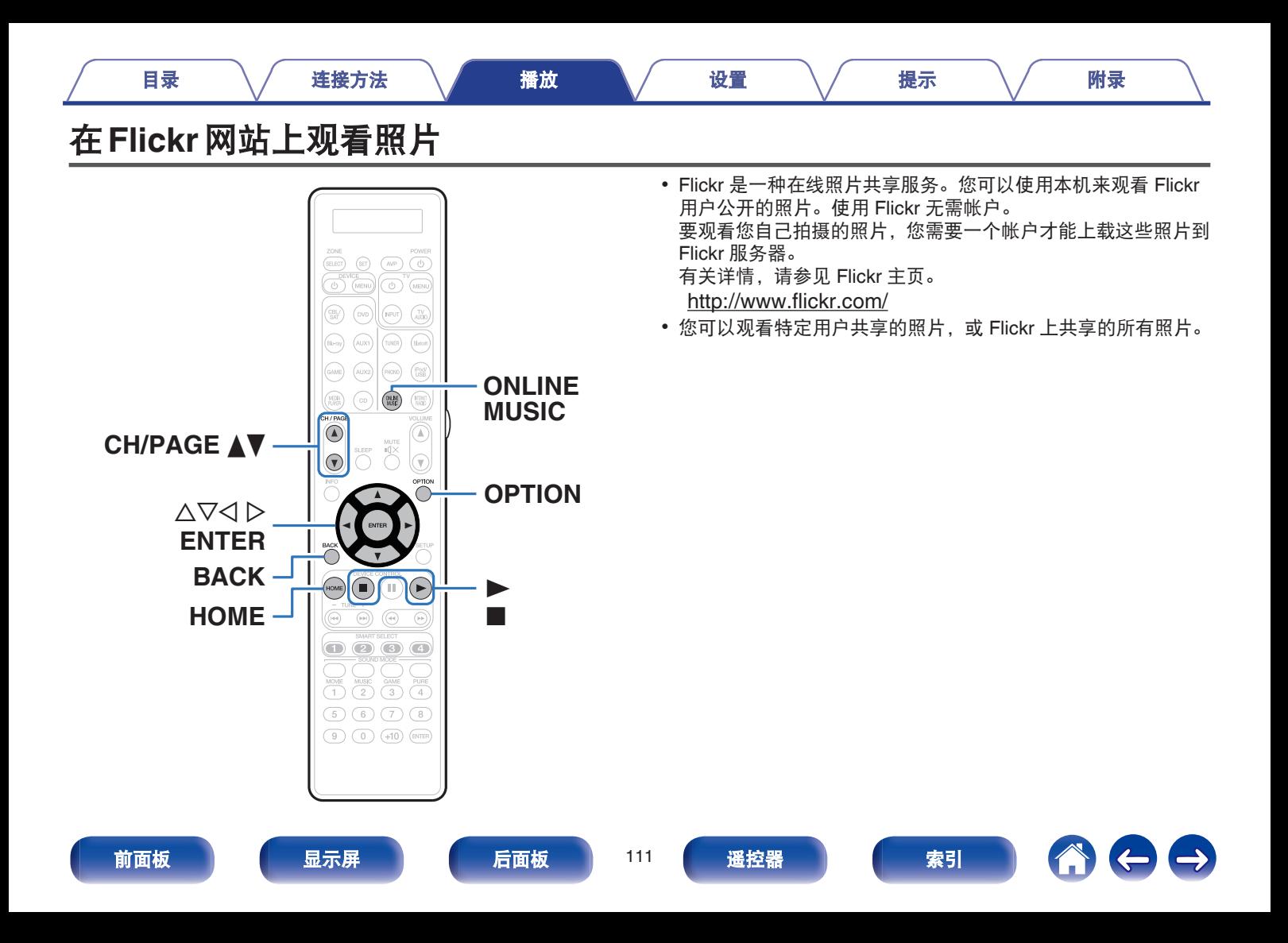

### **1** 准备播放。

- 检查网络环境,然后接通本机的电源。[\("连接至家庭网络](#page-72-0) ([LAN](#page-72-0))" (v第 73 页))
- **2** <sup>按</sup> **ONLINE MUSIC** 键。
- **3** 使用 △▽<1 ▷ 键选择"Flickr", 然后按 ENTER 键。

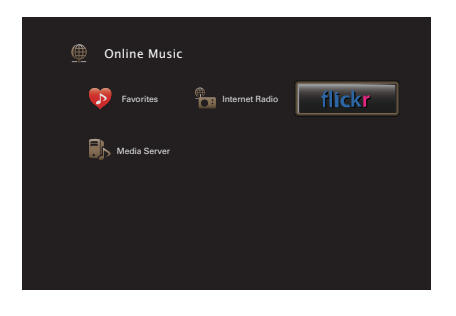

- **4** 使用 △▽ 键选择"Add Flickr Contact",然后按 **ENTER** 键。
- **5** 输入您想添加至"**Contact**"的屏幕名称(屏幕名称: 您想要观看的用户名称)。
	- 关字符输入的说明, 请参[阅"使用键盘画面](#page-167-0)" (《客 第168 [页](#page-167-0))。
- **6** 输入"**Contact**"后,按"**OK**"键。 屏幕名称将添加到"Contact",您在步骤 5 中输入的屏幕名 称显示在 Flickr 的屏幕上方。
	- 如果您输入不存在的屏幕名称, 将显示"无法查找到您输 入的 Flickr 联系人"。检查并输入正确的屏幕名称。
- 7 使用 △▽ 键选择添加至"Contact"的屏幕名称, 然后 按 **ENTER** 键。

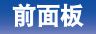

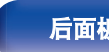

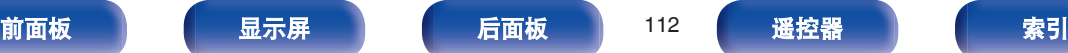

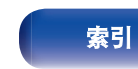

600

### **8** 使用 △▽ 键选择文件夹,然后按 ENTER 键。

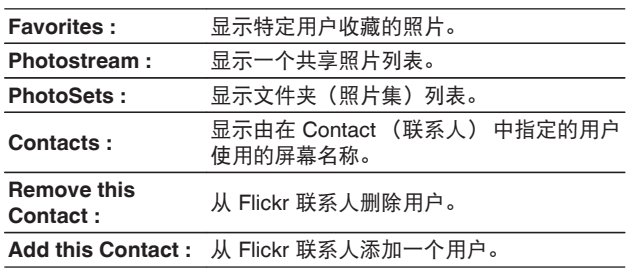

# **9** 使用 △▽ ▷ 键选择照片, 然后按 ENTER 键。

显示已选择的照片。

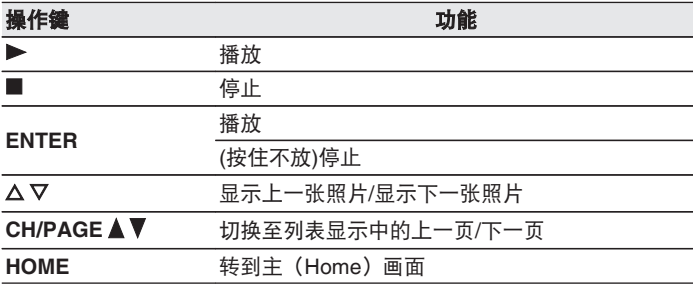

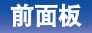

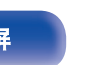

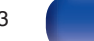

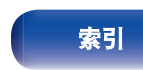

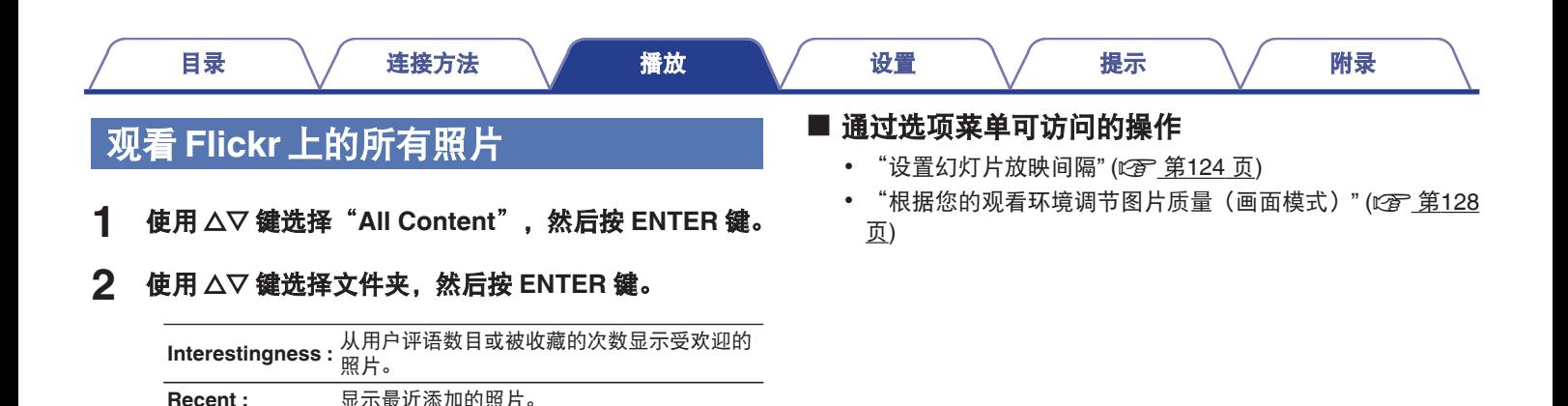

**3** 使用 △▽ ▷ 键选择照片, 然后按 ENTER 键。 显示已选择的照片。

**Search by text :** 按关键字搜索照片。

注

取决于文件格式,某些照片可能无法观看。

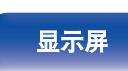

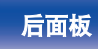

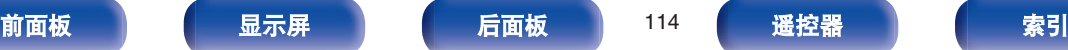

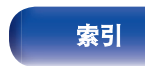

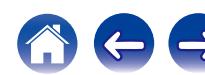

[目录](#page-1-0) \/ [连接方法](#page-32-0) \/ [播放](#page-78-0) \/ [设置](#page-162-0) \/ [提示](#page-262-0) \/ [附录](#page-286-0)

# **AirPlay**功能

可在本机上通过网络播放存储在 iPhone、iPod touch、iPad 或 iTunes 中的音乐文件。

### $\overline{\mathscr{E}}$

- AirPlay 操作时菜单屏幕上显示 圖。
- 当 AirPlay 播放开始时,输入源将切换至"Online Music"。
- 您可以通过按 < 键或选择其他输入源停止 AirPlay 播放。
- 0 要同时查看歌曲和艺术家姓名,按主机上的 STATUS 键。
- 0 有关如何使用 iTunes 的信息,另请参见 iTunes 的帮助文件。
- 0 屏幕可能会有差异,视 OS 和软件版本而定。

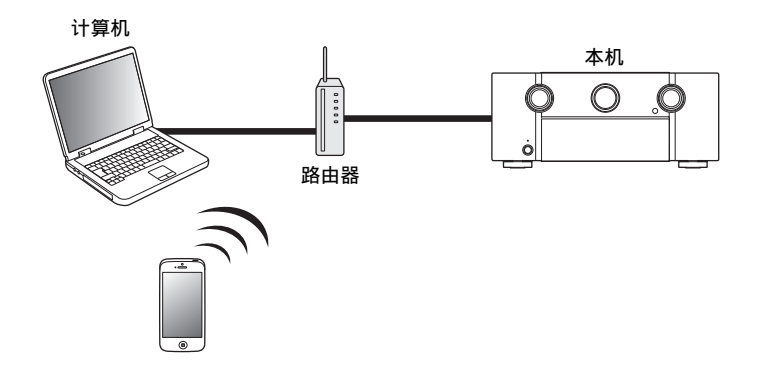

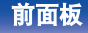

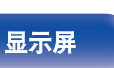

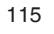

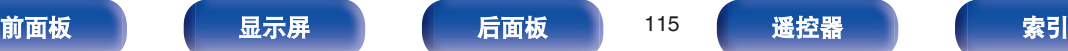

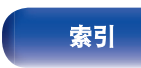

注

## 从 **iPhone**、**iPod touch** 或 **iPad** 播放歌 曲

如果把"iPhone/iPod touch/iPad"升级到 iOS 4.2.1 或更高版本,可 以直接将"iPhone/iPod touch/iPad"存储的音乐流入本机。

- **1** <sup>将</sup> **iPhone**、**iPod touch** <sup>或</sup> **iPad Wi-Fi** 设置连接到与本 机所属的同一网络。
	- 0 有关详情,请参阅您设备的手册。
- **2** <sup>在</sup> **iPhone**、**iPod touch** <sup>或</sup> **iPad** 上播放歌曲。 '显示在 iPhone, iPod touch 或 iPad 屏幕上。
- **3** 点击 AirPlay 图标 囚。

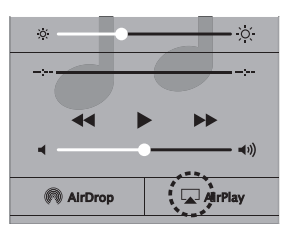

**4** 选择要使用的扬声器(设备)。

## 从 **iTunes** 播放歌曲

**1** 在与本机连接到同一网络的 **Mac** <sup>或</sup> **Windows PC** 上安 装 **iTunes 10** 或更高版本。

### **2** 接通本机电源。 对于本机, 把"IP 控制"设置为"始终开启"。 (cg 第237 [页](#page-236-0))

当"IP 控制"设置为"始终开启"时,设备消耗的待机功率较大。

**3** 启动 **iTunes** 并点击 **AirPlay** 图标'以选择主机。

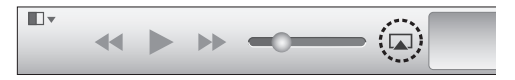

**4** <sup>在</sup> **iTunes** 中选择一首歌曲并点击播放。 音乐将流入本机。

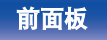

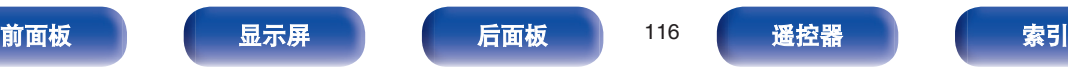

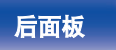

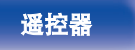

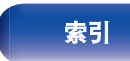

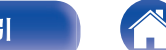

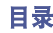

## 选择多个扬声器(机器)

除本机以外,您还可以使用家中支持 AirPlay 的扬声器(机器)播 放 iTunes 的歌曲。

点击 AirPlay 图标 [A], 并从列表中选择"多个"。

### **2** 勾选要使用的扬声器。

注

若使用 AirPlay 功能播放,将以 iPhone、iPod touch、iPad 或 iTunes 中设 定的音量水平输出。

播放前,请先将 iPhone、iPod touch、iPad 或 iTunes 的音量设为最小后, 再调节至合适的音量。

## 使用本机的遥控器进行 **iTunes** 的播放操 作

您可以使用本机的遥控器播放和暂停 iTunes,以及跳至下一个和上 一个音轨。

- **1** <sup>在</sup> **iTunes** 菜单中选择"编辑 **(E)**" "偏好设置 **(F)...**"。
- **2** 打开 **iTunes** 中的首选项,点击"设备"。
- **3** 勾选"允许从远程扬声器控制 **iTunes",**然后点击"**OK**"。

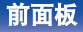

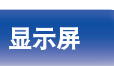

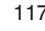

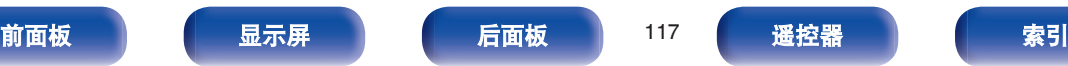

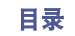

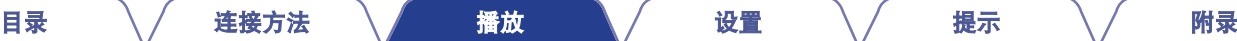

# **QPlay**功能

音乐流媒体服务"QQ 音乐"上的音乐文件可以通过网络在本机上播 放。

z事先下载"QQ 音乐应用程序"到您的 iOS 或 Android 设备上。

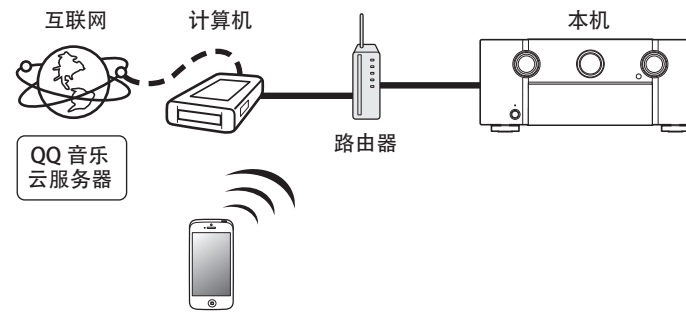

# 在本机上播放 **QQ** 音乐曲目

事先下载"QQ 音乐应用程序"到您的 iOS 或 Android 设备上。

- **1** <sup>将</sup> **iOS** <sup>或</sup> **Android** 设备的 **Wi-Fi** 设置连接到与本机相 同的网络。
	- 0 有关详情,请参阅您设备的手册。
- **2** 启动**"QQ** 音乐应用程序"。
- **3** 选择您想要播放的曲目。

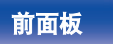

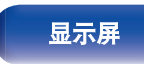

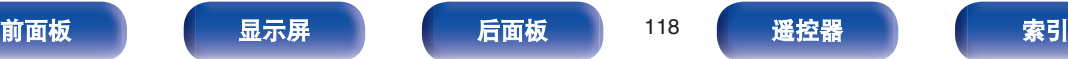

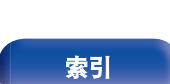

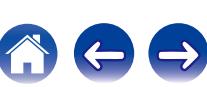

**4** 点击 **QPlay** 图标。

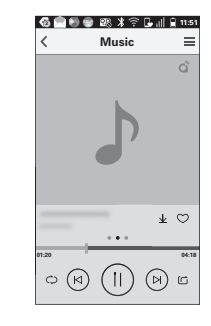

**5** 选择要使用的扬声器。 播放开始。

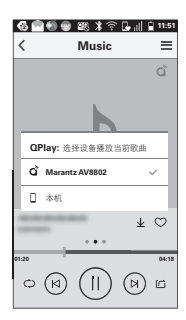

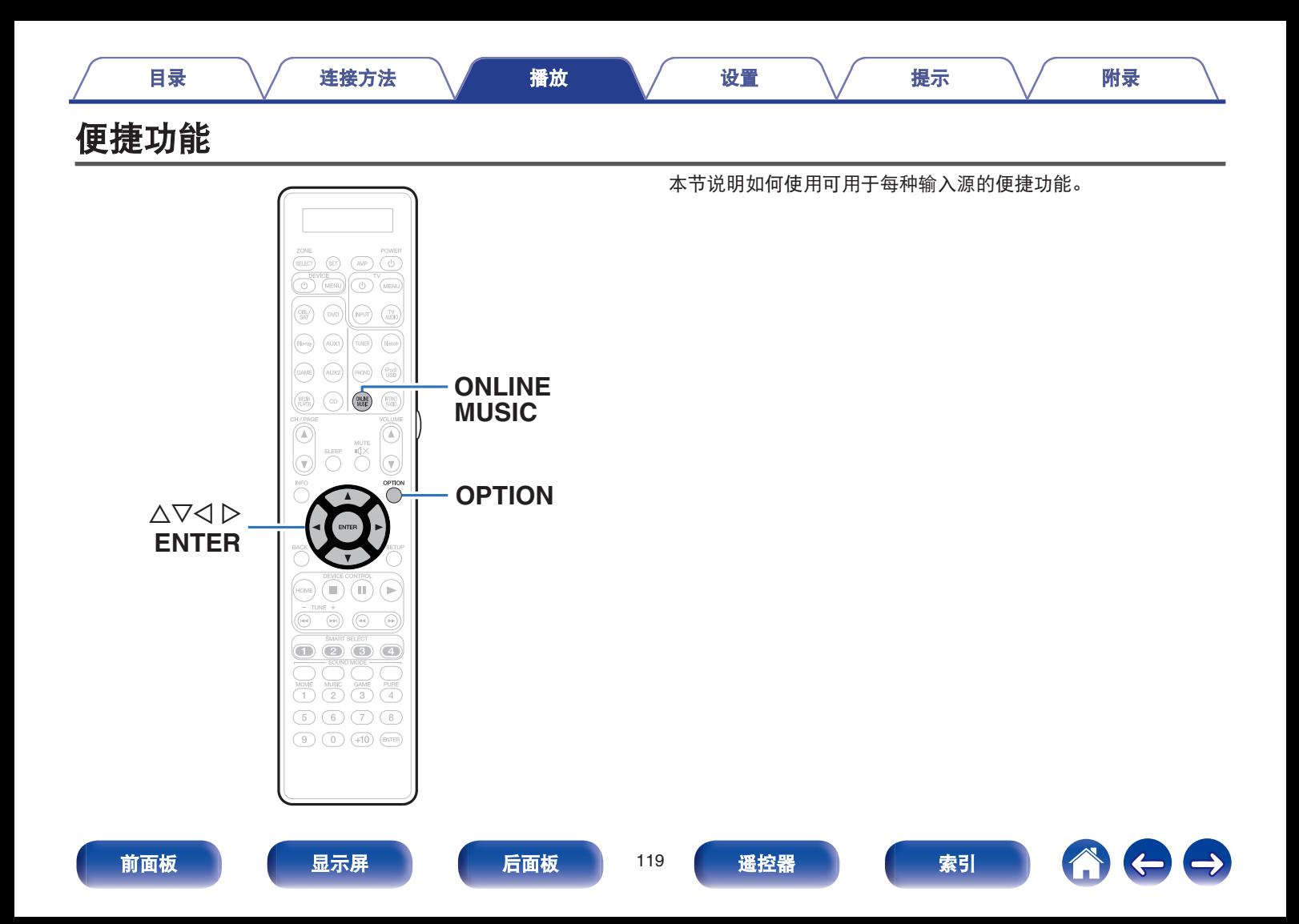

# <span id="page-119-0"></span>执行重复播放

- n 支持的输入源: **USB / Media Server / Bluetooth**
- **1** 正在播放内容时,按 **OPTION** 键。 显示选项菜单屏幕。
- 2 使用 △▽ 键选择"重复". 然后按 ENTER 键。
- 3 使用<br />
键选择重复播放模式。

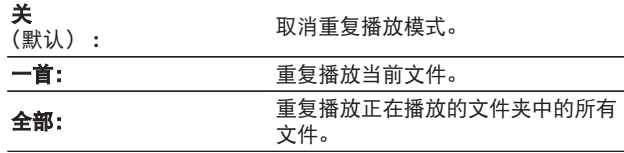

## **4** <sup>按</sup> **ENTER** 键。

显示返回到播放屏幕。

- 如果蓝牙设备不支持 AVRCP 协议的重复设置, 则无法设置此选项。
- 0 存储每个输入源的"重复"设定。

## 执行随机播放

- n 支持的输入源 **: USB / Media Server / Bluetooth**
- **1** 正在播放内容时,按 **OPTION** 键。 显示选项菜单屏幕。
- 2 使用 △▽ 键选择"随机", 然后按 ENTER 键。

### 3 使用<br />
键选择随机播放模式。

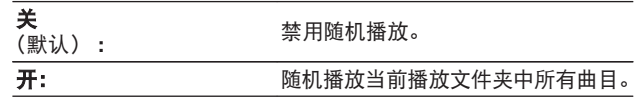

### **4** <sup>按</sup> **ENTER** 键。

显示返回到播放屏幕。

• 随机播放时, 每一首曲目播放结束后, 将会随机从文件夹曲目中选择另 一曲目进行播放。因此,在随机播放时您有可能将听到同一首曲目被播 放多次。

• 如果蓝牙设备不支持 AVRCP 协议的随机设置, 则无法设置此选项。

• 存储每个输入源的"随机"设定。

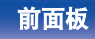

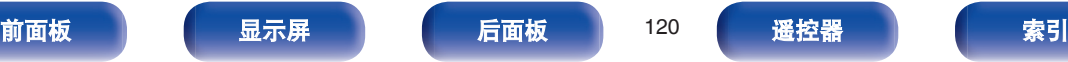

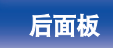

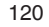

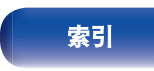

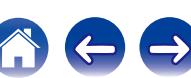

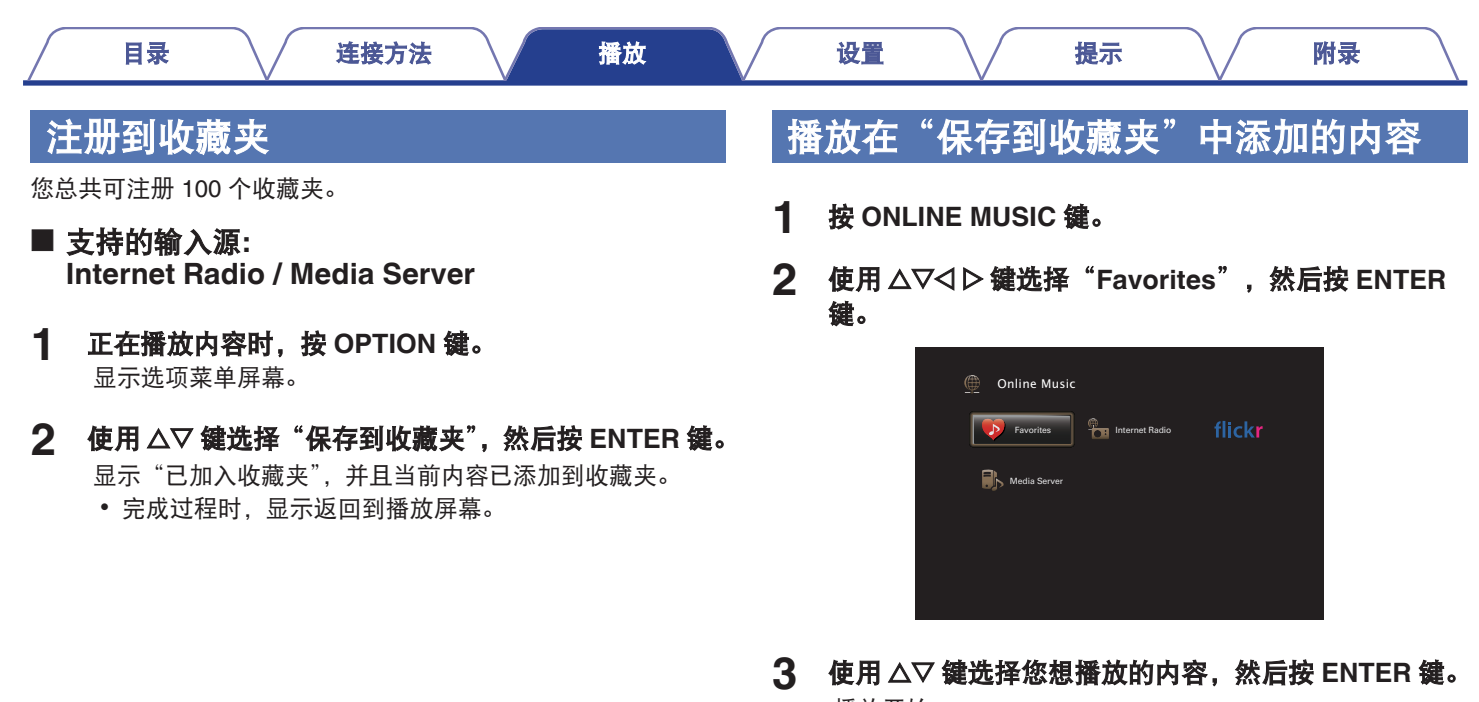

播放开始。

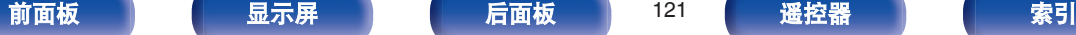

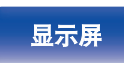

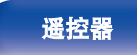

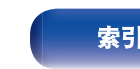

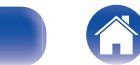

## <span id="page-121-0"></span>删除添加到收藏夹的内容

- **1** <sup>按</sup> **ONLINE MUSIC** 键。
- **2** 使用 △▽<1 > 鍵选择"Favorites", 然后按 ENTER 键。
- 3 使用  $\Delta \nabla$  键选择要从收藏夹删除的内容, 然后按 **OPTION** 键。 显示选项菜单屏幕。
- $\Delta$  使用  $\Delta \nabla$  键选择 "从收藏夹中删除", 然后按 ENTER 键。

显示"已从收藏夹删除",并且从收藏夹中删除了选定内容。

• 删除过程完成后, 屏幕返回到上一个屏幕。

## 使用关键字搜索内容(文本搜索)

- n 支持的输入源 **: USB / Internet Radio / Media Server**
- **1** 正在播放内容时,按 **OPTION** 键。 显示选项菜单屏幕。
- 2 使用 △▽ 键选择"文本搜索", 然后按 ENTER 键。 显示键盘输入屏幕。
- **3** 输入您要搜索的网络电台或文件的第一个字符,然后 按"**OK**"。
	- 关字符输入的说明, 请参[阅"使用键盘画面](#page-167-0)" (cg 第168 [页](#page-167-0))。
- **4** 使用 △▽ 键选择您想播放的内容, 然后按 ENTER 键。 播放开始。

"文本搜索"从显示的列表中搜索其名称以输入的第一个字符开始的网络电 台或文件。

注

文本搜索可能不适用于某些列表。

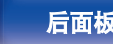

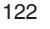

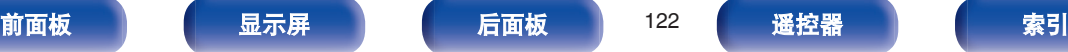

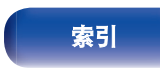

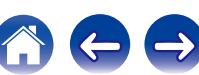

## <span id="page-122-0"></span>同时播放音乐和喜爱的图片(幻灯片放映)

- n 支持的输入源:**USB**
- **1** 播放静态图片。
	- 播放储存在 USB 存储设备上的文件。 (2 第 88 页)
- **2** 播放音乐文件。 **(**[v](#page-87-0)<sup>第</sup> **<sup>88</sup>** <sup>页</sup>**)**
- **3** <sup>按</sup> **OPTION** 键。

显示选项菜单屏幕。

**4** 使用 △▽ 键选择"幻灯片放映", 然后按 ENTER 键。 选项菜单消失,您刚才查看的图片显示在屏幕上。

n 支持的输入源 **: Internet Radio / Media Server**

- **1** 播放静态图片。
	- 播放存储在媒体服务器上的静态图片。 (cgp 第 [107](#page-106-0) 页)
	- 播放存储在 Flickr 上的静态图片。 (cg 第 [111](#page-110-0) 页)
- **2** 播放媒体服务器或网络电台的音乐文件。 **(**[v](#page-102-0)<sup>第</sup> **[103](#page-102-0)**, **[107](#page-106-0)** 页**)**
- **3** <sup>按</sup> **OPTION** 键。 显示选项菜单屏幕。
- 4 使用 △▽ 键选择"幻灯片放映", 然后按 ENTER 键。 选项菜单消失,您刚才查看的图片显示在屏幕上。

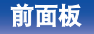

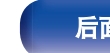

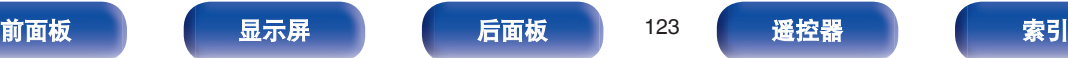

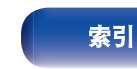

## <span id="page-123-0"></span>设置幻灯片放映间隔

设置播放存储在 USB 存储设备或媒体服务器或 Flickr 网站上的静 止图片(JPEG)文件幻灯片时的播放间隔。

### n 支持的输入源 **: USB / Media Server / Flickr**

- **1** 播放列表并按 **OPTION** 键。 显示选项菜单屏幕。
- 2 使用 △▽ 键选择"幻灯片放映间隔", 然后按 ENTER 键。

### 3 使用<br /> **2 键设置显示时间。**

关: 不进行幻灯片放映。

**5s**~**60s 3s - 00s** 设定幻灯片放映中播放后置图像时显示一幅图像的时间。<br>(默认 5s):

### **4** <sup>按</sup> **ENTER** 键。

反映所有输入源的"幻灯片放映间隔"设置。

## 调节对话框和声乐的可听度(对话增强 器)

此功能调整中心声道频带,以加强电影中的对白和音乐中的声音, 以便更容易享受聆听。

- **1** <sup>按</sup> **OPTION** 键。
- 使用 △▽ 键选择"对话增强器", 然后按 ENTER 键。

### 3 使用<br /> **键选择您喜欢的增强效果。**

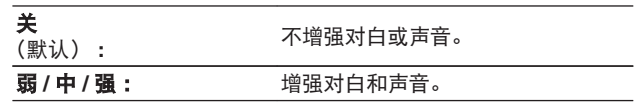

### **4** <sup>按</sup> **ENTER** 键。

 $\overline{\mathscr{L}}$ 

- 0 存储每个输入源的"对话增强器"设定。
- 声音模式设为"Direct"、"Virtual"或"Pure Direct"时, 无法设定此 项。
- 输入模式设为"7.1CH IN"时, 无法设定此项。

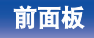

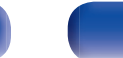

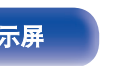

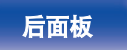

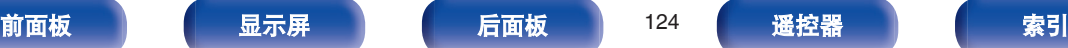

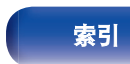

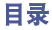

## <span id="page-124-0"></span>调节各声道的音量以与输入源相符(声道 电平调节)

聆听音乐时,可更改个声道的音量。可为每种输入源进行此设置。

- **1** <sup>按</sup> **OPTION** 键。 显示选项菜单屏幕。
- **2** 使用 △▽ 键选择"声道电平调节",然后按 ENTER 键。 显示声道电平调节屏幕。
- 3 使用  $\Delta \nabla$  键选择要调节的频道。
- $4$  使用<d>键调节音量。

-**12.0 dB** ~ **+12.0 dB** (默认 : 0.0 dB)

- $\overline{\mathscr{L}}$
- 如果要将各个声道的调节值恢复为"0.0 dB"(默认值), 选择"重置"并 按 ENTER 键。
- 连接了耳机时, 可调节耳机音量。
- 存储每个输入源的"声道电平调节"设定。
- 0 只可为输出音频的扬声器设置此项。此外,当菜单中"HDMI 音频输出" 设置为"TV"时,无法设置此项。 (cg 第186页)

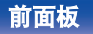

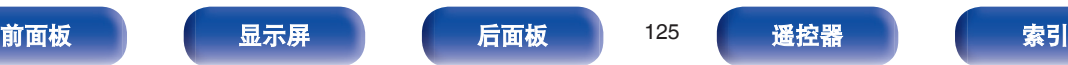

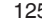

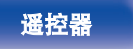

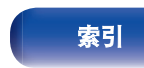

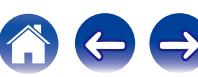

<span id="page-125-0"></span>调节声音的音调质量。

- **1** <sup>按</sup> **OPTION** 键。 显示选项菜单屏幕。
- 2 使用 △▽ 键选择"音调", 然后按 ENTER 键。 显示音调屏幕。
- **3** 使用 <sup>o</sup> <sup>p</sup> 键设置音调控制功能的开**/**关。

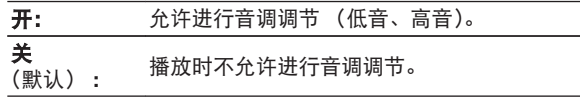

**4** 选择步骤 3 中的"开"并按 ▽ 键选择要调节的声音范 围。

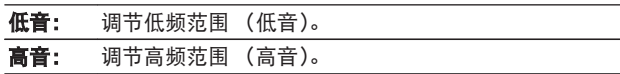

### **5** 使用 <sup>o</sup> <sup>p</sup> 键调节音调,然后按 **ENTER** 键。

**-6 dB** ~ **+6 dB** (默认 : 0 dB)

- 存储每个输入源的"音调"设定。
- 环绕模式设为"Direct"或"Pure Direct"时, 无法设定此项。
- 当"Dynamic EQ"设为"开"时, 不能设定此项。 (eg 第[178](#page-177-0) 页)
- 当没有输入音频信号或菜单中"HDMI 音频输出"设置为"TV"时, 无 法设置此项。 (cg 第[186](#page-185-0)页)
- 输入模式设为"7.1CH IN"时, 无法设定此项。

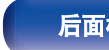

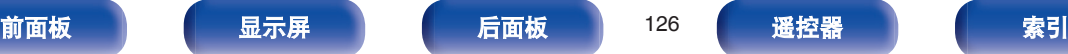

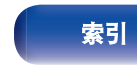

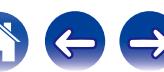

## <span id="page-126-0"></span>音频播放过程中播放所需视频(视频选 择)

本机可在音频播放的过程中在电视机显示不同音源的视频。可为每 种输入源进行此设置。

### n 支持的输入源**:**

**iPod/USB / CD**<sup>z</sup> **/ Tuner / Online Music / Bluetooth / Phono**

\*分配任何 HDMI、色差视频或视频端子时, 无法设置此项。

- **1** 音频播放过程中按 **OPTION** 键。 显示选项菜单屏幕。
- 2 使用 △▽ 键选择"视频选择", 然后按 ENTER 键。
- 3 使用<br />
键选择视频选择模式。

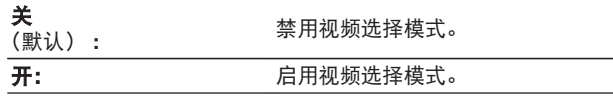

- **4** 如果在步骤 3 中选择了"开", 请按 ▽ 键并选择"输入 源"。
- 5 使用 < D 键选择您想播放的视频的输入源, 然后按 **ENTER** 键。

存储每个输入源的"视频选择"设定。

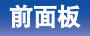

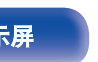

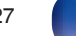

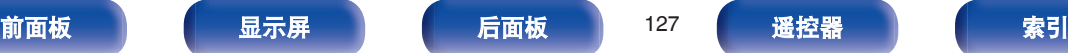

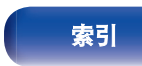

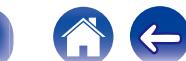

<span id="page-127-0"></span>

### n 支持的输入源 **:**

**CBL/SAT / DVD / Blu-ray / Game / AUX1 / AUX2 / Media Player / iPod/USB / Online Music / CD<sup>\*</sup> / TV Audio<sup>\*</sup>** 

\* 当分配一个 HDMI、分量视频或视频连接器时, 您可以设置图片模式。

- **1** 视频播放过程中按 **OPTION** 键。 显示选项菜单屏幕。
- 2 使用 △▽ 键选择"画面模式", 然后按 ENTER 键。

### 3 使用<br /> **@ N 键选择图片模式。**

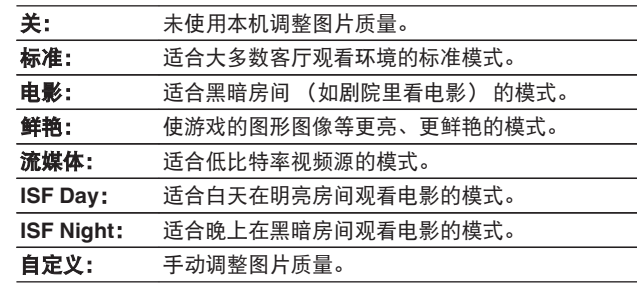

### **4** <sup>按</sup> **ENTER** 键。

存储每个输入源的"画面模式"设定。

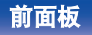

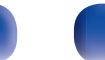

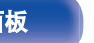

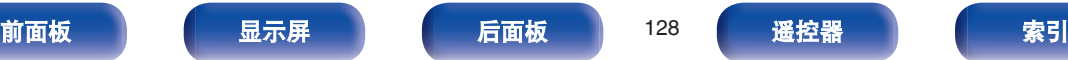

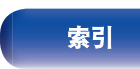

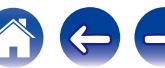

## <span id="page-128-0"></span>在所有区域中播放相同的音乐(所有区域 立体声)

您可同时在 ZONE2 (区域 2)和 ZONE3 (区域 3) (其他房间)播 放正在 MAIN ZONE(主区域)中播放的音乐。 如果您在家庭聚会想同时在多个房间享受同样的音乐,或者您想在 整个房子播放相同的 BGM, 则此功能非常有用。

### **1** <sup>按</sup> **OPTION** 键。

显示选项菜单屏幕。

使用 △▽ 键选择"所有区域立体声", 然后按 ENTER 键。

### **3** 选择"开始",然后按 **ENTER** 键。

- ZONE2 (区域 2) 和 ZONE3 (区域 3) 的输入源切换至 与 MAIN ZONE (主区域) 相同的输入源,且播放在所有 区域立体声模式下开始。
- 当您不想 ZONE2 (区域 2) 或 ZONE3 (区域 3) 参与 到所有区域立体声时,请按 ENTER 键清除勾选标记, 然 后按"开始"键。

### ■ 停止所有区域立体声模式

- **1** 在所有区域立体声模式下播放的过程中,按 **OPTION** 键。 显示选项菜单屏幕。
- 2 使用 △▽ 键选择"所有区域立体声", 然后按 ENTER 键。

### **3** 选择"停止",然后按 **ENTER** 键。

- 即使关闭 MAIN ZONE (主区域) 的电源, 所有区域立体声模式也会被 取消。
- 在所有区域立体声模式下, 仅可选择"Multi Ch Stereo"和"Stereo"声 音模式。
- 当"HDMI 音频输出"设置为"TV"时, 所有区域立体声模式不可 用。(《窄 第[186](#page-185-0)页)
- 当"输入模式"设置为"7.1CH IN"之外的其他设定时, 所有区域立体声 模式可用。 (2 字第[200](#page-199-0)页)

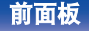

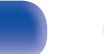

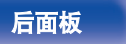

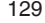

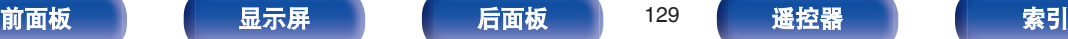

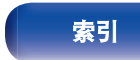

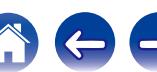

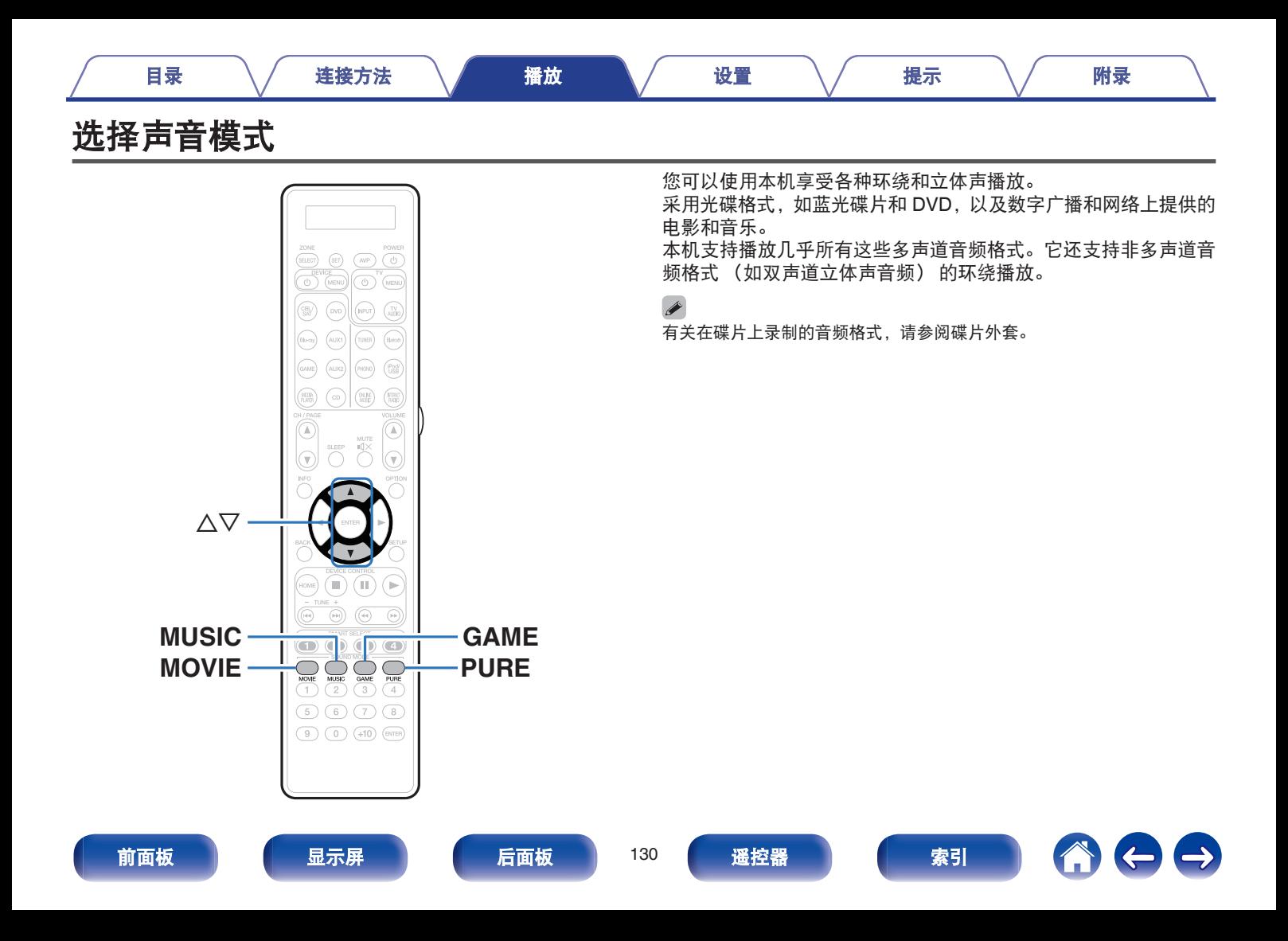

## 选择声音模式

### **1** <sup>按</sup> **MOVIE**、**MUSIC** <sup>或</sup> **GAME** 键选择声音模式。

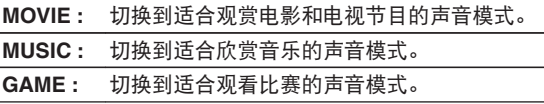

 $\overline{\rightarrow}$ 

- MOVIE、MUSIC 或 GAME 键会记忆上次为该按键选择的声音模式。按 MOVIE、MUSIC 或 GAME 键会调用在上次播放时选择的声音模式。
- 如果播放的内容不支持上次选择的声音模式, 则会自动选择对该内容的 最标准的声音模式。
- 0 也可以通过按下主机上的 MOVIE、MUSIC 或 GAME 键来设置此项。

### ■ 切换声音模式

- 按 MOVIE、MUSIC 或 GAME 键将显示可供选择的声音模式 列表。每按一次 MOVIE、MUSIC 或 GAME 键, 就会更改聆 听模式。
- 显示列表后,您还可以使用 △▽ 键选择声音模式。
- 0 尝试各种声音模式,并选用您喜爱的模式享受声音模式。

【示例】按 MOVIE 键时

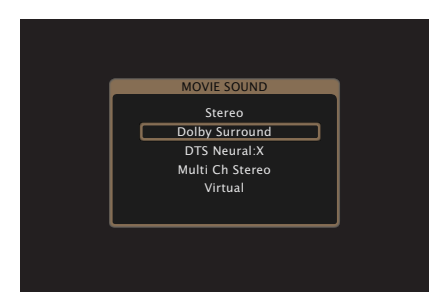

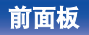

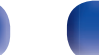

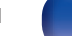

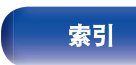

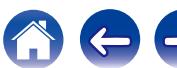

## 直接播放

输入源中录制的声音按原样播放。

**1** <sup>按</sup> **PURE** 键选择"**Direct**"。 直接播放开始。

- 播放 DSD 信号时, 将显示"DSD Direct"。
- 也可以通过按下主机上的 PURE DIRECT 键来设置此项。

## 纯直通播放

该模式用于以比 Direct (直接)模式更高的音质播放。 该模式关闭主机显示屏和模拟视频电路。这样做可以抑制影响音质 的噪声源。

**1** <sup>按</sup> **PURE** 键选择"**Pure Direct**"。 显示屏变暗,纯直通播放开始。 PURE DIRECT 指示灯点亮。

### $\rightarrow$

- 在 Direct (直接) / Pure Direct (纯直入)模式下, 无法调节以下项。
	- 对话增强器 (cg 第 [124](#page-123-0) 页)
	- 音调 (cg 第 [126](#page-125-0) 页)
	- M-DAX ( $\sqrt{2}$  第[175](#page-174-0) 页)
	- MultEQ<sup>®</sup> XT32 ( $\sqrt{2}$  第[177](#page-176-0) 页)
	- Dynamic EQ (空 第[178](#page-177-0) 页)
	- Dynamic Volume (留 第[179](#page-178-0)页)
	- 图形 EQ (rg 第[181](#page-180-0)页)
- 也可以通过按下主机上的 PURE DIRECT 键来设置此项。

注

- 播放 HDMI 信号时, 即使在 Pure Direct (纯直入) 模式下也将输出影 像。
- 若选择了 Pure Direct 模式,显示屏将在约 5 秒后变黑。

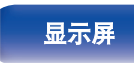

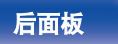

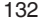

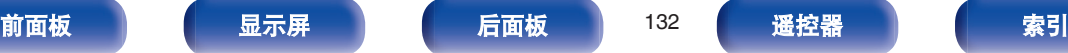

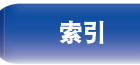

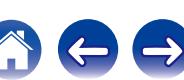

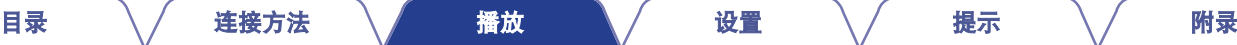

 $\leftrightarrow$ 

A

## 自动环绕播放

此模式检测输入数字信号的类型,并自动选择相应的播放模式。 输入信号为 PCM 时,执行立体声播放。输入信号为 Dolby Digital 或 DTS 时,将根据相关的声道编号播放音乐。

### **1** <sup>按</sup> **PURE** 键选择"**Auto**"。

自动环绕播放开始。

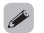

也可以通过按下主机上的 PURE DIRECT 键来设置此项。

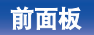

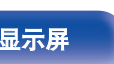

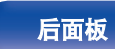

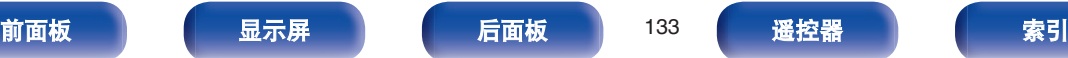

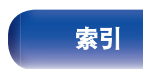

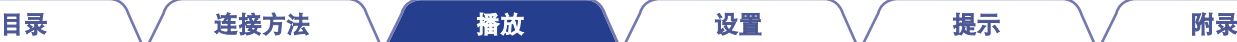

1000

## ■ 声音模式类型介绍

### **Dolby**(杜比)声音模式

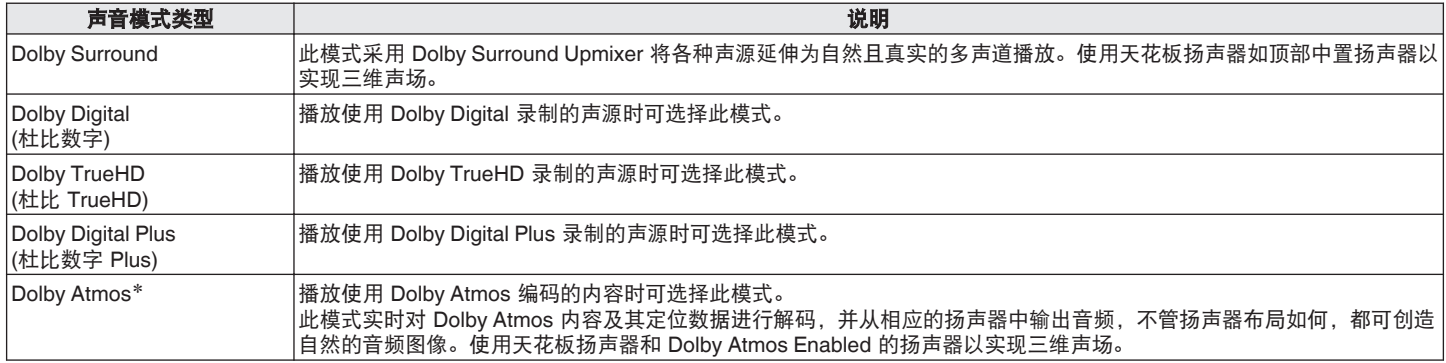

\*在 5.1 声道或以下的扬声器配置中不支持此模式。

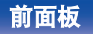

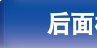

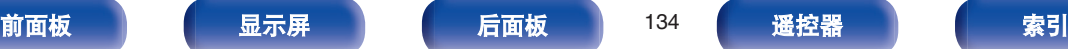

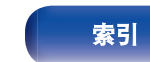

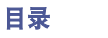

### **DTS** 声音模式

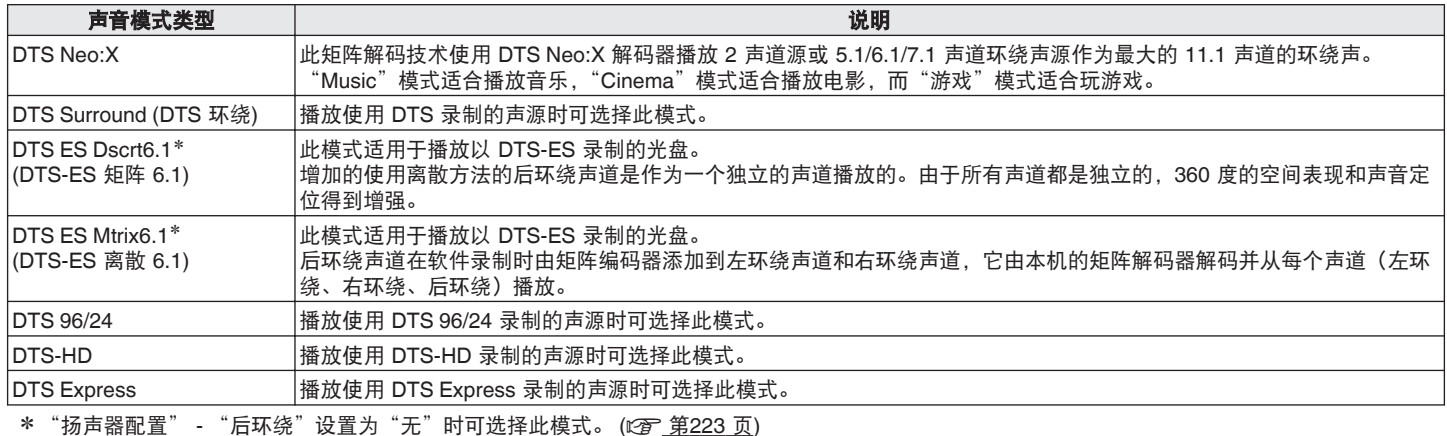

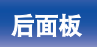

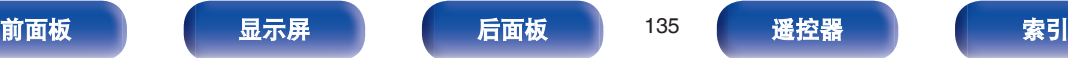

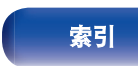

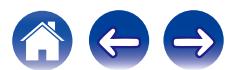

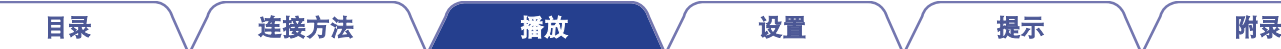

### 更新(**DTS:X**)

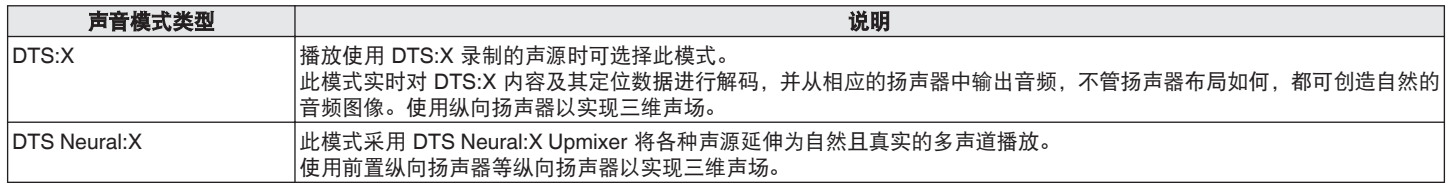

 $\overline{\mathscr{E}}$ 

- 0 如果已更新到 DTS:X,则可选择 DTS:X 或 DTS Neural:X。
- 一旦更新到 DTS:X 后, 则不再支持 DTS Neo:X。

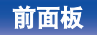

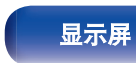

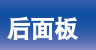

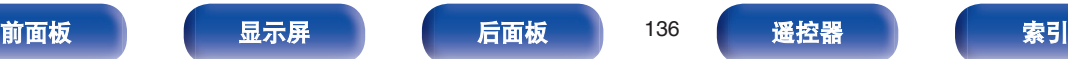

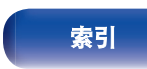

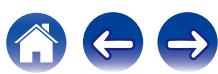

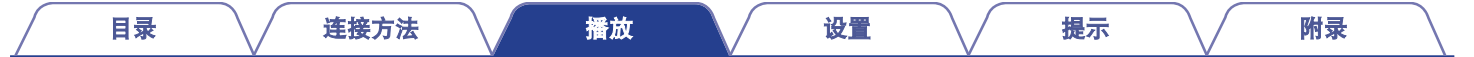

### **PCM** 多声道声音模式

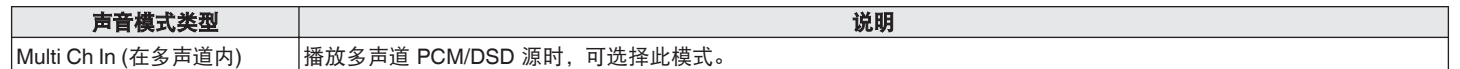

### **Audyssey DSX®**声音模式

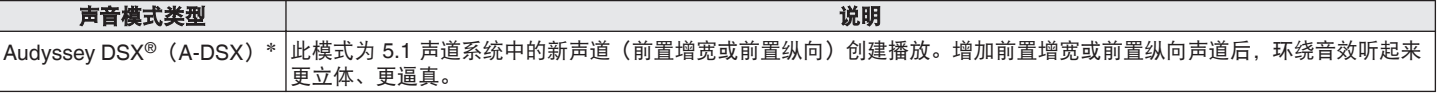

\* "前置增高"或"前置增宽"选择为除"无"之外的其他设置,及"扬声器配置"中"中置"选择为除"无"之外的其他设置时,可选择此模式。 (rgh 第[222](#page-221-0) 页)

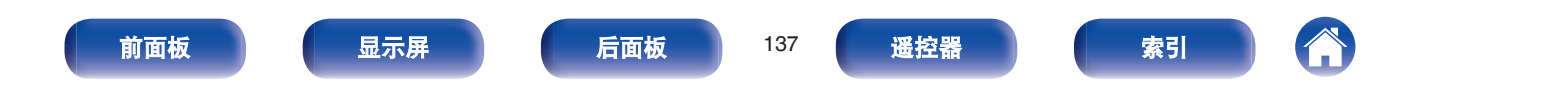

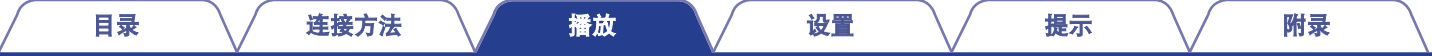

### 原创的声音模式

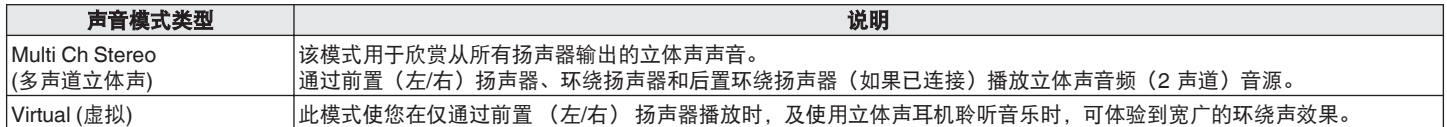

### 自动声音模式

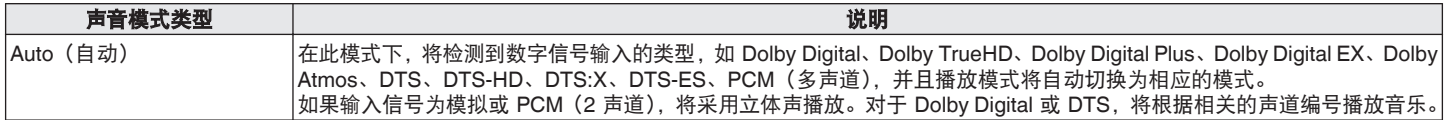

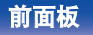

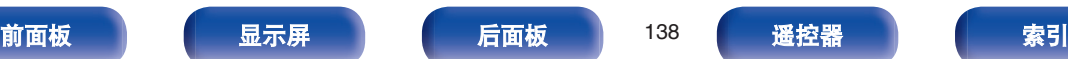

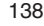

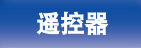

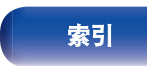

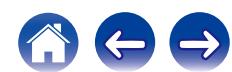

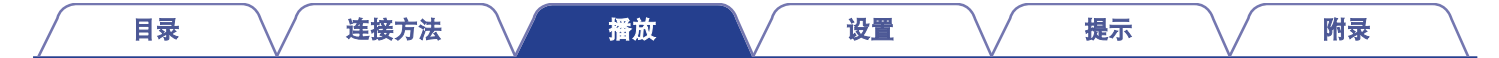

### 立体声声音模式

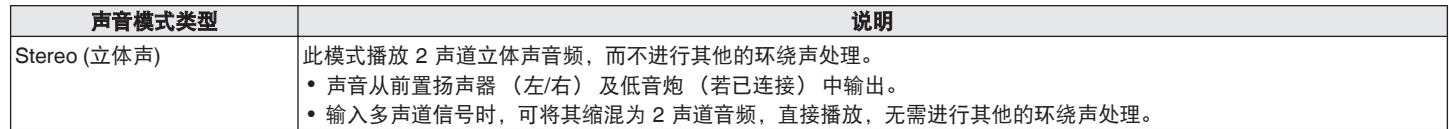

### 直接声音模式

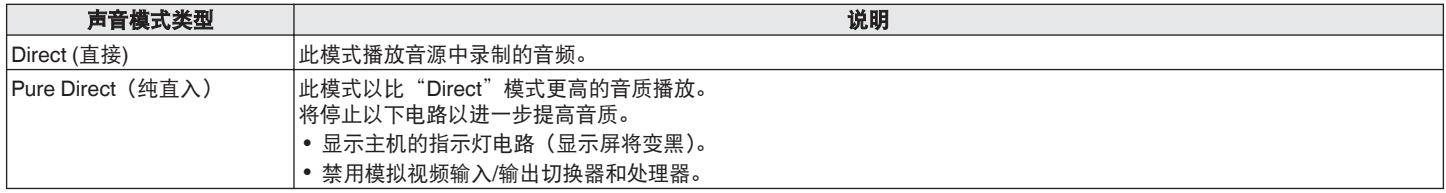

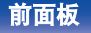

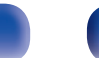

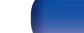

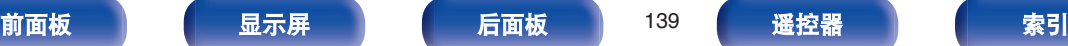

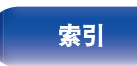

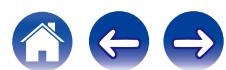

### ■ 可为每个输入信号选择的声音模式

- 使用 MOVIE、MUSIC 和 GAME 键可选择以下聆听模式。
- 通过菜单 " 环绕参数 " 来调节声场效果, 从而以最喜爱的声音模式聆听。 (L 雷第[170](#page-169-0) 页)

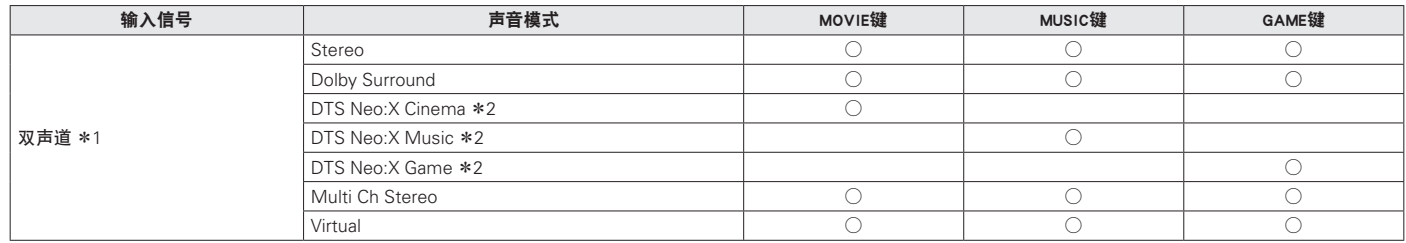

\*1 双声道还包括模拟输入。

\*2 此模式播放 5.1、7.1、9.1 或 11.1 声道播放的双声道音源。如果使用头戴式耳机或仅使用前置扬声器,则不能选择此模式。

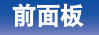

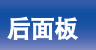

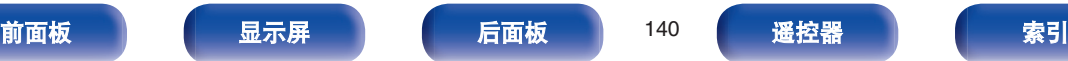

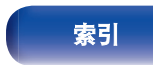

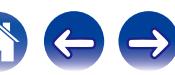

 $\leftrightarrow$ 

A

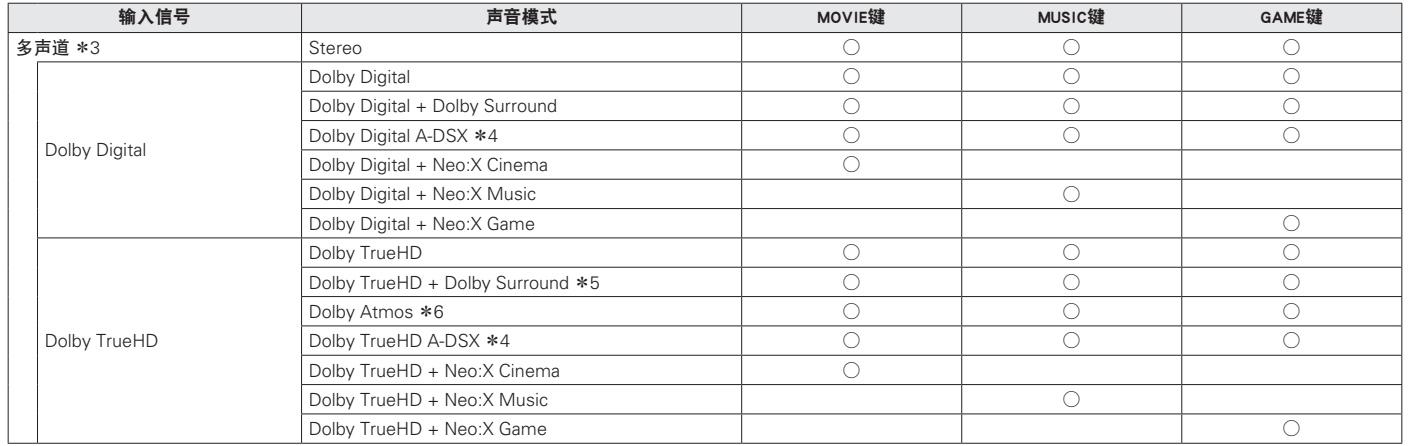

\*3 根据输入信号的音频格式或声道数量而定,可能会无法选择某些声音模式。详情请参阅"输入信号的类型和对应的声音模式" (r )。

 $*4$  这些模式会使用 Audyssey DSX®处理向 5.1 声道添加一个新的声道。 ( $c$  第180 页)

\*5 输入信号不包含 Dolby Atmos 时, 可选择此模式。

z6 输入信号包含 Dolby Atmos 时,可选择此模式。

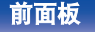

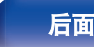

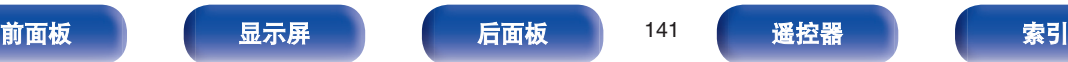

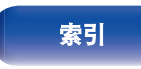

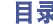

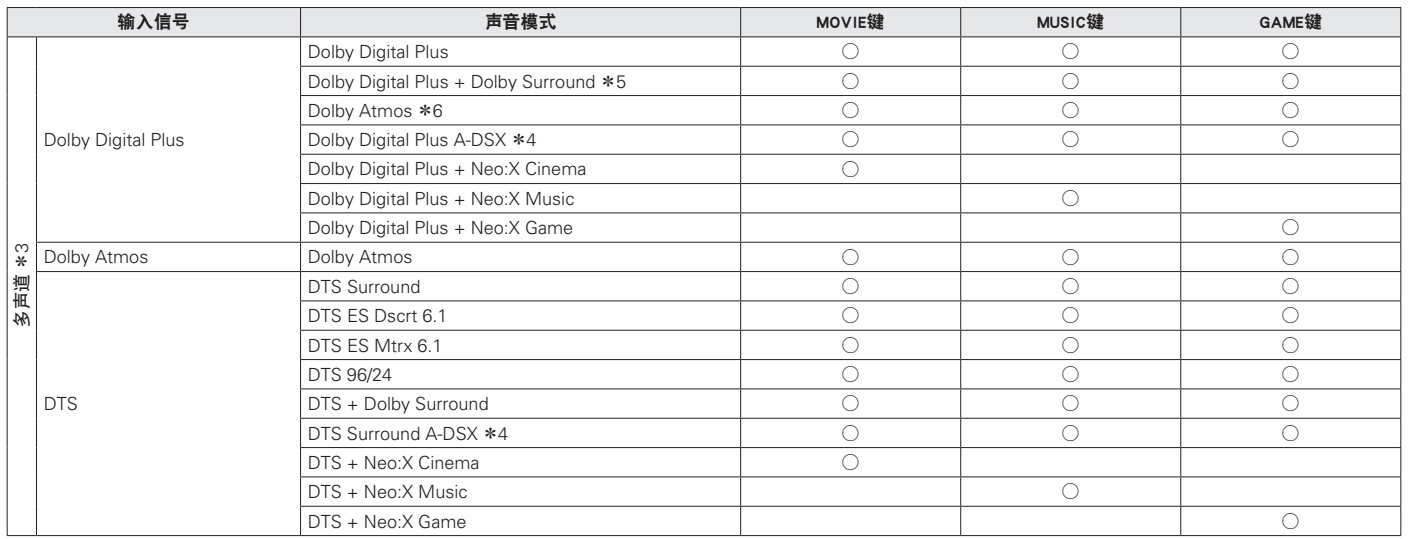

\*3 根据输入信号的音频格式或声道数量而定,可能会无法选择某些声音模式。详情请参阅"输入信号的类型和对应的声音模式" (r 第302页)。

 $*4$  这些模式会使用 Audyssey DSX®处理向 5.1 声道添加一个新的声道。 ( $c$   $\widehat{\mathcal{F}}$  180 页)

\*5 输入信号不包含 Dolby Atmos 时, 可选择此模式。

z6 输入信号包含 Dolby Atmos 时,可选择此模式。

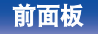

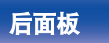

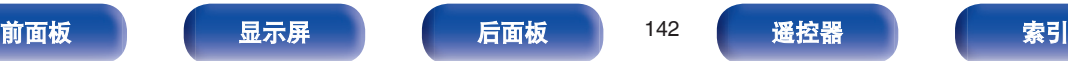

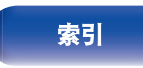

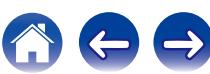

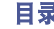

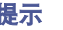

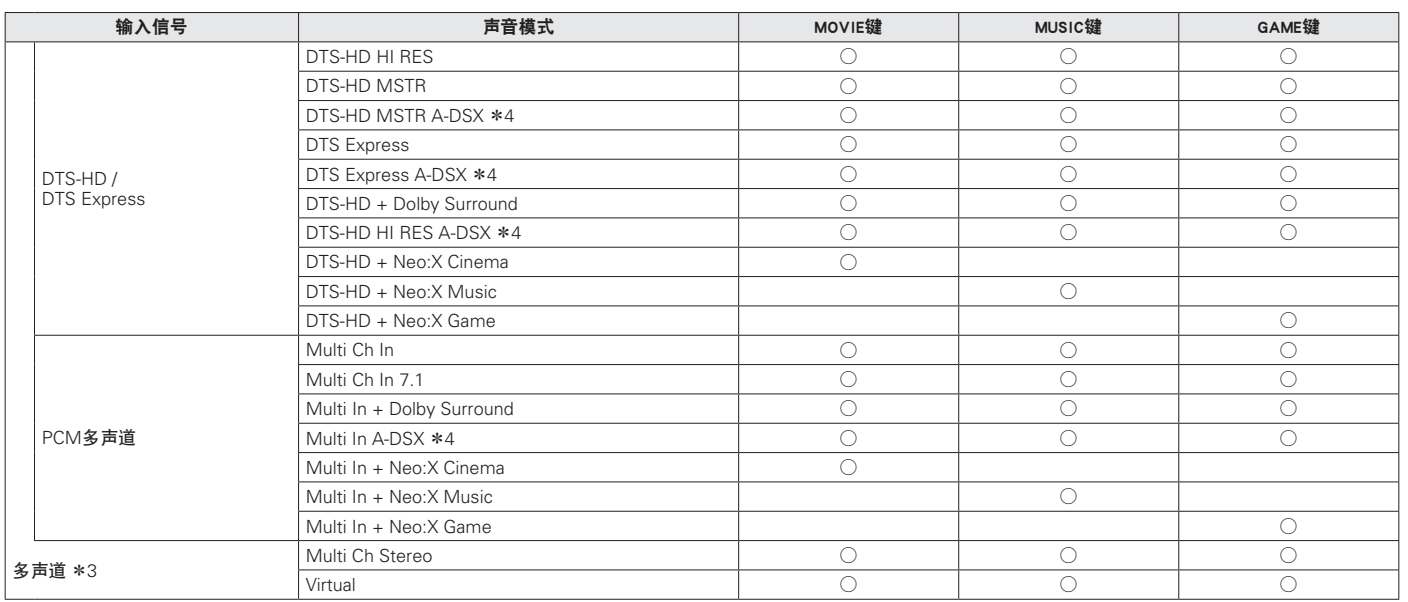

\*3 根据输入信号的音频格式或声道数量而定,可能会无法选择某些声音模式。详情请参阅"输入信号的类型和对应的声音模式" (cr 第302页)。

 $*4$  这些模式会使用 Audyssey DSX®处理向 5.1 声道添加一个新的声道。 ( $c \textcircled{r}$  第180 页)

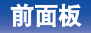

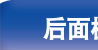

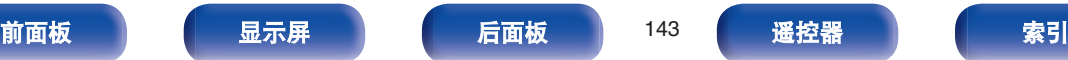

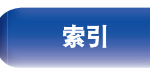

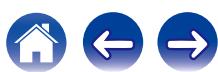

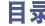

### 更新(**DTS:X**)

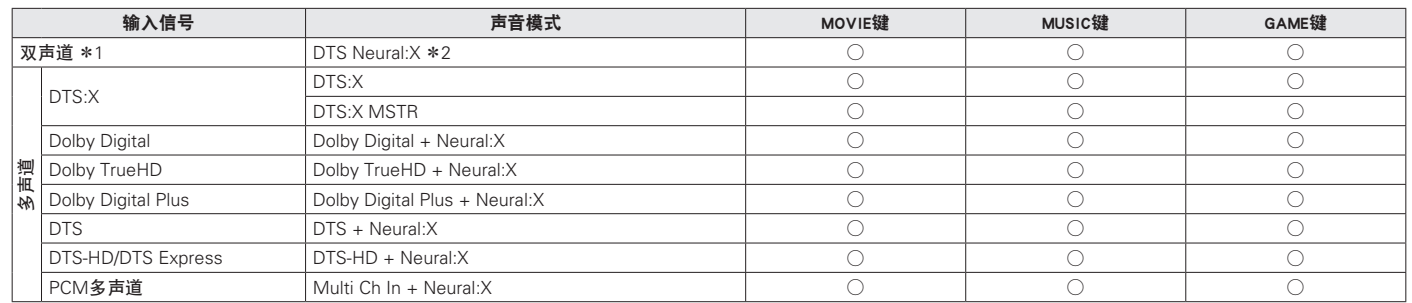

\*1 双声道还包括模拟输入。

\*2 此模式播放 5.1、7.1 或 9.1 声道播放的双声道音源。如果使用头戴式耳机或仅使用前置扬声器,则不能选择此模式。

 $\overline{\mathscr{L}}$ 

0 如果已更新到 DTS:X,则可选择 DTS:X 或 DTS Neural:X。

• 一旦更新到 DTS:X 后, 则不再支持 DTS Neo:X。

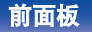

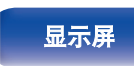

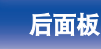

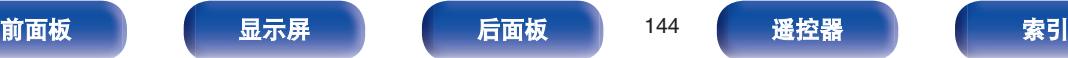

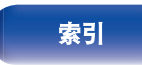

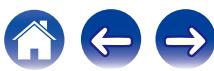
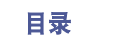

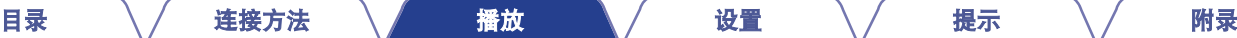

## ■ 显示屏上的视图

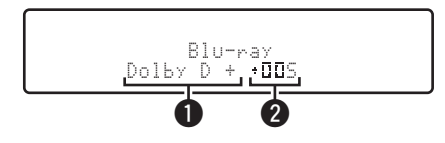

#### A 显示要使用的解码器。

0 如果是 Dolby Digital Plus 解码器,显示"Dolby D +"。

#### B 显示生成声音的解码器。

• "□□5"表示 Dolby Surround (杜比环绕) 解码器正在使 用。

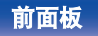

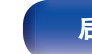

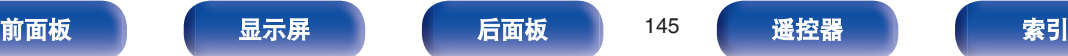

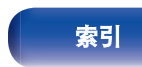

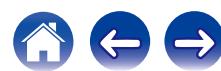

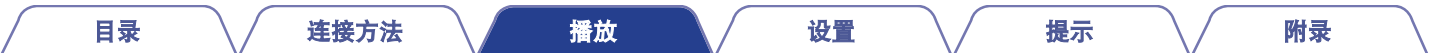

# **HDMI**控制功能

HDMI 标准近期增加了 CEC(消费性电子控制),允许一台设备中的控制信号通过 HDMI 电缆连接与其他设备进行通信。

## 设置步骤

- **1** 启用本机的 **HDMI** 控制功能。 将"HDMI 控制"设为"开"。 ( $\mathbb{C}$ 拿第[188](#page-187-0)页)
- **2** 开启由 **HDMI** 电缆所连接的所有设备的电源。
- **3** 对由 **HDMI** 电缆所连接的所有设备设定 **HDMI** 控制功 能。
	- 请参阅所连接设备的操作说明书, 以查看设定。
	- 如果有任何设备的电源插头被拔下, 请执行步骤 2 和步骤 3。
- **4** 将电视机输入切换为连接到本机的 **HDMI** 输入。
- **5** 切换本机的输入源以检查通过 **HDMI** 连接的播放器中的 视频是否播放正确。
- **6** 将电视机的电源切换到候用状态时,请检查并确认本机 的电源也进入候用状态。

注

- 视所连接的电视机或播放机而定, 某些功能可能无法运行。有关详情请 事先查阅各设备的操作说明书。
- 0 HDMI ZONE2 功能和 HDMI 控制功能是兼容的。
- 如果将菜单中的"HDMI 控制"设置为"开", 则使用 HDMI ZONE2 功 能时, HDMI ZONE2 功能可能无法完全正常工作。

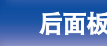

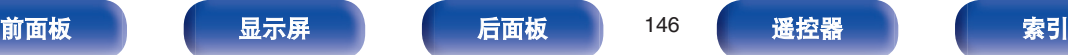

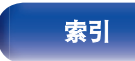

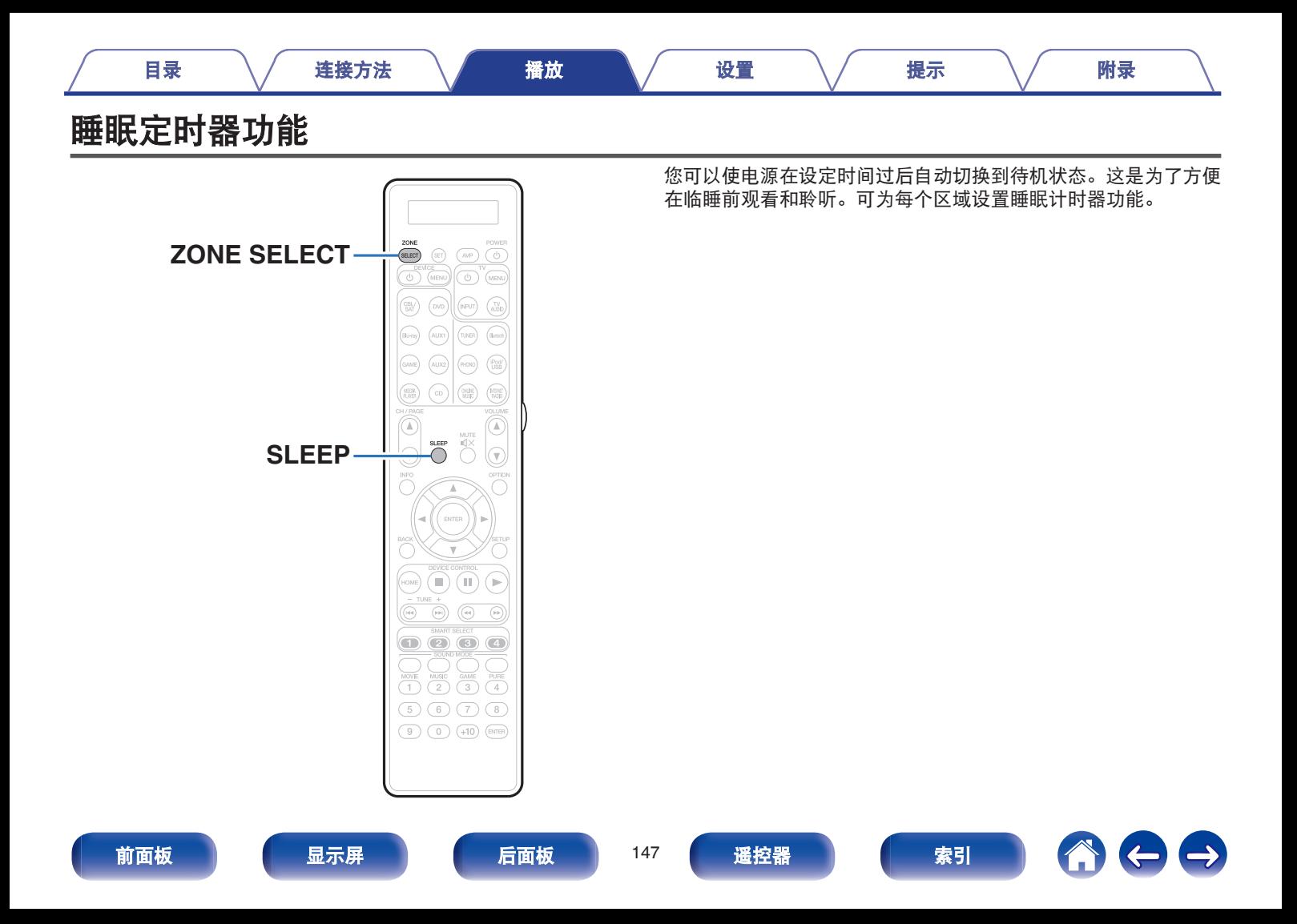

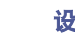

## 使用睡眠定时器

- **1** <sup>按</sup> **ZONE SELECT** 键切换"**MAIN**"、"**ZONE2**"<sup>或</sup> "**ZONE3**"。
- **2** <sup>按</sup> **SLEEP** 键并显示想要设定的时间。
	- 显示屏上的睡眠定时器指示灯亮起,睡眠定时器开始定时。
	- 您可在 10 至 120 分钟的范围内以 10 分钟为增量设置睡眠 定时器。

### ■ 检查剩余时间

当睡眠定时器处于操作状态时,按 SLEEP 键。 显示屏上显示剩余时间。

### ■ 取消睡眠定时器

按 SLEEP 键选择"Off"。 显示屏上的睡眠定时器指示灯熄灭。

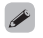

当本机切换到待机模式时,会取消睡眠定时器设置。

注

在睡眠定时器功能作用下,连接至本机的机器电源无法切断。若要切断已连 接的机器电源,请在已连接的机器端进行睡眠定时器的设定。

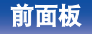

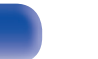

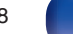

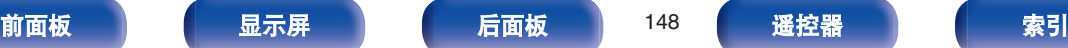

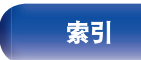

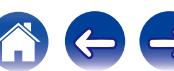

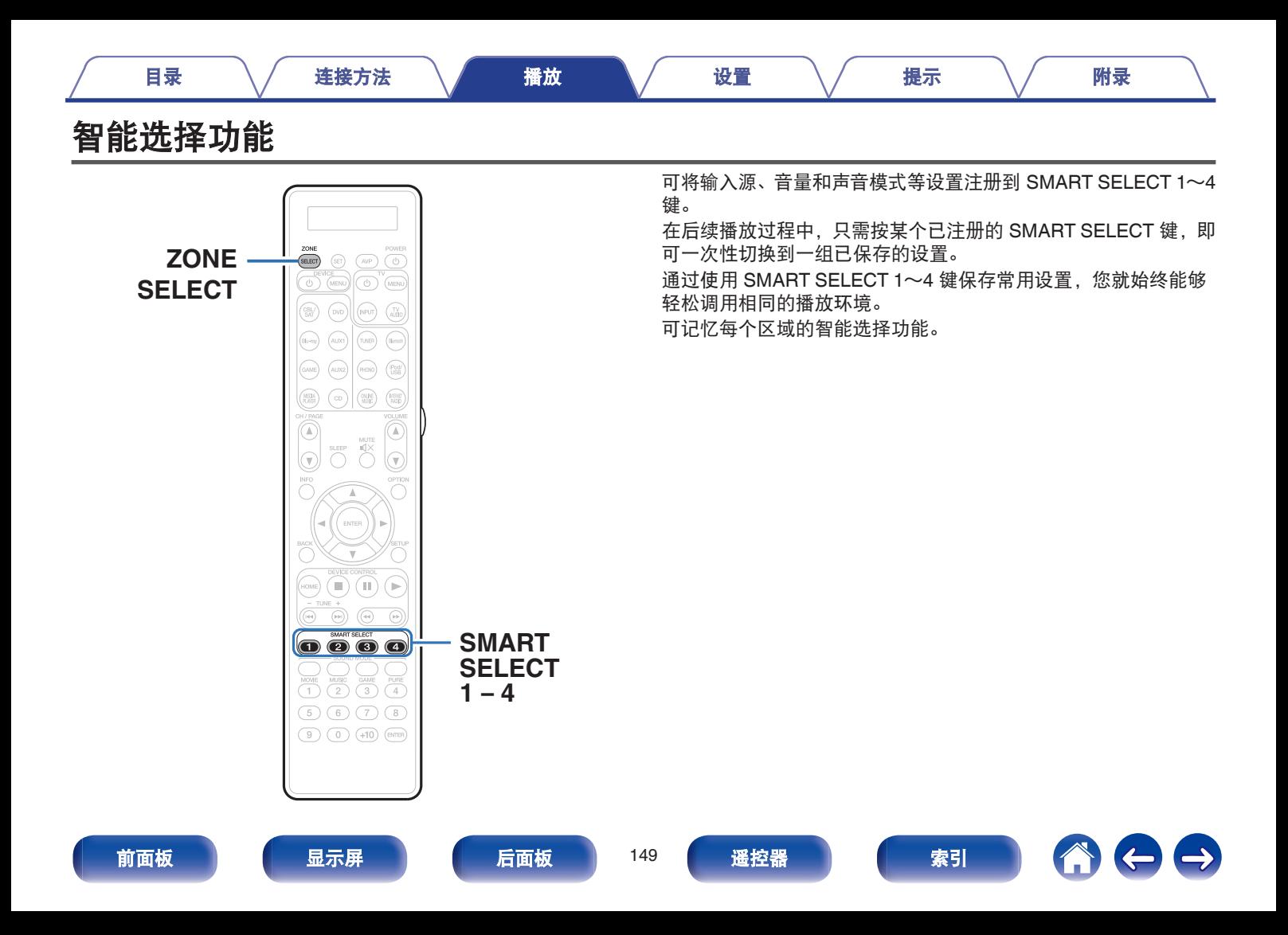

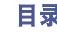

**1** <sup>按</sup> **ZONE SELECT** 键切换"**MAIN**"、"**ZONE2**"<sup>或</sup> "**ZONE3**"。

## **2** <sup>按</sup> **SMART SELECT** 键。

会调用您按下的按键所注册的智能选择设置。

0 输入源和音量的默认设置如下所示。

【MAIN ZONE (主区域)】

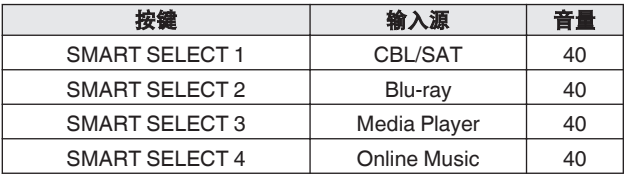

#### 【ZONE2 (区域 2)】/【ZONE3 (区域 3)】

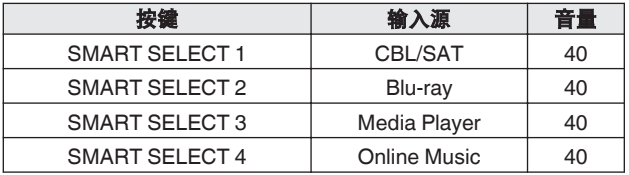

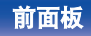

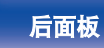

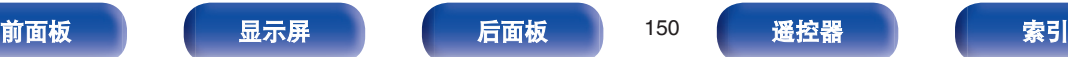

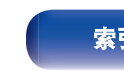

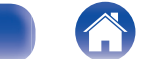

 $\ominus$ 

 $\left($ 

## 更改设定

#### **1** 将以下项目设置为想要注册的设置。

可记忆 MAIN ZONE (主区域) (1) 至 (9) 的以下设置, 且可记 忆 ZONE2 (区域 2) 和 ZONE3 (区域 3) 的 (1) 和 (2) 设置。

- (1) 输入源 (L) 第 80 页)
- $(2)$  音量 (cg 第 81 页)
- (3) 声音模式 (cg 第 [130](#page-129-0) 页)
- $\overline{4}$  Audyssey (Audyssey MultEQ® XT32、Audyssey Dynamic EQ®、Audyssey Dynamic Volume®、Audyssey LFC
	- ™) (② 第[177](#page-176-0)~[179](#page-178-0)页)
- (5) ["M-DAX" \(](#page-174-0) $\sqrt{\epsilon}$  第175 页)
- F ["调节各声道的音量以与输入源相符\(声道电平调](#page-124-0) [节\)](#page-124-0)"(rg 第125页)
- (7) ["音频播放过程中播放所需视频\(视频选择\)](#page-126-0)" (空 第 [127](#page-126-0) 页)
- $\overline{B}$  "根据您的观看环境调节图片质量 (画面模式)" (c 音 第 [128](#page-127-0) 页)
- **(9) "视频输出" (cg 第[186](#page-185-0)页)**

收听广播电台或以任何以下音源播放曲目时按住 SMART SELECT 键,将记忆当前广播电台或曲目。

0 Tuner / Internet Radio / Media Server / Favorites / iPod/USB

- **2** <sup>按</sup> **ZONE SELECT** 键切换"**MAIN**"、"**ZONE2**"<sup>或</sup> "**ZONE3**"。
- **3** 按住所需的 **SMART SELECT** 键,直到显示屏上出现 "**Smart**z **Memory**"、"**Z2 Smart**z **Memory**"或"**Z3 Smart**z **Memory**"。

当前设定将被记忆。

\* 显示您按下的 SMART SELECT 键的编号。

### ■ 更改智能选择名称

可将显示在电视机屏幕或本机显示屏上的 MAIN ZONE(主区 域)智能选择名称更改为不同名称。

有关更改名称的方法,请参阅"智能选择名称" (@ 第[242](#page-241-0) [页](#page-241-0))。

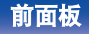

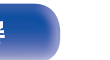

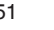

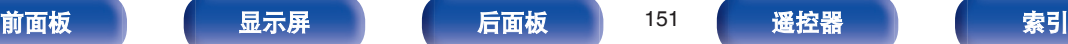

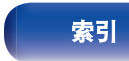

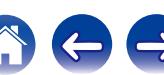

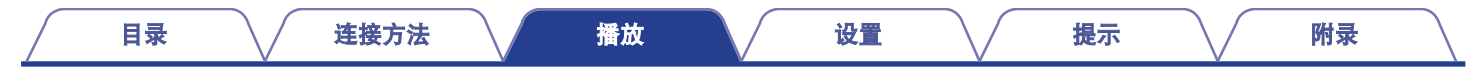

# 网络控制功能

您可以从 Web 浏览器上的 Web 控制屏幕控制本机。

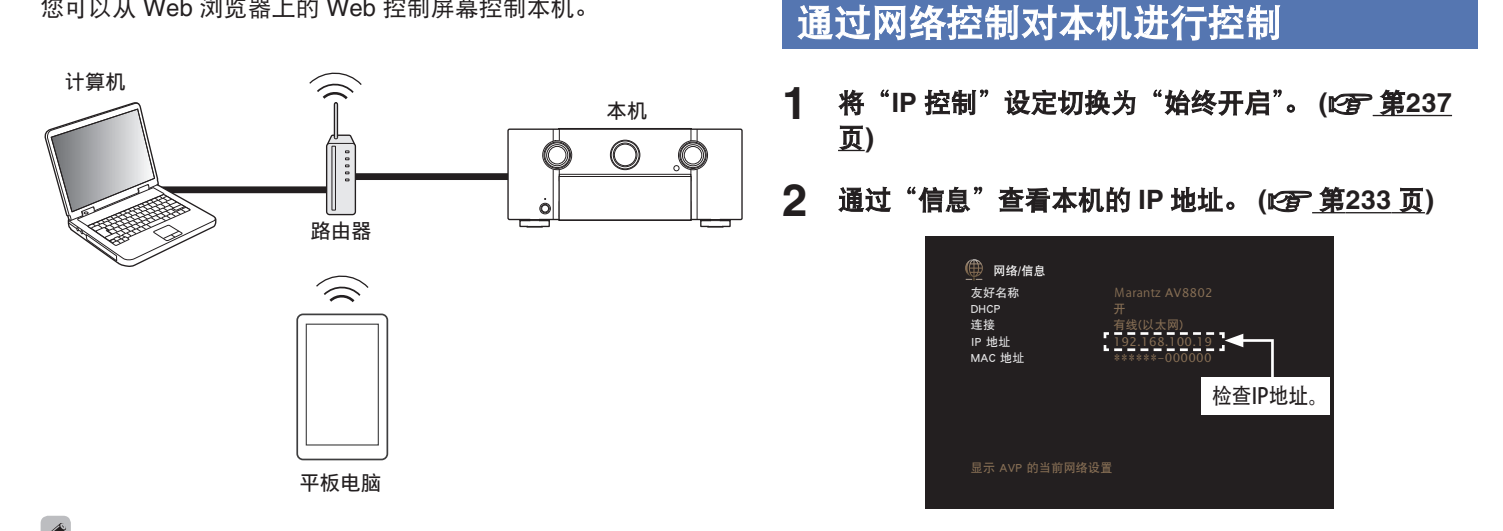

- 0 本机和 PC 或平板电脑需要正确连接到网络才能使用 Web 控制功能。 ( "连接至家庭网络 (LAN) " (cg 第 73 页))
- •根据您的安全软件的设置,您可能无法从计算机访问本机。如果是这种 情况,则更改安全软件的设置。
- **3** 启动 **Web** 浏览器。

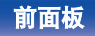

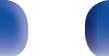

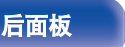

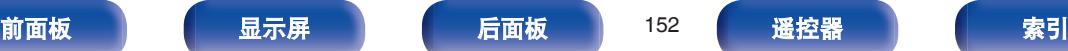

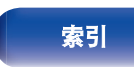

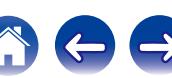

### **4** 在浏览器的地址框中输入本机的 **IP** 地址。

例如, 如果本机的 IP 地址为"192.168.100.19", 则输入 "http://192.168.100.19"。

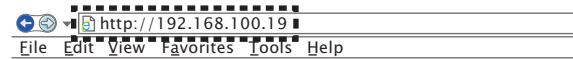

### **5** 当显示顶级菜单时,点击您想要操作的菜单。

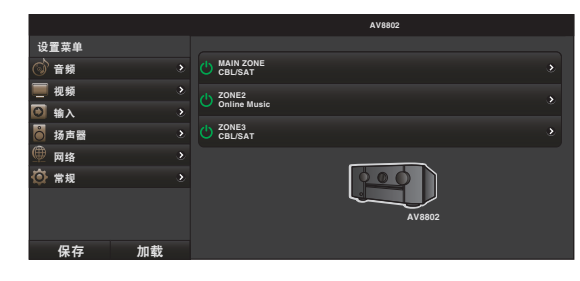

#### $\overline{\mathscr{L}}$

- 您可使用"保存"和"加载"功能通过 PC 的 web 控制功能存储或调用 各类功能设置。
	- 若要记忆设置, 请单击设置菜单屏幕上的"保存"。
	- 若要调用设置, 请单击设置菜单屏幕上的"加载"。
- 0 我们建议使用以下其中一个 web 浏览器。 Internet Explorer 10 及更高版本 Mozilla Firefox 24 及更高版本 Google Chrome 29 及更高版本 Safari 5.x 及更高版本

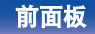

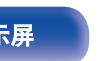

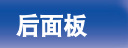

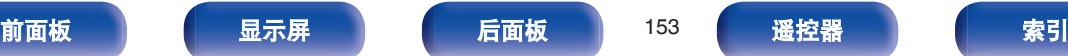

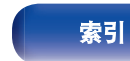

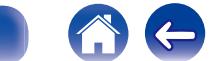

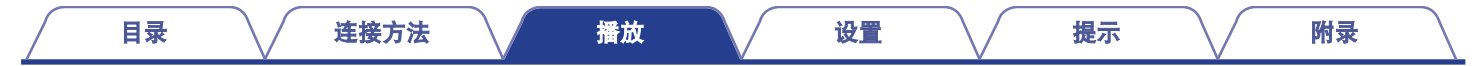

# 面板锁定功能

为防止对本机意外操作,可以禁用前面板上的按键操作。

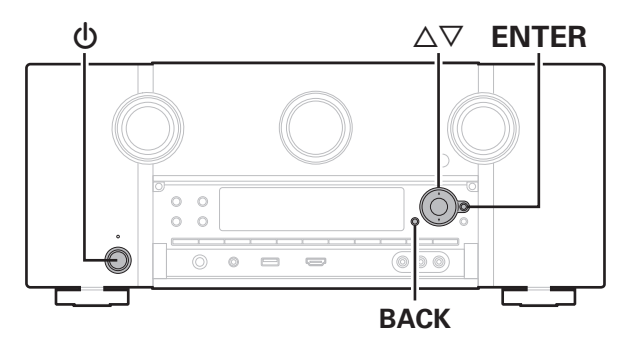

# 禁用所有键的按键操作

- **1** 在本机处于待机模式的情况下,按住 **BACK** <sup>和</sup> **ENTER** 键,同时按下 (b 键。
- **2** 使用△▽罐选择"P/V LOCK On"。
- **3** <sup>按</sup> **ENTER** 键以输入设置。 (b) 键之外的所有按键操作均被禁用。

## 禁用除 **VOLUME**(音量)之外的所有按 键操作

- **1** 在本机处于待机模式的情况下,按住 **BACK** <sup>和</sup> **ENTER** 键,同时按下 X 键。
- **2** 使用△▽鍵选择"FP LOCK On"。
- **3** <sup>按</sup> **ENTER** 键以输入设置。 X 和 VOLUME 键之外的所有按键操作均被禁用。

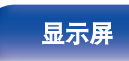

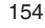

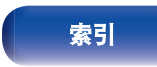

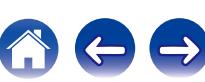

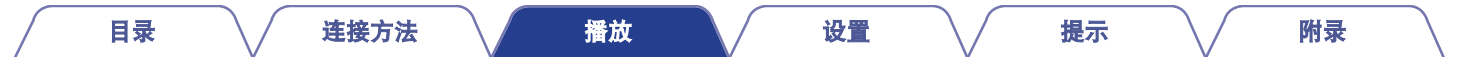

# 取消面板锁定功能

- **1** 在本机处于待机模式的情况下,按住 **BACK** <sup>和</sup> **ENTER** 键,同时按下 少 键。
- **2** 使用△▽键选择"FP LOCK \*Off"。 (z 当前设定的模式。)
- **3** <sup>按</sup> **ENTER** 键以输入设置。

面板锁定功能被取消。

#### $\overline{\mathscr{L}}$

即使设定了面板锁定功能,仍可使用遥控器操作本机。

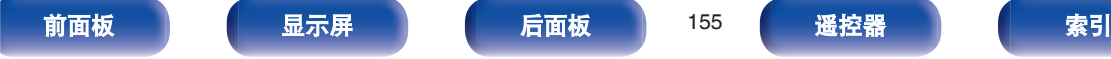

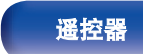

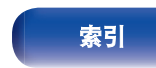

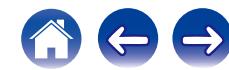

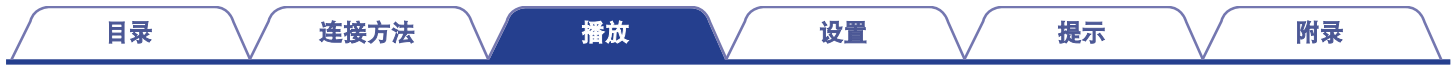

# 远程锁定功能

连接红外接收器时,请启用远程锁定功能。当该功能被启用时,无 法使用遥控器执行操作。

此功能默认为禁用。

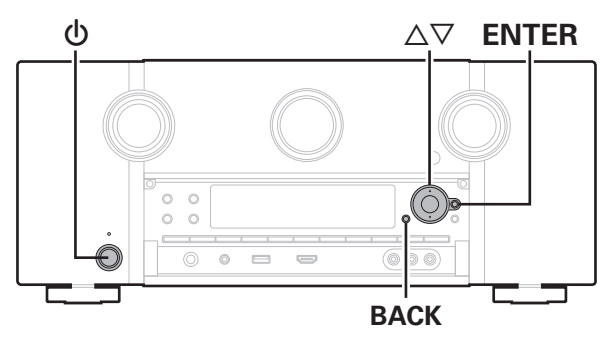

# 禁用遥控器的感应窗功能

- **1** 在本机处于待机模式的情况下,按住 **BACK** <sup>和</sup> **ENTER** 键,同时按下 X 键。
- **2** 使用△▽键选择"RC LOCK On"。
- **3** <sup>按</sup> **ENTER** 键以输入设置。

## 启用遥控感应窗功能

- **1** 在本机处于待机模式的情况下,按住 **BACK** <sup>和</sup> **ENTER** 键,同时按下 X 键。
- **2** 使用△▽键选择"RC LOCK \*Off"。 (z 当前设定的模式。)
- **3** <sup>按</sup> **ENTER** 键以输入设置。 主机上的红外光接收功能被禁用。

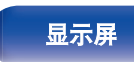

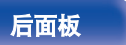

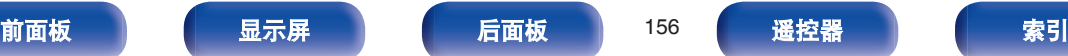

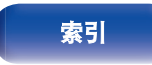

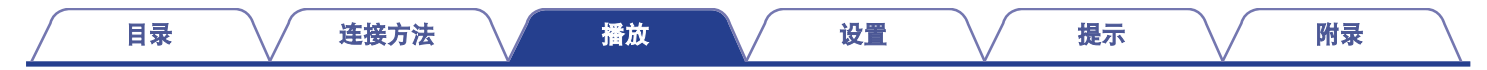

# 打开**/**关闭灯光

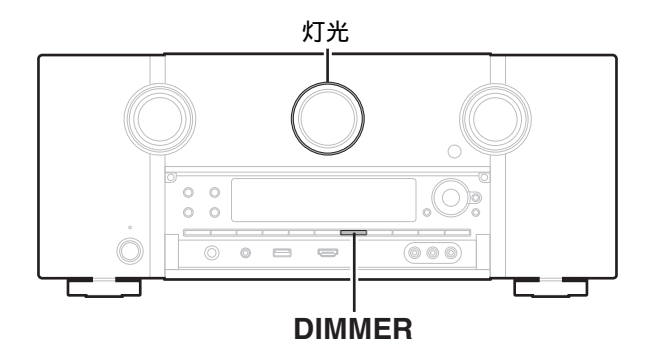

可以打开或关闭主显示屏四周的灯光。 默认设置为"开"。

### **1** 按住主机上的 **DIMMER3** 秒钟。

0 如果想要再次更改设置,执行相同步骤。

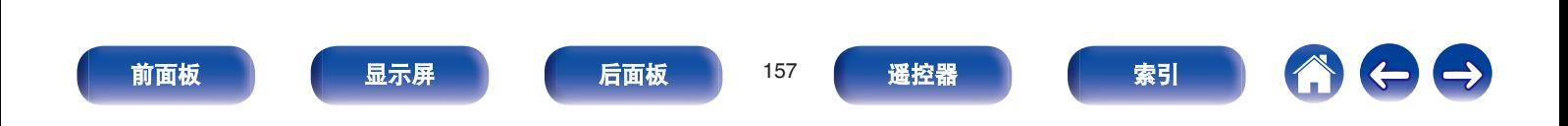

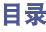

# **ZONE2**(区域**2**)**/ ZONE3**(区域**3**)(分开的房间)中播放

可通过操作本机,在不同于放置本机所在房间(MAIN ZONE(主区域))的另一个房间(ZONE2(区域 2)和 ZONE3(区域 3))内欣赏 视频和音频。

既可同时在 MAIN ZONE (主区域)、ZONE2 (区域 2) 和 ZONE3 (区域 3) 中播放相同的输入源, 也可在 MAIN ZONE (主区域)、 ZONE2 (区域 2) 和 ZONE3 (区域 3) 中播放不同的输入源。

## 连接区域

可采用以下两种方法在 ZONE2 (区域 2) 和 ZONE3 (区域 3) 中 播放视频和音频。

- 通过 HDMI ZONE2 端子 ( $\sqrt{2}$  第158 页)连接
- 通过视频输出端子和外部功率放大器 (c? 第[159](#page-158-0) 页)进行连接

#### ■ 连接 1: 通过 HDMI ZONE2 端子连接

当将电视机连接到 HDMI ZONE2 OUT 连接器时, 您可以在 ZONE2(区域 2)中从连接到 HDMI 1~7 IN 连接器的设备播放 视频或音频(HDMI ZONE2 功能)。

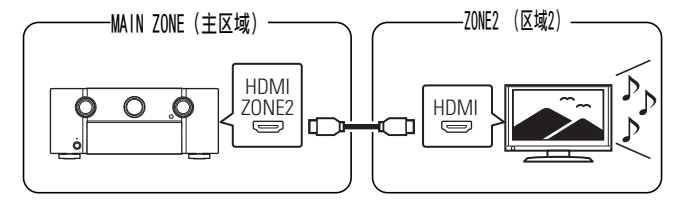

当将电视机连接到 HDMI ZONE2 OUT 端子, 且 MAIN ZONE (主区域) 和 ZONE2 (区域 2) 设置为相同的输入源时,MAIN ZONE (主区域) 音 频可能缩混为 2 声道音频。

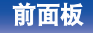

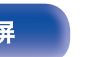

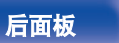

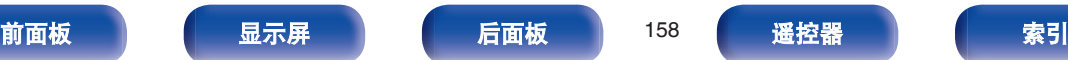

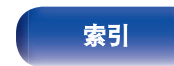

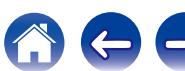

<span id="page-158-0"></span>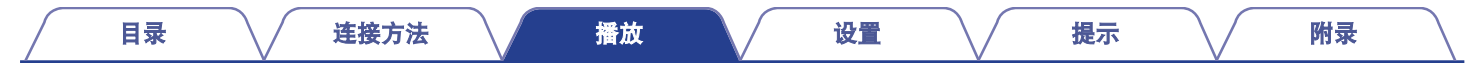

### ■ 连接 2: 通过视频输出端子和外部功率放大器进行连接

本机的 ZONE2 (区域 2) 和 ZONE3 (区域 3) 音频输出端子的音频信号输出到 ZONE2 (区域 2) 和 ZONE3 (区域 3) 功率放大 器并在这些放大器上播放。

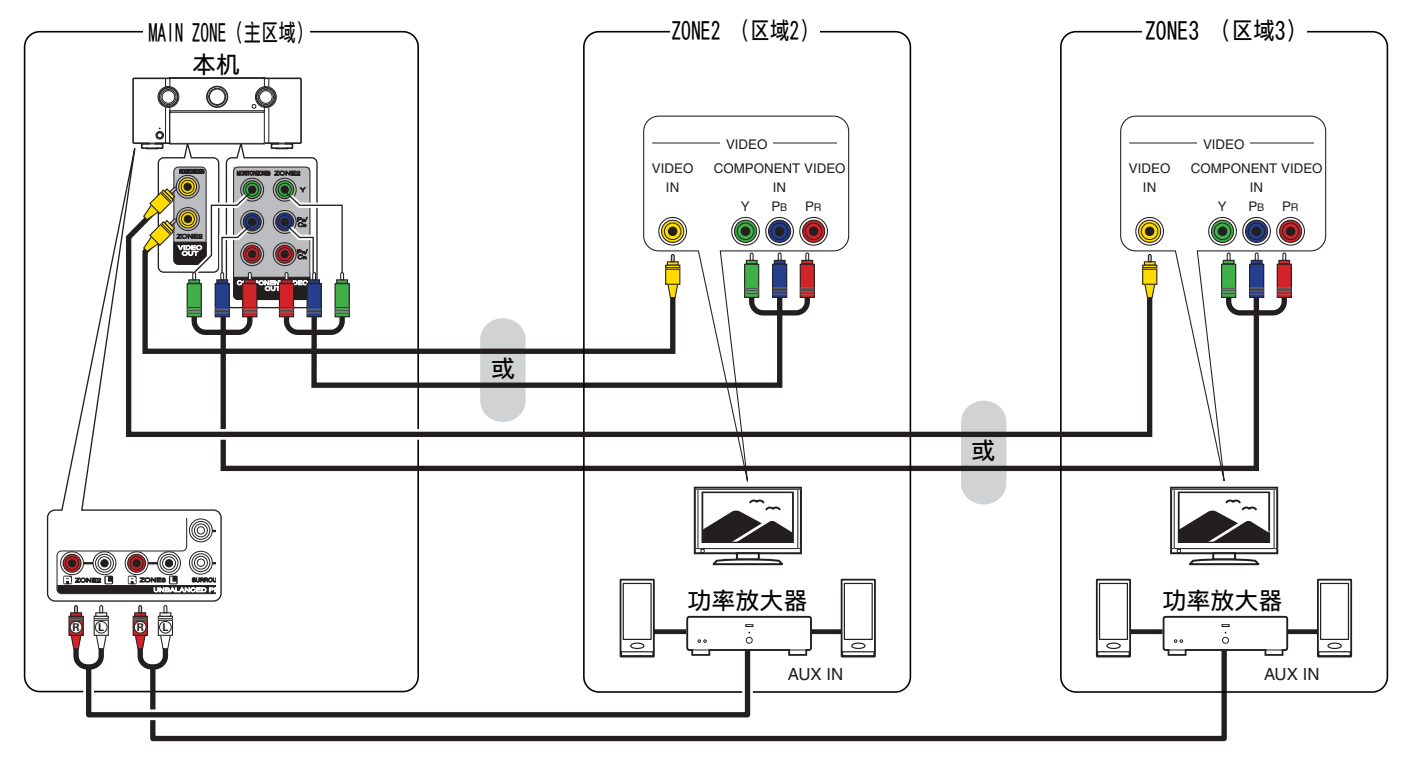

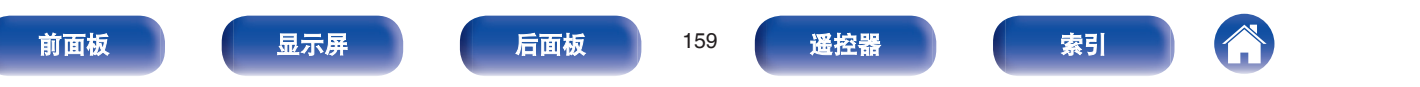

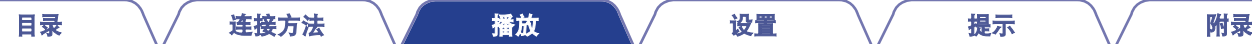

 $\left($ 

- 可在 ZONE2(区域 2)中播放 HDMI 端子或数字端子(OPTICAL/COAXIAL)中的模拟音频信号和 2 声道 PCM 信号输入。
- 如果您想要在 ZONE2 (区域 2)中播放除 2 声道 PCM 以外的 HDMI 信号,请将"HDMI 音频"设置为"PCM"。 (the 第[240](#page-239-0) 页)2 声道 PCM 信号从 连接至为 ZONE2 (区域 2) 所选输入源的设备输出,并可在 ZONE2 (区域 2) 中播放。 在这种情况下,如果 MAIN ZONE (主区域) 和 ZONE2 (区域 2) 设置为相同的输入源,则 MAIN ZONE (主区域) 音频还可转换为 2 声道 PCM 信 号。但是,即使配置了此设置,播放信号也可能无法转换为 PCM,具体视播放设备而定。
- 可在 ZONE3 (区域 3) 中播放数字端子 (OPTICAL/COAXIAL) 中的模拟音频信号和 2 声道 PCM 信号输入。
- 菜单中的"模拟视频输出"设置为"区域 3"时,分量视频和视频输出端子将输出 ZONE3(区域 3)视频。 (r) 第[194](#page-193-0) 页)
- 0 菜单屏幕不是 ZONE2 (区域 2) 中的输出。

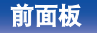

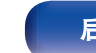

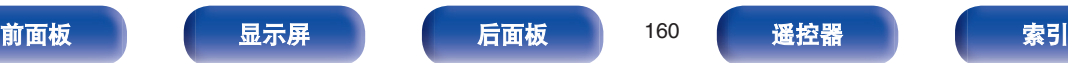

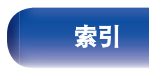

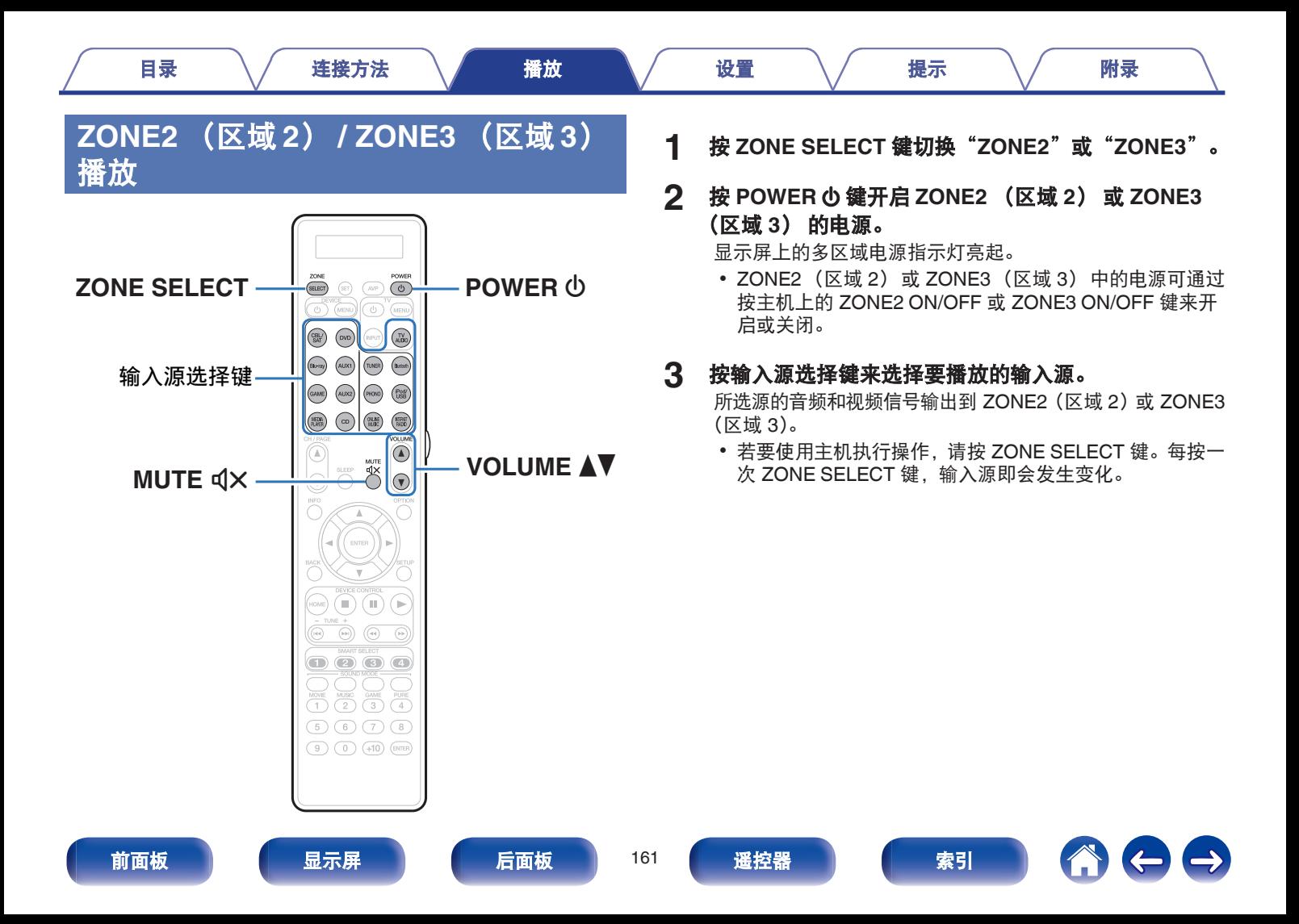

## ■ 调节主音量

使用 VOLUME df 键调节音量。

• 出厂时, "音量限制"被设为"70 (-10 dB)"。 (cg 第[241](#page-240-0) [页](#page-240-0))

 $\rightarrow$ 

按下主机上的 ZONE SELECT 键后旋转 VOLUME 旋钮调节音量。

### ■ 暂时关闭声音(静音)

按 MUTE d×键。

将声音降低到"静音电平"中所设定的电平值。 (©了第[242](#page-241-0) [页](#page-241-0))

• 若要取消静音,可调节音量或再次按 MUTE dX键。

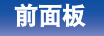

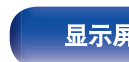

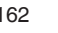

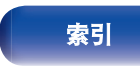

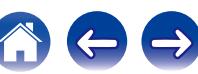

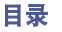

# <span id="page-162-0"></span>菜单图

使用菜单操作时,将本机连接到电视机,然后操作本机并观看电视机。 默认情况下,使用推荐设置配置本机。您可以根据现有系统和参数自定义本机。

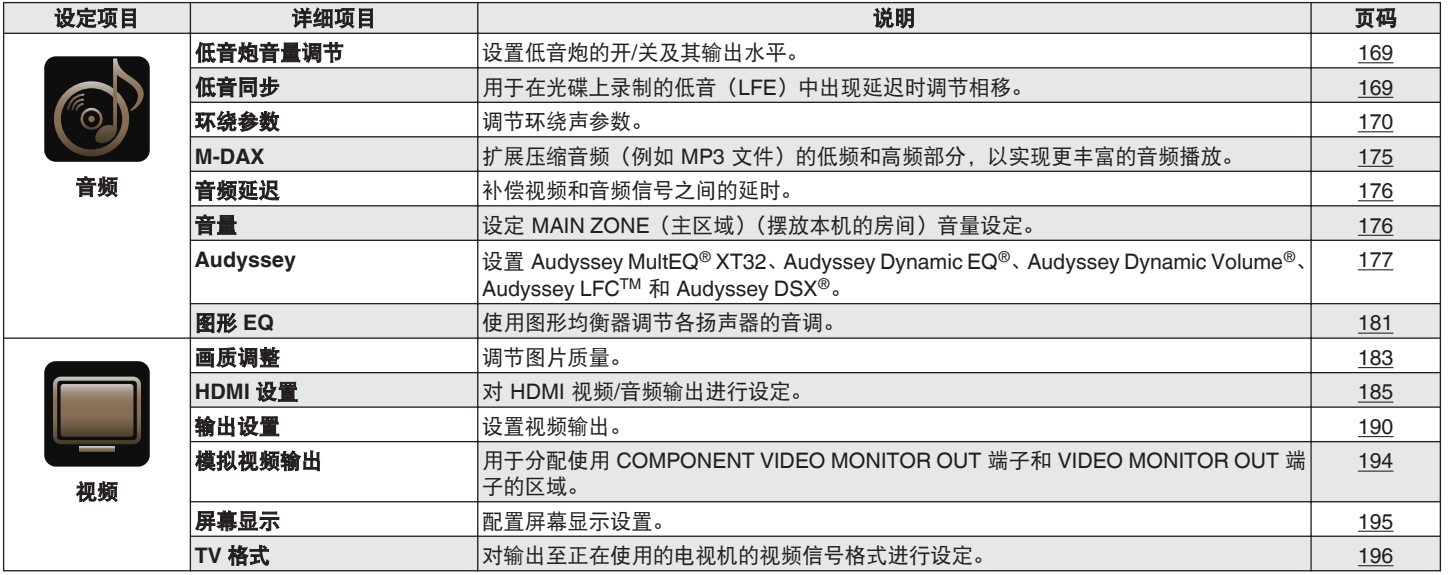

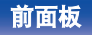

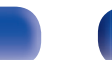

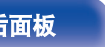

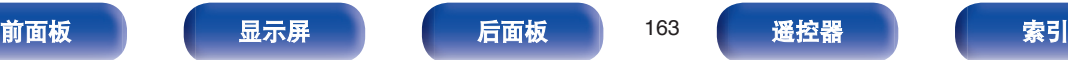

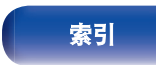

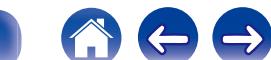

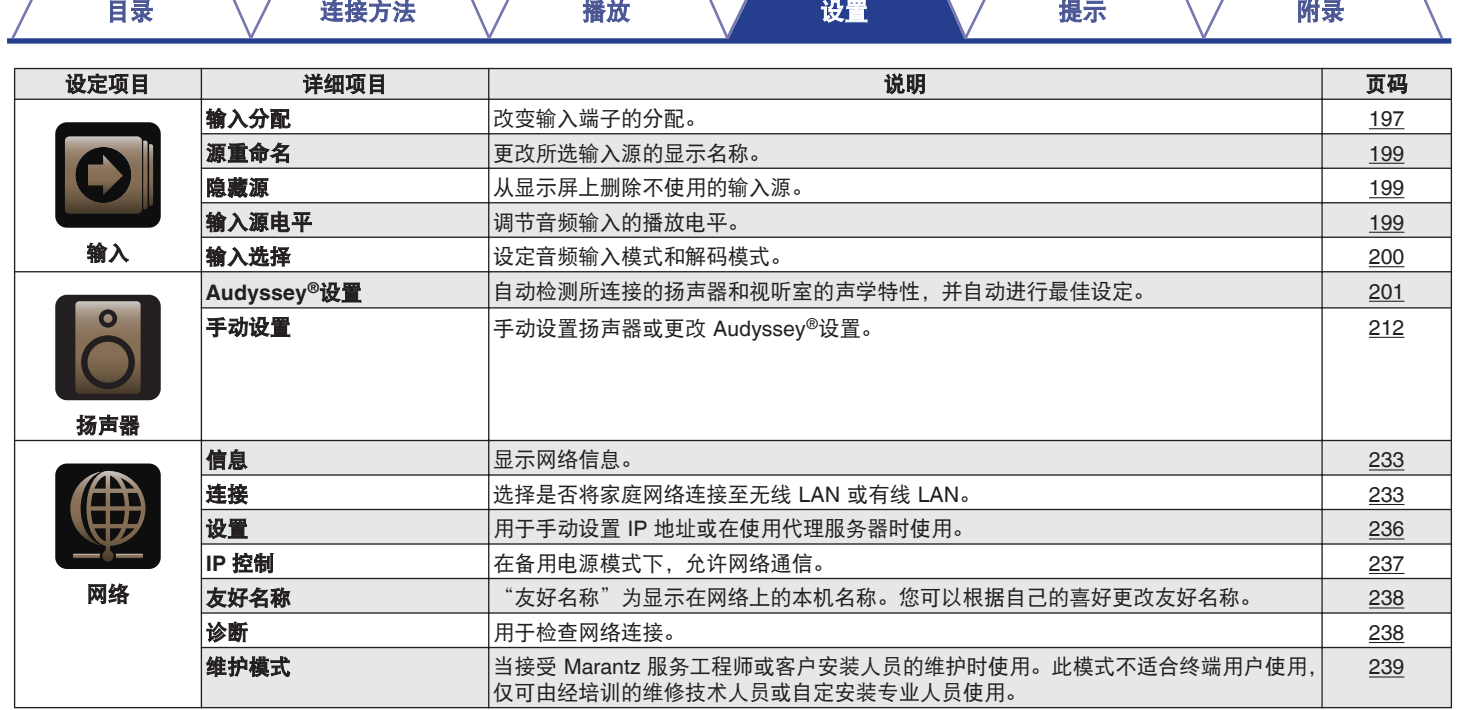

 $\sqrt{2}$ 

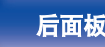

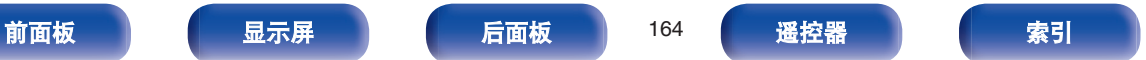

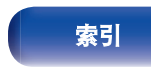

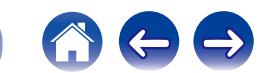

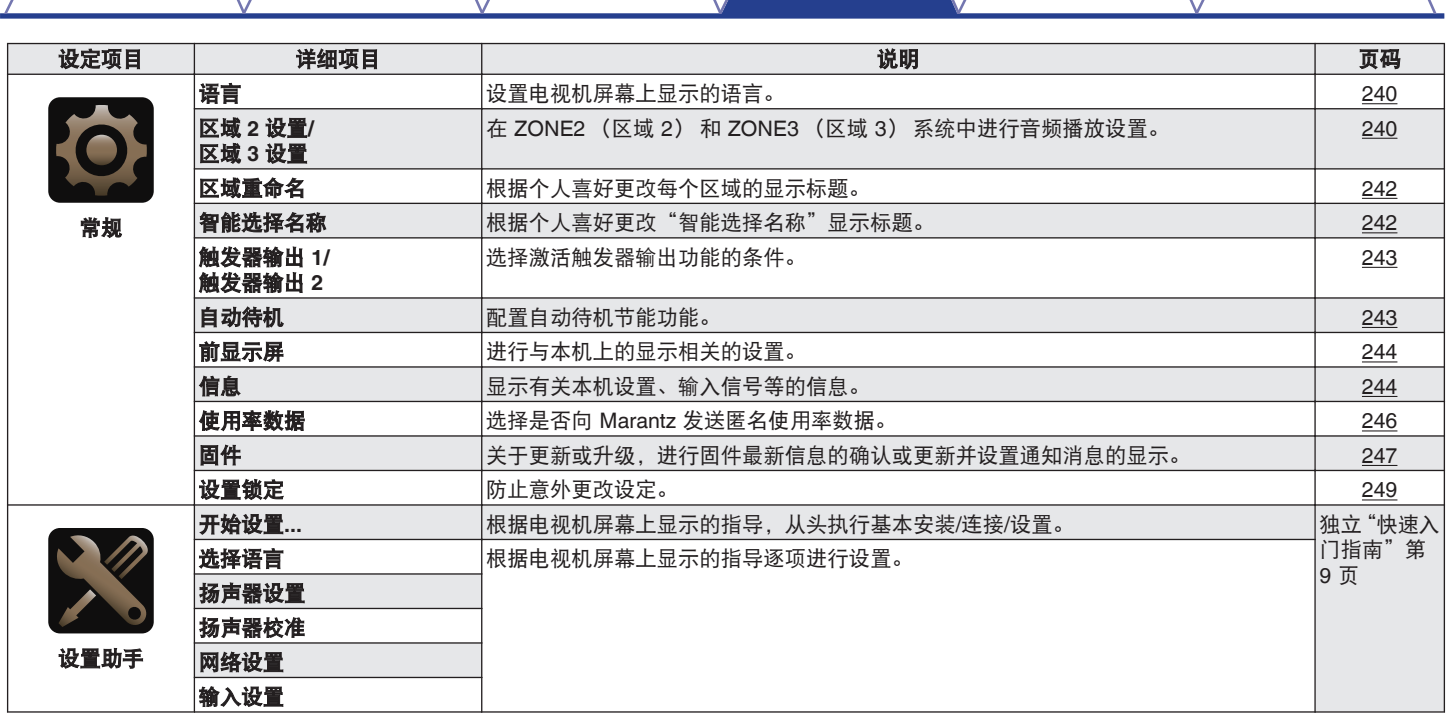

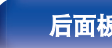

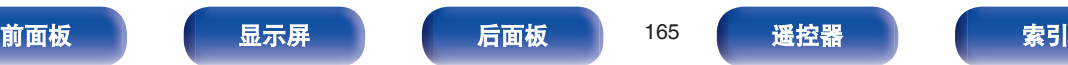

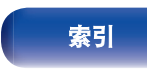

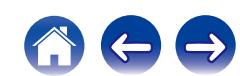

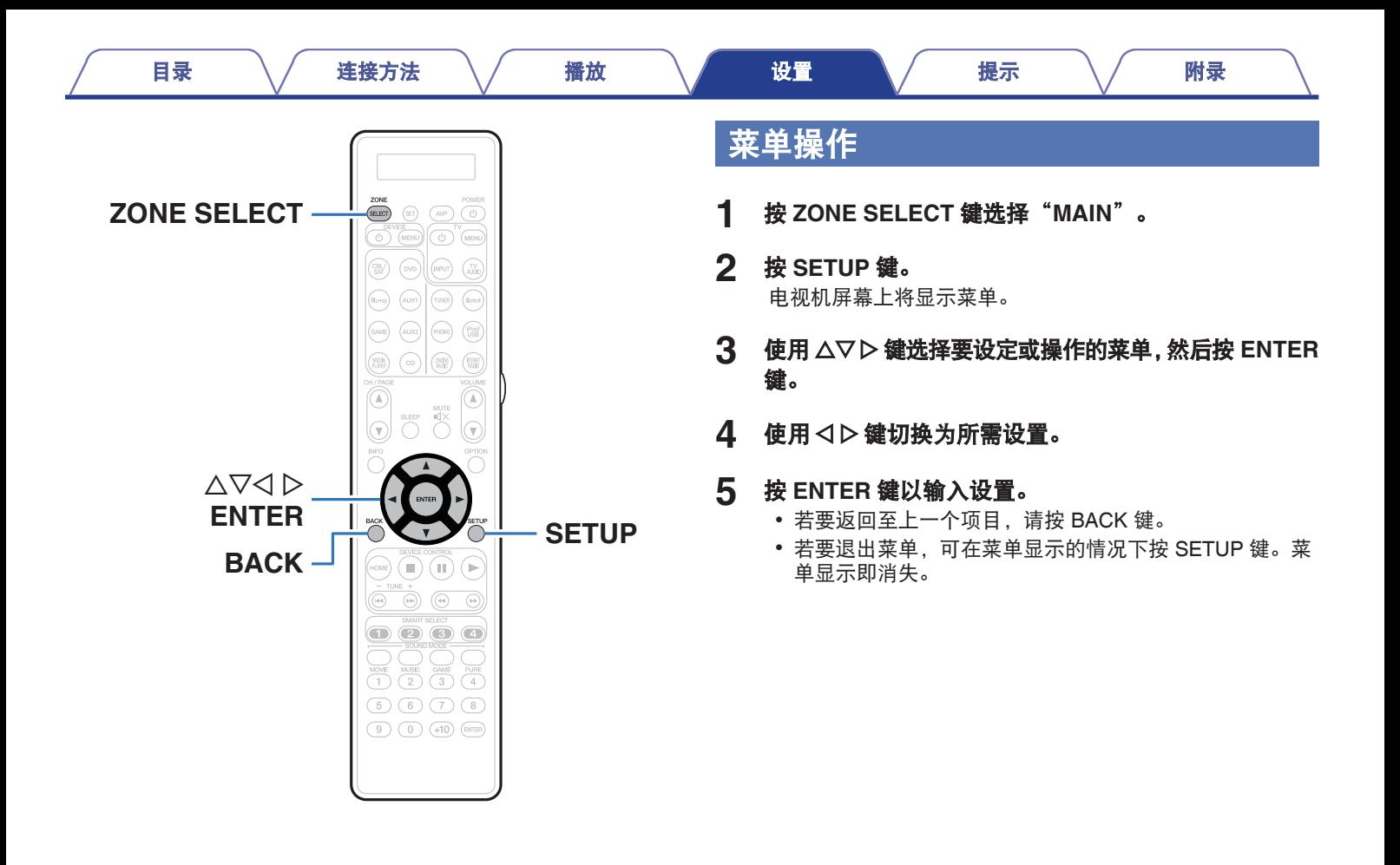

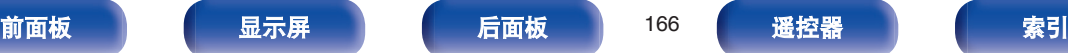

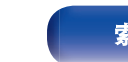

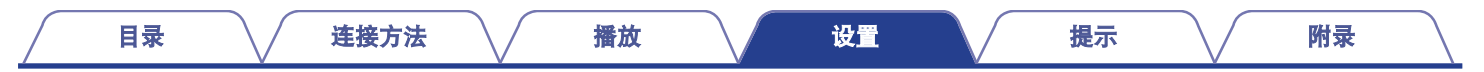

# 输入字符

在本机上,您可以将以下屏幕上显示的名称更改为您喜欢的名称。

- 预设名称 (v 第 第 [100](#page-99-0) 页)
- 文本搜索 ( $2 \text{ F}$  第 [122](#page-121-0) 页)
- 源重命名 (c <u>第[199](#page-198-0)页)</u>
- 友好名称 (cg 第[238](#page-237-0)页)
- 区域重命名 (cg 第[242](#page-241-0)页)
- 智能选择名称 (cg 第[242](#page-241-0)页)
- 网络功能的字符输入

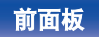

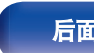

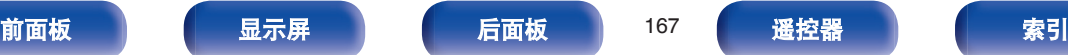

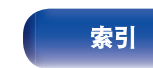

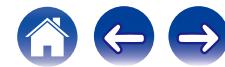

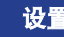

# 使用键盘画面

**1** 显示用于输入字符的画面。

【示例】"源重命名"屏幕

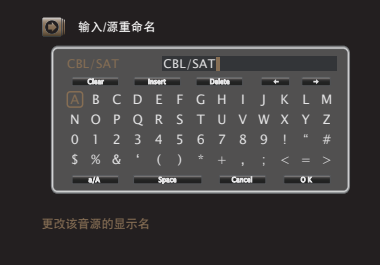

- 2 使用 △▽<1 > 键选择←或→。
- **3** <sup>按</sup> **ENTER** 键将光标移至要更改的字符。
	- 每按一次 ENTER 键, 光标均移动一个字符的位置。
- **4** 使用 △▽<1> 键选择要输入的字符, 然后按 ENTER 键。
- **5** 重复步骤 **<sup>2</sup>**~**<sup>4</sup>** 进行重命名。
- **6** 使用 △▽<1 > 键选择"OK", 然后按 ENTER 键。

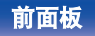

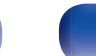

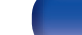

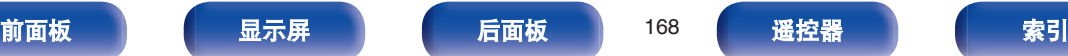

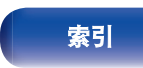

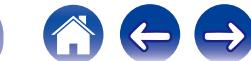

# <span id="page-168-0"></span>音频

进行音频相关的设置。

# 低音炮音量调节

设置低音炮的开/关及其输出水平。

## ■ 低音炮音量调节

设置是否调节低音炮水平。

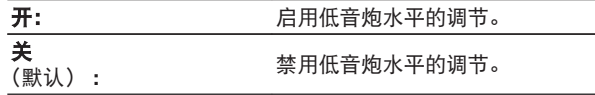

## ■ 低音炮 1 电平 /低音炮 2 电平

这些设置调节低音炮 1 和低音炮 2 的音量。

**–12.0 dB**~**+12.0 dB** (默认: 0.0 dB)

## 低音同步

对于蓝光光碟等多声道中录制的内容,所录制的低频音效(LFE) 可能不同步并延迟。该功能用于校正这种低频音效(LFE)延迟。

**0 ms** ~ **16 ms** (默认 : 0 ms)

- 低频音效(LFE)的延迟情况随着光碟的不同而不同。将此项设置为所需 值。
- 存储每个输入源的"低音同步"设定。
- 0 输入信号中包括 LFE 信号时,可设定此项。
- 声音模式为"Direct"或"Pure Direct"时, 无法设定此项。
- 输入模式为"7.1CH IN"时, 无法设定此项。

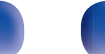

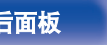

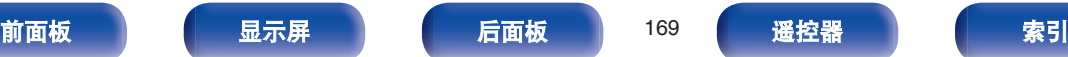

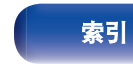

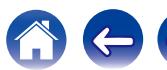

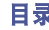

## <span id="page-169-0"></span>环绕参数

你可以调整音频环绕声场效果,以符合您的喜好。 可调节的项目(参数)取决于输入的信号和当前设定的声音模式。 有关可调节参数的详情,请参阅"声音模式和环绕参数" (© 第 [298](#page-297-0) 页)。

### $\rightarrow$

- 停止播放时, 有些项可能无法设置。请在播放过程中进行设置。
- 0 存储每个声音模式的"环绕参数"设置。

#### ■ 影院 EQ

对电影原声的高频上段范围进行轻度柔和化以减少可能的声振 粗糙度, 提高净度。

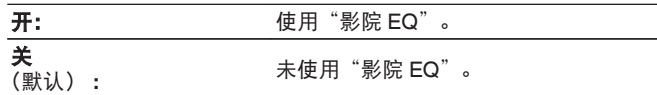

#### ■ 响度管理

此项用于设置是按"动态压缩"中指定的方式输出还是不经压 缩而直接输出在碟片上录制的动态音频范围。

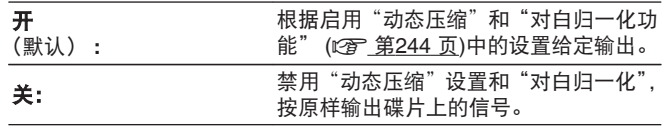

当输入信号为 Dolby Digital、Dolby Digital Plus、Dolby TrueHD 或 Dolby Atmos 时,可设置"响度管理"。

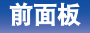

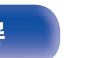

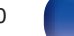

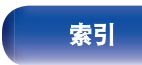

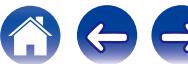

### ■ 动态压缩

压缩动态范围 (响音和柔音之间的差异)。

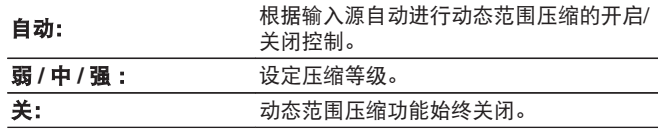

### $\rightarrow$

- 0 当输入信号为 Dolby Digital、Dolby Digital Plus、Dolby TrueHD 或 Dolby Atmos 时,可设置"动态压缩"。
- 0 默认设置为"关"。输入信号为 Dolby TrueHD 或 Dolby Atmos 音源 时,默认设置为"自动"。
- 当"响度管理"设置为"开"时可进行此设置。

### ■ 低频效果

调节低频音效 (LFE)。

#### n 当"输入模式"设置为**"7.1CH IN**"以外的其他设置时

 $-10$  dB  $\sim$  0 dB (默认: 0 dB)

n 当"输入模式"设置为**"7.1CH IN**"时

**0 dB / +5 dB / +10 dB / +15 dB** (默认:+10 dB)

为正确播放不同的输入源,建议设定为以下值。

- Dolby Digital (杜比数字) 输入源: 0dB
- 0 DTS 电影源 :0dB
- DTS 音乐源: -10dB

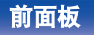

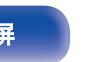

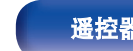

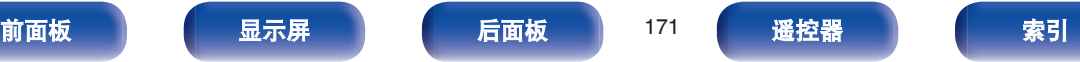

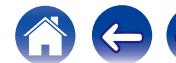

### 更新(**DTS:X**)

### ■ 对话控制

调节电影对白、音乐中歌声等的音量,以便能更清晰地听到这 些声音。

**0**~**6**(默认:0)

#### $\rightarrow$

当输入与对话控制功能兼容的 DTS:X 信号时,可设置此项。

### 更新(**DTS:X**)

#### **DTS Neural:X**

DTS Neural:X 可扩展非基于对象的音频信号并针对扬声器配置 对其进行优化。

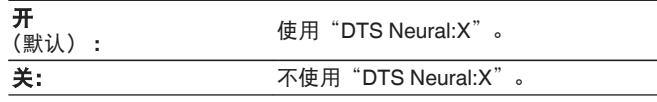

当环绕模式设置为"DTS:X"或"DTS:X MSTR"时,可设置此项。

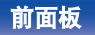

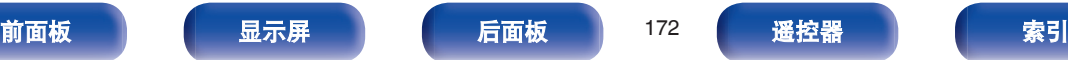

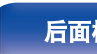

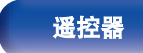

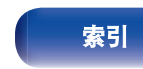

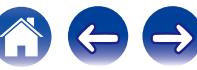

将对话输出从中置声道分发至前置左右声道并拓宽前部的声像。

 $0.0 \sim 1.0$ 

### $\overline{\mathscr{L}}$

- 0 声音模式设置为 DTS Neo:X 时可进行此设置。
- 值越小, 集中在中置声道的对话就越多。值越大, 分发到前置左右 声道的对话就越多,前部的声像就越宽。

### ■ 中置扩展

中心扩频将中置声道信号扩大到前置左右扬声器,以为听众营 造更宽的正面声音图像。此设置最适用于立体声音乐内容的播 放。

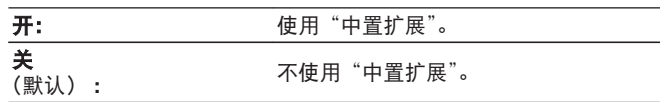

 $\overline{\mathscr{L}}$ 

当声音模式为 Dolby Surround (杜比环绕)时,可以设置此项。

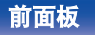

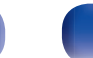

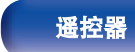

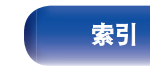

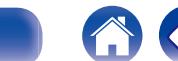

 $\rightarrow$ 

#### ■ 扬声器选择

设置扬声器,使其输出声音。

#### n 当声音模式为原创声音模式时

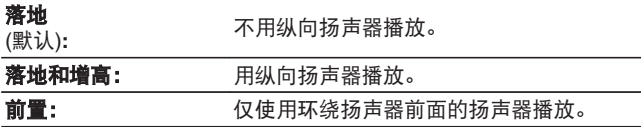

### ■ 低音炮

开启和关闭低音炮输出。

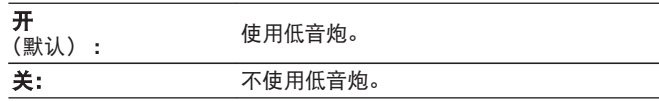

当声音模式为"Direct"或"Stereo"目在菜单中"低音炮模式"设置 为"LFE+Main"时,可设置此项。 (cg 第[229](#page-228-0)页)

#### ■ 出厂值

使"环绕参数"设定返回默认设定值。

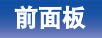

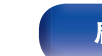

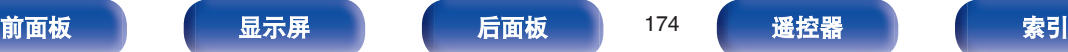

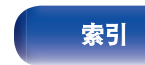

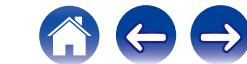

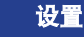

## <span id="page-174-0"></span>**M-DAX**

MP3、WMA(Windows Media Audio)和 MPEG-4 AAC 等压缩音 频格式通过消除人耳难以听到的信号成分来减少数据量。"M-DAX" 功能生成压缩时消除的信号,将声音还原到接近压缩前的原声状 态。还可还原富式和延长音调范围内的原始低音特性。

## ■ 模式

强: 是一种使高音极弱的压缩音源的优化模式 (64kbps 及以下)。

中: 对所有压缩音源应用适当的低音和高音增强(96kbps 及以下)。

弱: 是一种使高音为常规情况的压缩音源的优化模式 (96kbps 及以 上)。

关: 不使用"M-DAX"。

#### $\mathscr{L}$

- 0 M-DAX 指示灯点亮。
- 在模拟信号或 PCM 信号 (fs=44.1/48kHz) 作为输入时, 可以设定 此项。
- "Online Music"、"iPod/USB"和"Bluetooth"的此项默认设置 为"弱"。所有其它设定均设为"关"。
- 环绕模式设为"Direct"或"Pure Direct"时, 无法设定此项。
- 输入模式设为"7.1CH IN"时, 无法设定此项。
- 0 存储每个输入源的"M-DAX"设定。
- 也可以通过按下主机上的 M-DAX 键来设置此项。
- 0 可通过按下主机上的 M-DAX 键设置此项。

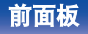

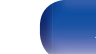

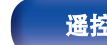

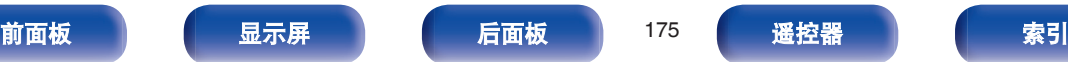

## <span id="page-175-0"></span>音频延迟

补偿视频和音频信号之间的延时。

**0 ms** ~ **200 ms** (默认 : 0 ms)

#### $\overline{\mathscr{L}}$

- 当"视频模式"被设为"自动"或"游戏"时,可对游戏模式设定音频 延迟。 (12) 第[190](#page-189-0) 页)
- 0 输入模式设为"7.1CH IN"时,无法设定此项。
- 0 存储每个输入源的"音频延迟"设定。

# 音量

设定 MAIN ZONE(主区域)(摆放本机的房间)音量设定。

#### ■ 级别

设定音量的显示方式。

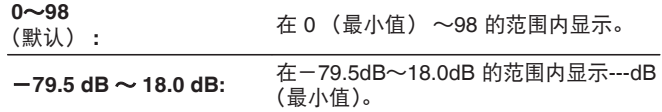

"级别"设置反映在所有区域中。

#### ■ 限制

对最大音量进行设定。

**60** (-**20 dB**) **/ 70** (-**10 dB**) **/ 80** (**0 dB**)

关 (默认)

### ■ 开机电平

定义当电源接通时启用的音量设定。

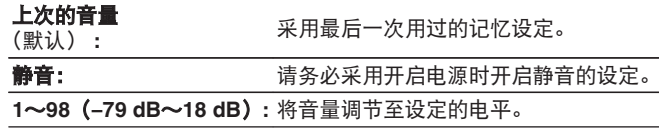

### ■ 静音电平

在设定了静音模式时,该项设定音量的衰减量。

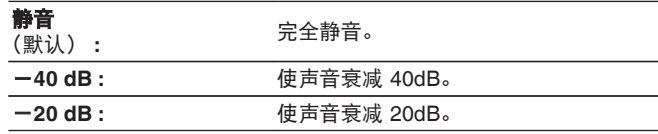

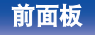

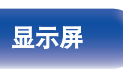

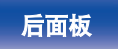

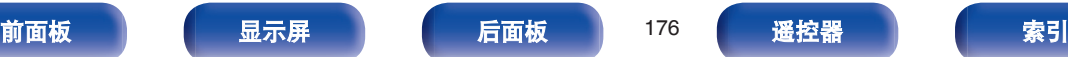

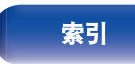

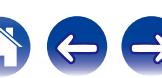

### <span id="page-176-0"></span>**Audyssey**

设置 Audyssey MultEQ® XT32、Audyssey Dynamic EQ®、 Audyssey Dynamic Volume<sup>®</sup>和 Audyssey LFC™。执行 Audyssey<sup>®</sup> 设置之后可作这些设定。

有关 Audyssey 技术的附加信息, 请参[阅"术语解释](#page-305-0)" ( $c_{\widehat{G}}$  第306 [页](#page-305-0))。

- 0 存储每个输入源的"MultEQ® XT32"、"Dynamic EQ"、"参考电平偏 移"、"Dynamic Volume"、"Audyssey LFC™"、"抑制量"和"Audyssey DSX®"设置。
- 声音模式为"Direct"或"Pure Direct"模式时, 无法配置"MultEQ® XT32"、"Dynamic EQ"和"Dynamic Volume"设置。
- 输入模式设为"7.1CH IN"时, 无法设定此项。

### o **MultEQ® XT32**

MultEQ® XT32 根据 Audyssey®设置的校准结果来校正视听区 的时间与频率响应问题。从三种类型的补偿曲线中做出选择。 推荐选择"Reference"。

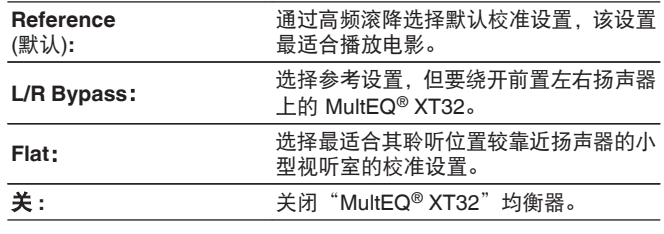

使用耳机时,"MultEQ® XT32"自动设置为"关"。

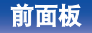

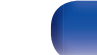

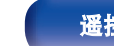

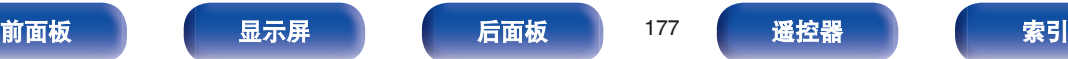

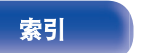

#### **Dynamic EQ**

考虑到了人的感知与室内声学效果这两个因素,解决了音量下 降时导致的音质下降问题。

使用 MultEQ® XT32。

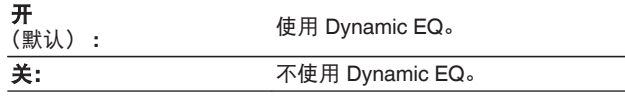

- 当菜单"Dynamic EQ"设置为"开"时, 无法调节"音调控 制"。 (2 第 [126](#page-125-0) 页)
- 0 可通过按下主机上的 DYNAMIC EQ 键设置此项。

#### ■参考电平偏移

将 Audyssey Dynamic EQ®作为标准电影混合电平的参考值。 当音量从 0dB 向下调时,该设定可进行调整以维持参考响应和 环绕包围效果。但电影参考电平并非总是用于音乐或其它非电 影内容中。Dynamic EQ 参考电平偏移提供 3 种距电影电平参 照值的偏移量(5dB、10dB 和 15dB),当播放内容的混音电平 不在标准范围内时,可选择这些偏移量。播放内容的建议设置 电平如下所示。

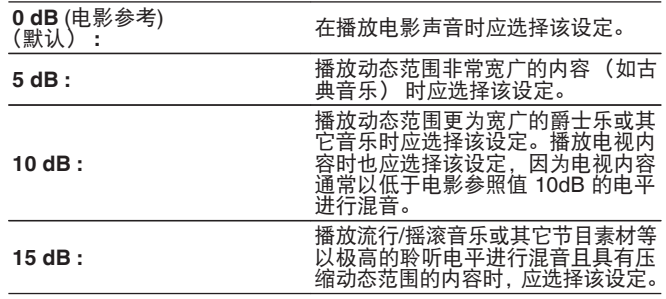

 $\overline{\mathbb{E}}$  "Dynamic EQ"设为 "开"时,该设定启用。 ( $\mathbb{Q}$ ) 第 178 页)

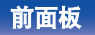

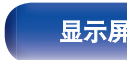

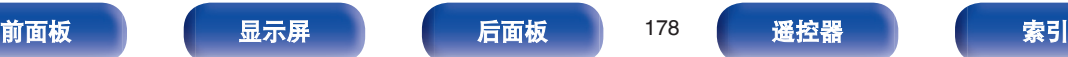

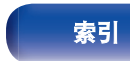

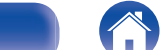

<span id="page-178-0"></span> $\n *D* ynamic Volume\n$ 

通过自动调节为用户偏好的音量设定,从而解决了电视、电影 及其它内容(低音片段和高音片段等内容)之间的音量电平大 幅波动的问题。

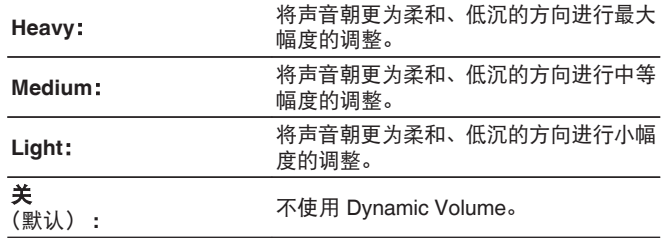

- 如果"Dynamic Volume"设为"Audyssey®设置"中的"是",设置 将自动更改为"Medium"。 ( $\mathcal{C}$  第[201](#page-200-0) 页)
- 0 可通过按下主机上的 DYNAMIC VOLUME 键设置此项。

#### ■ Audyssey LFC<sup>™</sup>

调节低频带,以防止低音和振动输送到邻近房间。

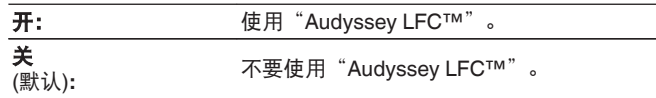

### 抑制量

调整低频遏制量。如果您有近邻,请使用更高的设置。  $1 - 7$  (默认: 4)

### $\overline{\rightarrow}$

菜单中的"Audyssey LFC™"设置为"开"时,可进行此设置。

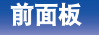

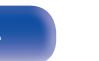

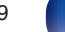

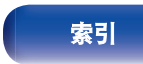

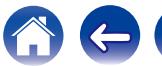

### ■ Audyssey DSX<sup>®</sup>

通过添加新的声道提供更逼真的环绕声。

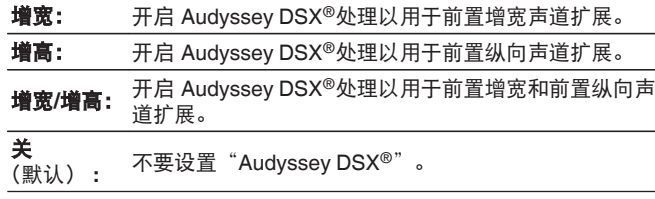

 $\rightarrow$ 

- 0 当您使用前置纵向扬声器或前置增宽扬声器时,可以设定"Audyssey DSX®"。
- 0 使用中置扬声器时, 仅"Audyssey DSX®"有效。
- 0 正在播放 2 声道信号时,无法使用"Audyssey DSX®"。
- 0 如果正在播放的 HD 音频源包含前置纵向和前置增宽声道, 则不能 对"Audyssey DSX®"进行配置。在这种情况下,使用输入信号播 放各个声道。
- 0 可通过按下主机上的 A-DSX 键设置此项。

#### ■音场宽度

使用前置增宽扬声器时调节音场宽度。

**-10** ~ **+10** (默认 : 0)

### ■ 音场高度

使用前置纵向扬声器时调节音场高度。

**-10** ~ **+10** (默认 : 0)

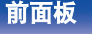

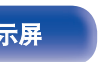

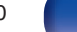

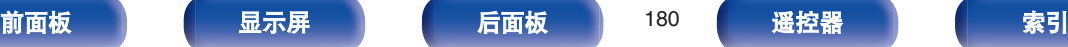

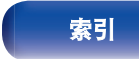

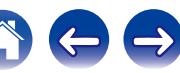
# 图形 **EQ**

使用图形均衡器调节各扬声器的音调。

 $\overline{\mathscr{L}}$ 

- 可为"图形 EQ"设置的扬声器随着声音模式的不同而不同。
- "MultEQ® XT32"设为"关"时,可设定此项。 (r <u>第 [177](#page-176-0) 页</u>)
- 环绕模式设为"Direct"或"Pure Direct"时, 无法设定此项。
- 输入模式设为"7.1CH IN"时, 无法设定此项。

# ■ 图形 EQ

设置是否使用图形均衡器。

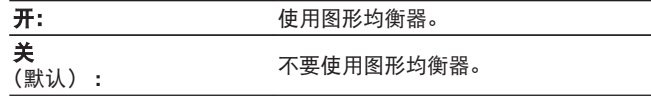

## ■ 扬声器选择

选择是调整单个扬声器还是所有扬声器的音调。

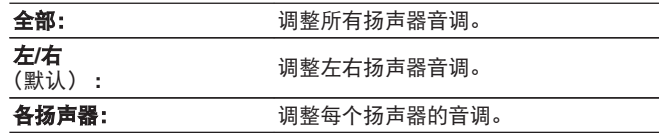

# ■ 调节 EQ

调整每个频段的音调。调整在"扬声器选择"中选择的扬声器。

- **1.** 选择扬声器。
- **2.** 选择调节频段。 **63 Hz / 125 Hz / 250 Hz / 500 Hz / 1 kHz / 2 kHz / 4 kHz / 8 kHz / 16 kHz 3.** 调节电平。
	- **–20.0 dB**~**+6.0 dB** (默认: 0.0 dB)

仅在 63 Hz/125 Hz/250 Hz/500 Hz/1 kHz 时才可设置前置 Dolby、环 绕 Dolby 和后置 Dolby 扬声器。

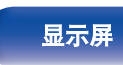

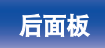

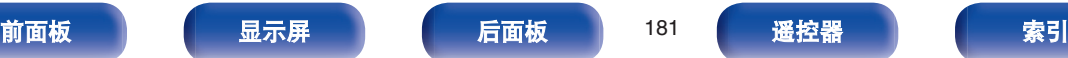

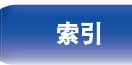

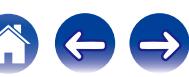

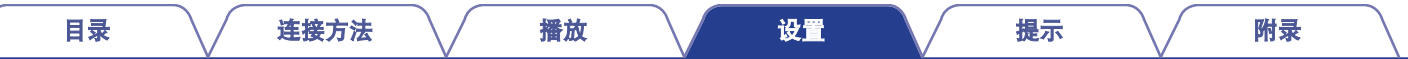

# ■ 曲线复制

复制 Audyssey®设置中创建的扁平校正曲线。

## $\overline{\mathscr{O}}$

执行 Audyssey®设置之后显示"曲线复制"。

# ■ 出厂值

使"图形 EQ"设定返回默认设定值。

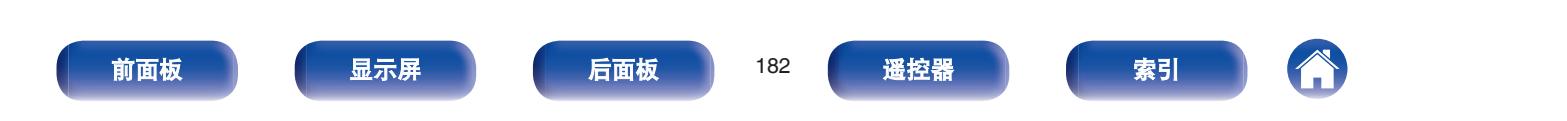

 $\bigoplus$ 

# 视频

进行视频相关的设置。

# 画质调整

图像质量是可调节的。

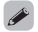

- 当"视频转换"设定为"开"时可以设定此项。 (cg 第[191](#page-190-0) 页)
- 当为每个输入源分配"HDMI"、"COMP"或"VIDEO"时,可进行设 置。(© 第[198](#page-197-0)页)
- 当"画面模式"设置为"自定义"时可设置"对比度"、"亮度"、"饱和 度"、"降噪"和"增强器"。
- 0 存储每个输入源的"画质调整"设定。
- 输入 4K 信号时, 无法设置"画质调整"。

## ■ 画面模式

根据视频信号和观看环境选择所需的图像模式。

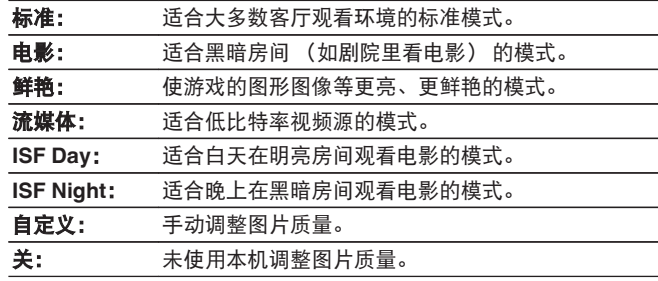

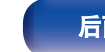

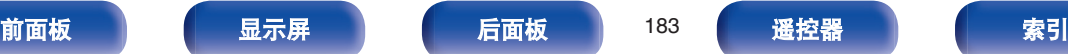

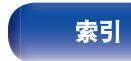

- 两个专用调节模式"ISF Day (ISF 白天)"和"ISF Night (ISF 晚上)" 应由经认证的技术员使用,用于调节色彩校准以匹配安装条件。 我们建议设置和调节由 ISF 认证的技术员执行。
- 这些设置还可使用选项菜单中的"画面模式"进行配置。 (cg 第 [128](#page-127-0) 页)
- 0 默认设置如下。
	- 对于"Online Music"和"iPod/USB"输入源: 流媒体
	- 对于除"Online Music"和"iPod/USB"以外的其他输入源:关

# ■ 对比度

调节画面对比度。

**-50** ~ **+50** (默认 : 0)

# ■ 亮度

调节画面亮度。

**-50** ~ **+50** (默认 : 0)

## ■ 饱和度

调节画面色度水平(饱和度)。

**-50** ~ **+50** (默认 : 0)

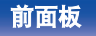

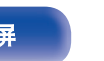

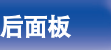

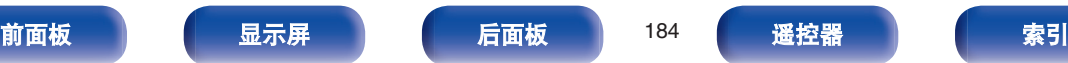

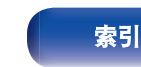

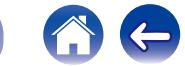

 $\rightarrow$ 

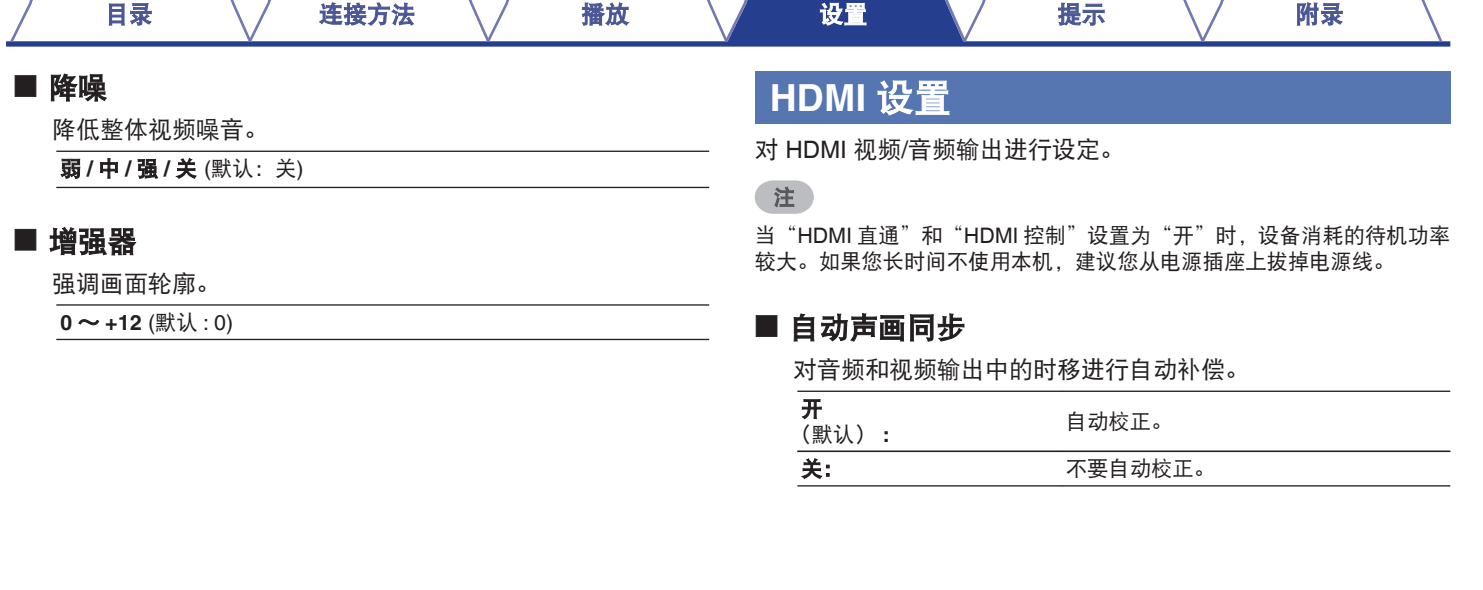

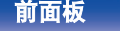

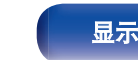

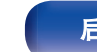

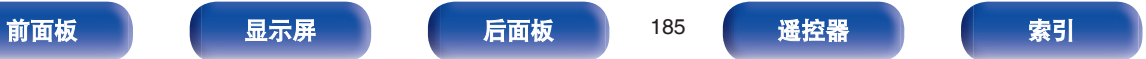

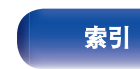

1000

选择 HDMI 音频输出设备。

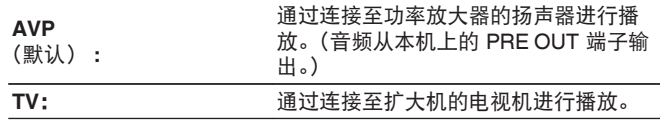

### $\rightarrow$

- 0 启用了 HDMI 控制功能时,电视机音频设定具有优先权。(["HDMI](#page-145-0) 控 [制功能](#page-145-0)" (cg 第 146 页))
- 当本机电源开启且"HDMI 音频输出"设置为"TV"时, 音频作为 双声道从 HDMI OUT 端子中输出。

# ■ 视频输出

选择要使用的 HDMI MONITOR 端子。

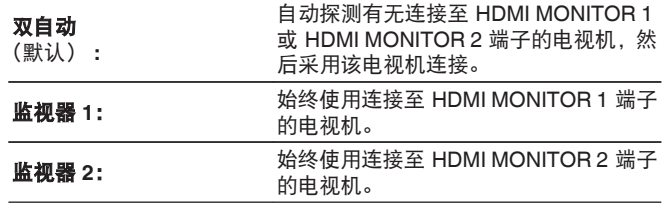

- 如果 HDMI MONITOR1 和 HDMI MONITOR2 端子都已连接, 且 "分 辨率"被设为"自动",则以与电视机都兼容的分辨率输出信号。"分 辨率"未设置为"自动"时,可能不输出视频。在这种情况下,设 置与电视机兼容的分辨率。 (2) 第[192](#page-191-0) 页) 您可在"HDMI 监视器 1"和"HDMI 监视器 2"中检查哪些分辨率 与您电视机兼容。 (cg 第[245](#page-244-0)页)
- 0 可通过按下主机上的 HDMI OUT 键设置此项。

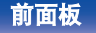

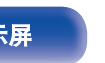

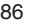

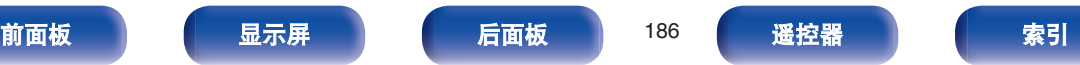

 $\rightarrow$ 

 $\left($ 

# ■ 纵向拉伸

设置是否垂直拉伸视频信号。

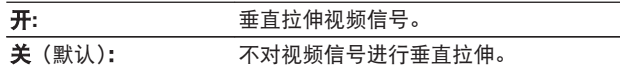

## 注

当"i/p 频率转换"设置为除"关"之外的其他设置时,可设定"纵向拉 伸"。 (2 第[191](#page-190-0)页)

# ■ HDMI 直通

选择本机如何在待机电源模式下将 HDMI 信号传递到 HDMI 输 出。

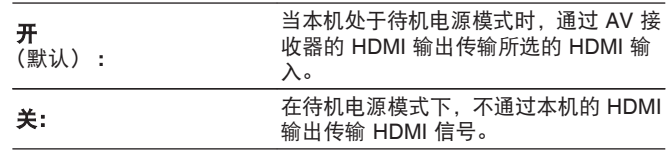

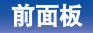

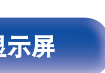

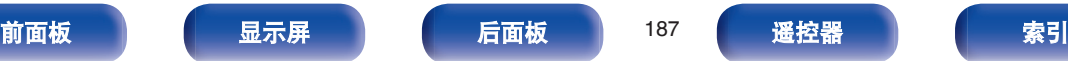

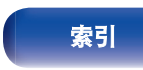

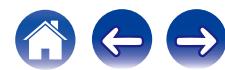

# <span id="page-187-0"></span>■ HDMI 控制

可以与连至 HDMI 且兼容 HDMI 控制的设备进行联动操作。

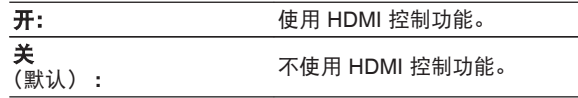

# $\overline{\rightarrow}$

- 0 请参阅各相连设备的操作说明书,以查看设定。
- 有关 HDMI 控制功能的详情, 请参阅"HDMI 控制功能"。  $(\mathcal{C}\widehat{\mathcal{F}})$  第 [146](#page-145-0) [页](#page-145-0))

注

若已更改"HDMI 控制"设定,请务必在更改后使所连接设备的电源复 位。

# ■ 直通源

设置待机模式下用于输入 HDMI 信号的 HDMI 端子。

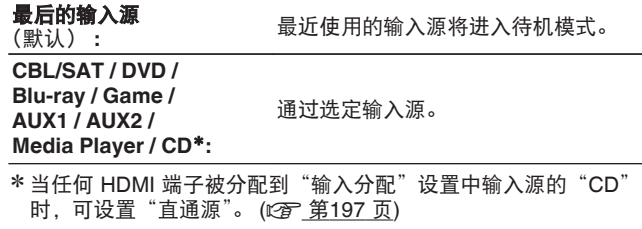

当"HDMI 控制"设为"开"或"HDMI 直通"设为"开"时,可设 置"直通源"。

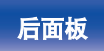

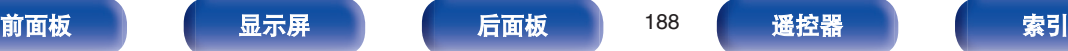

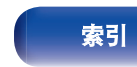

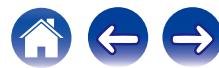

 $\ominus$ 

 $\left( \leftarrow \right)$ 

**CONTRACT** 

# ■ 电视音频切换

当通过 HDMI 连接的电视机向 AVP 发送合适的 CEC 控制命令 时, 设置至"TV Audio"输入的自动切换。

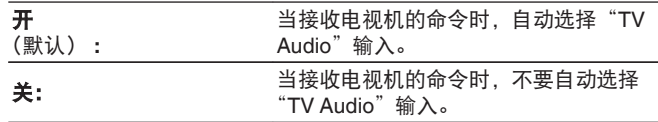

 $\overline{\bullet}$ 

当"HDMI 控制"设置为"开"时,可设置"电视机音频切换"。

# ■ 关机控制

将本机的电源候用操作与外接设备进行联动。

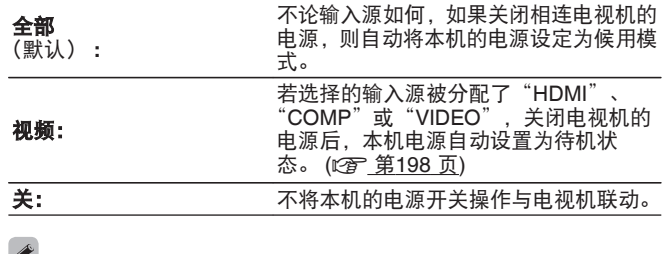

 $\sigma$ 

当"HDMI 控制"设置为"开"时可设置"关机控制"。

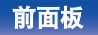

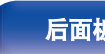

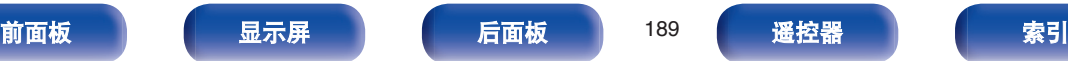

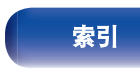

# 输出设置

设置视频输出。

 $\rightarrow$ 

- 当为每个输入源分配"HDMI"、"COMP"或"VIDEO" (@ 第[198](#page-197-0) 页) 时,可进行设置。
- 当"i/p 频率转换"设置为除"关"之外的其他设定时,可设置"分辨率"、 "逐行扫描模式"和"长宽比"。
- 输入 4K 信号时, 无法设置"输出设置"。
- 存储每个输入源的"视频转换"、"i/p 频率转换"、"分辨率"、"逐行扫描 模式"和"长宽比"设定。

# ■ 视频模式

配置视频处理方法以匹配视频内容类型。

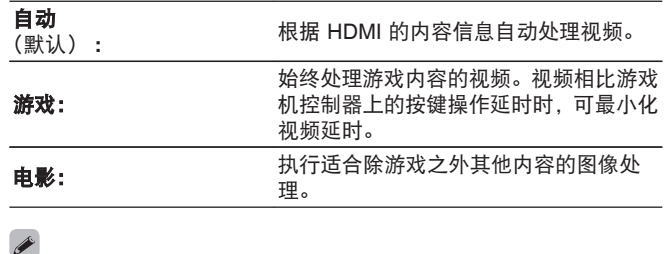

如果将"视频模式"设定为"自动", 则模式将根据输入内容进行切换。

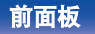

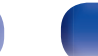

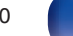

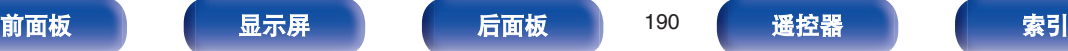

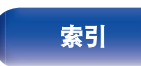

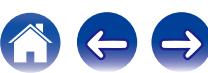

<span id="page-190-0"></span>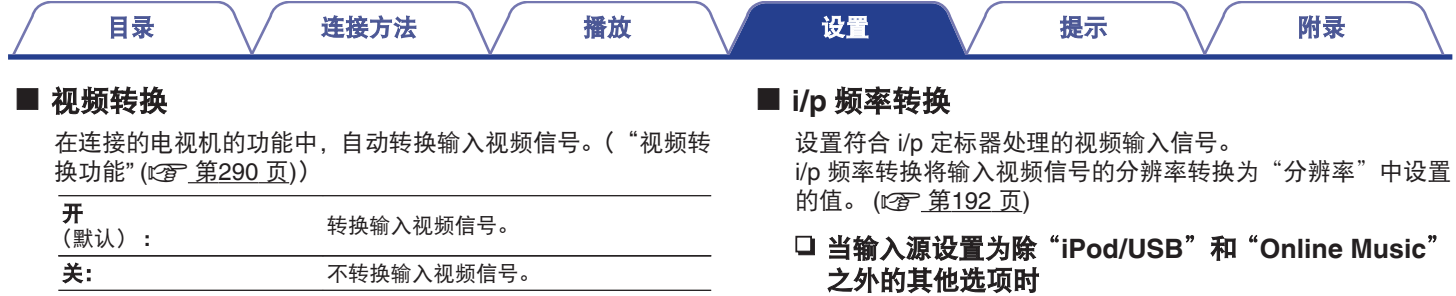

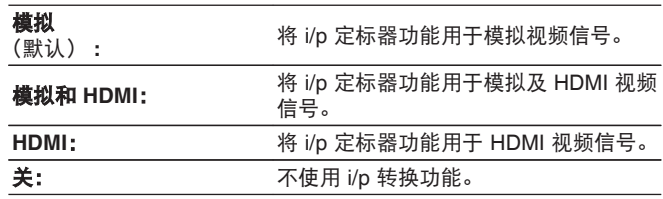

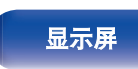

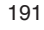

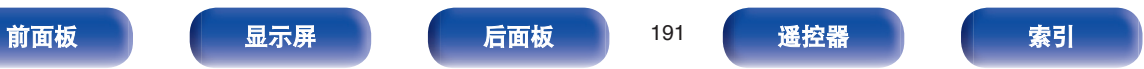

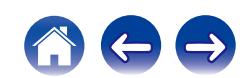

<span id="page-191-0"></span>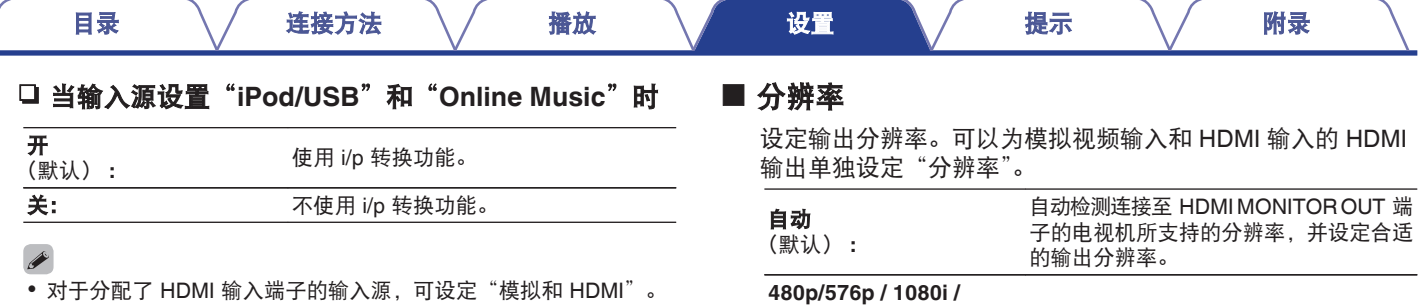

- 0 可设定的项目取决于分配到每个输入端子的输入源。
- 0 当输入信号为"x.v.Color"、3D、sYCC601 color、Adobe RGB color、Adobe YCC601 color 或计算机分辨率的信号时, 此功能无 效。

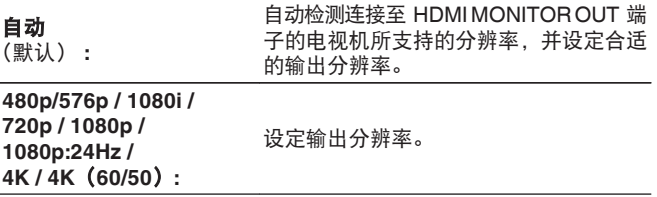

### $\rightarrow$

- 当"i/p 频率转换"设定为"模拟和 HDMI"时, 则模拟视频输入信号 和 HDMI 输入信号这两者的分辨率均可设定。 (cg 第 [191](#page-190-0) 页)
- 当设为"1080p:24Hz"时, 您能在使用电影源 (24Hz) 时欣赏到具 有电影胶片效果的画面。对于视频源和混合源,我们建议将分辨率 设为"1080p"。
- 0 不能将 50Hz 信号转换为 1080p/24Hz 信号。该信号以 1080p/50Hz 的分辨率输出。

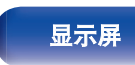

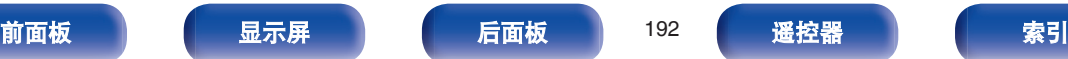

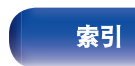

# ■ 逐行扫描模式

为输入源视频信号设定合适的逐行转换模式。

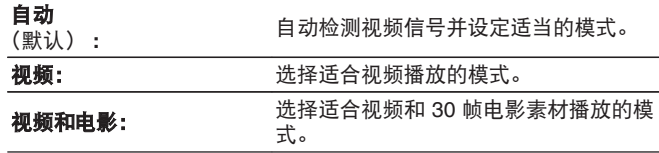

### $\rightarrow$

一<br>当"i/p 频率转换"设置为除"关"之外的其他设定时,可设置此项。 (rgh 第 [191](#page-190-0) 页)

# ■ 长宽比

设定输出至 HDMI 的视频信号的宽高比。

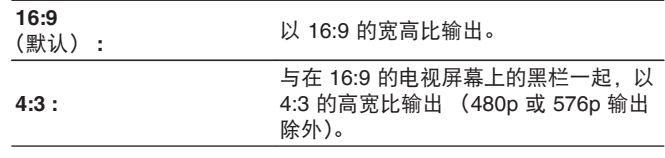

### $\overline{\mathscr{E}}$

当"i/p 频率转换"设置为除"关"之外的其他设定时,可设置此项。 (cg ) 第 [191](#page-190-0) 页)

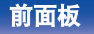

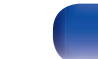

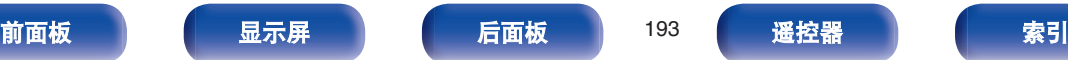

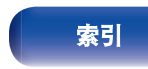

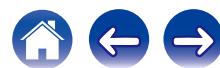

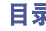

# 模拟视频输出

用于分配使用 COMPONENT VIDEO MONITOR OUT 端子和 VIDEO MONITOR OUT 端子的区域。

# ■ 区域

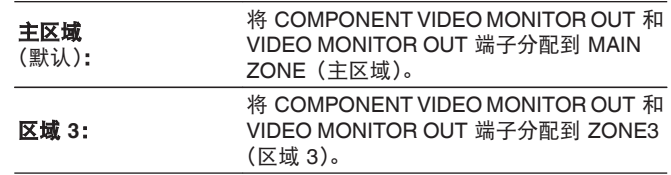

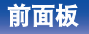

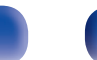

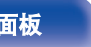

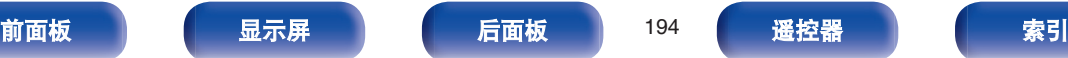

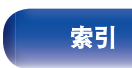

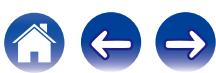

选择屏幕显示用户界面偏好。

# ■音量

设置显示音量的位置。

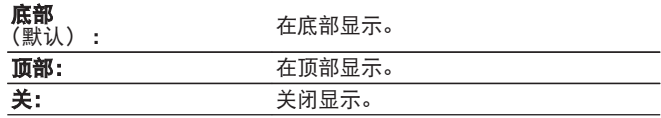

## $\rightarrow$

当主音量显示叠加在电影字幕上难以辨认时,请设为"顶部"。

# ■ 信息

当更改声音模式或切换输入源时临时显示操作状态。

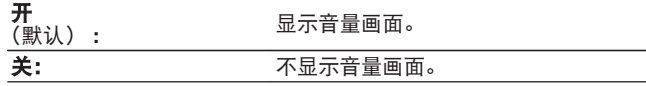

# ■ 现在播放

设置当输入源为"Online Music"、"iPod/USB"、"Bluetooth" 或"Tuner"时每个菜单的显示时间长度。

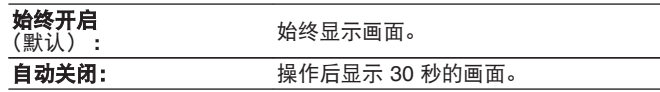

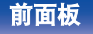

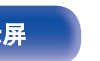

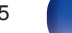

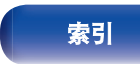

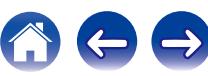

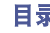

# **TV** 格式

对输出至正在使用的电视机的视频信号格式进行设定。

# ■ 格式

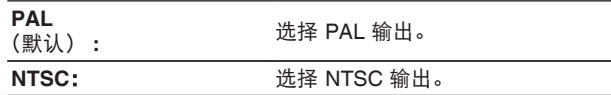

# $\overline{\rightarrow}$

根据以下步骤同样可以对"格式"进行设定。但是不显示菜单屏幕。按 照显示的内容进行设置。

- **1.** 同时长按主机的 STATUS 和 ZONE SELECT 键至少 3 秒。 显示屏上显示"Video Format <PAL>"。
- 2. 按主机的 < 或 D 键, 并设定视频信号格式。
- **3.** 按主机的 ENTER 键完成设定。

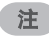

当对连接的电视机的视频格式以外的格式进行设定时,将不能正常显示 画面。

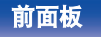

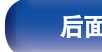

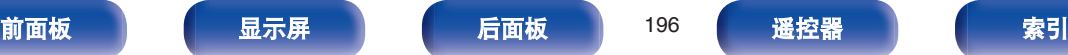

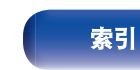

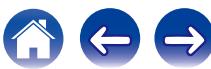

# <span id="page-196-0"></span>输入

执行与输入源播放相关的设定。 无需更改设定即可使用本机。仅在需要时进行设定。

# 输入分配

通过根据本机音频/视频输入端子上印刷的输入源进行连接,只需按 其中一个输入源选择键,即可轻松播放所连接设备中的音频或视 频。

当连接不同于打印至本机音频/视频输入端子的输入源时,请更改 HDMI 输入端子、数字音频输入端子、模拟音频输入端子、色差视 频输入端子和视频输入端子的分配。

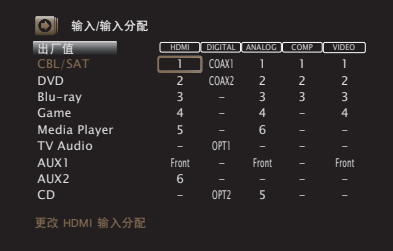

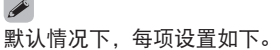

 $\sim$ 

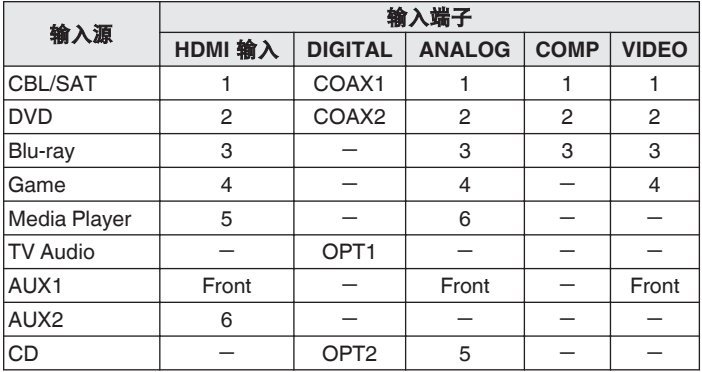

# n 电视机顶盒**/**卫星用户请注意

在电视/卫星盒上使用数字音频输出时: 若要播放分配给"HDMI"且结合了"输入分配"- "DIGITAL" 处分配的音频信号的视频信号,还需在"输入模式"中选择"数 字信号"。 (2 章 第[200](#page-199-0)页)

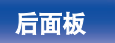

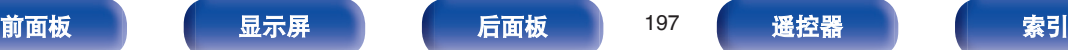

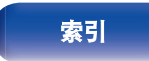

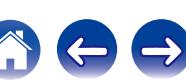

### <span id="page-197-0"></span>o **HDMI**

更改分配至输入源的 HDMI 输入端子时设定此项。

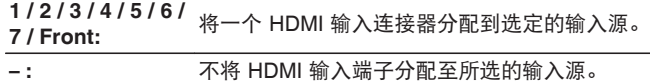

# $\overline{\rightarrow}$

当"HDMI 控制"设置为菜单中的"开"时,"HDMI"无法分配给"TV Audio"。 (2 第 [188](#page-187-0) 页)

# o **DIGITAL**

更改分配至输入源的数字音频输入端子时设定此项。

**COAX1** (共轴) **/**

**COAX2 / OPT1** (光学) **/ OPT2:** 将一个数字音频输入端子分配给选定的输入源。

**– :** 不将数字音频输入端子分配至所选的输入源。

# o **ANALOG**

设置此项以更改分配到输入源的模拟音频输入连接器。

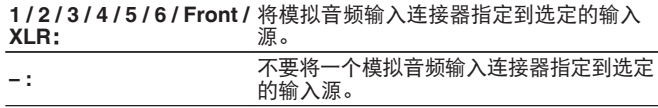

### ■ COMP (色差视频)

更改分配至输入源的 COMPONENT VIDEO 输入端子时设定此 项。

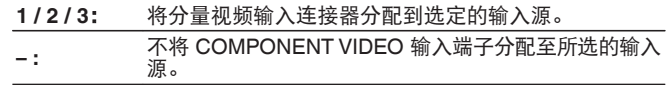

## o **VIDEO**

设置此项以更改分配到输入源的复合视频输入连接器。

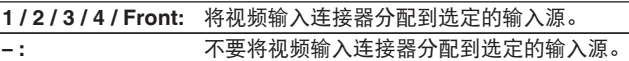

## ■ 出厂值

使"输入分配"设定返回默认设定值。

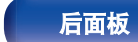

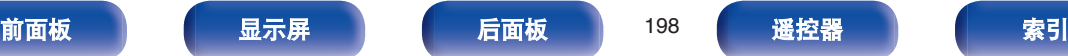

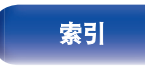

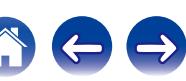

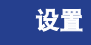

# 源重命名

#### 更改所选输入源的显示名称。

当您的设备的名称和本机的输入源名称不同时,此功能非常方便。 您可以更改名称以满足您的需求。当重命名完成后,本机的显示屏 上和菜单屏幕上会显示名称。

#### **CBL/SAT / DVD / Blu-ray / Game /**

**AUX1 / AUX2 / Media Player / CD /** 更改所选输入源的显示名称。 **TV Audio / Phono:**

出厂值: "源重命名"设置恢复到默认设置。

## $\rightarrow$

最多可以输入 12 个字符。关字符输入的说明, 请参[阅"使用键盘画面](#page-167-0)"(@写 第 [168](#page-167-0) 页)。

# 隐藏源

从显示屏上删除不使用的输入源。

显示 (默认) **:**

使用该输入源。

隐藏: **隐藏:** 不使用该输入源。

# 输入源电平

该功能可校正所选输入源的音频输入的播放电平。 如果不同输入源之间的输入音量电平不同,则设定此项。

# ■ 输入源电平

n 当输入源设置"**iPod/USB**"、"**Online Music**"、 "**Bluetooth**"或"**Tuner**"时

**–12 dB** ~ **+12 dB** (默认 : 0 dB)

# ■模拟输入 / 数字输入

n 当输入源设置为除"**iPod/USB**"、"**Online Music**"、 "**Bluetooth**"或"**Tuner**"之外的其他选项时

 $-12$  dB  $\sim$   $+12$  dB (默认: 0 dB)

- 模拟输入水平可以独立调节输入源,因为"ANALOG"被分配到"输入 分配"。 (12) 第 [197](#page-196-0) 页)
- 0 数字输入水平可以独立调节输入源,因为"DIGITAL"被分配到"输入分 配"。(2) 第 [197](#page-196-0) 页)
- 存储每个输入源的"输入源由平"设定。

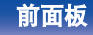

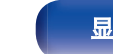

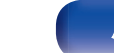

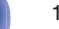

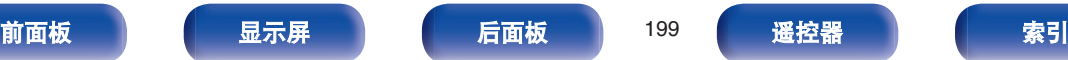

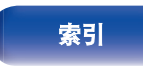

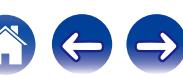

# <span id="page-199-0"></span>输入选择

设置每个输入源的音频输入模式和解码模式。 可选用的输入模式因输入源而异。

存储每个输入源的"输入选择"设定。

# ■ 输入模式

设置输入源的音频输入模式。 通常建议将音频输入模式设为"自动"。

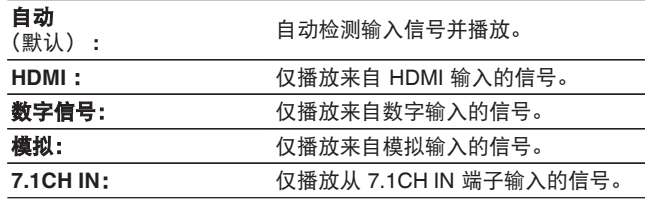

- 当数字信号输入正确时, pig指示灯将在显示屏上亮起。如果pig指 示灯不点亮,请检查"输入分配"和连接。 (cg 第 [197](#page-196-0) 页)
- 如果"HDMI 控制"被设定为"开"且通过 HDMI MONITOR 1 端子 连接了带 ARC 的电视机, 则输入源为"TV Audio"的输入模式将固 定为 ARC。
- 如果输入模式设置为"7.1CH IN", 则无法设置声音模式。

# ■ 解码模式

设定输入源的音频解码模式。

通常建议将音频输入模式设为"自动"。但如果输入源的起始部 分被剪断或出现噪音,建议将其更改为"PCM"或"DTS"。

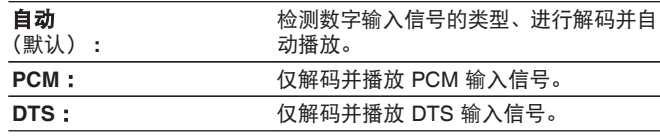

对于在"输入分配" (© 第[197](#page-196-0)页)中分配了"HDMI"或"DIGITAL" 的输入源,可设定该项。

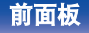

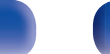

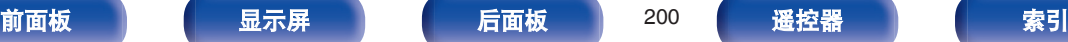

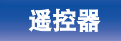

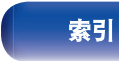

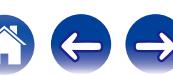

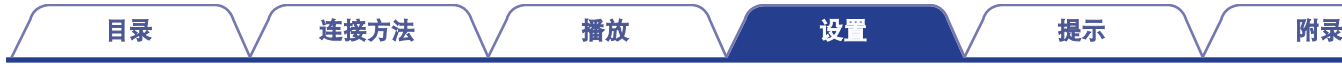

# 扬声器

自动检测所连接的扬声器和视听室的声学特性,并自动进行最佳设定。该功能称为"Audyssey®设置"。 若已执行"扬声器校准"中的"设置助手", 则无需执行 Audyssey®设置。 若要手动设置扬声器,可使用菜单中的"手动设置"功能。 (vg 第[222](#page-221-0)页)

# **Audyssey®**设置

若要进行测量,请将设置用麦克风放置在视听区域周围的多个位 置。为获得最佳效果,建议您按图示检测 6 个以上位置(最多 8 个 位置)。

测量第二个及以后的位置时,请将设置用麦克风安装在第一个测量 位置(主聆听位置)的 60 厘米范围内。

如果您执行 Audyssey®设置,将启用 Audyssey MultEQ® XT32、Audyssey Dynamic EQ<sup>®</sup>、Audyssey Dynamic Volume<sup>®</sup>和 Audyssey LFC™功能。 ( $\circled{r}$ 第 [177](#page-176-0)~ [179](#page-178-0) 页)

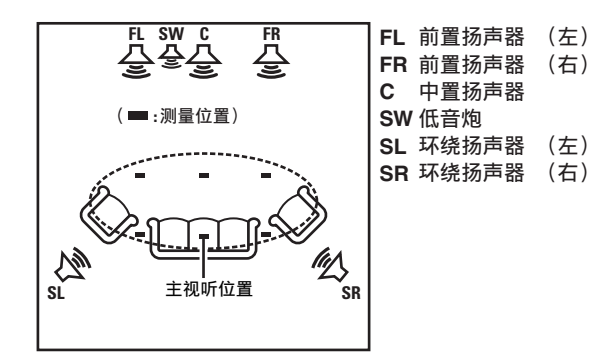

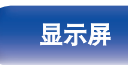

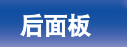

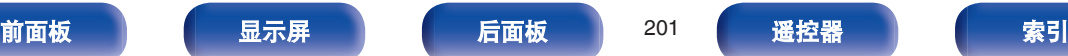

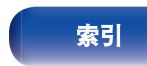

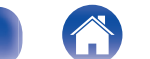

# ■ 关于主视听位置

主视听位置指在视听环境中多名视听者通常会坐的位置或一名 视听者单独在视听环境中通常会坐的位置。开始执行 Audyssey® 设置之前,请将设置用麦克风放置在主视听位置。

Audyssey MultEQ® XT32 将采用从该位置测得的结果来计算扬 声器的距离、电平、极性和低音炮的最佳交叉值。

# ■ 关于 Audyssey Sub EQ HT<sup>™</sup>

Audyssey EQ HT™通过以下方法实现无缝集成:首先补偿两个 低音炮间的任何音量和延迟差异,然后将 Audyssey MultEQ® XT32 应用到两个低音炮。

要运行 Audyssey Sub EQ HT™, 您必须在"扬声器选择"中 选择"测定 (2 扬声器)"。 (工学 第[204](#page-203-0) 页)。

注

- 使视听室尽可能安静, 因为背景噪音会扰乱视听室测量。关闭窗户并关 闭电子设备 (收音机、空调、日光灯等) 的电源。此类设备发出的声音 可能会影响测量。
- 在测量过程中, 将手机放在听音室外面。手机信号会干扰测量。
- 讲行测量时, 请勿站在扬声器与设置和测量用麦克风之间或避免路中出 现障碍物。此外,在距墙壁至少 50 厘米处安装设置用麦克风。否则会导 致读数不正确。
- 测量过程中,可听测试声音将来自扬声器和低音炮,但这是正常操作的 一部分。如果房间里有背景噪声,测试信号的数量将会增加。
- 在测量过程中, 在遥控器上执行 VOLUMEA ▼ 键操作或在主机上执行 VOLUME 旋钮操作将取消测量。
- 0 连接了耳机时将无法执行测量。在执行 Audyssey®设置前拔下耳机。

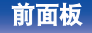

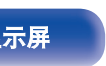

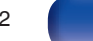

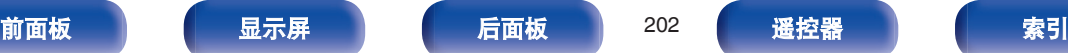

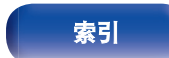

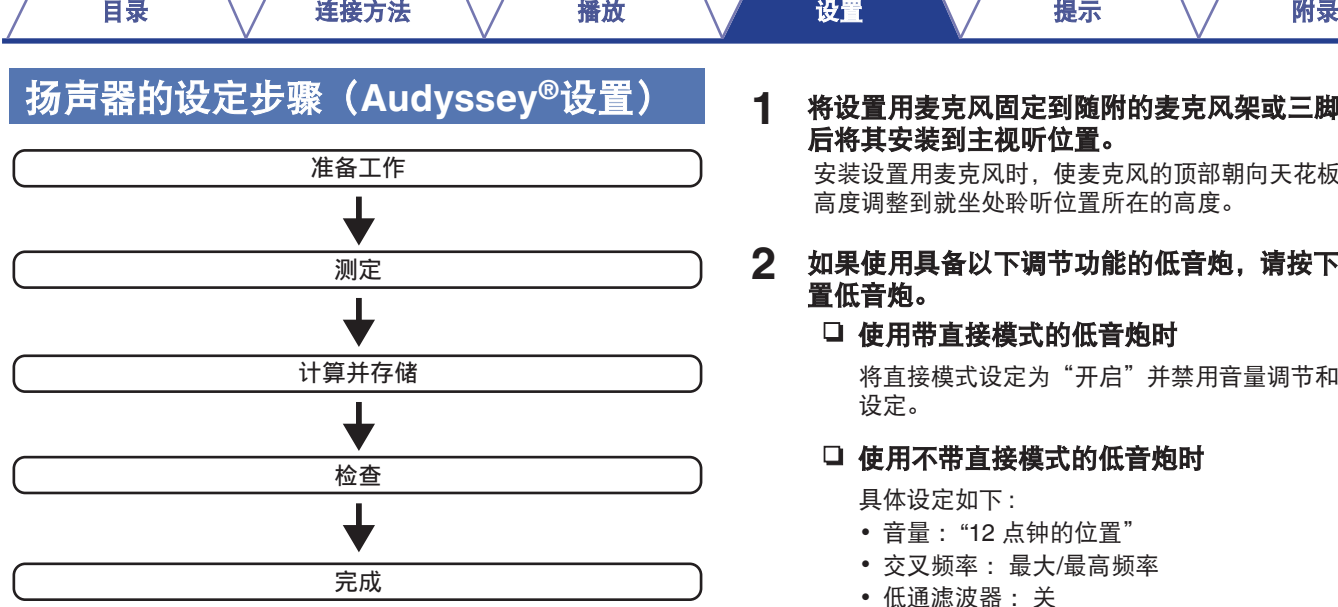

### **1** 将设置用麦克风固定到随附的麦克风架或三脚架上,然 后将其安装到主视听位置。

安装设置用麦克风时,使麦克风的顶部朝向天花板,并将其 高度调整到就坐处聆听位置所在的高度。

### **2** 如果使用具备以下调节功能的低音炮,请按下述方法设 置低音炮。

### 口 使用带直接模式的低音炮时

将直接模式设定为"开启"并禁用音量调节和交叉频率 设定。

 $\leftrightarrow$ 

## 口 使用不带直接模式的低音炮时

具体设定如下 :

- 0 音量 :"12 点钟的位置"
- 0 交叉频率 :最大/最高频率
- 0 低通滤波器 :关
- 候用模式:关

[前面板](#page-16-0) えいしゃ 前面板 えいこう こうしょう 通控器 おうしん まんない あいまん 家引

<span id="page-203-0"></span>

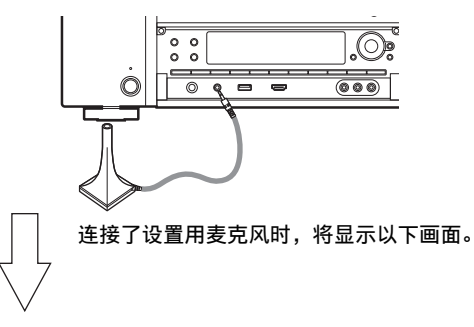

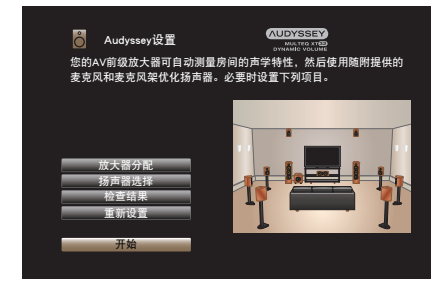

# **4** 选择"开始",然后按 **ENTER** 键。

Audyssey®设置也可进行以下设置。

0 放大器分配

从 SURROUND BACK、HEIGHT1 和 HEIGHT2 PRE OUT 端子输出的信号可根据扬声器环境切换。(放大器分配 (cg) 第[212](#page-211-0) 页))

#### • 扬声器选择 如果预先设置不使用的声道,将跳过所设声道的检测,可 缩短检测时间。您也可以更改后置环绕扬声器的数目。

## **5** 遵循显示在屏幕上的指示,然后按"下一步"键继续操 作。

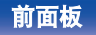

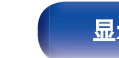

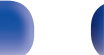

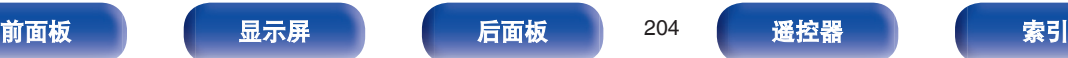

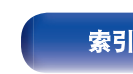

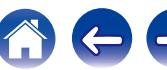

**6** 显示以下屏幕时,选择"开始测试",然后按 **ENTER** 键。

开始第一个位置的测量。

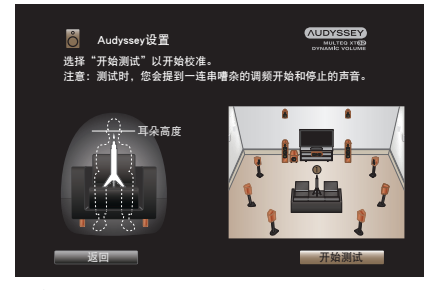

**7** 显示检测到的扬声器时,选择"下一步",然后按 **ENTER** 键。

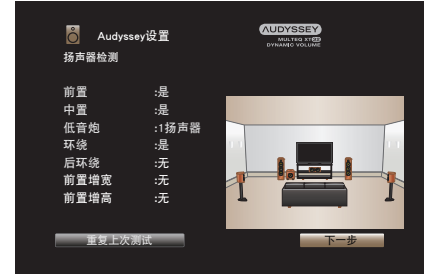

0 测量过程需要数分钟。

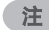

#### 如果在电视屏幕上显示"注意!" **:**

- 跳[至"出错信息](#page-208-0)" (c 了第209页), 检查任何相关项, 然后执行 必要的步骤。
- 如果低音炮的音量不合适,会显示一条错误消息。请参阅"低音 炮音量的错误消息以及如何调整" (© 第[210](#page-209-0) 页)。

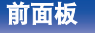

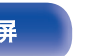

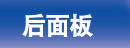

[目录](#page-1-0) \/ [连接方法](#page-32-0) \/ [播放](#page-78-0) \/ [设置](#page-162-0) \/ [提示](#page-262-0) \/ [附录](#page-286-0)

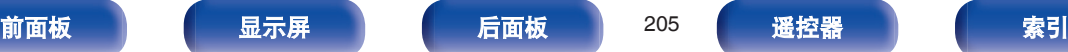

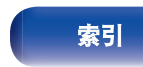

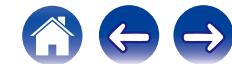

**8** 将设置用麦克风移至位置 **<sup>2</sup>**,选择"继续",然后按 **ENTER** 键。

对第 2 个位置的测量开始。 最多可对 8 个位置进行测量。

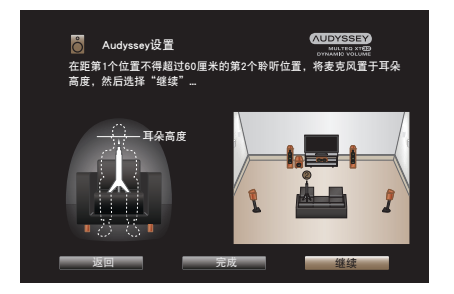

要跳过测量第二个及以后的视听位置,请使用<> 然后按 ENTER 键继续到步骤 11。

### n 停止 **Audyssey®**设置

A 按 BACK 键显示弹出式屏幕。 B 按 o 键选择"是",然后按 ENTER 键。 **9** 重复步骤 **<sup>8</sup>**,对位置 **<sup>3</sup>**~**<sup>8</sup>** 进行测量。

## **10** 选择"继续",然后按 **ENTER** 键。

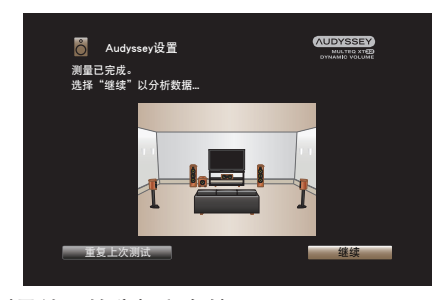

开始测量结果的分析和存储。

0 完成分析过程需要数分钟。 扬声器和测量位置越多,执行分析所需的时间就越多。

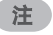

正在保存测量结果时,确保不关闭电源。

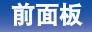

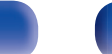

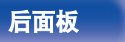

[目录](#page-1-0) \/ [连接方法](#page-32-0) \/ [播放](#page-78-0) \/ [设置](#page-162-0) \/ [提示](#page-262-0) \/ [附录](#page-286-0)

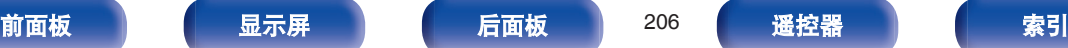

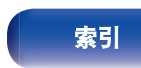

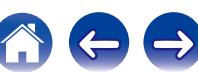

**11** 执行 **Audyssey Dynamic EQ®**和 **Audyssey Dynamic Volume®**的设置。

分析过程中将显示以下屏幕。根据喜好配置设置。

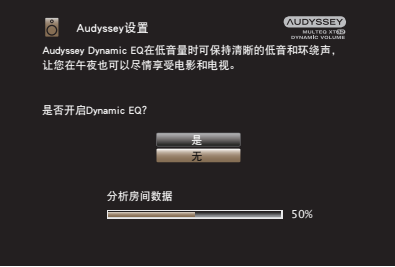

- Dynamic EQ 根据房间和人类听力的的音频特性校正频率 响应,以便即使在低音量下也可听到声音。 使用本机需调低音量时建议执行此设置,例如在半夜观赏 电影或电视节目时。
- 0 Dynamic Volume 通过持续监测输入到本机的音频水平, 将输出音量调整到最佳水平。 最佳音量控制将自动执行,例如,在电视节目中插播商业 广告时音量突然增大的情况下,声音的推动力和清晰度不 会有任何损失。

# **12** 分析和存储结束后,请从主机上的 **SETUP MIC** 插孔上 拔下设置用麦克风,然后按"下一步"键。

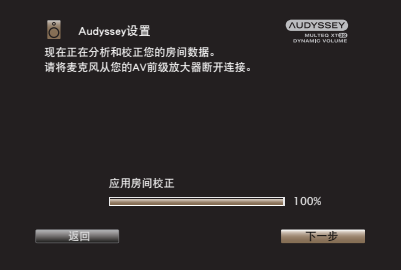

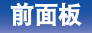

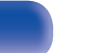

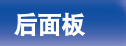

[目录](#page-1-0) \/ [连接方法](#page-32-0) \/ [播放](#page-78-0) \/ [设置](#page-162-0) \/ [提示](#page-262-0) \/ [附录](#page-286-0)

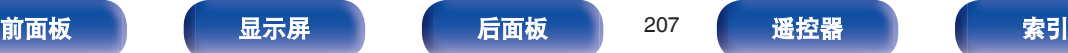

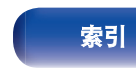

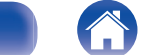

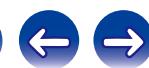

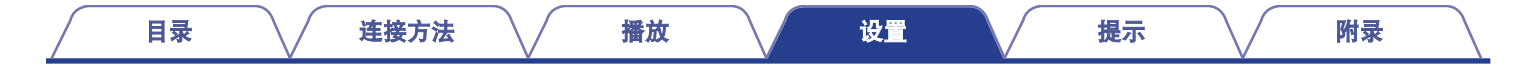

# **13** 选择"详情"并按 **ENTER** 键验证测量结果。

• 由于低音炮中通常存在附加的电延时,因此低音炮测得的 距离可能会大于实际距离。

注

Audyssey®设置后请勿更改扬声器连接或低音炮音量。如果更改了它们,重 新运行 Audyssey®设置以配置最佳均衡器设置。

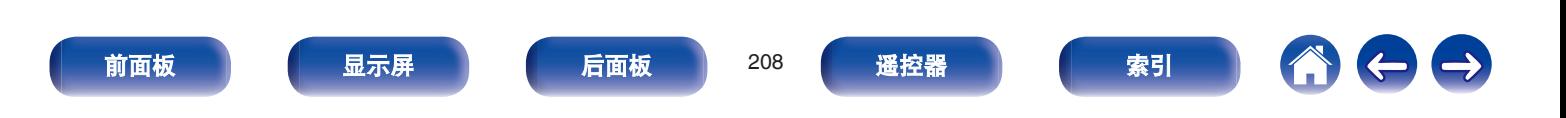

# <span id="page-208-0"></span>出错信息

如果 Audyssey®设置由于扬声器放置、检测环境等因素未能完成,显示一条错误消息。如果显示了一条错误消息,请检查相关项目,并执 行必要的措施。检查扬声器的连接之前,请务必关闭电源。

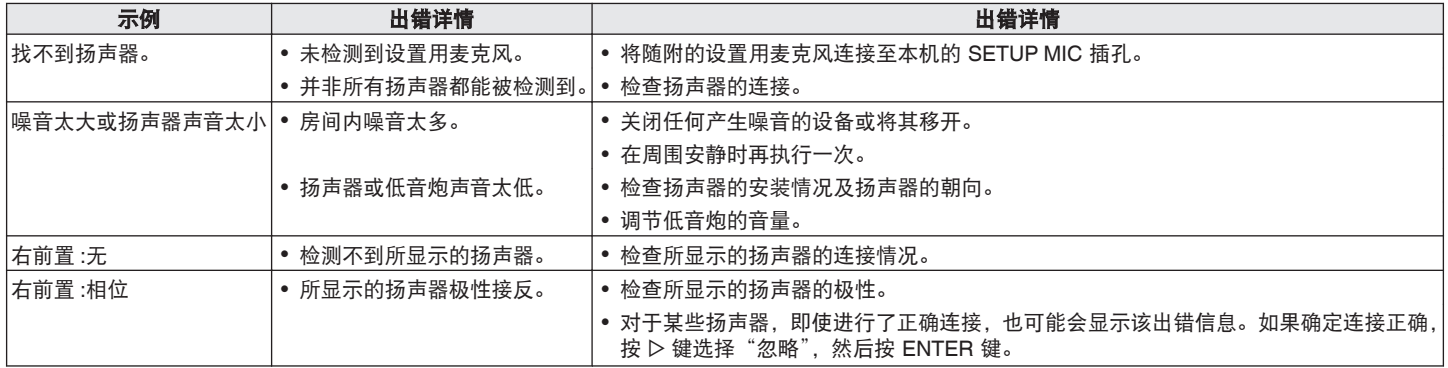

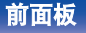

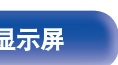

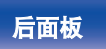

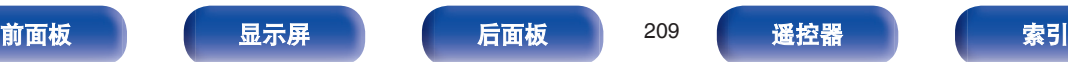

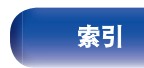

 $\bigoplus$ 

 $\Rightarrow$ 

# <span id="page-209-0"></span>■ 低音炮音量的错误消息以及如何调整

每个重低音声道的 Audyssey®设置测量的最佳音量为 75dB。 测量低音炮音量时,当低音炮的一个音量超出 72~78dB 范围 时,将显示一条错误消息。

使用具有内置放大器(主动型)的低音炮时,调节低音炮的音 量,使低音炮音量在 72 至 78dB 范围内。

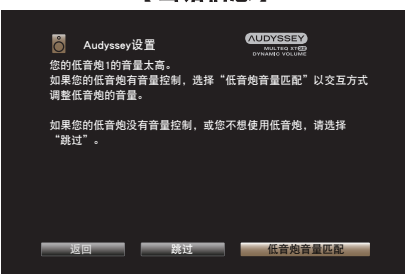

【出错信息】

- **1** 选择"低音炮音量匹配",然后按 **ENTER** 键。
- **2** 在低音炮上调节音量控制,以便测得的音量在 **<sup>72</sup>** <sup>至</sup> **<sup>78</sup> dB** 范围内。
- **3** 如果测得的音量在 **<sup>72</sup>** <sup>至</sup> **78dB** 范围内,选择"下一步", 然后按 **ENTER** 键。
	- 如果您使用两个低音炮, 将开始对第二个低音炮的调整。 从步骤 2、3 重复操作。

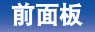

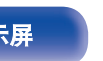

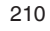

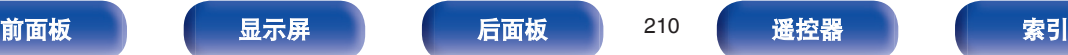

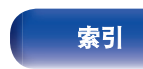

# 检索 **Audyssey®**设置设定

如果将"重新设置"设定为"还原",即使已手动改变了各项设定, 仍可恢复至 Audyssey®设置检测结果(一开始由 MultEQ® XT32 计 算得出的值)。

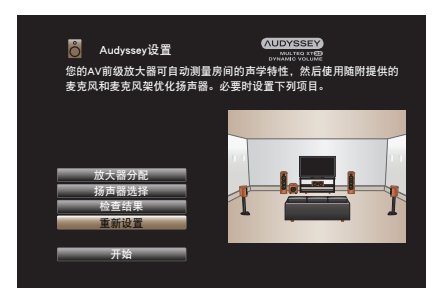

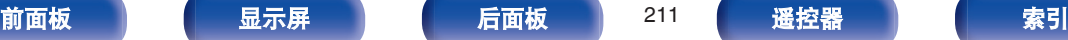

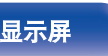

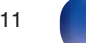

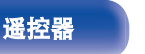

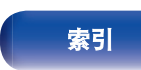

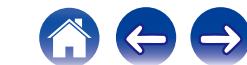

# <span id="page-211-0"></span>手动设置

当手动设定扬声器或更改 Audyssey®中的设定时, 执行该设置。

- 如果在执行 Audyssey®设置后改变了扬声器设定, 则可能无法选 择 Audyssey MultEQ® XT32、Audyssey Dynamic EQ®或 Audyssey Dynamic Volume<sup>®</sup>。 ( $\sqrt{\frac{25}{177}}$  177[- 178](#page-177-0) 页)
- 无需更改"手动设置"设定即可使用本机。请在必要时设定。

# 放大器分配

可以根据扬声器系统更改前置放大器分配。

# ■ 分配模式

选择如何使用前置放大器。

您需要根据选择的模式配置扬声器配置的详细设定。选择分配 模式配置相应的详细设定。

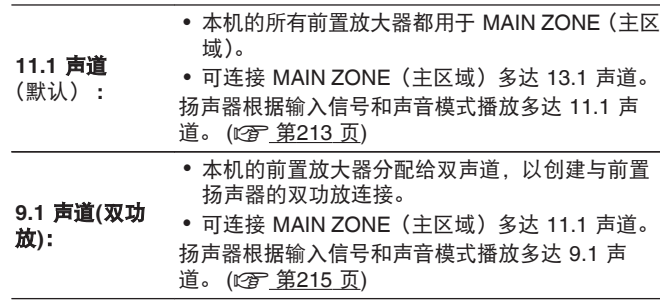

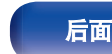

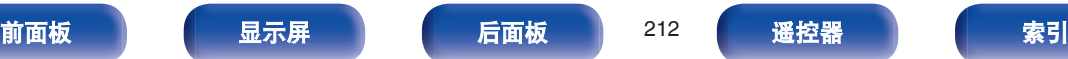

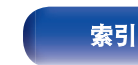

<span id="page-212-0"></span>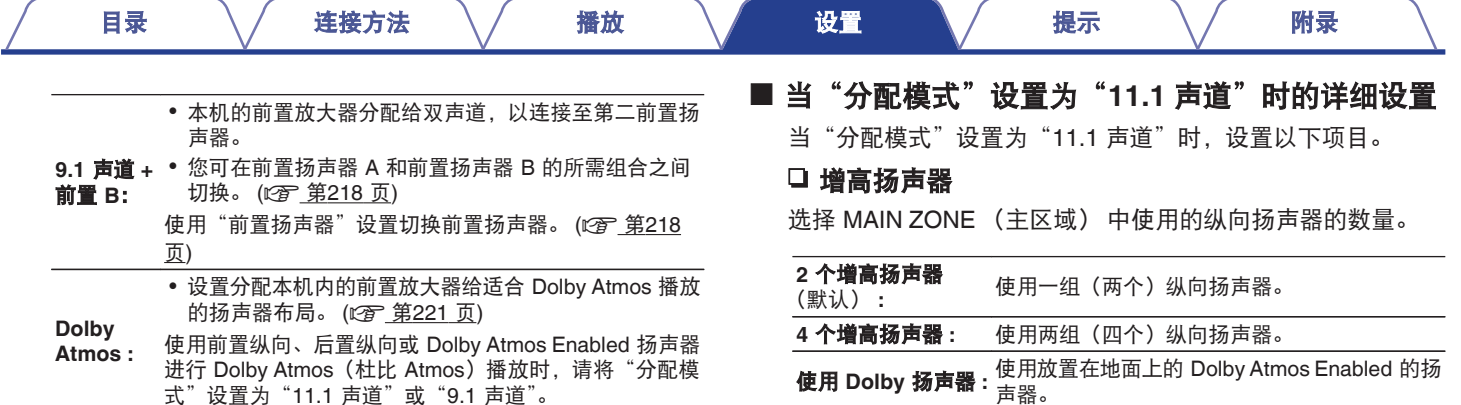

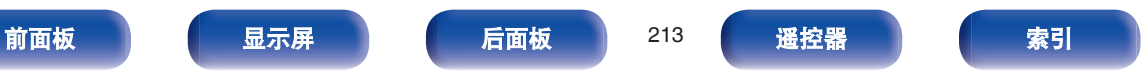

式"设置为"11.1 声道"或"9.1 声道"。

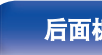

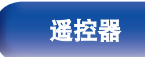

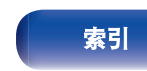

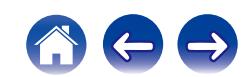

 $\leftrightarrow$ 

## □ 布局

选择所使用纵向扬声器的类型。

【当"增高扬声器"设置为"2 个增高扬声器"时】 选择使用的纵向声道。

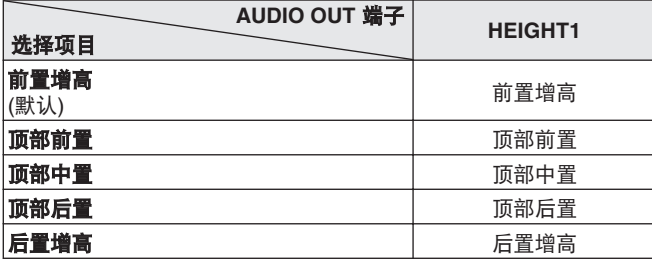

【当"增高扬声器"设置为"4 个增高扬声器"时】 选择用于两对的纵向声道。

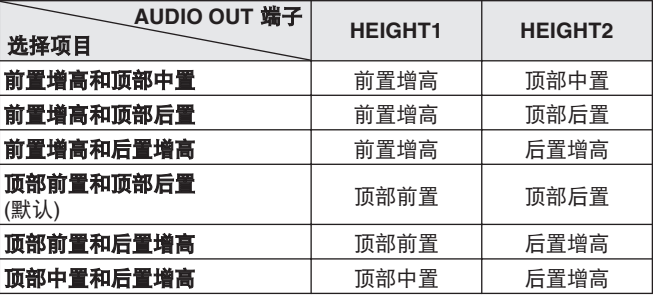

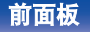

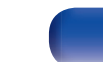

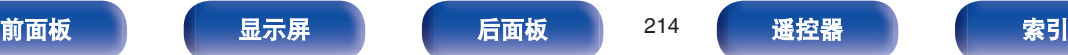

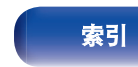

<span id="page-214-0"></span>【当"增高扬声器"设置为"使用 Dolby 扬声器"时】 选择用于两对的纵向声道。

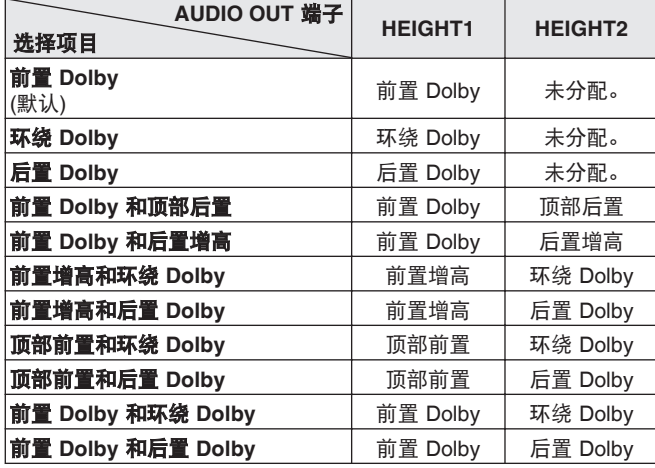

### ■ 当"分配模式"设置为"9.1 声道(双功放)"时的详 细设置

当"分配模式"设置为"9.1 声道(双功放)"时,设置以下项目。

# n 用于双功放的前置输出

选择用于前置扬声器双功放连接的 PRE OUT 端子。

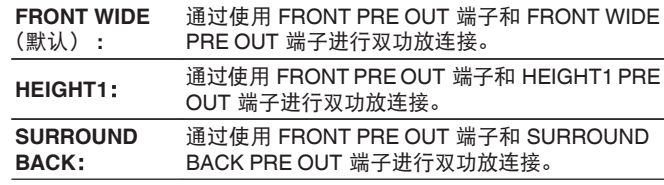

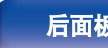

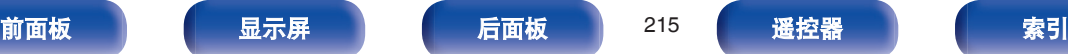

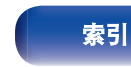

 $\bigoplus$ 

 $\leftrightarrow$ 

A

## □ 増高扬声器

选择 MAIN ZONE(主区域)中使用的纵向扬声器的数量。

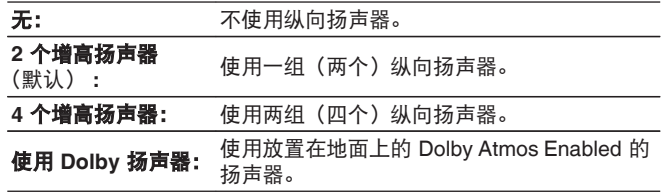

# □ 布局

选择所使用纵向扬声器的类型。

【当"增高扬声器"设置为"2 个增高扬声器"时】 选择使用的纵向声道。

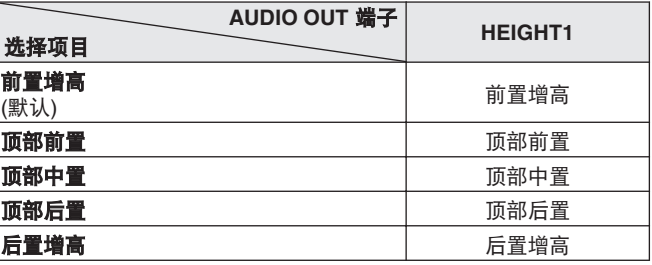

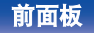

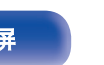

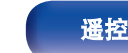

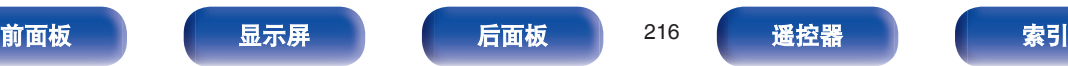
【当"增高扬声器"设置为"4 个增高扬声器"时】 选择用于两对的纵向声道。

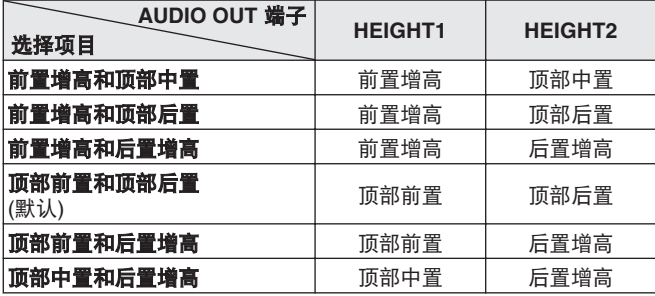

【当"增高扬声器"设置为"使用 Dolby 扬声器"时】 选择用于两对的纵向声道。

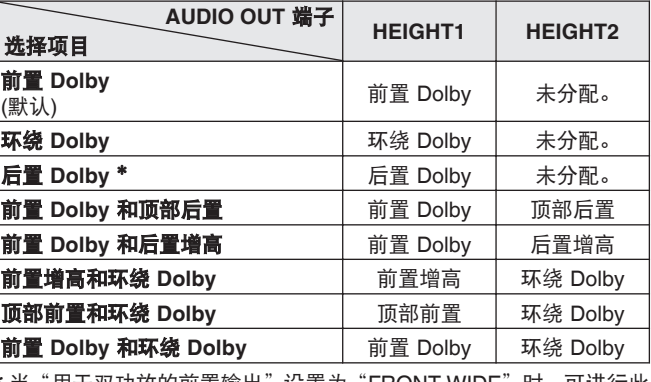

 $*$  当"用于双功放的前置输出"设置为"FRONT WIDE"时,可进行此 设置。

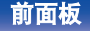

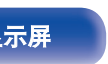

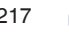

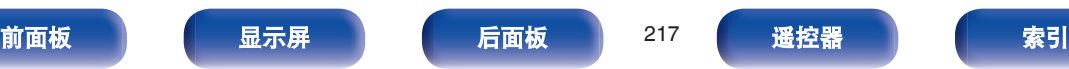

1

 $\ominus$ 

 $\left($ 

### ■ 当"分配模式"设置为"9.1 声道 + 前置 B"时的详 细设置

当"分配模式"设置为"9.1 声道 + 前置 B"时, 设置以下项 目。

### n 用于前置 **B** 的前置输出

选择用于辅助装置前置扬声器的 PRE OUT 端子。

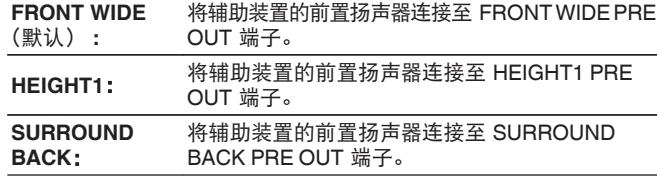

### □ 增高扬声器

选择 MAIN ZONE(主区域)中使用的纵向扬声器的数量。

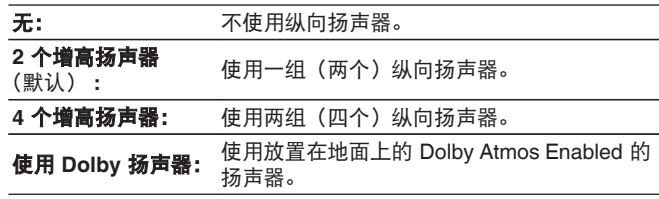

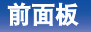

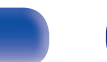

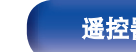

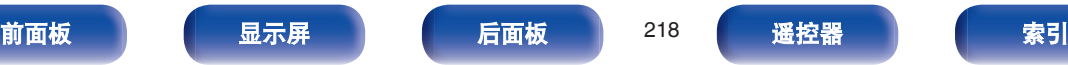

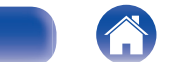

 $\bigoplus$ 

### □ 布局

选择所使用纵向扬声器的类型。

【当"增高扬声器"设置为"2 个增高扬声器"时】 选择使用的纵向声道。

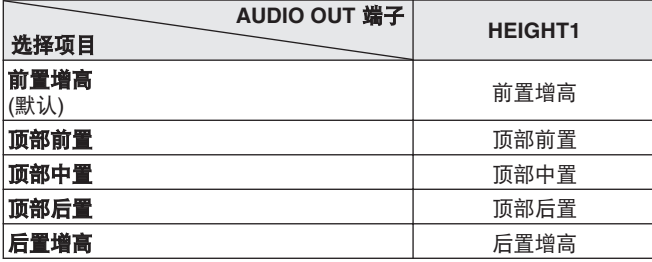

【当"增高扬声器"设置为"4 个增高扬声器"时】 选择用于两对的纵向声道。

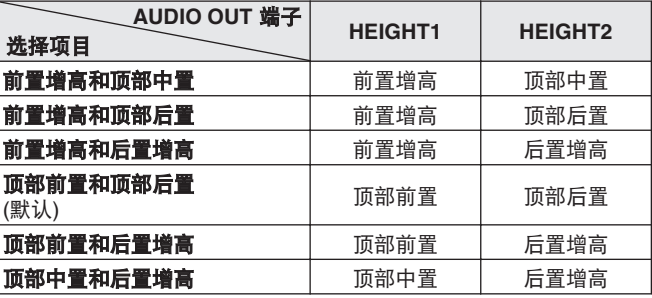

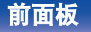

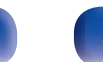

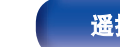

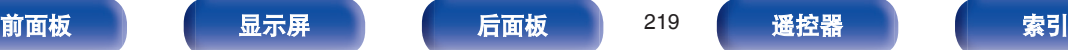

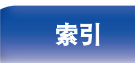

 $\leftrightarrow$ 

【当"增高扬声器"设置为"使用 Dolby 扬声器"时】 选择用于两对的纵向声道。

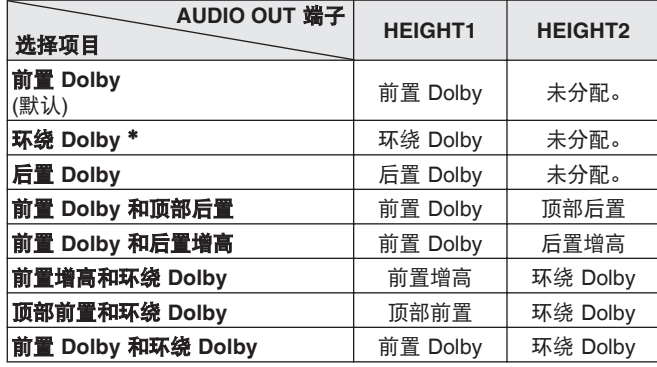

\* 当"用于前置 B 的前置输出"设置为""FRONT WIDE""时, 可进行 此设置。

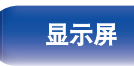

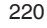

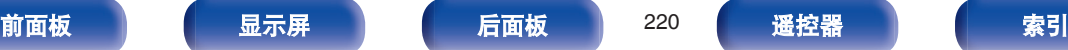

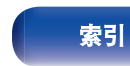

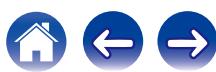

[目录](#page-1-0) \/ [连接方法](#page-32-0) \/ [播放](#page-78-0) \/ [设置](#page-162-0) \/ [提示](#page-262-0) \/ [附录](#page-286-0) ■ 当"分配模式"设置为"Dolby Atmos"时的详细 这是用于将顶部前置和顶部后置扬声器添加至 设置 基本 5.1 声道布局的一个布局。将顶部前置扬 声器连接至 HEIGHT1 PRE OUT 端子, 将顶 当"分配模式"设置为"Dolby Atmos"时,设置以下项目。 **5.1** 声道**+4** 增高: 部后置扬声器连接至 HEIGHT2 口 布局 UNBALANCED RCA PRE OUT 端子或 FRONT WIDE/HIGHT2 BALANCED XLR 选择 Dolby Atmos 播放的扬声器布局。 PRE OUT 端子。 这是用于将顶部中置扬声器添加至基本 5.1 声 这是用于将顶部前置和顶部后置扬声器添加至 道布局的一个布局。 包括后置环绕声道的 7.1 声道布局的一个布 **5.1** 声道**+2** 增高: 将顶部中置扬声器连接至 HEIGHT1 PRE OUT 局。将顶部前置扬声器连接至 HEIGHT1 PRE 端子。 **7.1** 声道**+4** 增高: OUT 端子, 将顶部后置扬声器连接至 HEIGHT2 UNBALANCED RCA PRE OUT 端 子或 FRONT WIDF/HIGHT2 BAI ANCED XLR PRE OUT 端子。  $\overline{\rightarrow}$ 使用前置纵向、后置纵向或 Dolby Atmos Enabled 扬声器进行 Dolby 这是用于将顶部中置扬声器添加至包括后置环 **7.1** 声道**+2** 增高 Atmos (杜比 Atmos) 播放时, 请将"分配模式"设置为"11.1 声道" 绕声道的 7.1 声道布局的一个布局。将顶部中 (默认) **:** 或"9.1 声道"。 置扬声器连接至 HEIGHT1 PRE OUT 端子。 ■ 查看端子配置

这显示了如何为您菜单屏幕上的"放大器分配"设置连接 PRE OUT 端子。

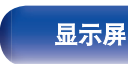

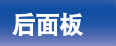

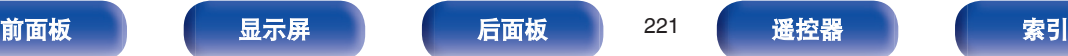

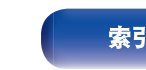

# <span id="page-221-0"></span>扬声器配置

选择是否显示扬声器以及低频播放能力和扬声器大小。

### ■ 前置

设定前置扬声器的大小。

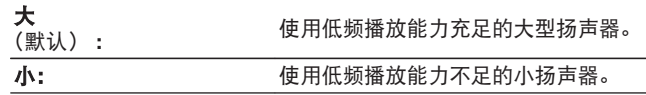

### $\rightarrow$

- 当"低音炮"设置为"无"时,"前置"自动设置为"大"。
- 当"前置"设置为"小"时,您无法将扬声器设置为除"前置"至 "大"之外的其他选项。

## ■ 中置

设定中置扬声器的使用与否及大小。

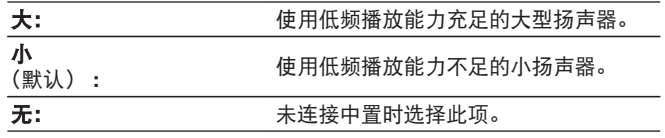

### ■ 低音炮

设定是否使用低音炮。

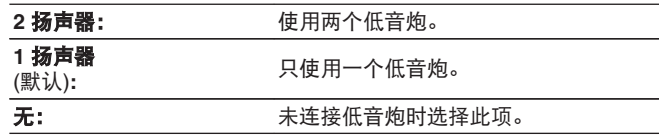

当"低音炮"设置为"无"且将"前置"设置为"小"时,"低音炮" 自动设为"1 扬声器"。

### ■ 环绕

设定环绕扬声器的使用与否及大小。

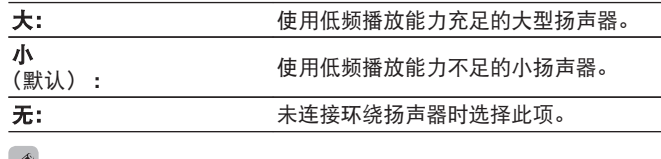

当"环绕"设置为"无"时,"后环绕"、"前置增宽"、"环绕 Dolby" 和"后置 Dolby"自动设为"无"。

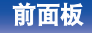

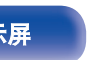

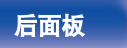

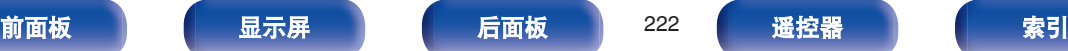

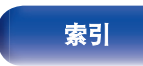

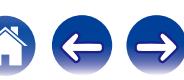

 $\Leftrightarrow$ 

A

## ■ 后环绕

设定后置环绕扬声器的使用与否、大小及数量。

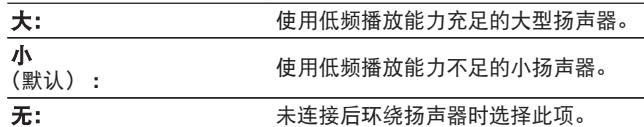

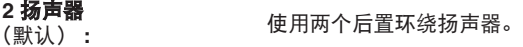

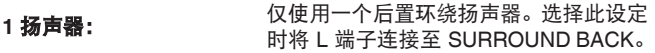

### $\rightarrow$

如果"后环绕"为"无"或"1 扬声器","后置 Dolby"自动变为 "无"。

### ■ 前置増宽

设定前置增宽扬声器的使用与否及大小。

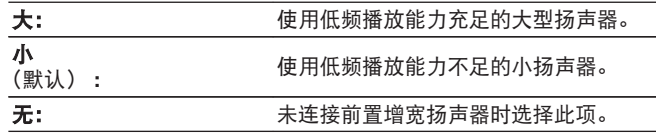

## o 前置增高

设定前置增高扬声器的使用与否及大小。

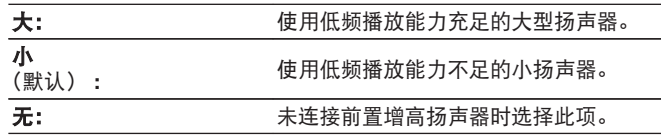

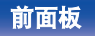

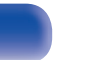

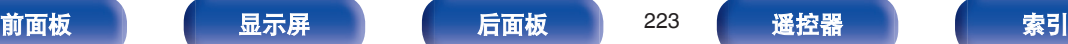

 $\Leftrightarrow$ 

4

## ■ 顶部前置

设定顶部前置扬声器的使用与否及大小。

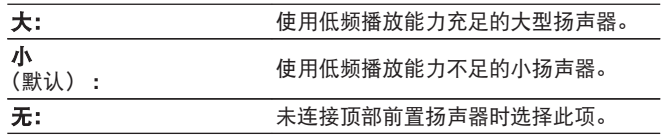

## ■ 顶部中置

设定顶部中置扬声器的使用与否及大小。

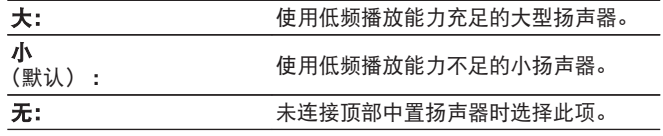

## ■ 顶部后置

设定顶部后置扬声器的使用与否及大小。

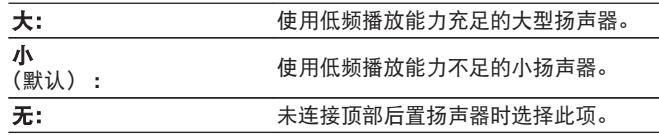

# ■ 后置増高

设定后置纵向扬声器的使用与否及大小。

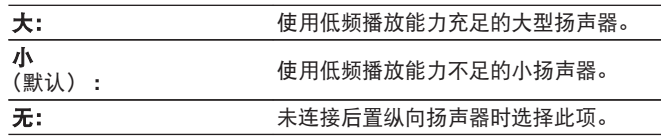

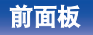

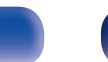

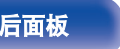

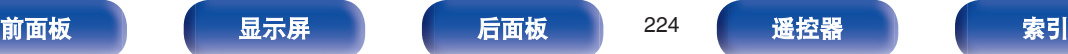

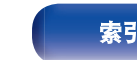

## ■ 前置 Dolby

设定前置 Dolby 扬声器的使用与否及大小。

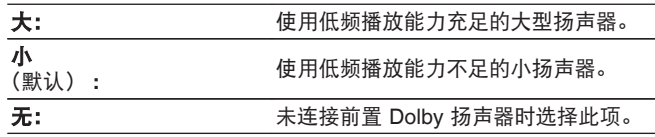

## ■ 环绕 Dolby

设定环绕 Dolby 扬声器的使用与否及大小。

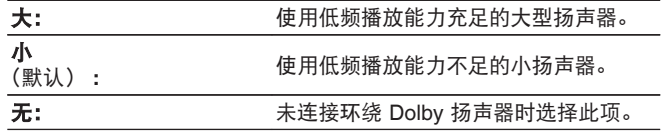

# ■ 后置 Dolby

设定后置 Dolby 扬声器的使用与否及大小。

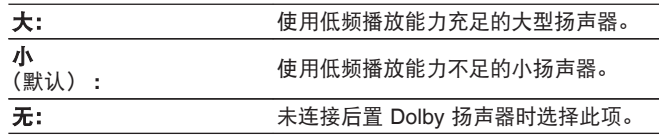

当您在"放大器分配"中为其分配 Height1 的扬声器设置为"无"时, 将为 Height2 自动设置"无"。

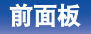

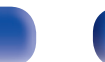

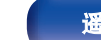

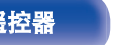

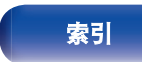

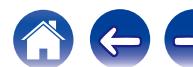

# 距离

设定从视听位置到扬声器的距离。 事先测量从视听位置到各扬声器的距离。

### ■ 单位

设定距离的单位。

米 (默认)

### 英尺

### ■ 步进值

设定距离的最小变动量。

**0.1 m** (默认) **/ 0.01 m**

**1 ft / 0.1 ft**

# ■ 出厂值

使"距离"设定返回默认设定值。

# ■ 设定距离

**0.00 m**~**18.00 m/0.0 ft**~**60.0 ft**

### $\overline{6}$

- 可选择的扬声器因"放大器分配"和"扬声器配置"的设定而 异。(②字第[212](#page-211-0), [222](#page-221-0)页)
- 0 默认设定:

左前置 / 右前置 / 左前置增高 / 右前置增高 / 左前置增宽 / 右前置增 宽 / 中置 / 低音炮 1 / 低音炮 2: 3.60m(12.0ft) 除上述 3.00m(10.0ft)以外的其他扬声器

0 将扬声器之间的距离差设为 6.00m(20.0ft)以下。

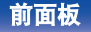

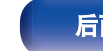

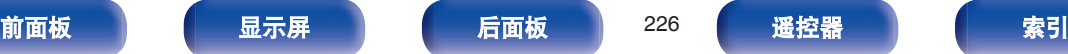

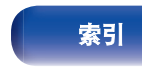

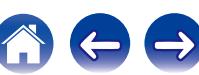

# 电平

将测试音调在视听位置从各个扬声器输出时的音量设为相同。

# ■ 开始音调测试

从选定的扬声器输出测试音。

听测试音时,调整从选定的扬声器输出的音量。

-**12.0 dB** ~ **+12.0 dB** (默认 : 0.0 dB)

## $\overline{\mathscr{E}}$

- 设置的"电平"反映在所有声音模式中。
- 如果您想调整每个输入源的声道电平, 请执行"声道电平调节"中 的设置。 (cg 第 [125](#page-124-0) 页)
- 耳机连接到本机上的 PHONES 插孔时, 无法设置"电平"。

### ■ 出厂值

使"电平"设定返回默认设定值。

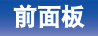

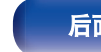

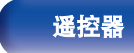

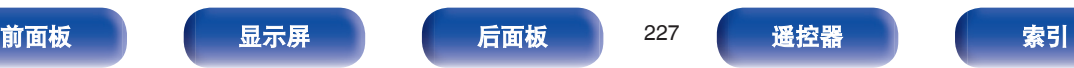

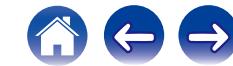

交叉

根据相比可通过每个扬声器播放的基础频率更低的限制频率进行设 置。有关扬声器交叉频率的信息,请参阅扬声器手册。

## ■ 扬声器选择

选择如何设置交叉频率。

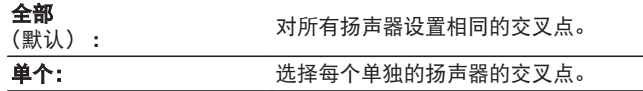

### ■ 设定交叉频率

**40 Hz / 60 Hz / 80 Hz / 90 Hz / 100 Hz / 110 Hz / 120 Hz / 150 Hz / 200 Hz / 250 Hz** (默认:80 Hz)

### $\overline{a}$

- 当"低音炮模式"设置为"LFE+Main"时, 或者使用被设为"小" 的扬声器时,可设置"交叉"。 (v 第[229](#page-228-0) 页)
- 默认交叉频率是"80 Hz", 大部分扬声器在此频率下都能很好地工 作。在使用小扬声器时,我们建议设置为比交叉频率更高的频率。 例如, 扬声器的频率范围为 250Hz~20kHz 时, 设置为 "250 Hz"。
- 对于"小"中设置的扬声器所输出的声音, 低于交叉频率的声音将 被衰减。衰减后的低频内容将从低音炮或前置扬声器中输出。
- 选择了"单个"时可进行设定的扬声器因"低音炮模式"的设定而 异。(图 第229页)
	- 选择了"LFE"时, 可以对在"扬声器配置"中设为"小"的扬声 器进行设定。如果扬声器被设为"大",则将显示"全频段",并 且无法进行设定。 (cg 第 [222](#page-221-0) 页)
	- 选择了"LFE+Main"时,可设置扬声器, 无需考虑"扬声器配 置"设置。 ( $\mathcal{C}$  第 [222](#page-221-0) 页)

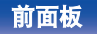

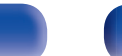

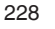

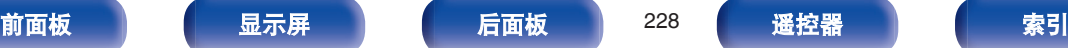

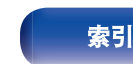

<span id="page-228-0"></span>低音

设定低音炮和 LFE (低频音效) 信号范围播放。

# ■ 低音炮模式

选择要通过低音炮重现的低频范围信号。

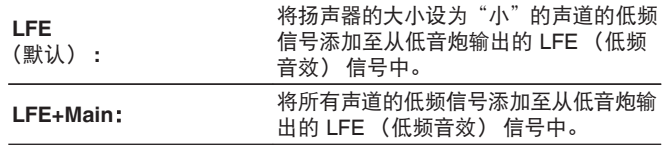

### $\rightarrow$

- 当菜单中的"扬声器配置" "低音炮"未设置为"无"时,可设 置"低音炮模式"。 ( $q$  第 [222](#page-221-0) 页)
- 0 播放音乐或电影源,并选择具有最重低音效果的模式。
- 如果"扬声器配置" "前置"和"中置"设置为"大",且"低音 炮模式"设置为"LFE",则视输入信号或所选的声音模式而定,声 音可能不会从低音炮输出。若希望低音信号始终通过低音炮重现, 请选择"LFE+Main"。 ( $\sqrt{\hat{g}}$  第 [222](#page-221-0) 页)

## ■ LFE 通道分频点

设定低频音效信号的播放范围。如果想要更改低音炮的播放频 率,请设置此项。

**80 Hz / 90 Hz / 100 Hz / 110 Hz / 120 Hz / 150 Hz / 200 Hz / 250 Hz** (默认 : 120 Hz)

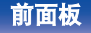

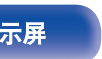

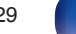

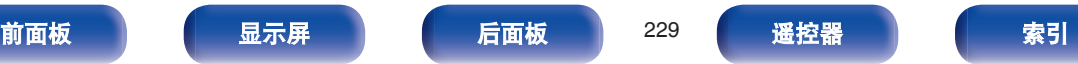

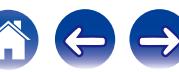

前置扬声器

设定用于各环绕模式中的前置扬声器 A/B。

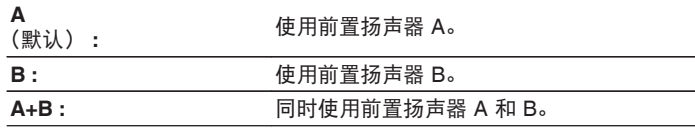

 $\overline{\mathscr{L}}$ 

当"分配模式"设置为"9.1 声道 + 前置 B"时可进行此设置。 (cg 第 212 [页](#page-211-0))

# 双声道回放

选择在双声道直入和立体声播放模式中使用的扬声器的设定方法。

### ■ 设置

选择在双声道直入和立体声播放模式中使用的扬声器的设定方 法。

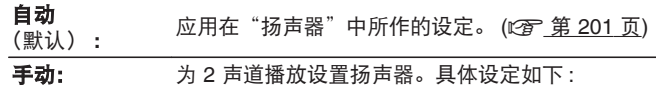

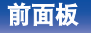

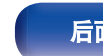

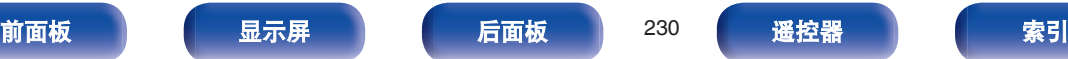

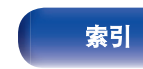

 $\rightarrow$ 

## ■ 前置

为 2 声道播放设置前置扬声器大小。

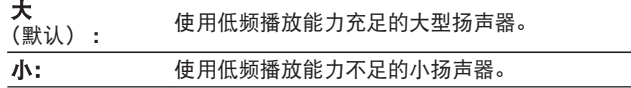

### $\rightarrow$

当菜单中的"扬声器配置"- "低音炮"设置为"无"时, 将自动设置 "大"。 (12) 第 [222](#page-221-0) 页)

### ■ 低音炮

设定是否使用低音炮。

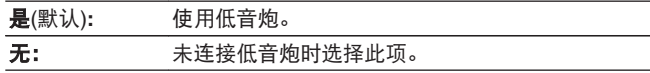

### $\rightarrow$

当菜单中的"扬声器配置"-"低音炮"设置为"无"时,将自动设置 无。 (c<u>@ 第 [222](#page-221-0) 页)</u>如果"前置"设定为"小",则该设定将自动设 为"是"。

## ■ 低音炮模式

选择要通过低音炮重现的低频范围信号。

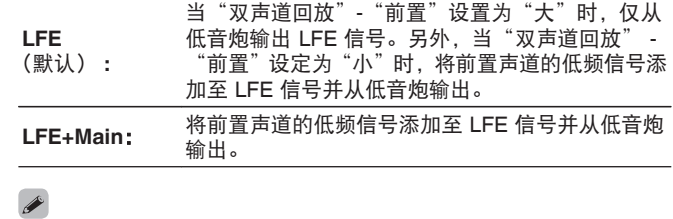

当"双声道回放"-"低音炮"设置为"是"时可进行此设置。

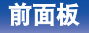

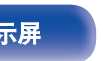

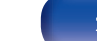

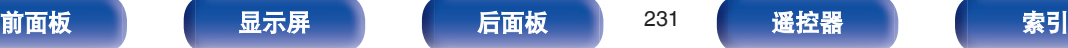

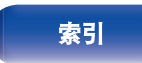

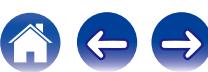

### ■ 交叉

设定从各声道输出至低音炮的低音信号的最高频率。

**40 Hz / 60 Hz / 80 Hz / 90 Hz / 100 Hz / 110 Hz / 120 Hz / 150 Hz / 200 Hz / 250 Hz** (默认:80 Hz)

### $\rightarrow$

- 当"双声道回放"- "低音炮"设置为"是"时可进行此设置。
- 当"双声道回放"- "前置"设置为"大"且"低音炮模式"设置为 LFE 时, 将显示"全频段", 且无法设置此项。

# ■ 左前置距离/右前置距离

设置每个扬声器到主要聆听位置的距离。

**0.00m** ~ **18.00m**(默认: 3.60 m) **/ 0.0 ft** ~ **60.0 ft**(默认: 12.0 ft)

## $\overline{\mathscr{E}}$

将扬声器之间的距离差设为 6.00m(20.0ft)以下。

### ■ 左前置电平/右前置电平

选择扬声器进行音量调整。

**-12.0dB** ~ **+12.0dB** (默认 : 0.0dB)

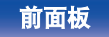

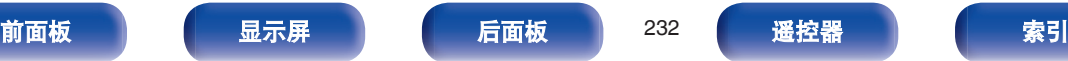

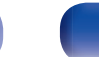

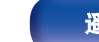

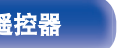

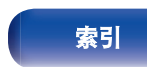

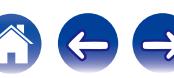

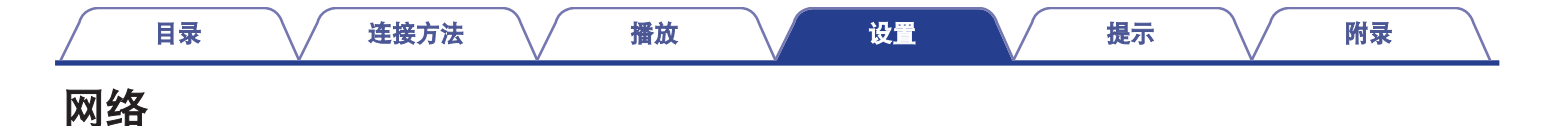

要通过将本机连接到家庭网络(LAN)来使用本机,您必须配置网络设置。 如果您通过 DHCP 设置您的家庭(LAN),请将"DHCP"设置为"开"。(使用默认设置。)这使得本机可以使用您的家庭网络(LAN)。 手动为每个设备分配 IP 地址时,需要使用"IP 地址"设置为本机分配 IP 地址,并输入有关家庭网络(LAN)的信息,如网关地址和子网 掩码等。

# 信息

显示网络信息。

友好名称 **/** 连接 **/ SSID / DHCP / IP** 地址 **/ MAC** 地址

创建 vTuner 帐户需要 MAC 地址。

# 连接

选择是否将家庭网络连接至无线 LAN 或有线 LAN。 使用有线 LAN 连接至网络时, 请在连接 LAN 电缆后选择 "有线(以 太网)".

使用无线 LAN 连接至网络时, 请选择"无线(Wi-Fi)"并配置"Wi-Fi 设置"。

### ■ 连接使用

选择连接至家庭网络(LAN)的方法。

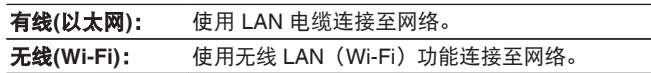

通过配置以下设置,可以禁用本机的 Wi-Fi 功能。

- **1.** 同时长按主机的 STATUS 和 ZONE SELECT 键至少 3 秒。 显示屏上显示" \*Video Format <PAL>"。
- $2.$  使用主机上的  $\nabla$  键 显示" \*Wired LAN <Unlock>"。
- **3.** 使用主机上的 o 或 p 键 显示"<Lock>"。
- **4.** 按主机的 ENTER 键完成设定。

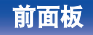

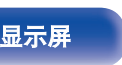

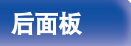

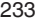

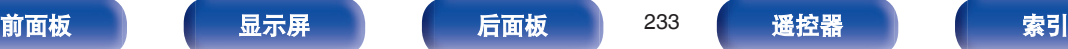

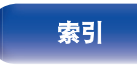

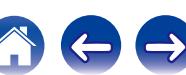

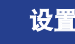

# <span id="page-233-0"></span>**Wi-Fi** 设置

连接至无线 LAN (Wi-Fi)路由器。 可以下列方式连接路由器。选择适合您家庭环境的连接方法。

### ■ 搜寻网络

从显示在电视机屏幕上的可能网络列表中选择您想连接至的网 络。

- **1.** 从无线网络列表中选择您想连接至的网络。 如果找不到网络, 请选择"重新搜寻"。
- **2.** 输入您的密码,然后选择"OK"。

## ■ 使用 iOS 设备

使用您的 iOS 设备(iPhone/iPod/iPad)连接至网络。通过将您 的 iOS 设备连接至本机, 本机可自动连接至与您设备相同的网 络。

可使用 USB 电缆和 Wi-Fi 通过两种方式将本机连接至您的 iOS 设备。

### n 使用 **Wi-Fi** 连接时

- **1.** 在电视机屏幕上选择"无线连接"。
- **2.** 检查您的 iOS 设备是否连接至无线 LAN(Wi-Fi)路由 器,并在 iOS 设备的 Wi-Fi 配置屏幕的底部选择"设置 新的 AIRPLAY 播放器..."中的"Marantz AV8802"。
- **3.** 点击 iOS 设备的屏幕上的"下一步"。

 $\overline{\mathscr{L}}$ 

该 iOS 设备固件版本需要支持 iOS7 或更高版本。

### □ 使用 USB 电缆时

- **1.** 在电视机屏幕上选择"USB 电缆"。
- **2.** 检查您的 iOS 设备是否连接至无线 LAN(Wi-Fi),并使 用 USB 电缆将其连接至前面板上的 USB 端口。
- **3.** 在电视机屏幕上选择"连接"。
- 4. 连接信息出现在您 iOS 设备上的屏幕时, 点击"允许"。

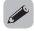

该 iOS 设备固件版本需要支持 iOS5 或更高版本。

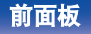

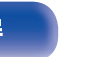

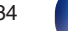

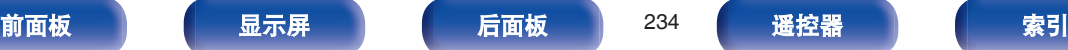

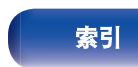

### ■ WPS 路由器

使用要连接的 WPS 兼容路由器。

可采用两种方式进行连接:使用按键方法或 PIN 代码方法。选 择匹配您路由器的连接方法。

### □ 使用按键方法连接时

- 1. 在电视机屏幕上选择"按下按钮"。
- **2.** 通过按您想连接至路由器的 WPS 键切换至 WPS 模式。
	- 0 按键时间随着路由器的不同而不同。
- **3.** 2 分钟内在电视机屏幕上选择"连接"。

### n 使用 **PIN** 代码方法连接时

- 1. 在电视机屏幕上选择"PIN"。
- **2.** 在路由器中注册本机的 PIN 代码。

### ■ 手动

输入您想连接至的网络的名称(SSID)和密码。

**1.** 设置以下项目。

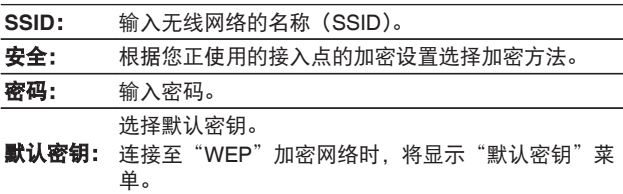

**2.** 设置结束后选择"连接"。

还可从支持无线 LAN 连接的计算机或平板电脑配置本机的无线 LAN(Wi-Fi)设置。

使用固件版本为 iOS7 或更高版本的"使用 iOS 设备"时、 $(\mathbb{C} P)^2$ 第 234 [页](#page-233-0))。

- **1.** 开启本机电源时按住主机上的 DIMMER 和 ZONE SELECT 键至少 3 秒。
- **2.** 显示屏上出现"将您的 Wi-Fi 设备连接到一个名为的 Wi-Fi 网络。"Marantz AV8802""信息时,将所使用的电脑或平板电脑的无线 LAN 连接至 "Marantz AV8802"。
- 3. 启动浏览器, 然后在 URL 中输入 "192.168.1.16"。
- **4.** 使用浏览器输入设置,选择"连接",然后退出设置。

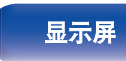

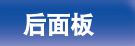

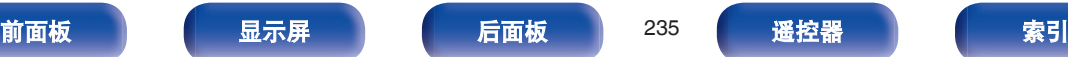

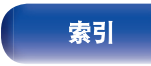

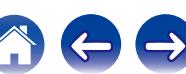

设置

配置代理设置和 IP 地址。

- 如果您正在使用宽带路由器(DHCP 功能),由于 DHCP 功能在 本机的默认设置中设为"开",将自动配置网络连接所需的信息, 例如 IP 地址。
- 仅在分配固定 IP 地址或当连接到无 DHCP 功能的网络时,才设 置 IP 地址、子网掩码、默认网关和 DNS 服务器信息。
- 使用代理服务器连接互联网时, 配置代理设置。

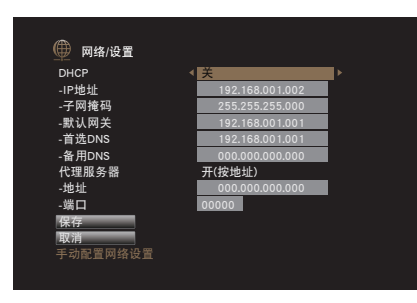

### **DHCP**

选择如何配置网络设置。

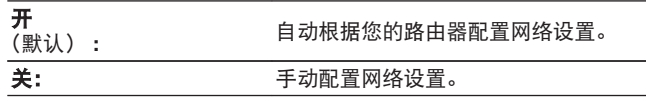

### ■ IP 地址

在以下所示范围内设定 IP 地址。

• 如果设定其它 IP 地址, 就不能使用网络音频功能。 A 类 : 10.0.0.1- 10.255.255.254 B 类 : 172.16.0.1- 172.31.255.254 C 类 : 192.168.0.1- 192.168.255.254

### ■ 子网掩码

当直接将 xDSL 调制解调器或端子转接器连接至本机时,输入 提供商所提供文件中所示的子网掩码。通常输入 255.255.255.0。

# ■ 默认网关

当连接至网关 (路由器) 时,输入 IP 地址。

# ■ 首选 DNS, 备用 DNS

若提供商提供的文件中所示的 DNS 地址只有一个, 则在"首 选 DNS"处将其输入。若有两个或更多 DNS 地址,则输入"首 选 DNS"和"备用 DNS"。

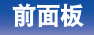

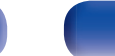

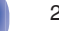

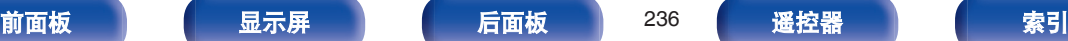

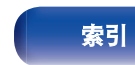

## ■ 代理服务器

当通过代理服务器联网时,作出此项设置。 只有当您通过您内部网络或供应商提供的代理服务器联网时,

做出代理设置。

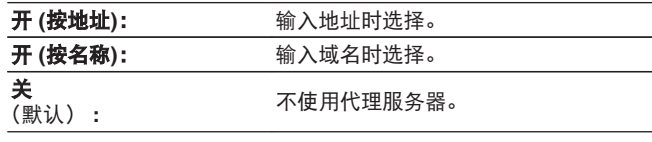

### ■ 端口

输入端口号码。

### $\rightarrow$

- 若不能连接至因特网,请重新检查连接和设定。 (© 第73页)
- 若您不了解因特网连接, 请联系您的 ISP (因特网服务提供商)或您 购买电脑的商店。

# **IP** 控制

在备用电源模式下,允许网络通信。

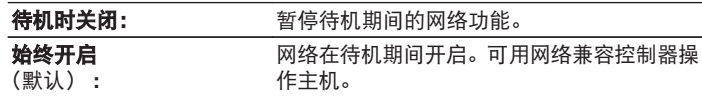

使用 web 控制功能或 Marantz Remote App 时, 请使用设置为"始终开启" 的"IP 控制"设置。

注

当"IP 控制"设置为"始终开启"时,设备消耗的待机功率较大。

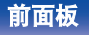

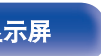

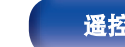

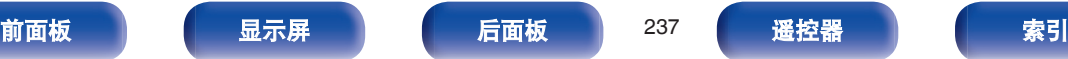

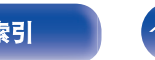

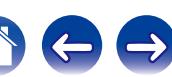

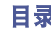

友好名称为本机显示在网络上的名称。您可以根据自己的喜好更改 友好名称。

## ■ 友好名称

从列表中选择友好名称。

选择"其他"时,可根据个人喜好更改友好名称。

**Home Theater / Living Room / Family Room / Guest Room / Kitchen / Dining Room / Master Bedroom / Bedroom / Den / Office /** 其他

### $\overline{\mathscr{E}}$

- 0 最多可以输入 63 个字符。 关字符输入的说明,请参[阅"使用键盘画面](#page-167-0)" (cg 第 168 页)。
- 0 首次使用时的默认友好名称是"Marantz AV8802"。

### ■ 出厂值

将您更改的友好名称恢复为默认设置。

# 诊断

用于检查网络连接。

### 物理连接

检查物理的 LAN 口连接。

**OK**

错误: LAN 电缆没连接。检查连接。

### $\overline{\rightarrow}$

使用无线 LAN 进行连接时,将显示"连接 无线(Wi-Fi))"。

### ■ 路由器访问

检查从本机到路由器的连接。

### **OK**

**错误:** 无法与路由器进行通信。检查路由器设置。

### ■ 互联网访问

检查本机是否有权访问 Internet(WAN)。

### 确定

错误: 无法连接到 Internet。检查 Internet 连接环境或路由器设置。

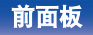

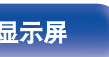

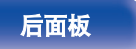

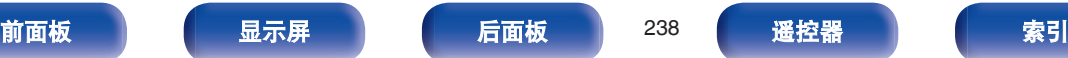

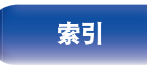

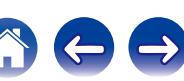

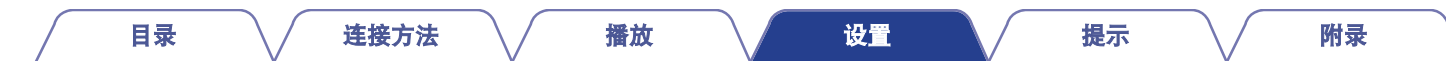

# 维护模式

当接受 Marantz 服务工程师或客户安装人员的维护时使用。通常情 况下,此模式不适合终端用户使用,仅可由经培训的维修技术人员 或自定安装专业人员使用。

### 注

仅在 Marantz 维修人员或安装人员指示的情况下使用该功能。

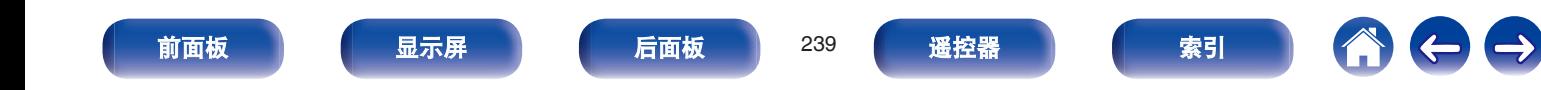

# 常规

进行各种其它设定。

# 语言

设置电视机屏幕上显示的菜单语言。

简体中文 **/English** (默认:简体中文)

### $\rightarrow$

根据以下步骤同样可以对"语言"进行设置。但是不显示菜单屏幕。配置设 置时,观察显示屏。

- **1.** 同时长按主机的 STATUS 和 ZONE SELECT 键至少 3 秒。 显示屏上显示"Video Format <PAL>"。
- $2.$  使用主机的  $\nabla$  键。
	- 显示屏上显示"GUI Language CHINESE"。
- 3. 按主机的 < 或 D 键, 然后设定语言。
- **4.** 按主机的 ENTER 键完成设定。

# 区域 **2** 设置 **/** 区域 **3** 设置

在 ZONE2 (区域 2) 和 ZONE3 (区域 3) 系统中进行音频播放 设置。

"音量限制"及"开机音量"的设置值,将结合音量的"级别"设置而显 示。 (工) 第 [176](#page-175-0) 页)

### ■ 低音

调节低频范围 (低音)。

-**10 dB** ~ **+10 dB** (默认 : 0 dB)

### o 高音

调节高频范围 (高音)。

 $-10$  dB  $\sim$  +10 dB (默认: 0 dB)

### ■ 高通滤波器

设定用于削减低频范围,以减少低音部的失真。

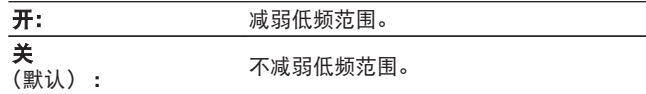

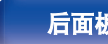

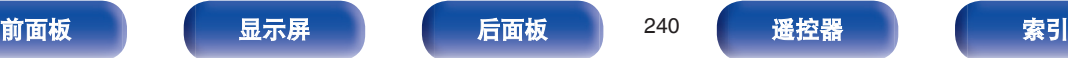

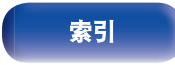

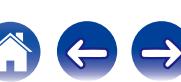

### <span id="page-240-0"></span>■ 左声道电平

调节左声道输出电平。

-**12 dB** ~ **+12 dB** (默认 : 0 dB)

### ■ 右声道电平

调节右声道输出电平。

-**12 dB** ~ **+12 dB** (默认 : 0 dB)

### ■ 声道

设置是否以立体声或单声道播放。

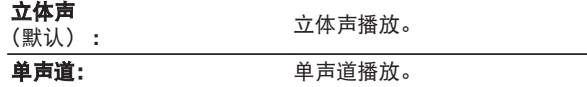

### ■ HDMI 音频 (仅 ZONE2 (区域 2))

选择音频信号格式在 ZONE2 (区域 2) 中播放 HDMI 音源。

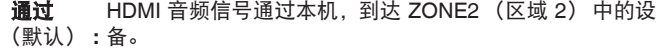

**PCM**: 输入到本机的 HDMI 音频信号被转换为可从 ZONE2(区域 2)PRE OUT 端子输出的 PCM 信号。

## ■音量大小

设定音量输出电平。

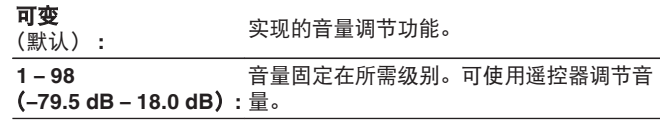

## ■音量限制

对最大音量进行设定。

**60**(**-20 dB**) **/ 70**(**-10 dB**) **/ 80**(**0 dB**) (默认: 70 (-10 dB))

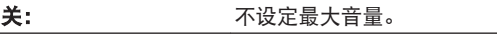

 $\overline{\bullet}$ 

当"音量大小"设置为"可变"时可进行此设置。 (v 音 第 241 页)

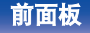

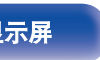

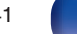

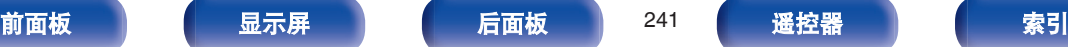

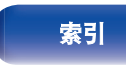

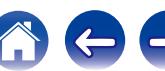

 $\left($ 

### ■ 开机音量

定义当电源接通时启用的音量设定。

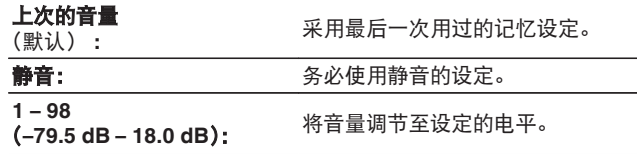

 $\overline{\mathscr{E}}$ 

当"音量大小"设置为"可变"时可进行此设置。 (12) 第 [241](#page-240-0) 页)

### ■静音电平

在设定了静音模式时,该项设定音量的衰减量。

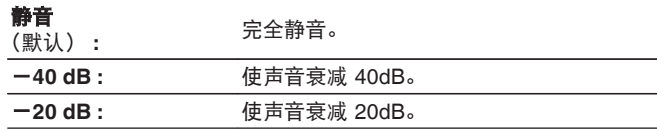

# 区域重命名

根据个人喜好更改每个区域的显示标题。

主区域 **/ ZONE2** (区域 **2**) **/ ZONE3** (区域 **3**)

出厂值: 将为编辑的区域名称恢复默认设置。

最多可以输入 10 个字符。 关字符输入的说明,请参[阅"使用键盘画面](#page-167-0)" (cg 第 168 页)。

# 智能选择名称

将出现在电视机屏幕上的智能选择名称更改为您喜欢的其他名称。

智能选择 **1 /** 智能选择 **2 /** 智能选择 **3 /** 智能选择 **4**

出厂值: 将为编辑的智能选择名称恢复默认设置。

最多可以输入 16 个字符。

关字符输入的说明,请参[阅"使用键盘画面](#page-167-0)" (cg 第 168 页)。

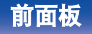

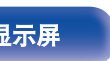

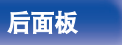

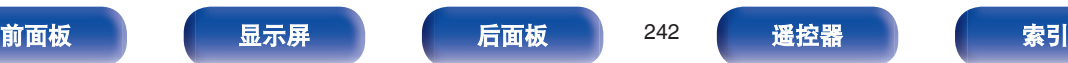

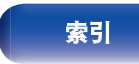

选择激活触发器输出的条件。

有关如何连接直流输出(DC OUT)插孔的详情,请参阅["DC OUT](#page-76-0) [\(直流输出\)插孔](#page-76-0)" ( $\sqrt{\epsilon}$  第 77 页)。

n 为区域(主区域**/ZONE2**(区域 **2**)**/ ZONE3**(区域 **3**)) 设定时

通过与设为"开"的区域电源联通,即可激活触发器输出。

### □ 为输入音源设定时

当选择了设为"开"的输入音源时,激活触发器输出。

### n 为 **HDMI** 监视器设定时

当选择了设为"开"的 HDMI 监视器时,激活触发器输出。

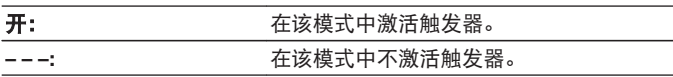

# 自动待机

因此,本机电源自动切换为待机模式。

### ■ 主区域

设置无音频或视频信号输入到本机时切换为自动待机的时间。 在本机进入待机模式前,本机显示屏和菜单屏幕上显示"自动 待机"。

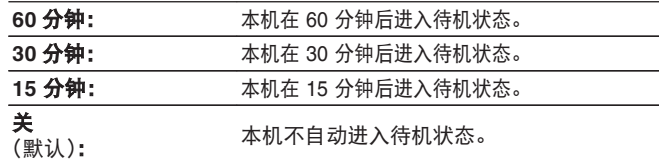

### ■ 区域 2 / 区域 3

此处设置的特定时间内无操作时,即使有音频或视频输入,也 会自动关闭电源。

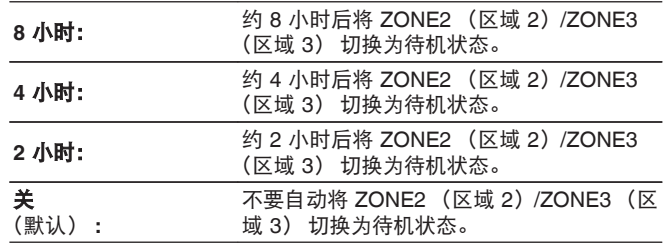

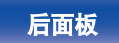

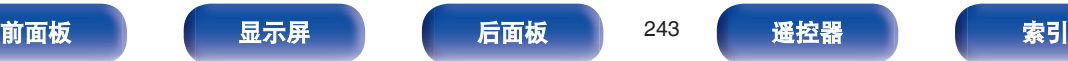

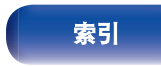

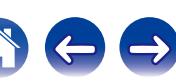

# 前显示屏

进行与本机上的显示相关的设置。

## ■ 显示亮度

调节本机的显示亮度。

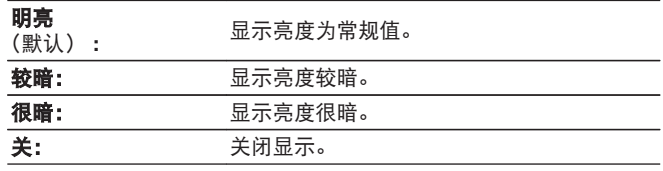

### $\rightarrow$

可使用主机上的 DIMMER 键进行操作。

### ■ 声道指示器

设置对显示屏上的声道指示是使用输入信号显示还是输出信号 显示。

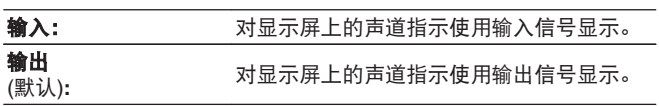

# 信息

显示有关本机设置、输入信号等的信息。

### ■音频

显示 MAIN ZONE (主区域) 的音频信息。

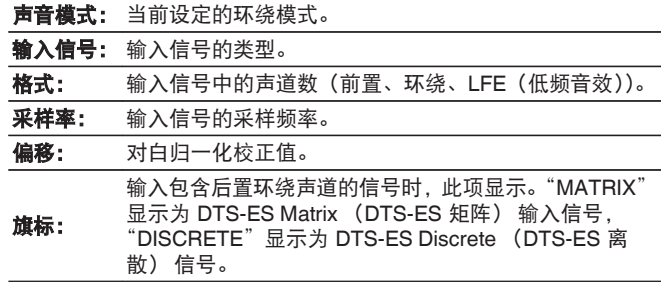

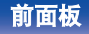

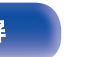

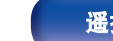

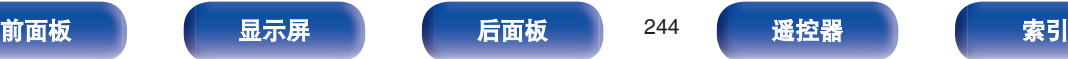

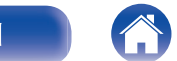

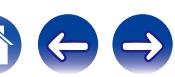

### ■ 视频

显示 MAIN ZONE (主区域) 的 HDMI 输入/输出信号和 HDMI 显示器信息。

### **HDMI** 信号信息

### 分辨率 **/** 色彩空间 **/** 像素深度

### **HDMI** 监视器 **1 / HDMI** 监视器 **2**

界面 **/** 支持的分辨率

### ■ 区域

显示关于当前设定的信息。

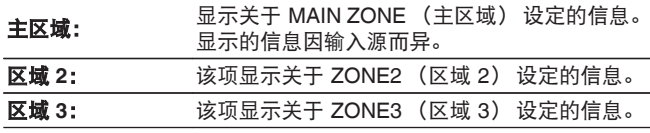

### ■固件

版本: 显示当前固件的信息。

## 更新(**DTS:X**)

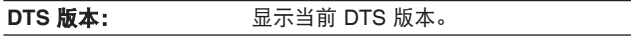

### $\overline{\mathscr{O}}$

通过固件更新更新到 DTS:X 之后,会显示"DTS 版本"。

### ■ 通知

显示和设置通知。 并且,设置电源开启时是否显示通知。

### 通知提醒

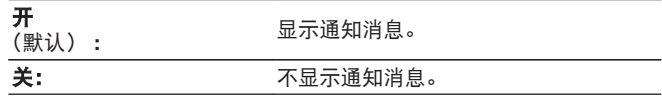

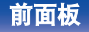

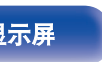

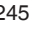

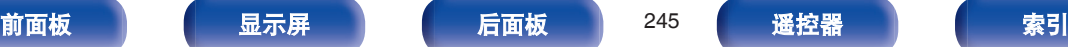

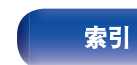

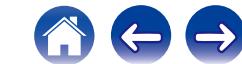

按遥控器的 INFO 键以后,将在屏幕下端显示当前源名称、音量及声音模式 等。

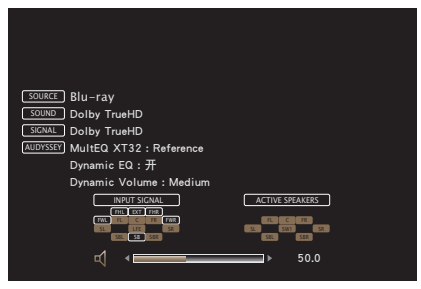

# 使用率数据

为帮助我们改善产品和客户服务, Marantz 收集有关您如何使用 AV 接收器的匿名信息(例如常用的输入源、声音模式和扬声器设置)。 Marantz 绝不会将我们收集的信息提供给第三方。

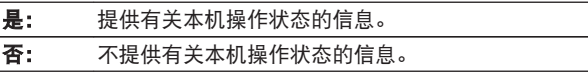

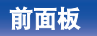

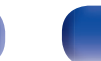

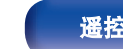

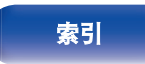

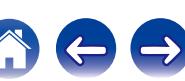

关于更新或升级,进行固件最新信息的确认或更新并设置通知消息 的显示。

### ■ 更新

更新本机的固件。

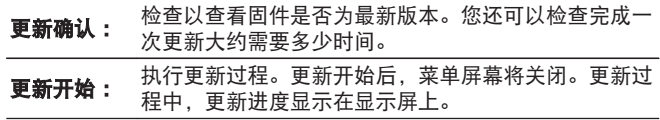

### $\rightarrow$

如果更新失败,本机自动重试更新。如果更新仍失败,将在屏幕上显示 以下其中一条信息。如果显示信息如下所示,请检查设定和网络环境, 然后再次更新。

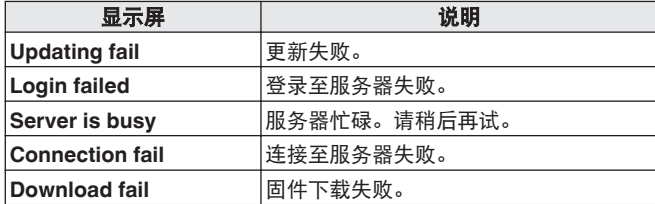

### ■ 通知

有最新固件可用时,开机后将在电视机屏幕上显示通知信息。 电源接通时,通知信息会显示约 40 秒。

### 更新

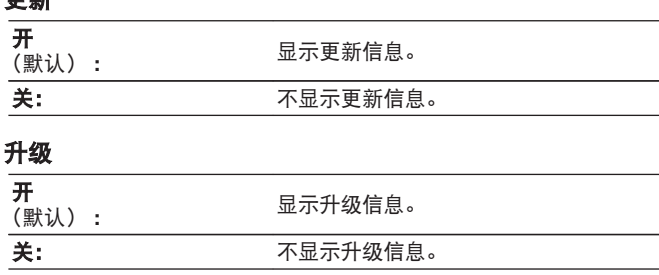

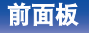

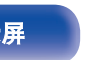

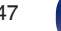

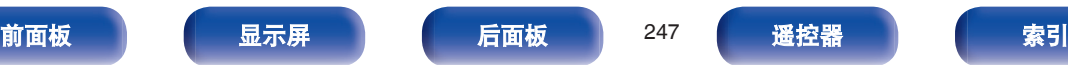

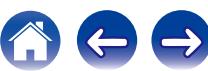

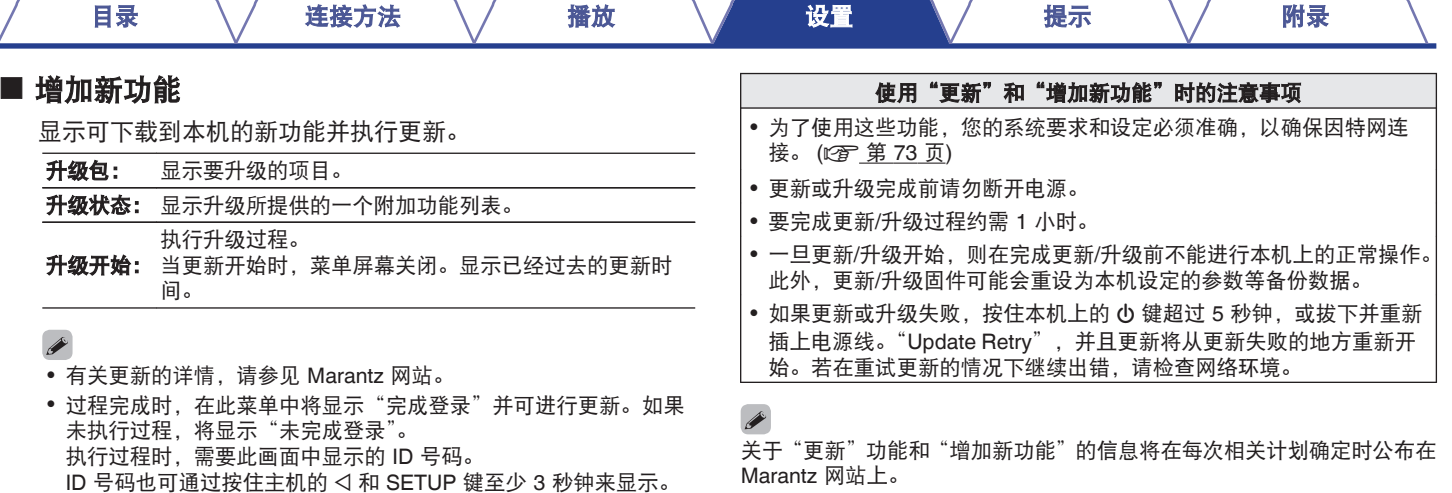

• 如果更新不成功,显示屏上将出现与"固件" - "更新"中相同的出 错信息, 请检查设定和网络环境,然后再次更新。

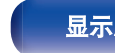

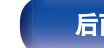

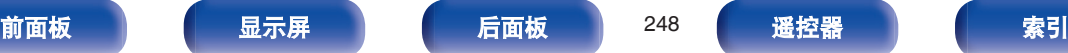

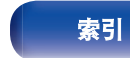

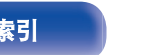

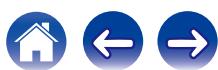

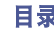

# 设置锁定

防止意外更改设定。

# ■锁定

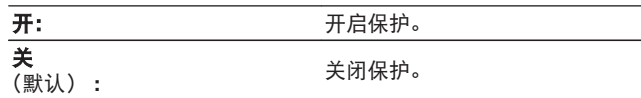

 $\rightarrow$ 

取消该设定时,请将"锁定"设为"关"。

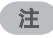

"锁定"设置为"开"时,除"设置锁定"外,不会显示其他设置项。

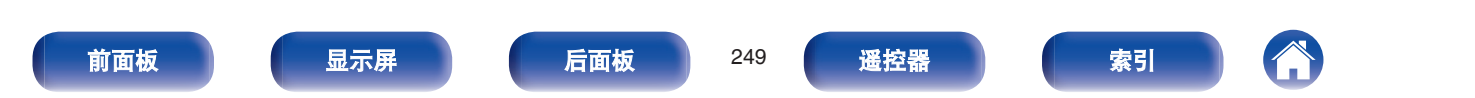

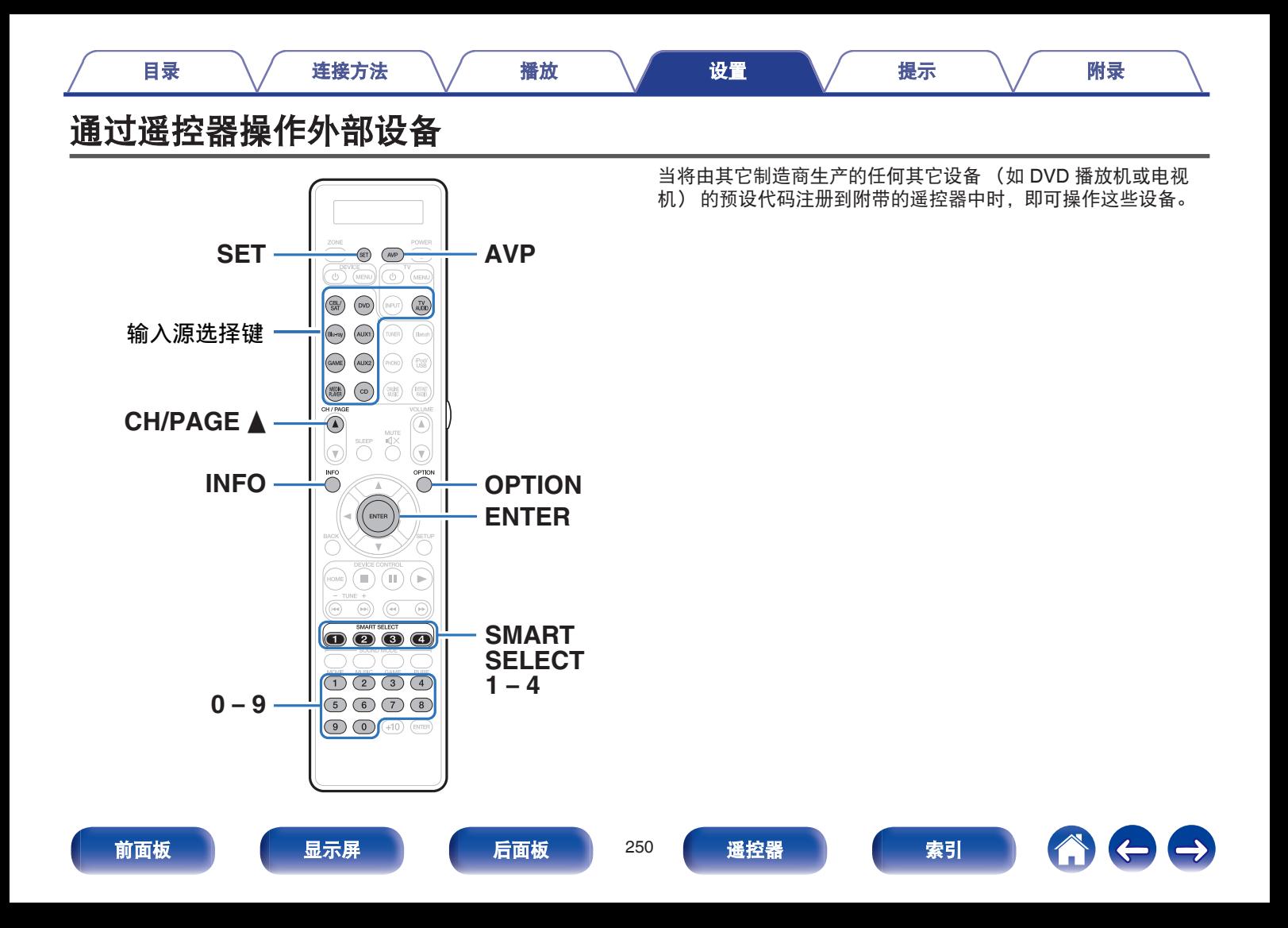

注册预设代码有两种方法:注册 Marantz 播放器预设代码的简易方 法,注册其他制造商设备预设号码的方法,及使用预设代码一个一 个进行注册试验的方法。

- "注册 Marantz 播放器"(cg 第 251 页)
- ["通过输入预设号码进行注册](#page-251-0)"(vg 第252页)

## ■ 注册 Marantz 播放器

采用以下简易方法注册 Marantz Blu-ray 碟片播放器、DVD 播 放器和 CD 播放器的预设代码。

- n 注册 **Blu-ray** 碟片播放器
- **1** 按住 **Blu-ray** <sup>和</sup> **OPTION** 键,直到遥控器显示屏上的 "**OK**"指示灯闪烁后再松开。

### n 注册 **DVD** 碟片播放器

- **1** 按住 **DVD** <sup>和</sup> **OPTION** <sup>键</sup> ,直到遥控器显示屏上的 "**OK**"指示灯闪烁后再松开。
- n 注册 **CD** 碟片播放器
- **1** 按住 **CD** <sup>和</sup> **OPTION** 键,直到遥控器显示屏上的"**OK**" 指示灯闪烁后再松开。

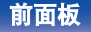

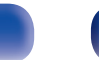

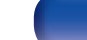

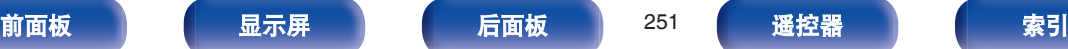

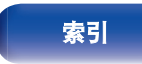

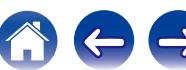

### <span id="page-251-0"></span>□ 同时注册多个播放器

### **1** 按住 **SMART SELECT 1** ~**<sup>4</sup>** <sup>和</sup> **OPTION** 键,直到遥 控器显示屏上的"**OK**"指示灯闪烁后再松开。

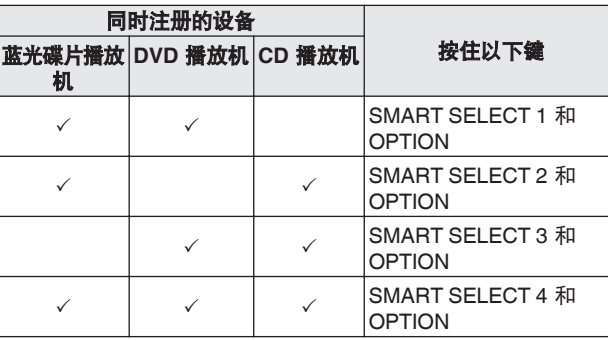

### 注

根据您的设备的具体型号和制造年份,有些键可能无法正常工作。在这种情 况下,尝试"通过输入预设号码进行注册" (r 第252 页)。

## ■ 通过输入预设号码进行注册

下表显示了可注册到每个输入源选择按键的设备组。请先在 "Remote Control Preset Codes"文件中查看要注册设备的预设 号码。

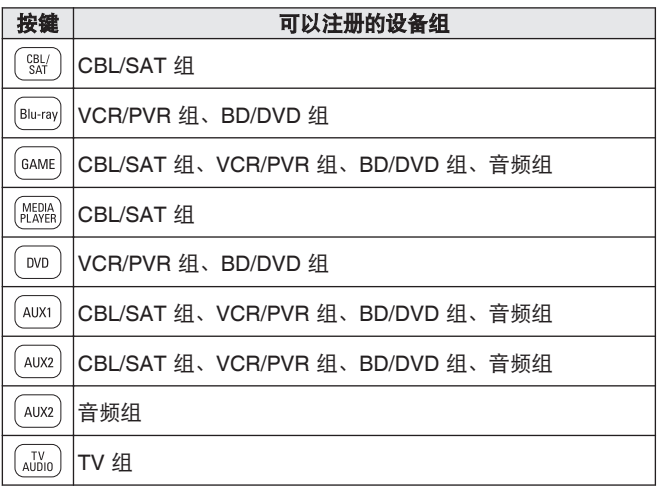

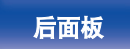

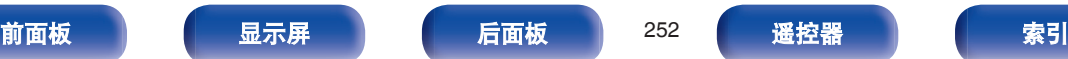

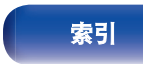
- **1** 按住您想将预设代码注册到的输入源选择键和 **SET** 键, 直到遥控器显示屏上的**"PRSET**"指示灯闪烁后再松开。
- **2** 使用遥控器上的数字键(**0**~**9**)输入为设备在预设代码 表中列出的预设号码(**4** 位数)。
- $\rightarrow$
- 一些制造商使用多个类型的遥控器代码。预设代码以更改号码并验证操 作是否正确。
- 如果已注册预设代码,但设备仍不工作,请使用学习功能。不同设备的 远程代码可以通过此设备包含的 Marantz 远程控制记住使用。 (2) 第 [258](#page-257-0) 页)
- 0 若要从一个按键上取消设备的注册并重置为默认设置,请将 AVP 代码 "0000"设置到该按键。

注

根据您的设备的具体型号和制造年份,有些键可能无法正常工作。

- 使用预设代码一个一个进行注册试验
- **1** 开启想要设置预设代码的设备的电源。
- **2** 按住您想将预设代码注册到的输入源选择键和 **SET** 键, 直到遥控器显示屏上的**"PRSET**"指示灯闪烁后再松开。
- **3** 将遥控器对准该设备,慢慢交替按该设备的 **CH/PAGE** ▲ 和 DEVICE **d** 键。

遥控器显示屏上的会显示预设代码。

**4** 该设备关闭后停止操作。

**5** 按一次 **ENTER** 键锁定该代码。

- 
- 一些制造商使用多个类型的遥控器代码。预设代码以更改号码并验证操 作是否正确。
- 如果已注册预设代码,但设备仍不工作,请使用学习功能。不同设备的 远程代码可以通过此设备包含的 Marantz 远程控制记住使用。 ([v](#page-257-0)g 第 [258](#page-257-0) 页)

注

[前面板](#page-16-0) えいしゃ あいこう こうしょう こうしゃ 前面板 おんじょう しょう 最引 こうしょう こうしょう こうしょう こうしょう こうしょう こうしょう

根据您的设备的具体型号和制造年份,有些键可能无法正常工作。

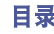

# <span id="page-253-0"></span>操作设备

若要操作外部设备,请按注册了预设代码的输入源键,然后按下表 中的其中一个键。

## $\overline{\rightarrow}$

- 0 操作外部设备时,遥控器上的显示屏会显示输入源名称。
- 0 正在操作电视机时,"TV"指示灯亮起。
- 0 若要操作本机菜单,请在操作本机前按 AVP。正在操作本机时,"AVP" 指示灯亮起。

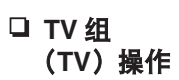

 $(\pi)$  (no  $\sqrt{2}$  $\bigcirc$  $\circ$  $\boxed{\textbf{(b)}\textbf{-a}\textbf{y} \qquad \textbf{(A17C)} \qquad \textbf{(718D)}$  $\boxed{\footnotesize \text{(one)}} \quad \footnotesize \text{(non)}} \quad \boxed{\footnotesize \text{(non)}}$  $\circ$  $\sum_{i=1}^{n}$ 

 $\circ$   $\circ$  $\circ$   $\circ$  $\underline{\bigcup}\, \overline{\bigcup}\, \overline{\bigcup}\,$ 

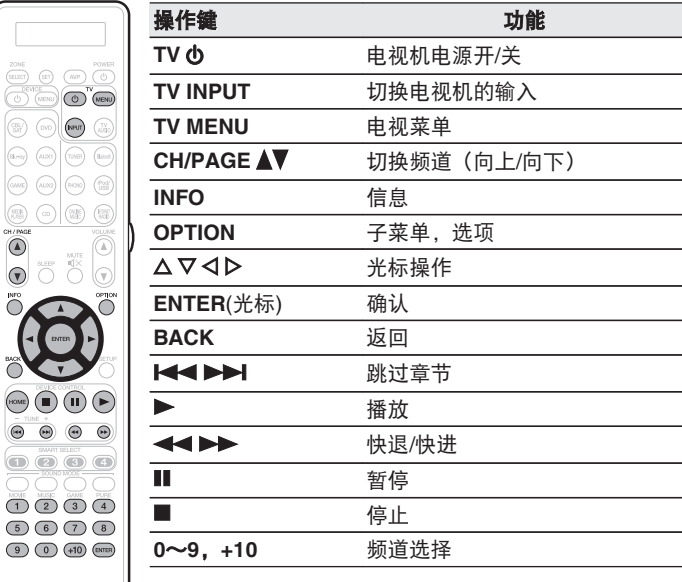

可在任何时间操作 TV (b 和 TV INPUT 键, 无需按 TV 键。

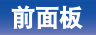

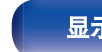

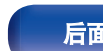

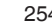

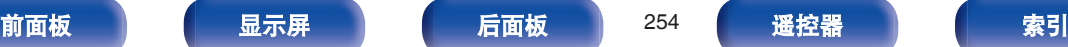

 $\rightarrow$ 

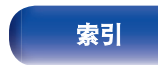

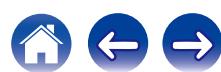

) (iii) **CONCE** 

 $\circledR$  $\sqrt{m}$  $\sqrt{a}$ 

 $\widehat{\left( \Omega, \omega \right) } \quad \ \ \left( \lambda, \lambda \right)$ 

 $\bigcap$ 

 $\boxed{\text{(one)}}$   $\boxed{\text{(non)}}$   $\boxed{\text{(non)}}$   $\boxed{\text{(non)}}$ 

 $(\circledast)$   $\circlearrowright)$  ( $\circledast$ ) ( $\circledast$ 

 $\ddot{\odot}$  $\bigcirc$ o)

 $\bullet$   $\bullet$   $\bullet$ 

 $\circ$   $\circ$   $\circ$ OOC 

 $\begin{array}{c} \circled{5} \\ \circled{6} \end{array}$ 

 $\bigodot$   $\bigodot$   $\bigod$ 

(T

 $(mn)$   $(mn)$ 

## n **DVD** 组合 (**DVD** 播放机**/DVD** 录音机)操作

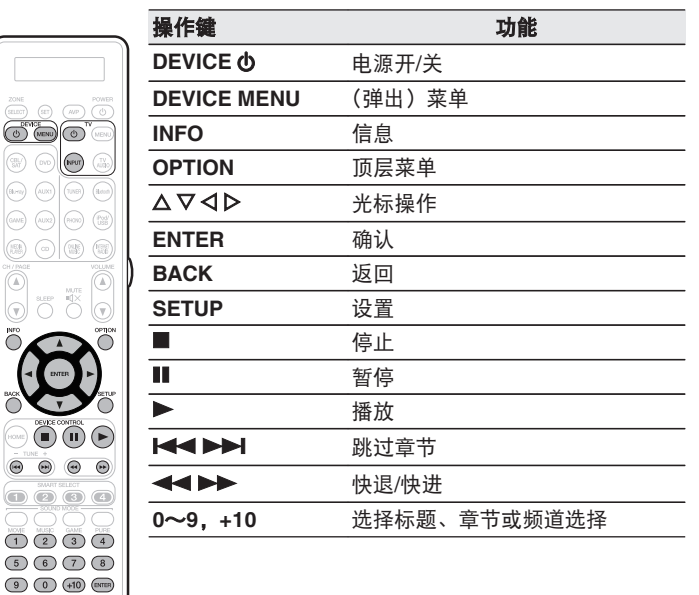

## n **CD** 组合 (**CD** 播放机**/CD** 录音机)操作

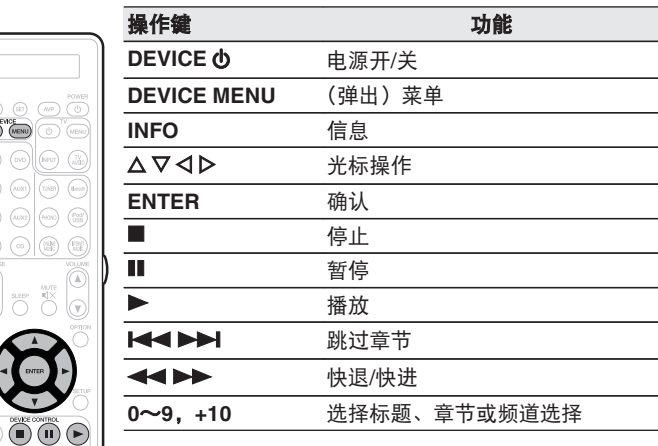

根据设备 DEVICE (b 键仅执行开启电源操作。

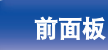

**CO** 

 $\odot$   $\odot$ 

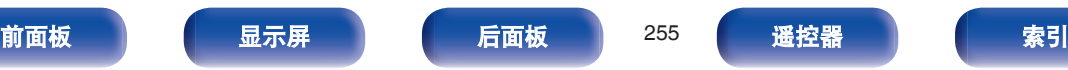

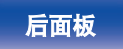

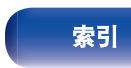

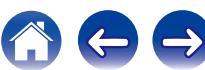

 $\bigcap$  $\sqrt{2\pi}$ 

> $\widehat{\mathbb{G}}$ 6

 $\circledcirc$   $\circledcirc$   $\circledcirc$ 

 $\circledcircled{\oplus}\circled{\oplus}\circled{\oplus}\circled{\oplus}$ 

 $\circ$   $\circ$   $\circ$ 

 $\bigcirc$   $\bigcirc$   $\bigcirc$ 

OOC

 $\overline{\bullet}$ 

lG

៊

 $(\widehat{m})$ 

**CONCE** 

 $\boxed{a}$ 

 $\boxed{\text{Gave}}$  $\widehat{(\omega x)}$ 

 $\circledcirc$ 

 $\overline{\bigcap}$ 

## n **CBL/SAT** 组

**O MENU** 

 $\left(\widehat{\mathbb{R}}\right)$  (or  $\fbox{array} \begin{picture}(220,20) \put(0,0){\vector(1,0){100}} \put(15,0){\vector(1,0){100}} \put(15,0){\vector(1,0){100}} \put(15,0){\vector(1,0){100}} \put(15,0){\vector(1,0){100}} \put(15,0){\vector(1,0){100}} \put(15,0){\vector(1,0){100}} \put(15,0){\vector(1,0){100}} \put(15,0){\vector(1,0){100}} \put(15,0){\vector(1,0){100}} \put(15,0){\vector(1,0$ 

 $\boxed{\text{GME}}\quad \text{(11)}$ 

CH/PAGE

 $\bullet$ 

 $\overline{\bigcirc}$ 

 $\bigcirc$ 

 $\circledcirc$   $\circ$ 

 $\odot$   $\odot$   $\odot$ 

ŌÕ

 $\circ$ 

(卫星电视(**SAT**)**/** 有线电视(**CBL**)**/** 媒体播放机 **/ IP TV**(网络电视)用机顶盒)

n **BD** 组合 (蓝光碟片播放机)操作

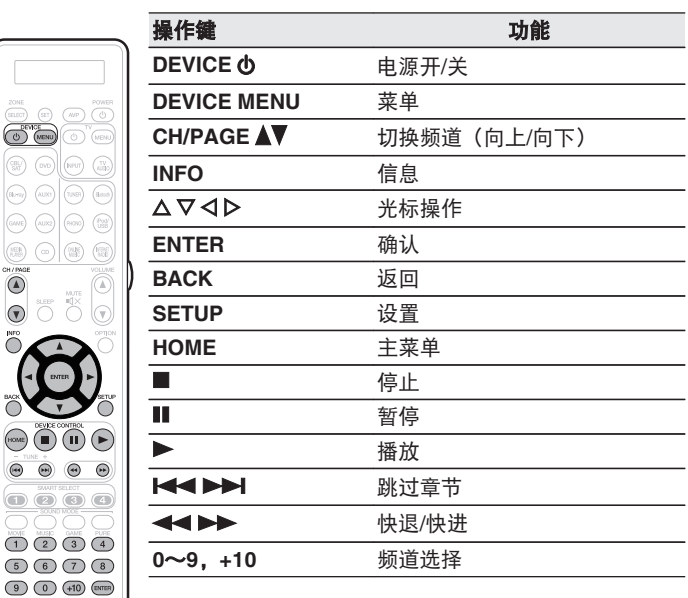

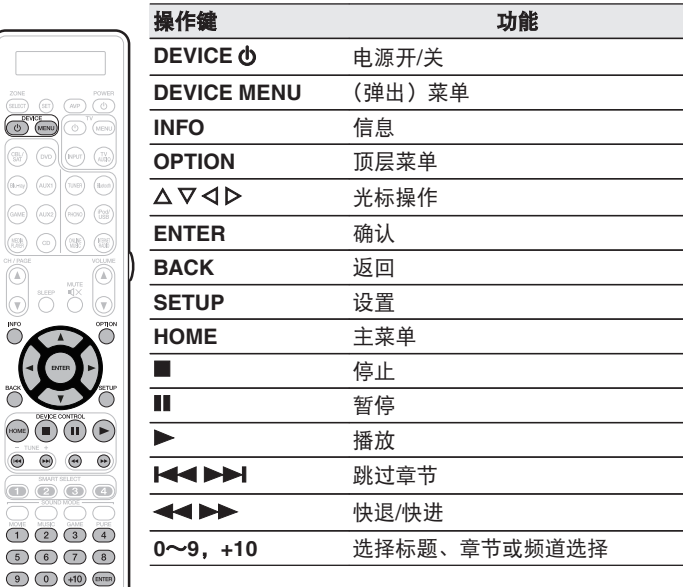

根据设备 DEVICE (b 键仅执行开启电源操作。

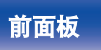

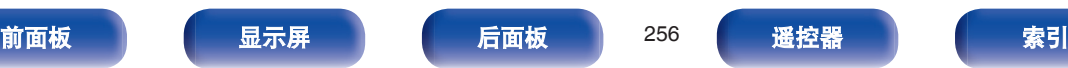

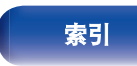

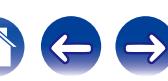

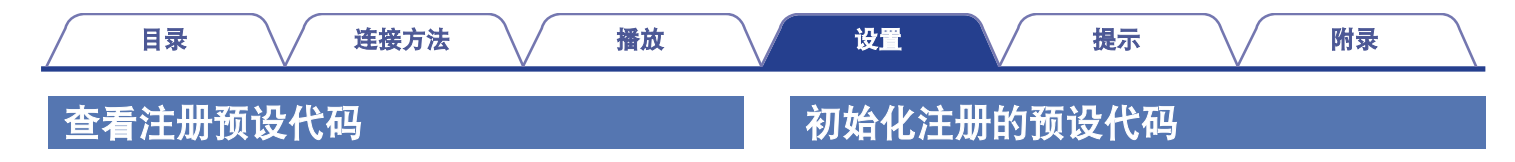

**1** 按住 **AVP** 键和 **OPTION** 键,直到遥控器显示屏上的

**"OK**"指示灯闪烁后再松开。

- **1** 按住您想查看其预设代码的输入源选择键和 **SET** 键,直 到遥控器上的显示屏显示**"PRSET**"。
- **2** <sup>按</sup> **INFO** 键。

遥控器显示屏中会显示设定代码 3 秒钟。

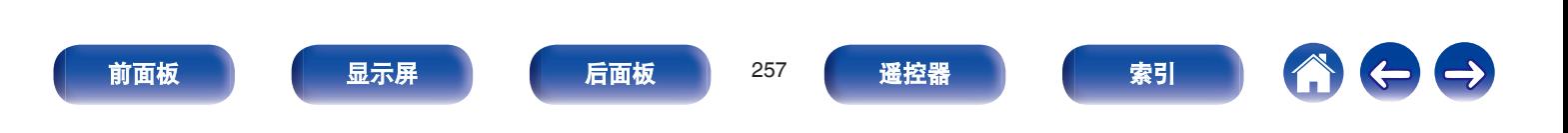

<span id="page-257-0"></span>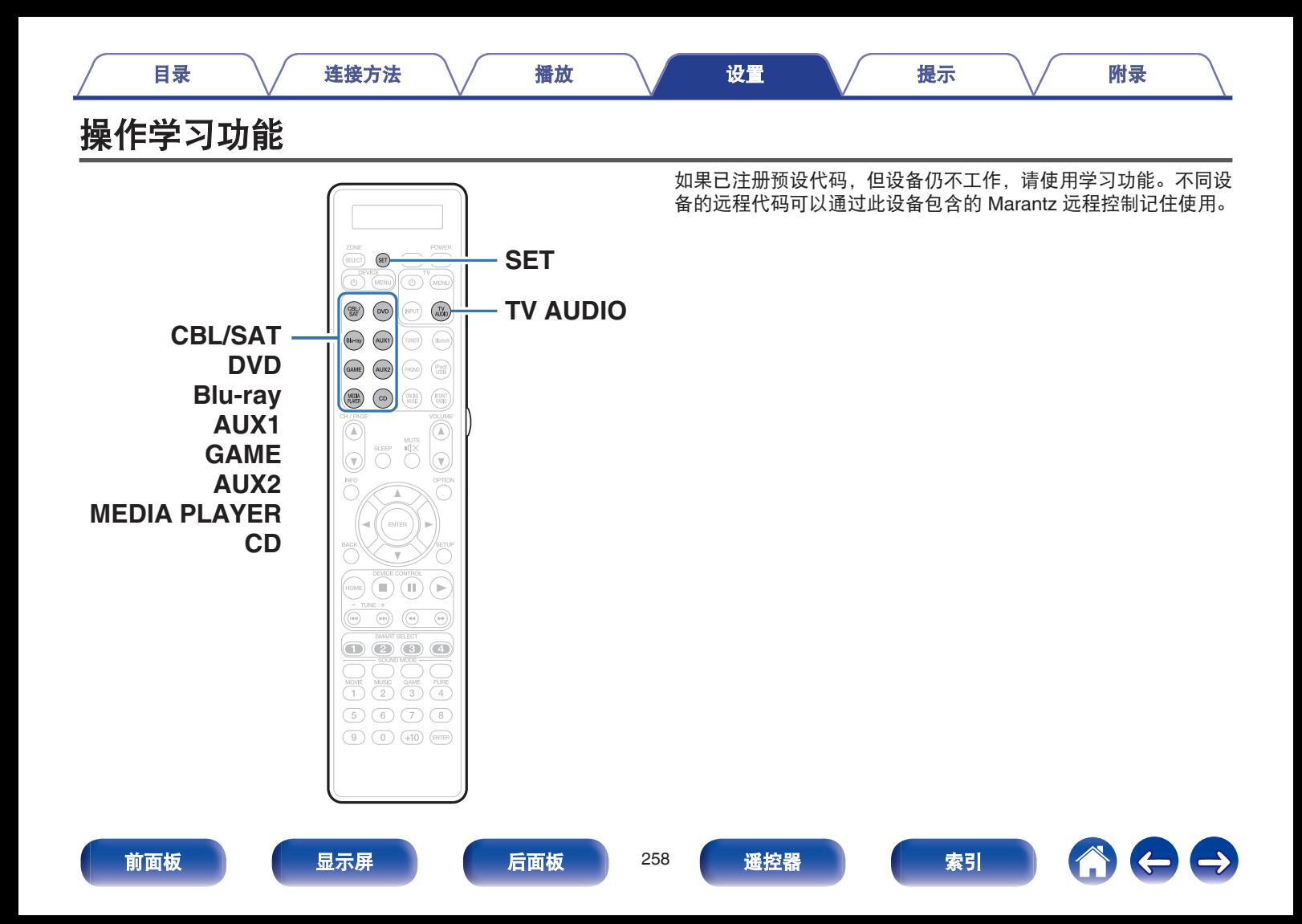

# 记住其他设备的遥控代码

- **1** <sup>使</sup> **Marantz** 遥控器与另一个设备的遥控器相距约 **<sup>5</sup>** <sup>厘</sup> 米,使二者的遥控信号发射部分彼此相对。
- **2** 按住 **SET** 键,直到 **LEARN** 指示灯闪烁。
- **3** 按输入源选择按键选择输入源。 遥控器显示屏中会显示该输入源。
- **4** 选择要学习的按键。

LEARN 指示灯亮起。

- **5** 按住另一个遥控器上您想注册的按键,直到 **Marantz** <sup>遥</sup> 控器显示屏上显示**"OK**"。
	- 0 如果遥控器显示屏上显示"NG",请再次执行步骤 4。

## **6** 重复步骤 **<sup>4</sup>** 和步骤 **<sup>5</sup>**,学习同一输入源的其他按键。

**7** 遥控器编程完成后,按 **SET** 键。 LEARN 指示灯熄灭, 遥控器退出学习模式。

- 有些遥控器无法进行编程, 或者即使可以编程, 可能也不会正常运行。 如果发生这种情况,请使用 AV 设备附带的遥控器。
- 如果遥控器内存已满,遥控器显示屏上会显示"FULL"。如果您想要学习 该代码,则应删除其他已学习的按键。

注

- 0 在任何模式下,学习功能对所有 ZONE SELECT、SET、AVP、POWER d、VOLUME AV、SMART SELECT、SOUND MODE 和输入源选择按 键都不可用。
- 如果在 LEARN 模式下约 1 分钟内未按下任何按键, 则遥控器自动退出 LEARN 模式。

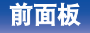

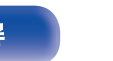

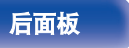

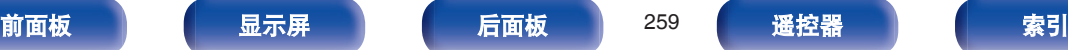

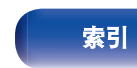

# 删除存储的远程控制代码

可以用三种方式删除代码:通过按键、通过源,以及通过所有内存 内容。

- 删除每个按键的遥控代码
- **1** 按住 **SET** 键,直到 **LEARN** 指示灯闪烁。
- **2** 按输入源选择按键选择想要删除的输入源。 遥控器显示屏中会显示该输入源。
- 3 按住 POWER d 键, 然后按两次要删除的已学习按键。 遥控器显示屏中会显示"ERASE"。
- **4** <sup>按</sup> **SET** 键。
	- 0 LEARN 指示灯熄灭。

## ■ 删除每个输入源的遥控代码

- **1** 按住 **SET** 键,直到 **LEARN** 指示灯闪烁。
- **2** 按住 POWER d 键, 然后按两次要删除的已学习输入源 选择按键。 遥控器显示屏中会显示"ERASE"。
- **3** <sup>按</sup> **SET** 键。 0 LEARN 指示灯熄灭。

## ■ 删除所有输入源的遥控代码

- **1** 按住 **SET** 键,直到 **LEARN** 指示灯闪烁。
- **2** 按住 POWER (b 键并按两次 AVP 键。 遥控器显示屏中会显示"ERASE"。
- **3** <sup>按</sup> **SET** 键。

• LEARN 指示灯熄灭。

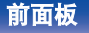

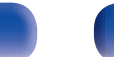

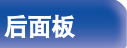

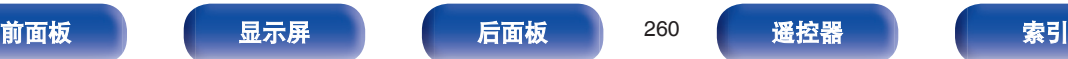

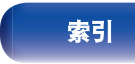

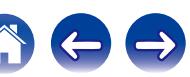

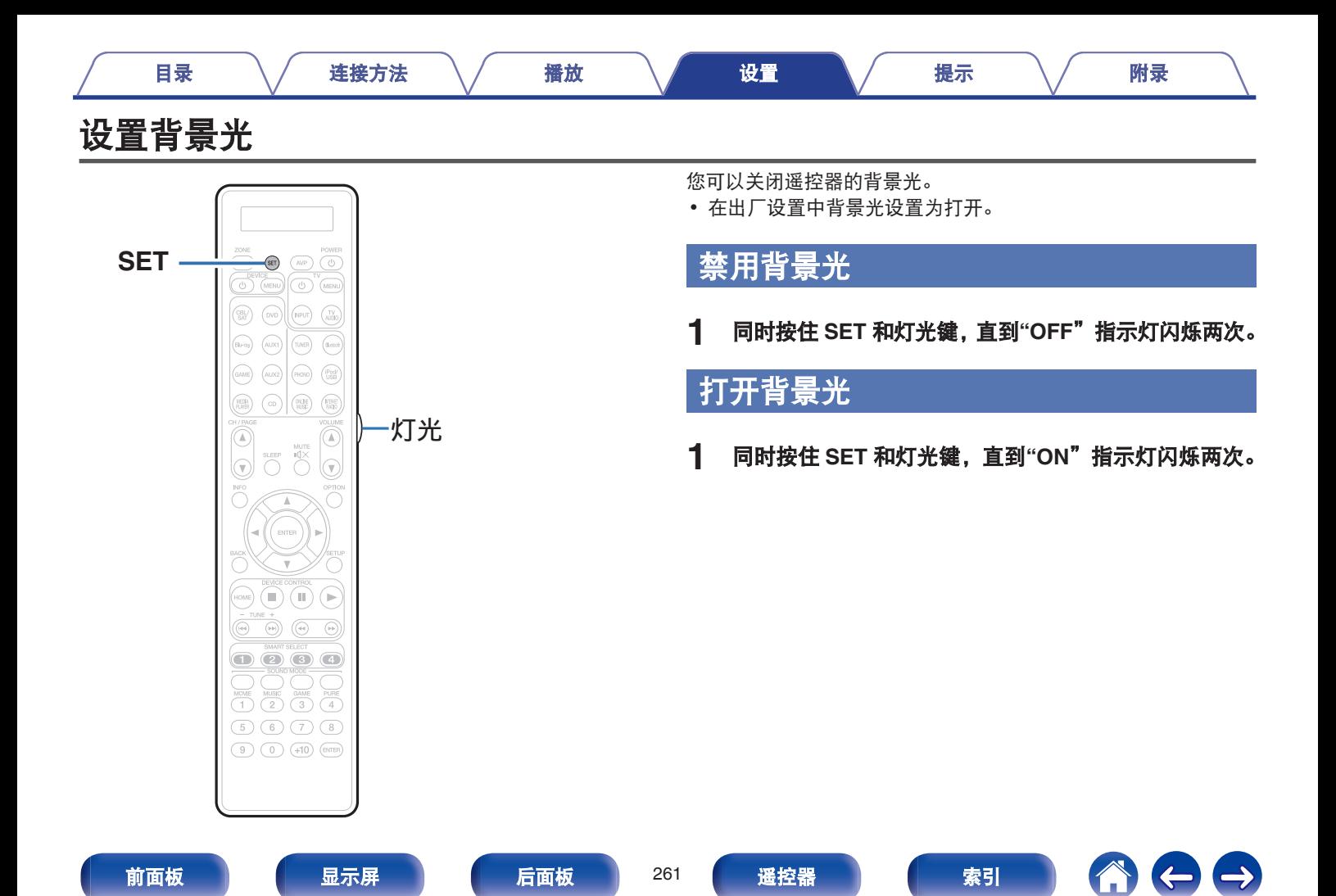

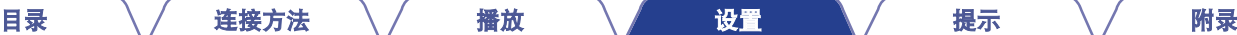

 $\rightarrow$ 

# 指定使用遥控器的区域

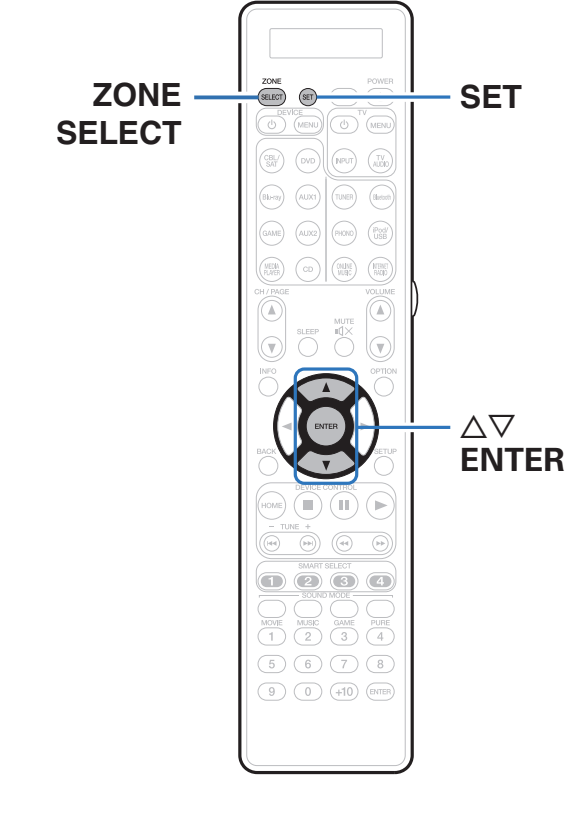

按下 ZONE SELECT 键时,使用遥控器只能操作设定区域。 此功能可防止误操作。

0 默认设置为"M23"。

## **1** 按住 **ZONE SELECT** <sup>和</sup> **SET** 键至少 **<sup>3</sup>** 秒钟。

## 2 用 △▽ 键设置要使用的区域, 然后按 ENTER 键。

遥控器上"SET"闪烁四次,恢复正常操作模式。

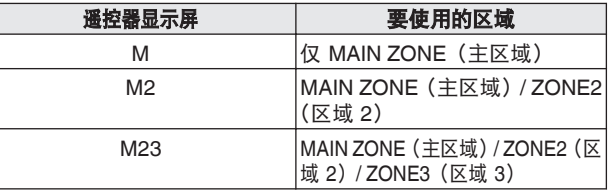

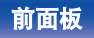

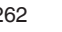

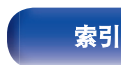

600

## <span id="page-262-0"></span>■目录

# 提示

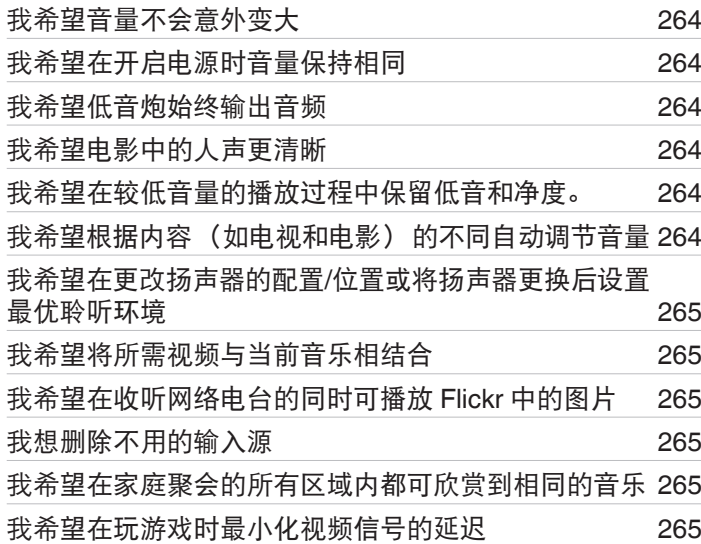

# 故障诊断

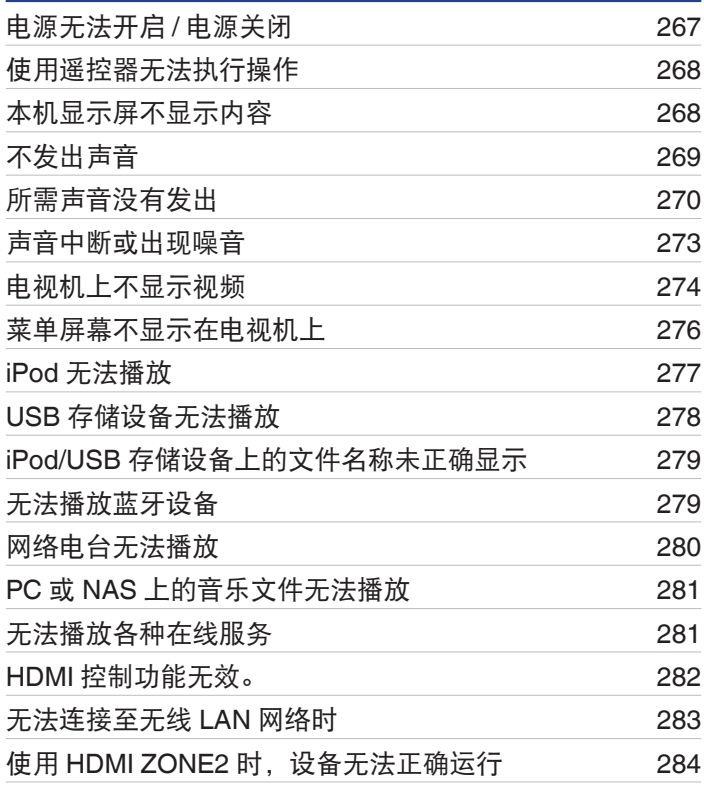

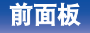

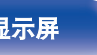

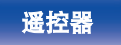

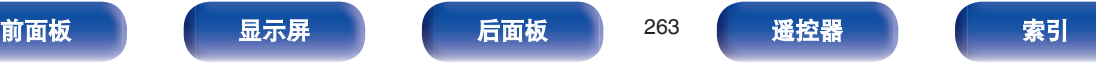

<span id="page-263-0"></span>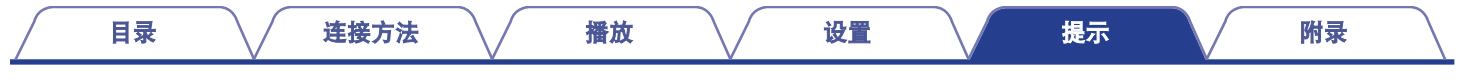

## 提示

## 我希望音量不会意外变大

• 事先在菜单中设置"音量限制"的音量上限。这可防止小孩或其他人误将音量调得太高。可为每个区域进行此设置。 (《客 第 176, [241](#page-240-0) [页](#page-240-0))

## 我希望在开启电源时音量保持相同

• 默认情况下,若本机先前将申源设置为待机状态,则在下次开机时,将应用相同的音量设置,不进行任何更改。若要使用固定的音量级 别,请在菜单中为"开机音量"设置开机时的音量级别。可为每个区域进行此设置。 (《客 第 [176](#page-175-0), [241](#page-240-0) 页)

## 我希望低音炮始终输出音频

• 根据输入信号和声音模式,低音炮可能不输出音频。若将菜单中的"低音炮模式"设置为"LFE+Main",则可使低音炮始终输出音 频。(图 第 229 页)

## 我希望电影中的人声更清晰

• 在选项菜单"对话增强器"中选择使对白更容易听到的设置。 (t? 第 [124](#page-123-0) 页)

## 我希望在较低音量的播放过程中保留低音和净度。

• 将菜单中的"Dynamic EQ"设置为"开"。此设置可对频率特性进行校正,使您在低音量的播放过程中可欣赏到清晰的声音,并且不会 丢失低音。 (2 ) 第 [178](#page-177-0) 页)

## 我希望根据内容 (如电视和电影) 的不同自动调节音量

• 设置菜单中的"Dynamic Volume"。电视节目或电影中的音量级别变化(介于静音和大声之间)将自动调整为所需的音量级别。 (rgh 第 [179](#page-178-0) 页)

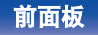

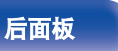

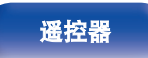

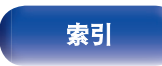

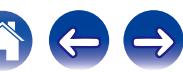

## <span id="page-264-0"></span>我希望在更改扬声器的配置**/**位置或将扬声器更换后设置最优聆听环境

• 执行 Audyssey®设置。即可自动为全新的聆听环境进行最优化扬声器设置。 (t? 字第 [201](#page-200-0) 页)

## 我希望将所需视频与当前音乐相结合

0 将选项菜单中的"视频选择"设置为"开"。可在收听 Tuner、CD、Phono、网络电台或蓝牙中的音乐时,将当前音乐与机顶盒或 DVD 等中的所需视频源相结合。 ( $\mathcal{C}$ @ 第 [127](#page-126-0) 页)

## 我希望在收听网络电台的同时可播放 **Flickr** 中的图片

• 播放 Flickr 中的图片后, 在网络电台播放屏幕上开始幻灯片显示。 ( $\mathcal{C}$  第 [123](#page-122-0) 页)

## 我想删除不用的输入源

• 为菜单中的"隐藏源"设置不用的输入源。这样您在旋转本机上的 INPUT SELECTOR 旋钮时可跳过不用的输入源。 (r) 第 199 页)

## 我希望在家庭聚会的所有区域内都可欣赏到相同的音乐

• 将选项菜单中的"所有区域立体声"设置为"开始"。您可以在其他房间(ZONE2(区域 2)/ ZONE3(区域 3))同时播放在 MAIN ZONE (主区域) 中播放的音乐。 ( $\sqrt{2}$  第 [129](#page-128-0) 页)

## 我希望在玩游戏时最小化视频信号的延迟

• 因使用游戏机上 6 的控制器进行按键操作而延迟了视频,应将菜单中的"视频模式"设置为"游戏"。 (《f》第 [190](#page-189-0) 页)

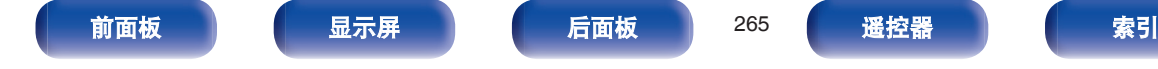

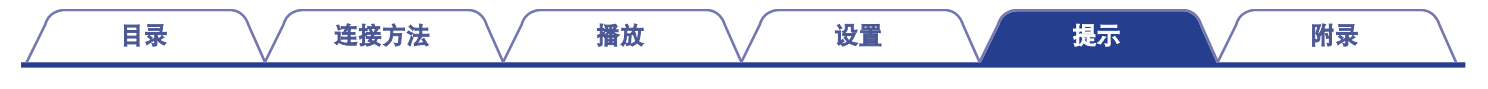

# 故障诊断

若出现问题,请先检查以下各项 :

- **1.** 连接是否正确?
- **2.** 是否按照操作说明书操作设备?

### **3.** 其它设备是否正常运转?

若本机运转不正常,请先查看本节中的相应症状。

如果症状与此处介绍的所有症状都不相符,请咨询您的经销商,可能是由于本机故障而导致的。在这种情况下,请立即断开电源,并与购 得本机的商家联系。

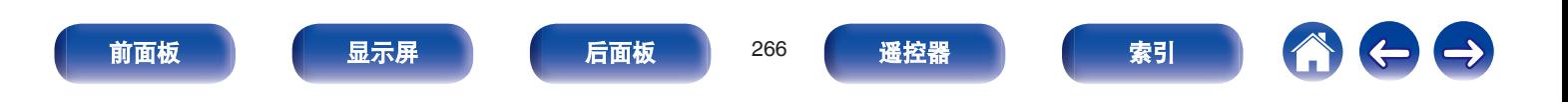

<span id="page-266-0"></span>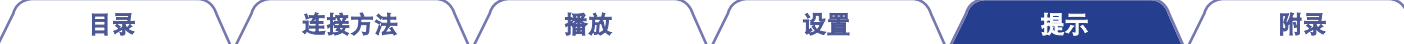

## ■ 电源无法开启 / 电源关闭

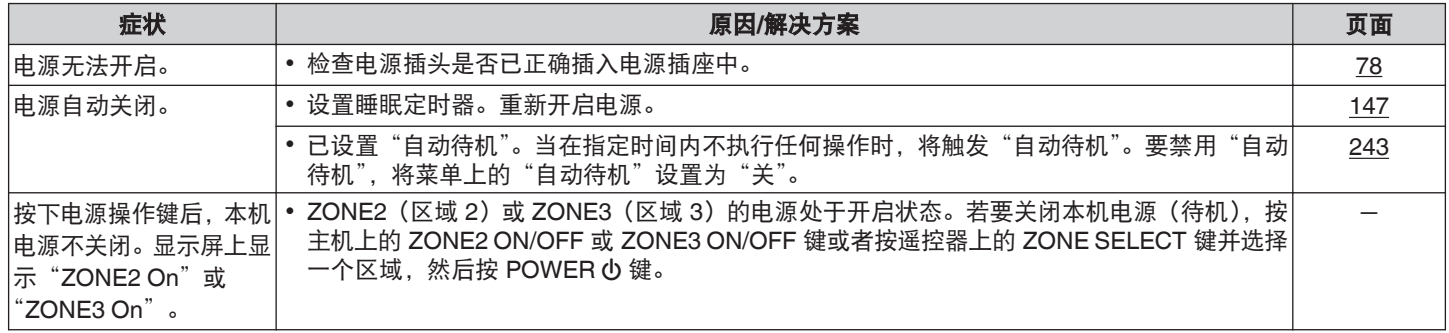

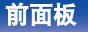

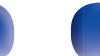

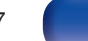

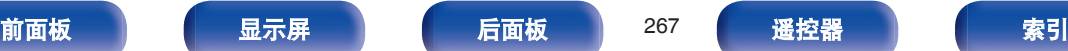

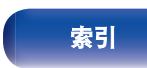

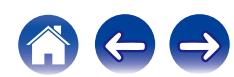

## <span id="page-267-0"></span>■ 使用遥控器无法执行操作

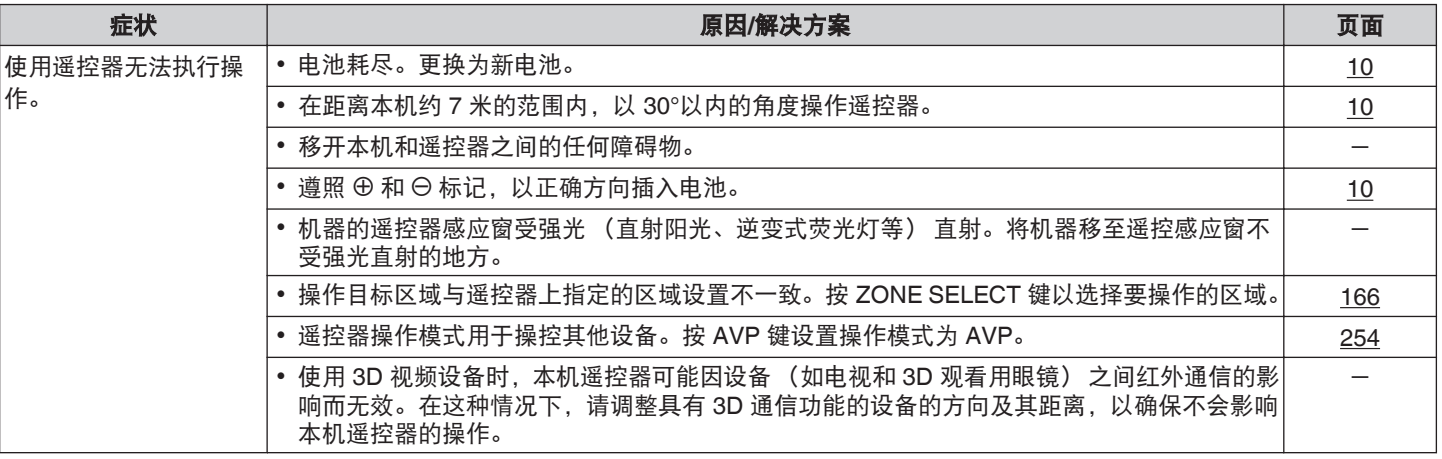

## ■ 本机显示屏不显示内容

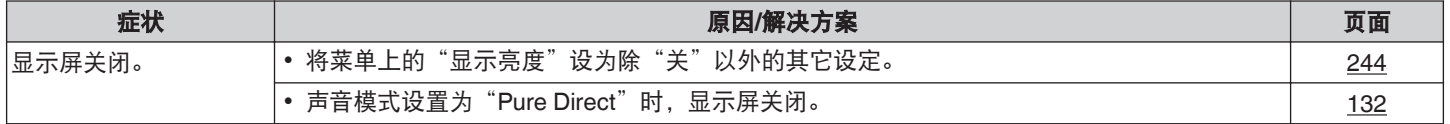

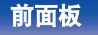

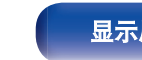

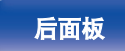

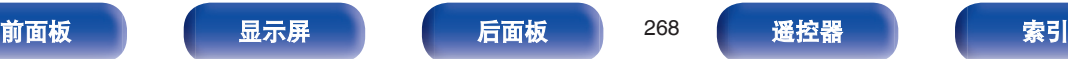

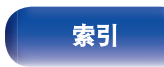

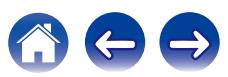

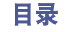

## <span id="page-268-0"></span>■ 不发出声音

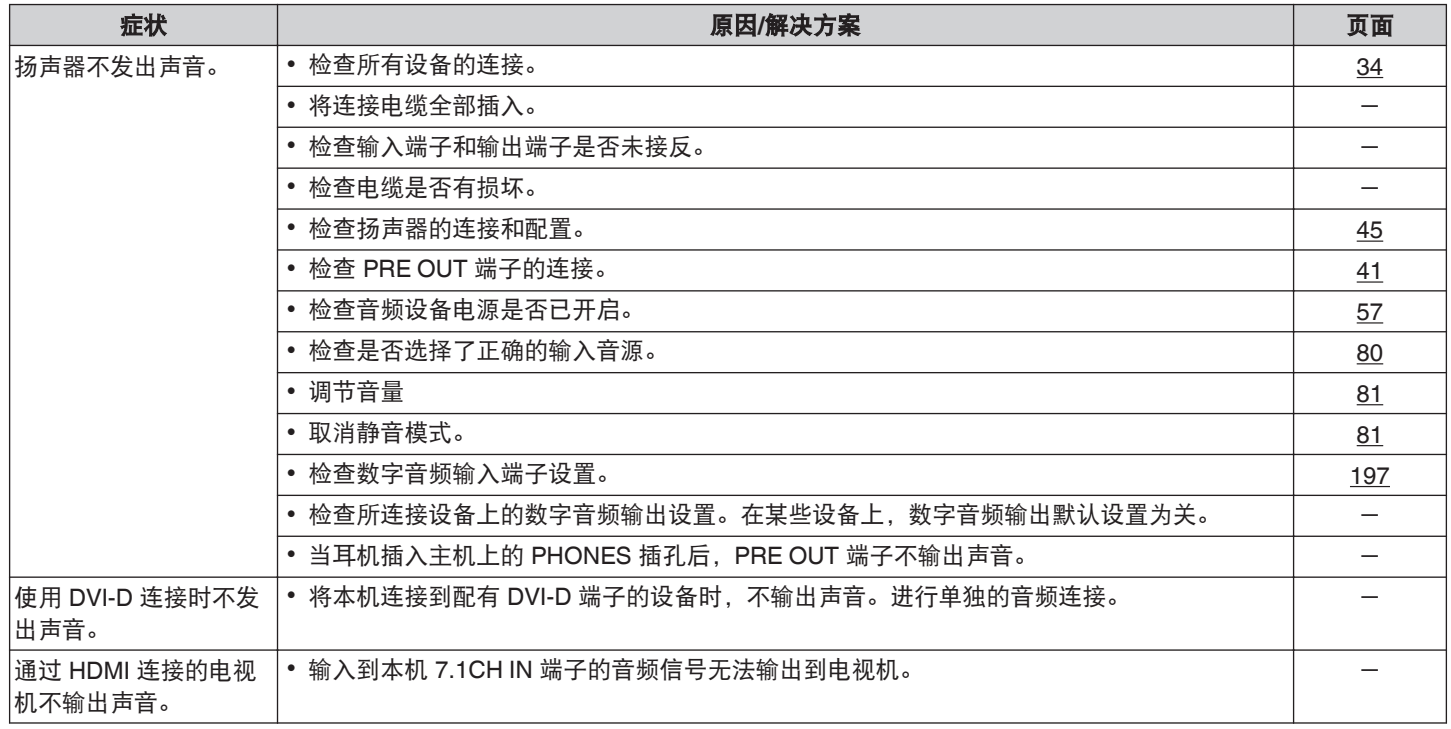

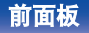

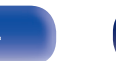

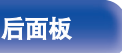

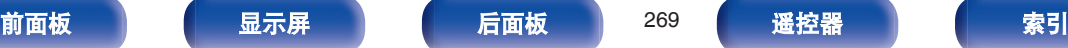

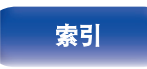

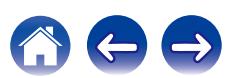

のもも

## <span id="page-269-0"></span>■ 所需声音没有发出

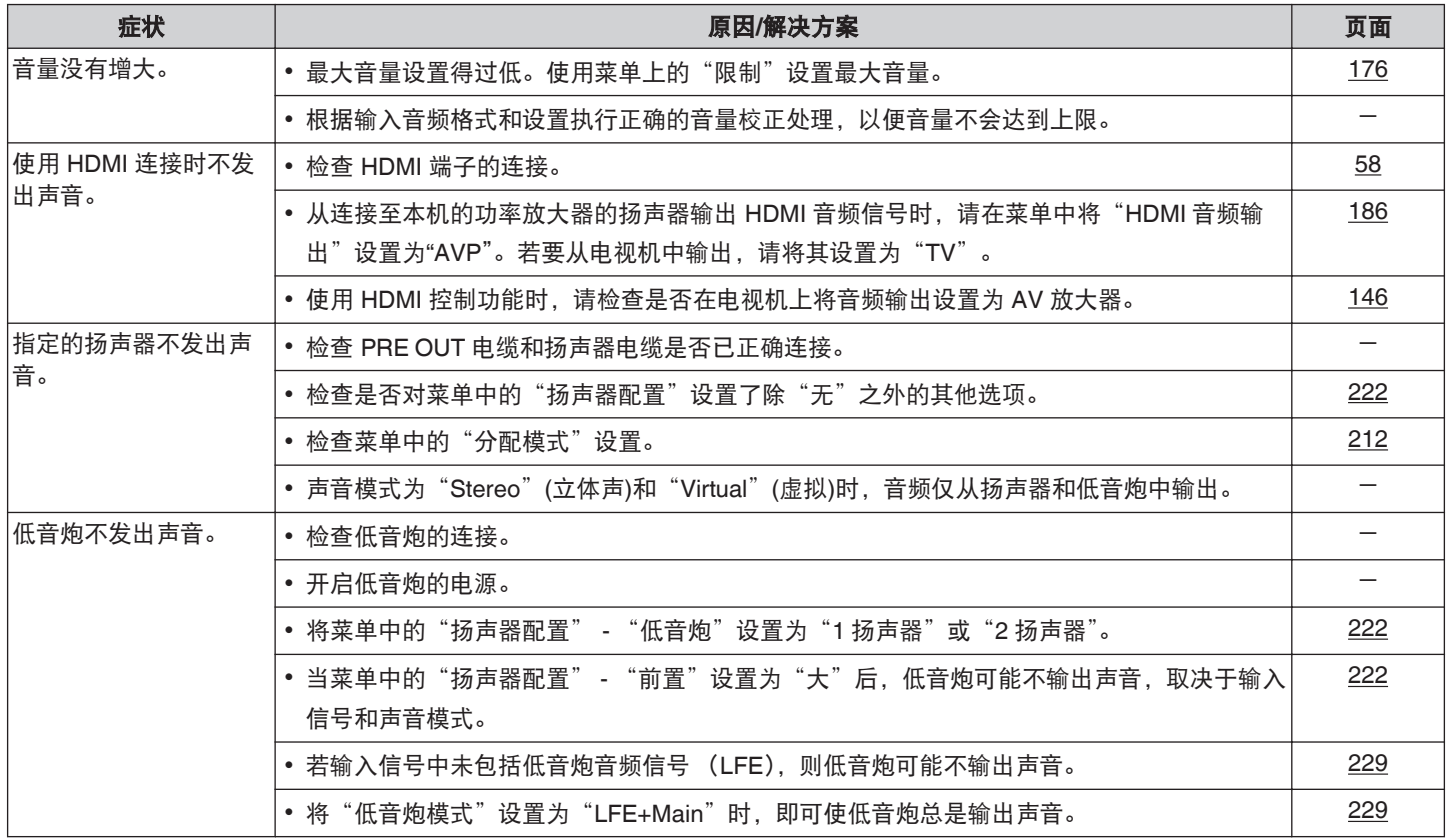

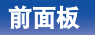

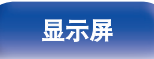

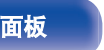

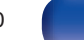

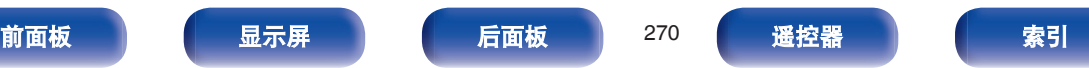

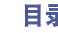

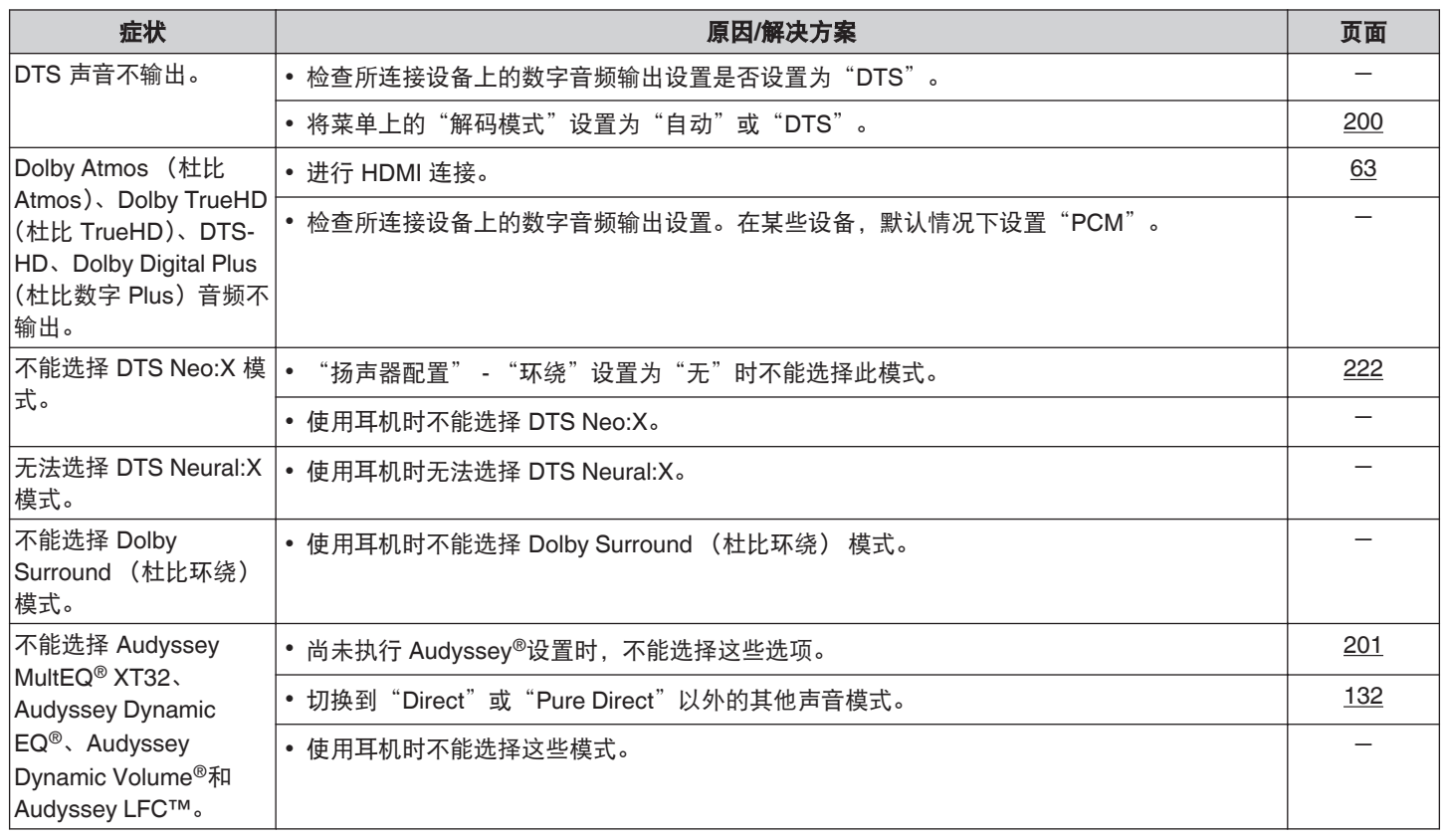

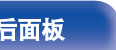

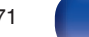

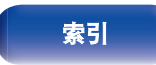

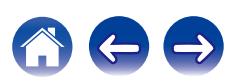

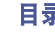

600

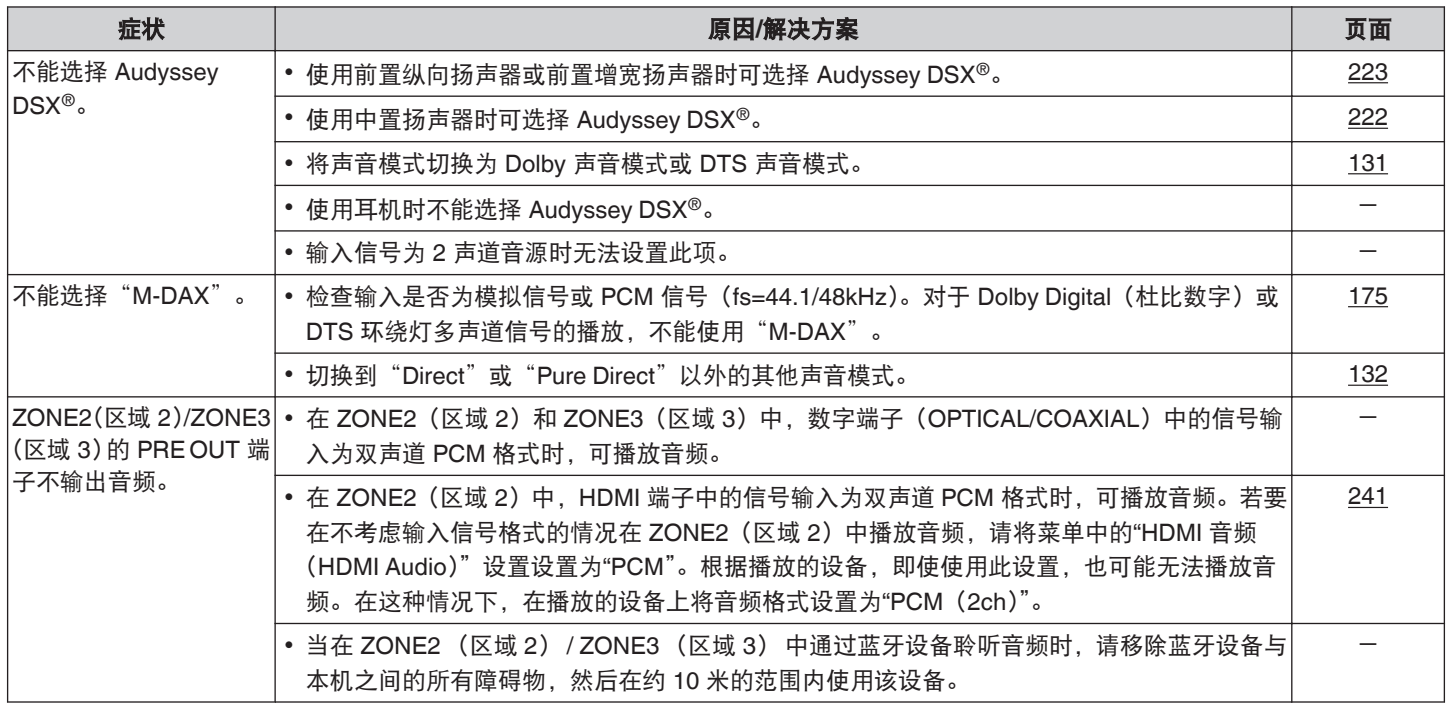

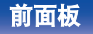

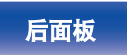

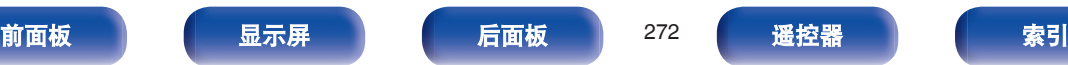

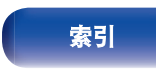

## <span id="page-272-0"></span>■ 声音中断或出现噪音

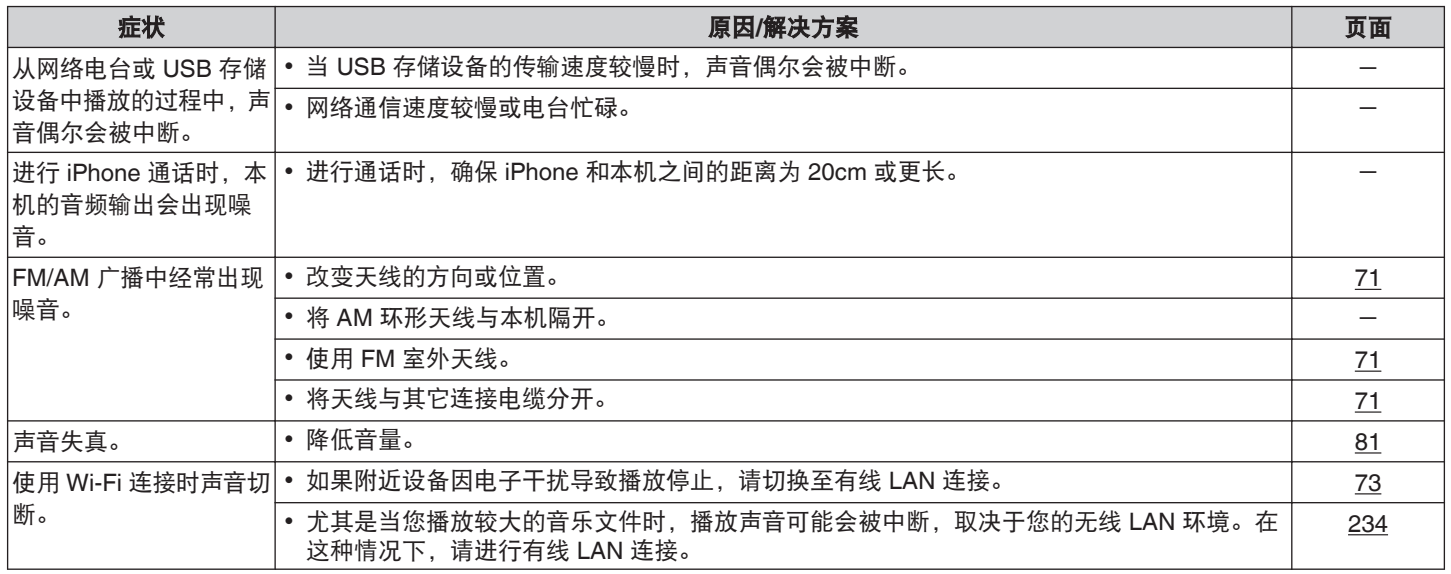

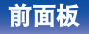

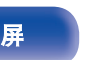

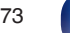

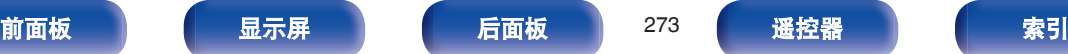

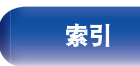

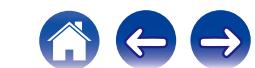

## <span id="page-273-0"></span>■ 电视机上不显示视频

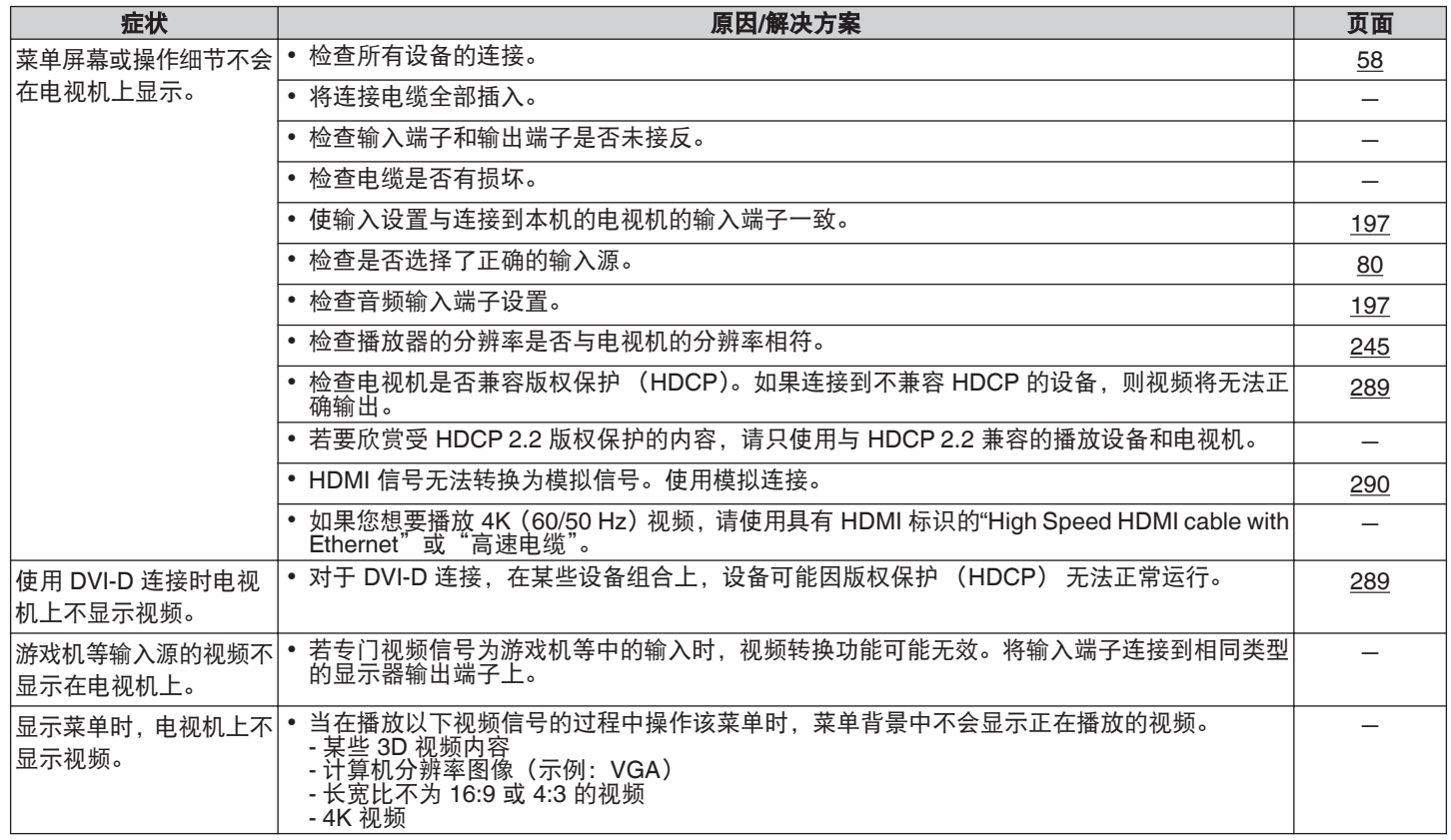

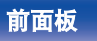

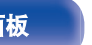

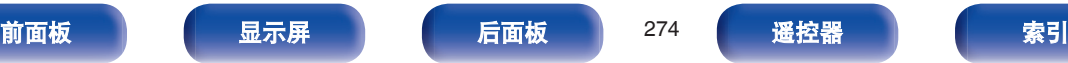

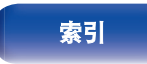

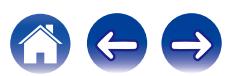

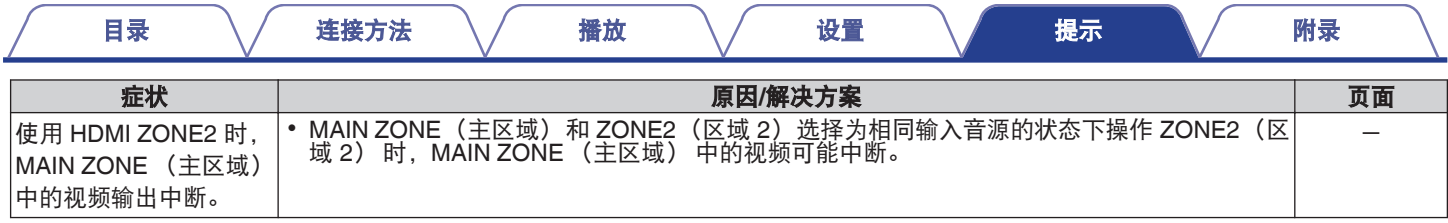

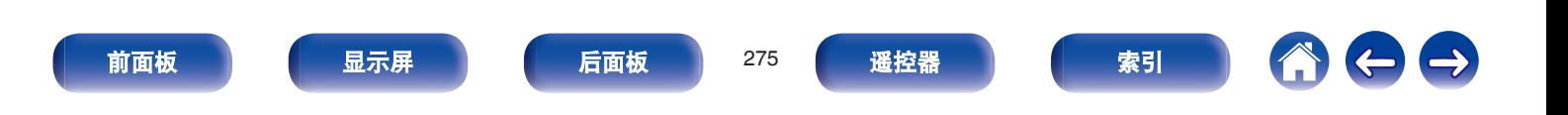

<span id="page-275-0"></span>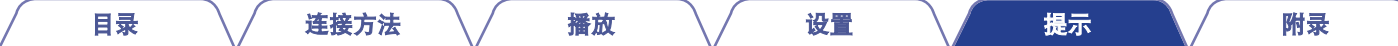

## ■ 菜单屏幕不显示在电视机上

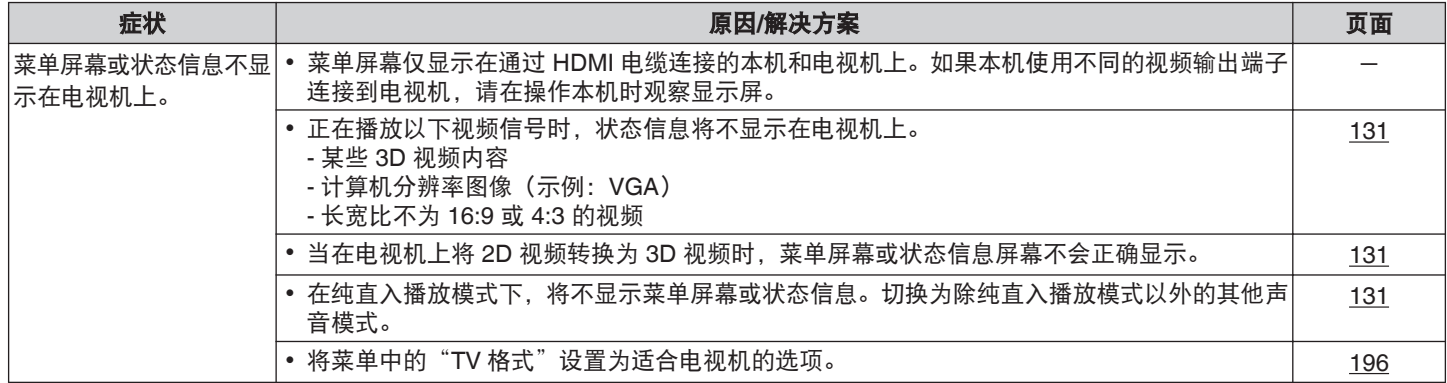

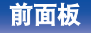

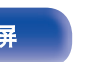

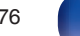

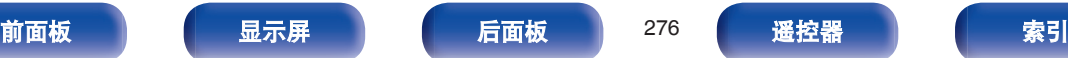

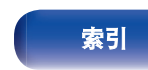

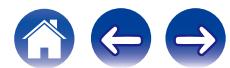

のもも

## <span id="page-276-0"></span>■ iPod 无法播放

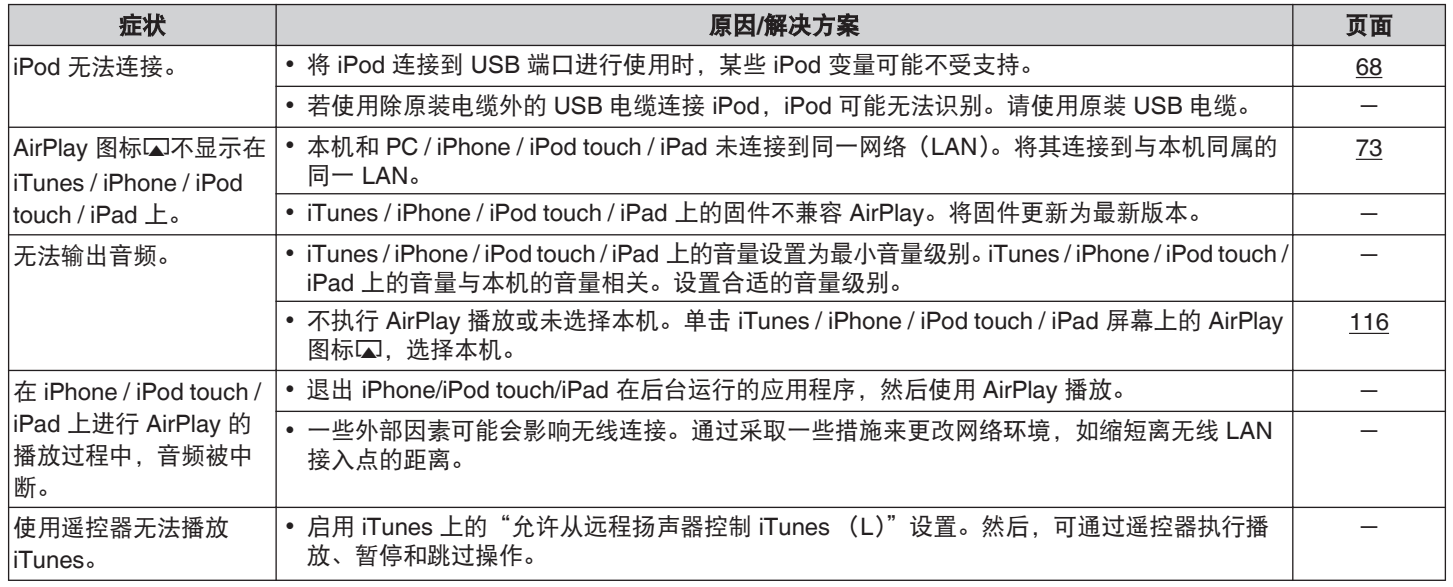

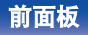

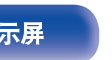

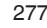

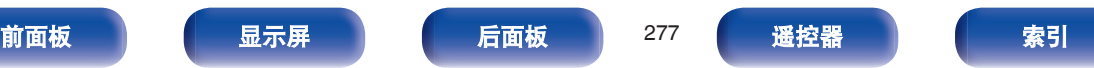

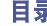

## <span id="page-277-0"></span>■ USB 存储设备无法播放

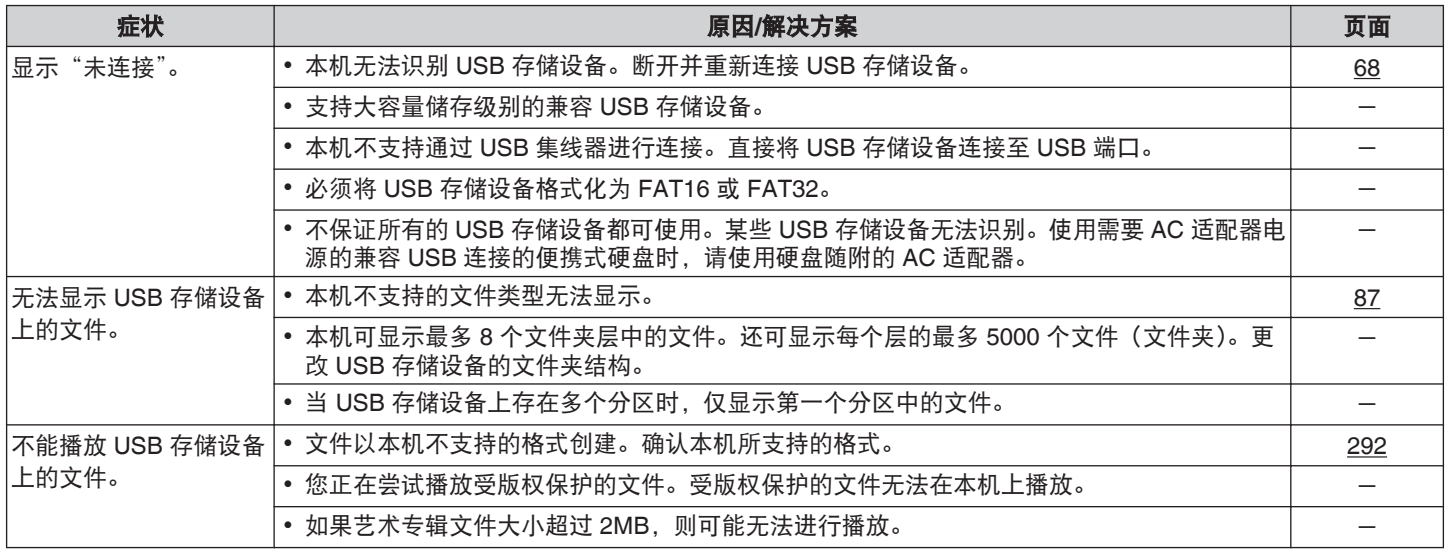

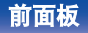

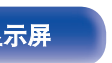

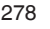

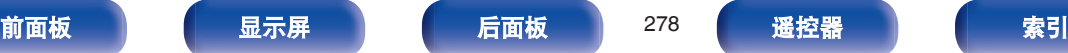

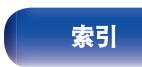

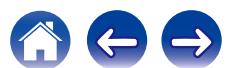

<span id="page-278-0"></span>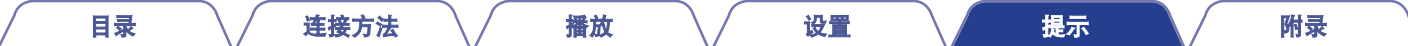

## ■ iPod/USB 存储设备上的文件名称未正确显示

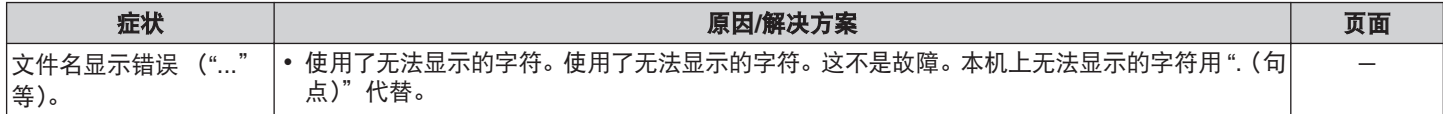

## ■ 无法播放蓝牙设备

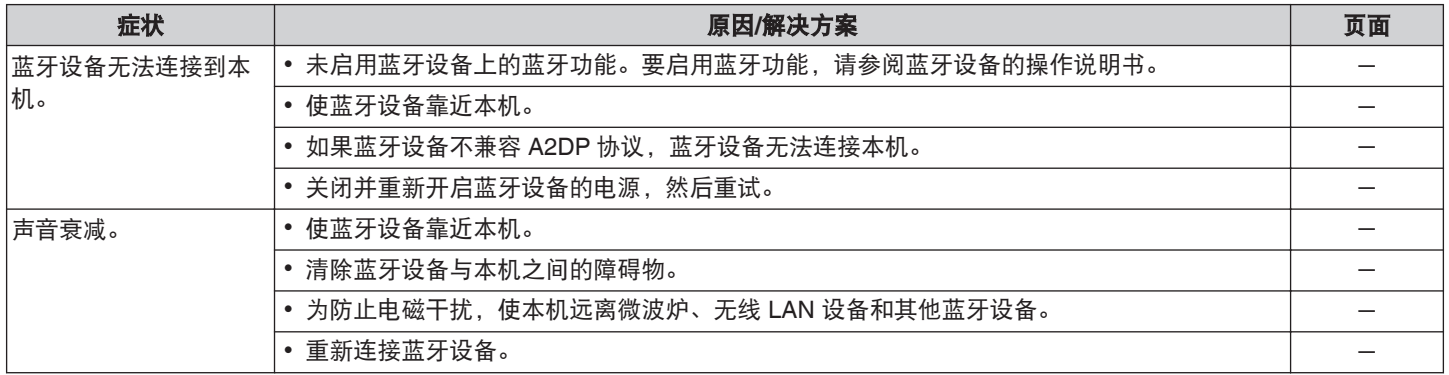

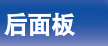

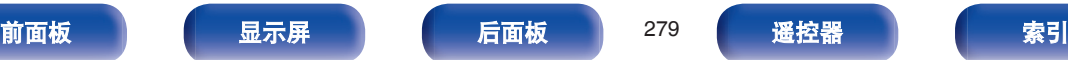

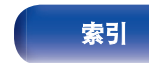

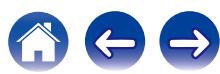

のもも

## <span id="page-279-0"></span>■ 网络电台无法播放

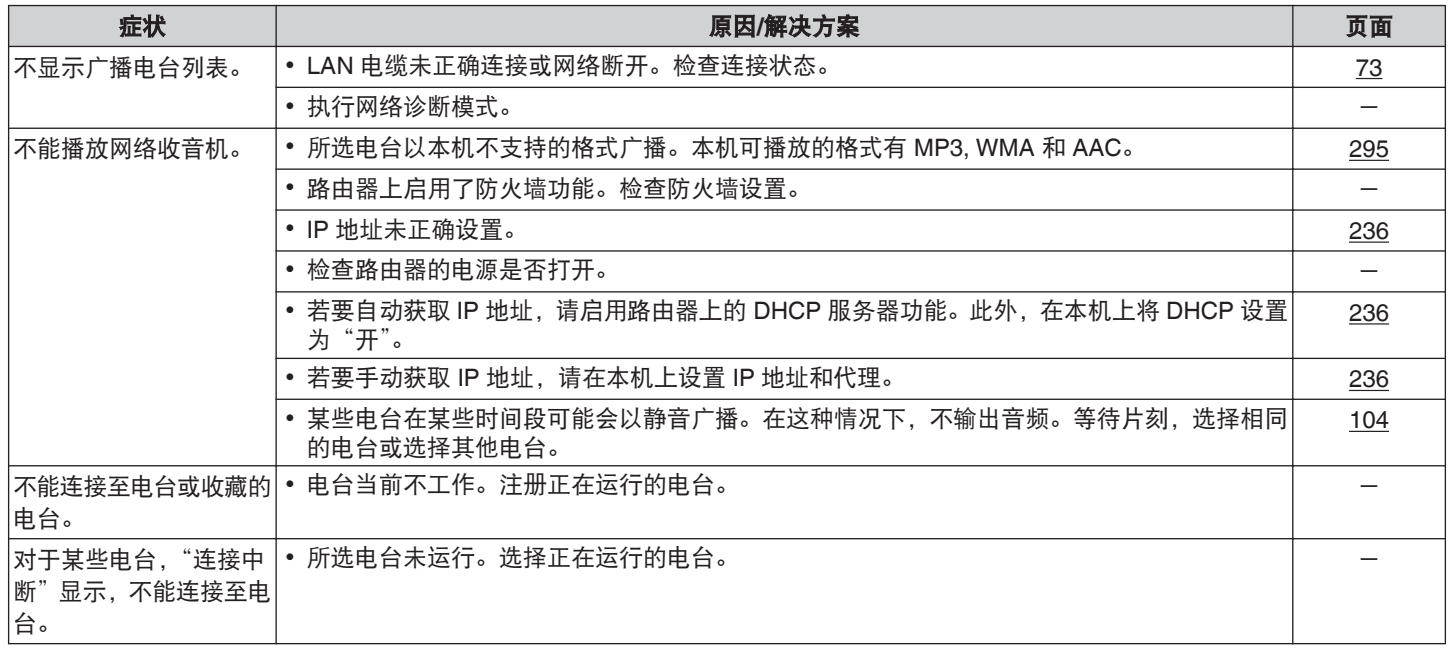

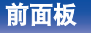

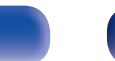

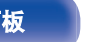

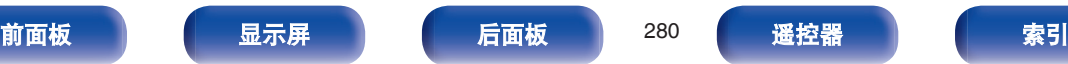

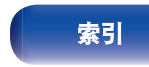

## <span id="page-280-0"></span>■ PC 或 NAS 上的音乐文件无法播放

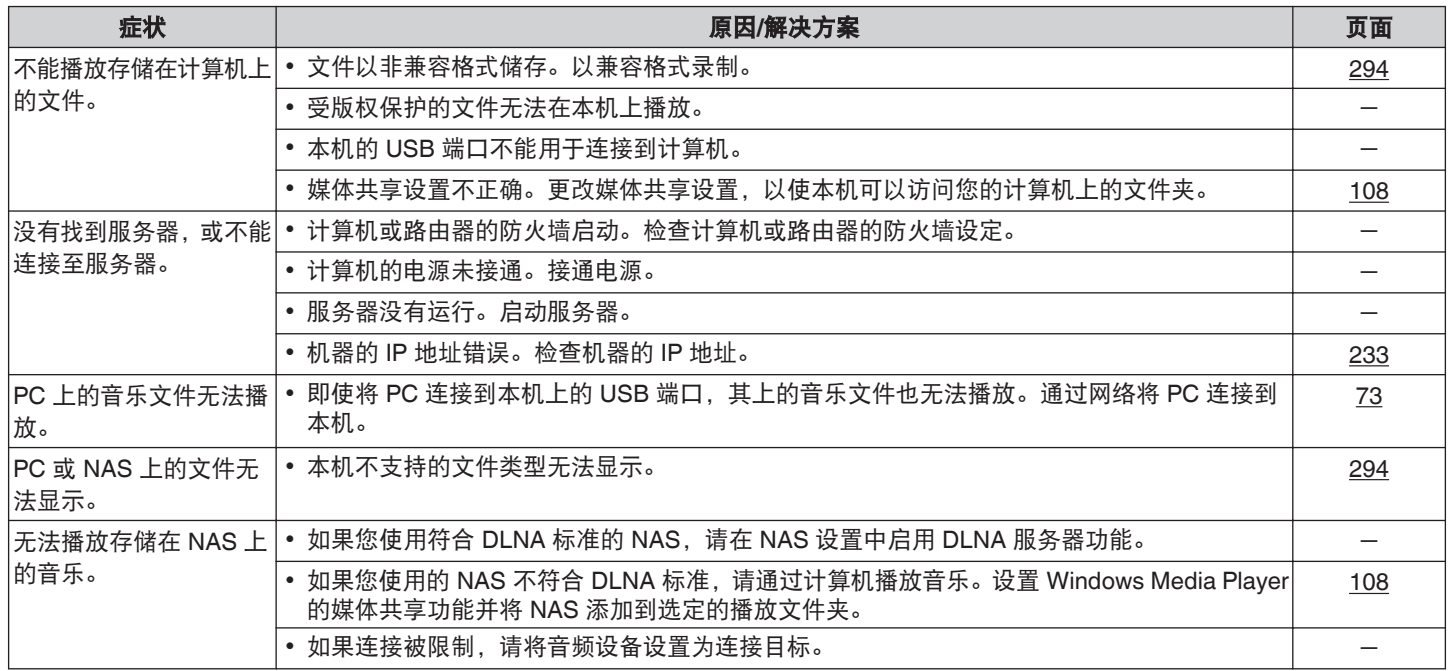

## ■ 无法播放各种在线服务

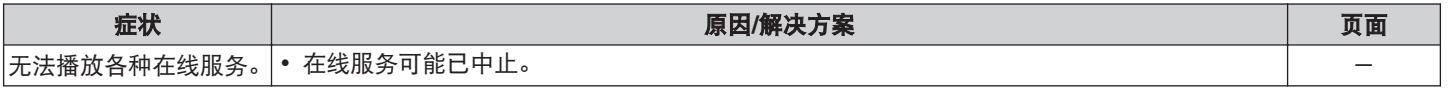

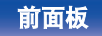

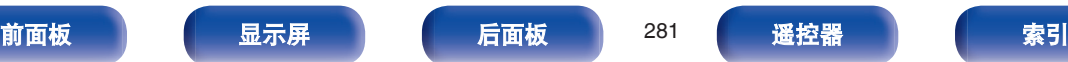

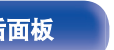

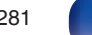

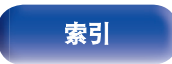

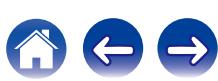

<span id="page-281-0"></span>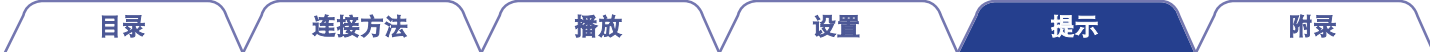

## ■ HDMI 控制功能无效。

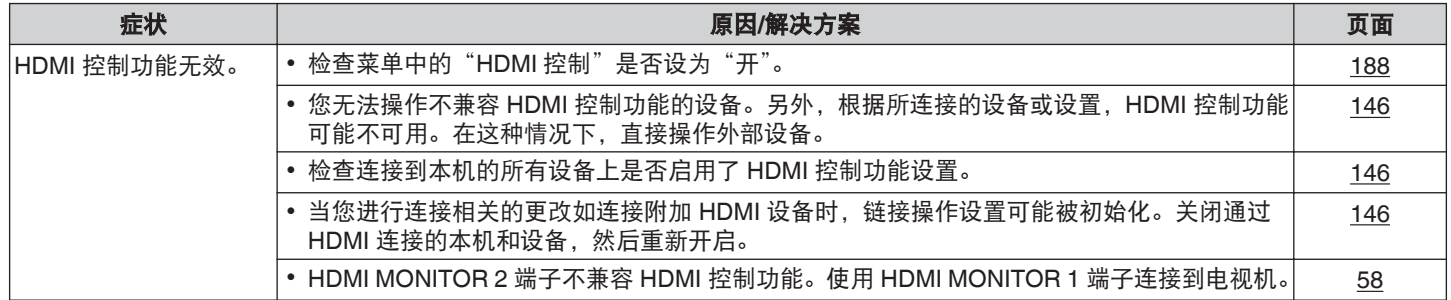

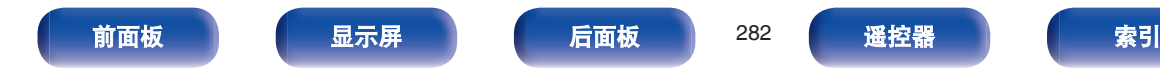

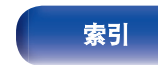

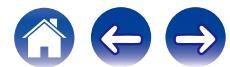

のもっ

## <span id="page-282-0"></span>■ 无法连接至无线 LAN 网络

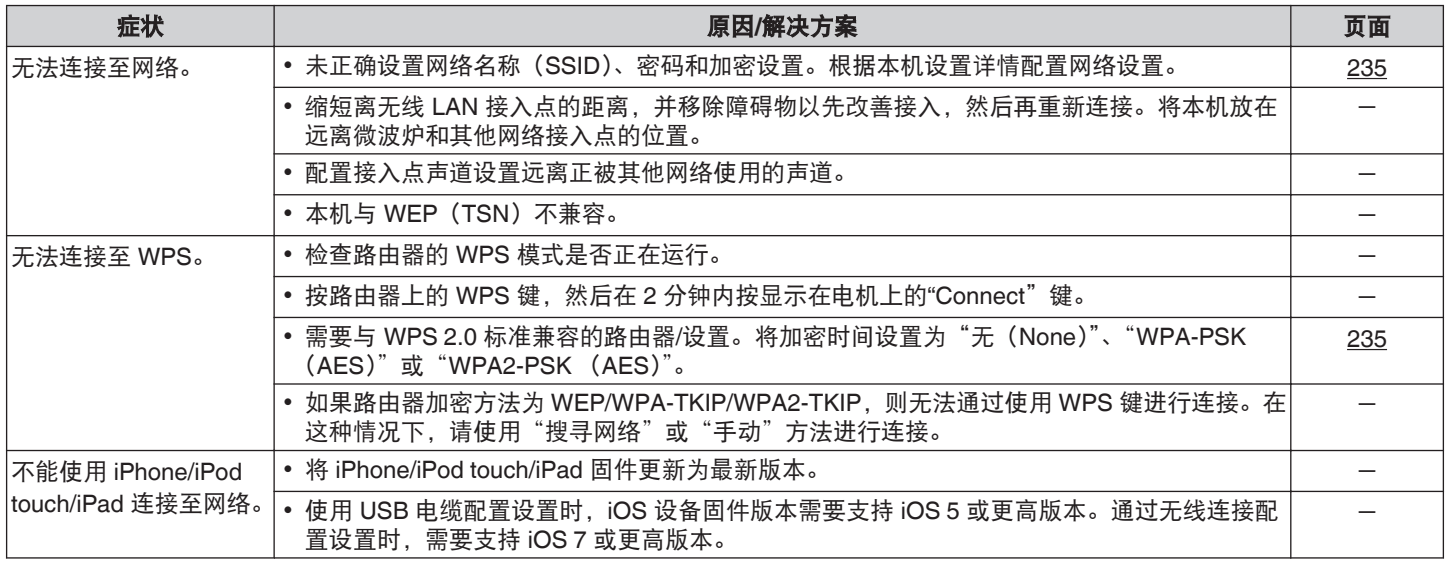

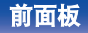

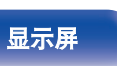

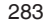

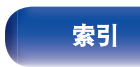

## <span id="page-283-0"></span>■ 使用 HDMI ZONE2 时,设备无法正确运行

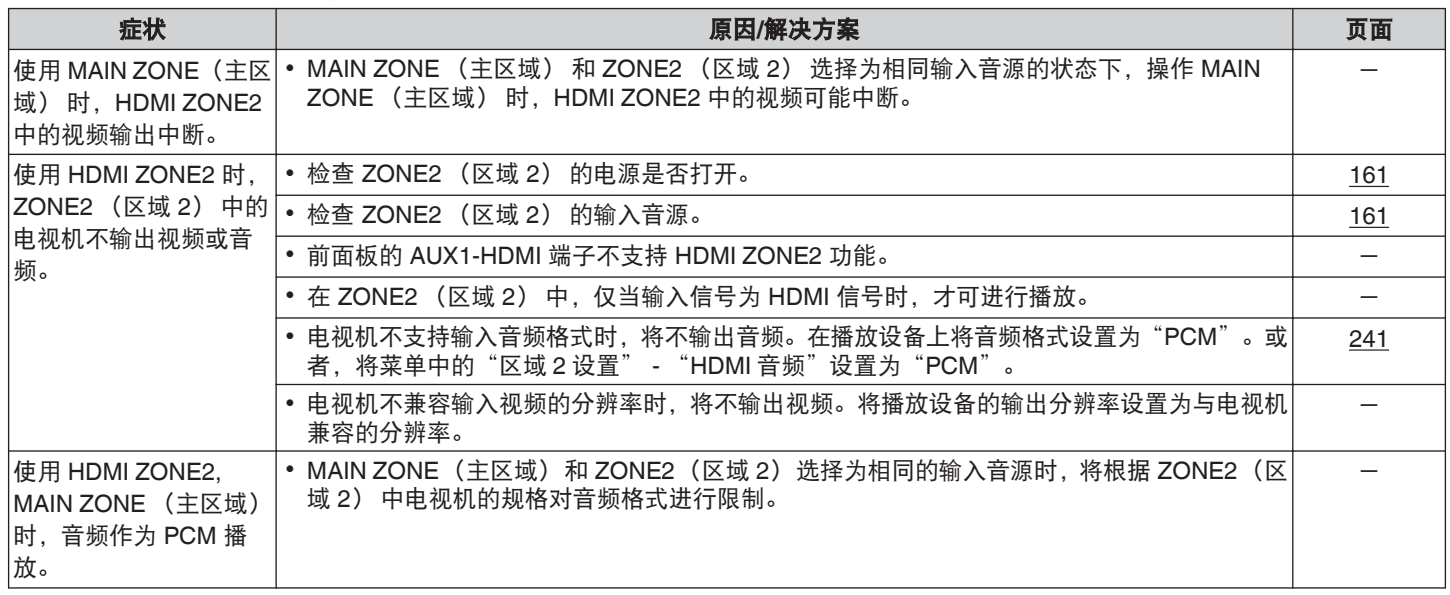

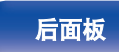

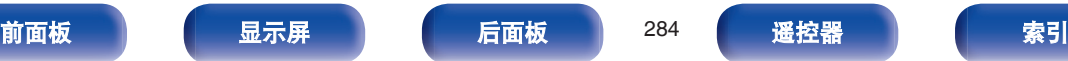

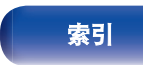

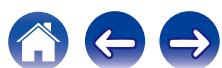

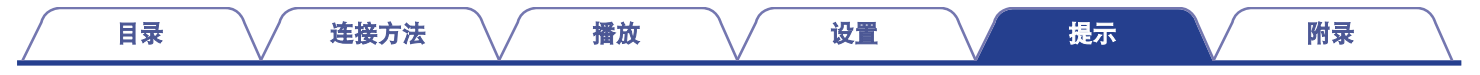

# 恢复出厂设置

如果显示异常或无法进行操作,请执行该步骤。 所有设置均为购买时的默认设置。请配置设置。

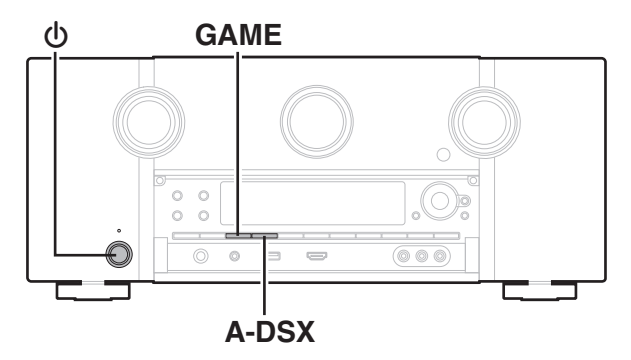

- **1** <sup>按</sup> <sup>X</sup> 键关闭电源。
- **2** <sup>按</sup> <sup>X</sup> 键并按 **GAME** <sup>和</sup> **A-DSX** 键。

## **3** "**Initialized**"出现在屏幕上时,释放这两个按键。

恢复默认设置前,网络控制功能的"保存"功能可用于存储本机的各种设 置。(2) 第 [153](#page-152-0) 页)

但是,无法存储网络内容的帐户信息和有关已注册收藏夹的信息。

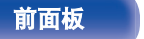

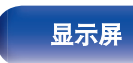

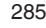

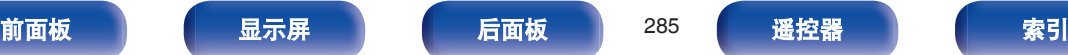

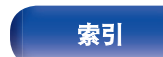

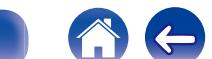

 $\rightarrow$ 

# 保修和修理

## ■ 保修

- 0 本产品提供保修。 保修应由商店提供,务必检查"商店名称和购买日期"等。 请仔细阅读内容,并妥善保管。
- 0 保修期为自购买起的一年时间。

## ■ 保修期间的修理

我们将根据保修卡中所述的条款和条件提供修理。 请参见保修卡中的详细信息。

注

请注意如果未提供保修卡,将收取修理费用。

## ■ 保修到期后的修理

如果可修理,我们将根据您的要求提供有偿修理。

## ■ 备件的保持期

本机中对性能有关键作用的备件的保持期为制造后的五年。

## ■ 请求修理时

### 请求修理前

- 0 请阅读操作说明书中的"故障诊断"。
- 未正确使用功能时,可可能需要请求修理。请阅读操作说明书, 并检查产品搬运。

### 请求修理时

• 如果必须请求修理,建议保留包装材料。

## ■ 请求修理时, 需要以下信息

- 您的姓名、地址和电话号码。
- 0 产品名称…位于操作说明书的封面。
- 0 序列号…位于保修卡上和产品背后。
- 0 问题或异常现象的详细说明。

## ■ 客户个人信息

- 请务必事先知悉, 我们将复制保修, 其中包含客户提供的信 息,可用于后续维修活动和保修期间修理后的安全监测活动。
- 产品保修无意限制客户对保修发行商 (即担保人) 和其他业务 拥有的合法权利。

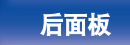

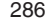

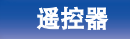

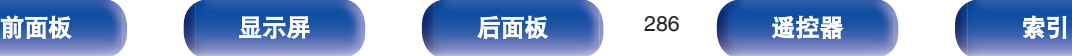

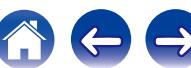

[目录](#page-1-0) \/ [连接方法](#page-32-0) \/ [播放](#page-78-0) \/ [设置](#page-162-0) \/ [提示](#page-262-0) \/ 附录

# <span id="page-286-0"></span>关于**HDMI**

HDMI 为 High-Definition Multimedia Interface (高清晰度多媒体接 口) 的缩写,是一种可连接至电视机或放大器的影音数字接口。 使用 HDMI 连接时,可传送蓝光碟片播放器 (Dolby Digital Plus, Dolby TrueHD, DTS-HD, DTS-HD Master Audio) 采用的高清视频 和高质量音频格式,但不能进行模拟视频传输。

此外,在 HDMI 连接中,音频和视频信号可通过单根 HDMI 电缆传 输,而在转换连接中,需要单独提供音频和视频电缆以在设备间进 行连接。这样可简化家庭影院系统中非常复杂的接线配置。 本机支持以下 HDMI 功能:

### 0 **Deep Color**

一项由 HDMI 提供支持的成像技术。和每种颜色使用 8 个比特 (256 级明暗度) 的 RGB 或 YCbCr 不同, 它可以使用 10 个比 特 (1024 级明暗度)、12 个比特 (4096 级明暗度) 或 16 个 比特 (65536 级明暗度) 生成清晰度更高的颜色。 通过 HDMI 连接的两台设备都必须支持 Deep Color (深色)。

### 0 **"x.v.Color"**

该功能可使 HDTV 更为精确地显示色彩, 从而使显示画面的色 彩更加自然和逼真。

"x.v.Color"是索尼公司的注册商标。

### 0 **3D**

本机支持符合 HDMI 标准的 3D (3 维) 视频信号的输入和输 出。要播放 3D 视频,需要有一台支持 HDMI 标准 3D 功能的电 视机和播放器以及一副 3D 眼镜。

### 0 **4K**

本机支持符合 HDMI 标准的 4K (3840x2160 像素) 视频信号 的输入和输出。

### 0 **Content Type**

该功能允许从扩大机操作外接设备以及从外接设备操作扩大机。

### 0 **Adobe RGB color, Adobe YCC601 color**

Adobe Systems Inc.所定义的色彩空间。由于此色彩空间比 RGB 范围广,因此能够生成更加逼真和自然的图像。

### 0 **sYCC601 color**

正如"x.v.Color"一样,这两个色彩空间定义了可用色彩 (色彩 数量超过传统的 RGB 色彩模型) 的调色板。

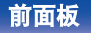

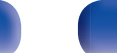

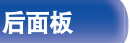

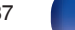

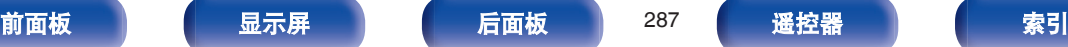

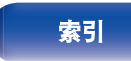

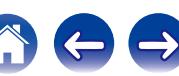

## 0 自动声画同步

则可自动校正音频和视频之间的延迟。 使用兼容自动声画同步的电视机。

### 0 **HDMI** 直通

当本机电源设置为待机时,HDMI 输入端子的信号输入输出连接 到 HDMI 输出端子的电视机或其他设备。

### 0 **HDMI** 控制

如果您使用 HDMI 线缆将本机连接到与 HDMI 控制功能兼容的 电视机或播放器,然后启用每个设备上的 HDMI 控制功能设置, 这些设备将能够相互控制。

- 关闭链接 本机的关机动作可与电视机的关机步骤联动。
- 音频输出指定切换 在电视机上,可切换是否从电视机或 AV 放大器中输出视频。
- 音量调节 可在电视机音量调节操作中调节本机的音量。
- 输入音源切换 可通过与电视机输入切换的联动来切换本机的输入源。 当播放播放机时,本机的输入源将切换为该播放机的输入源。

## 0 **ARC**(**Audio Return Channel**)

此功能通过 HDMI 电缆将电视机中的音频信号传输至本机, 并 根据 HDMI 控制功能在本机上播放电视机中的音频。

如果通过 HDMI 连接来连接不具备 ARC 功能的电视机,则连接 到本机的播放设备的视频信号会传输到电视机上,但本机无法 播放来自电视机的音频。如果您想享受电视节目的环绕音,需 要一个单独的音频电缆连接。

相反,如果通过 HDMI 连接来链接具备 ARC 功能的电视机, 则 无需音频电缆连接。来自电视机的音频信号可以通过本机和电 视机之间的 HDMI 电缆输入到本机。此功能使您能够享受在本 机上播放电视机的环绕音。

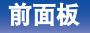

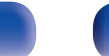

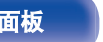

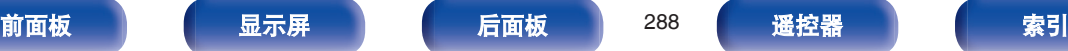

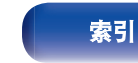

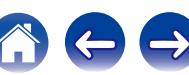
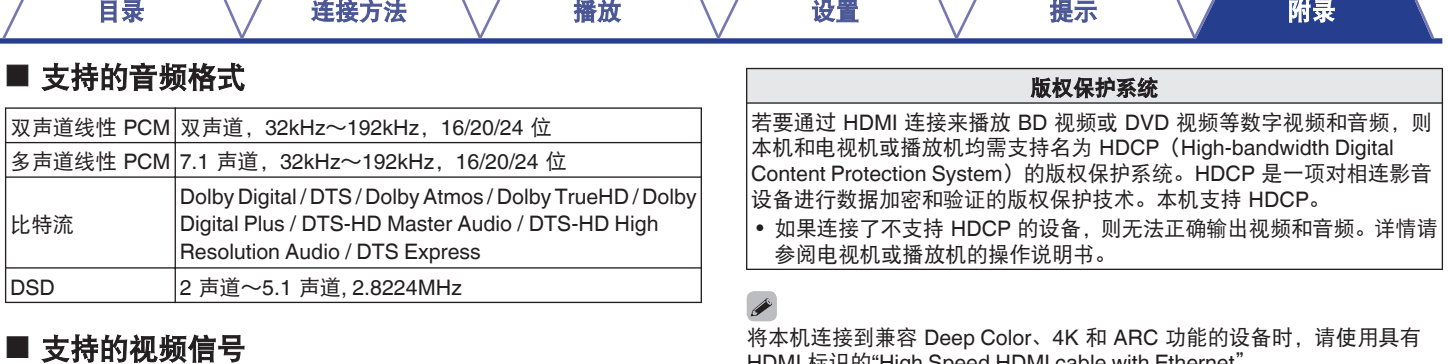

HDMI 标识的"High Speed HDMI cable with Ethernet"。

600

- 0 480i 0 480p
- 
- 
- 
- 
- 0 576i 0 576p
- 720p 60/50Hz 1080i 60/50Hz
- 1080p 60/50/24Hz 4K 60/50/30/25/24Hz

[前面板](#page-16-0) えいしゃ ほうしゃ こうしょう こうしゅう 前面板 おおく 最引 こうしょう 最引

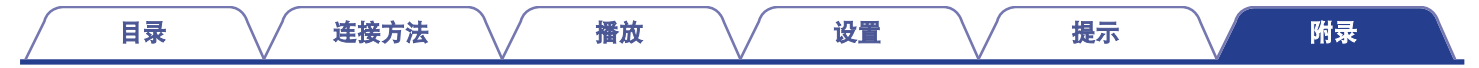

# 视频转换功能

本机自动将输入视频信号进行转换,如下图所示,然后输出到电视机上。

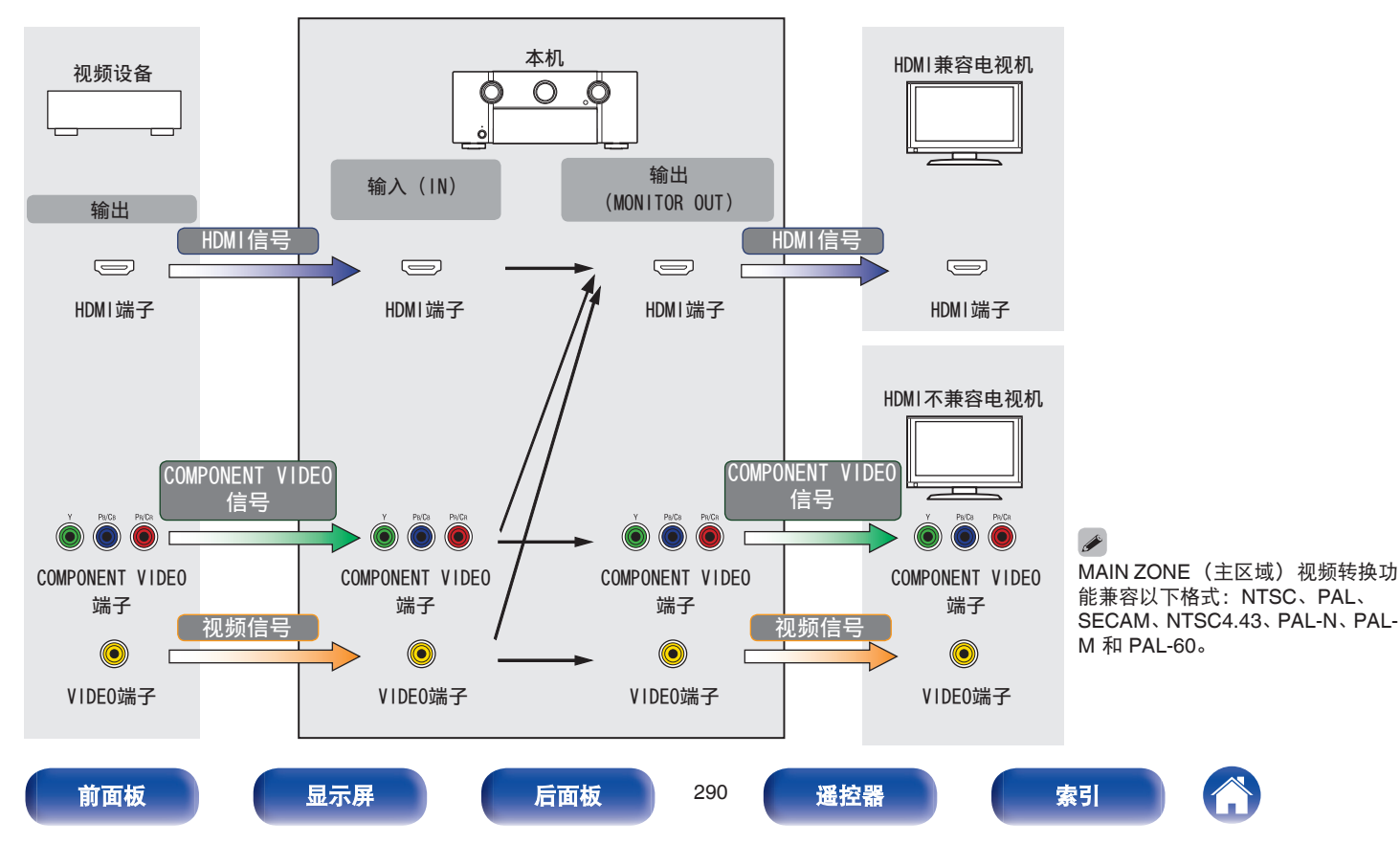

### 本机可将输入视频信号转换为对菜单中的"分辨率"设置的分辨率,然后输出到电视机上。 (cg 第 [192](#page-191-0) 页)

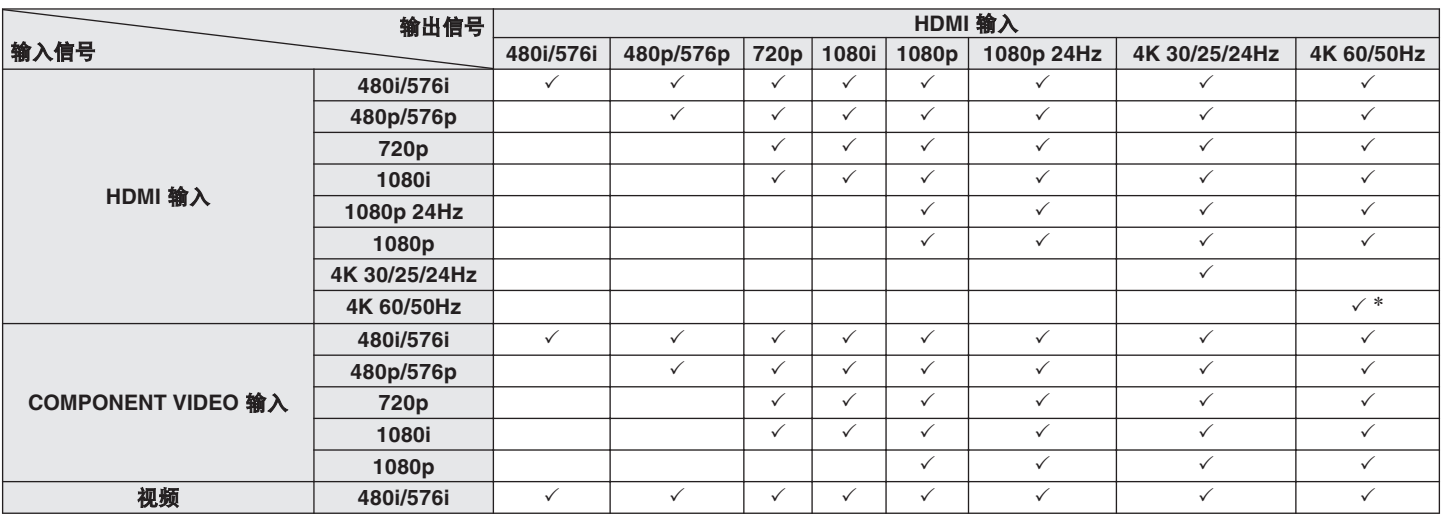

[目录](#page-1-0) \/ [连接方法](#page-32-0) \/ [播放](#page-78-0) \/ [设置](#page-162-0) \/ [提示](#page-262-0) \/ [附录](#page-286-0)

\* 前面板上的 HDMI 端子不兼容。

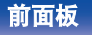

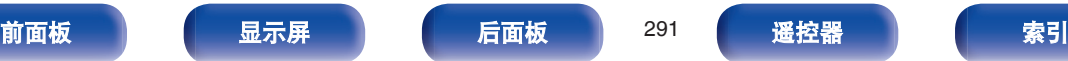

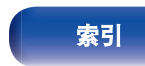

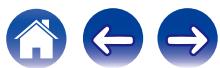

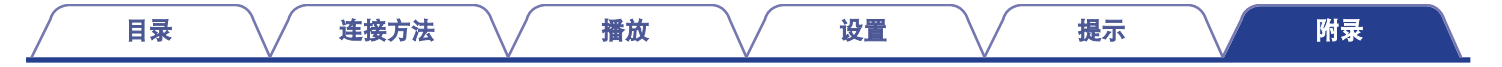

# 播放**USB**存储设备

- 本机与 MP3 ID3-Tag (版本 2) 标准兼容。
- 0 本机可通过使用 MP3 ID3-Tag 版本 2.3 或 2.4 显示内嵌的图片。
- 0 本机与 WMA META 标签兼容。
- 如果像册的图像大小(像素)超过 500×500 (WMA/MP3/WAV/FLAC) 或 349×349 (MPEG-4 AAC),则音乐可能无法正常播放。

## 兼容格式

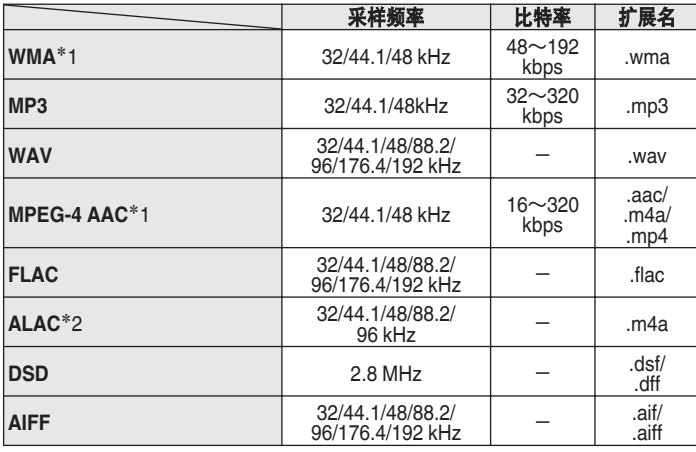

- \*1 本机仅能播放非版权保护的文件。 从付费网站上下载的内容受版权保护。同样,根据计算机的设定不 同,从 CD 等上刻录下来以 WMA 格式编码的文件也可能受版权保 护。
- \*2 版权所有 [2012] [D&M Holdings. Inc.] 由 Apache License 2.0 版(以下简称"许可证")许可;除非提供许 可证,否则您不得使用此文件。您可以在获得许可证的一个副本。 <http://www.apache.org/licenses/LICENSE-2.0>

在 ZONE2 中,无法播放 DSD 信号。

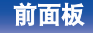

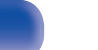

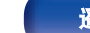

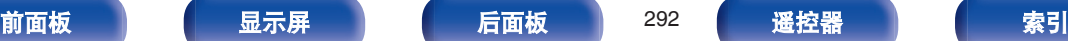

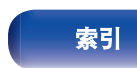

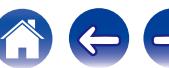

# ■ 可播放的文件和文件夹的最大数量

本机可显示的文件夹和文件的数量限制如下。

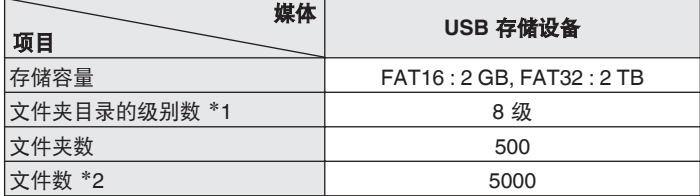

\*1 限定数目包括根文件夹。

z2 根据 USB 存储设备的容量和文件大小,允许的文件数量可能会有所 不同。

# 播放蓝牙设备

本机支持以下蓝牙协议。

- A2DP (Advanced Audio Distribution Profile): 当连接了能够支持此标准的蓝牙设备后,可对非立体声和立体声 数据进行高品质的流传输。
- AVRCP (Audio/Video Remote Control Profile) · 当连接了能够支持此标准的蓝牙设备后,可从本机操作此蓝牙设 备。

## ■ 关于蓝牙通信

本机传播的无线电波可能会干扰医疗设备的操作。由于无线电 波干扰可能会导致发生故障,请务必在以下地点关闭本机和蓝 牙设备的电源。

- 医院、火车、飞机、加油站、以及其他可能产生可燃气体的 地点。
- 自动门和火警报警器装置附近。

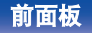

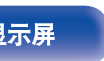

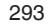

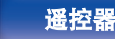

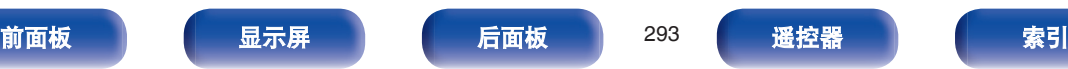

# 播放保存在计算机或**NAS**中的文件

- 本机与 MP3 ID3-Tag (版本 2) 标准兼容。
- 0 本机可通过使用 MP3 ID3-Tag 版本 2.3 或 2.4 显示内嵌的图片。
- 0 本机与 WMA META 标签兼容。
- 如果像册的图像大小(像素)超过 500×500(WMA/MP3/WAV/FLAC)或 349×349(MPEG-4 AAC),则音乐可能无法正常播放。
- 要求使用与相应格式分布兼容的服务器或服务器软件, 通过网络播放音乐文件。

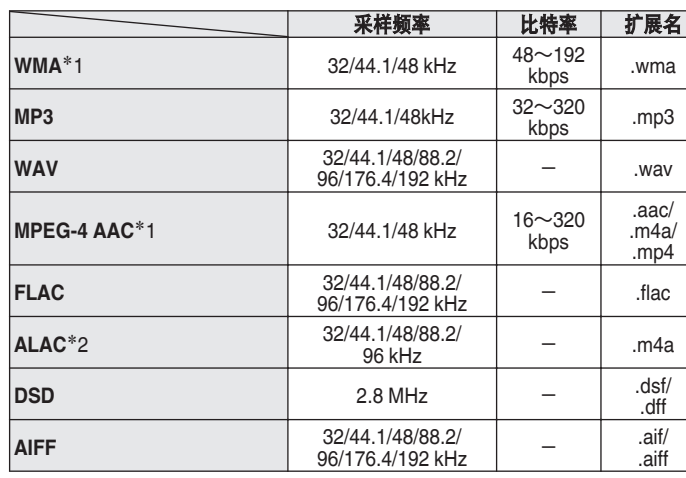

# ■ 支持的文件规格

- \*1 本机仅能播放非版权保护的文件。 从付费网站上下载的内容受版权保护。同样,根据计算机的设定不 同,从 CD 等上刻录下来以 WMA 格式编码的文件也可能受版权保 护。
- \*2 版权所有 [2012] [D&M Holdings. Inc.] 由 Apache License 2.0 版(以下简称"许可证")许可;除非提供许 可证,否则您不得使用此文件。您可以在获得许可证的一个副本。 <http://www.apache.org/licenses/LICENSE-2.0>

在 ZONE2 中,无法播放 DSD 信号。

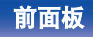

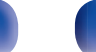

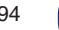

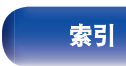

# 播放网络收音机

# | 可播放的广播电台规格

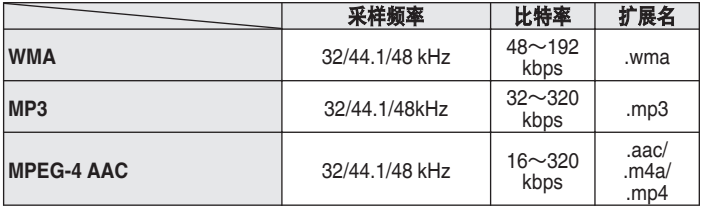

# 个人记忆附加功能

保存每个输入源最近使用的设置(输入模式、HDMI 输出模式、声 音模式、音调控制、声道电平、MultEQ® XT32、Dynamic EQ、 Dynamic Volume、M-DAX 和音频延迟等)。

# $\overline{\mathscr{A}}$

存储每个声音模式的"环绕参数"设置。

# 上次功能记忆

该功能可储存在进入候用模式之前所作的设定。

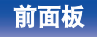

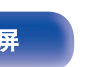

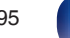

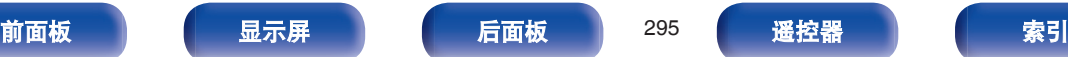

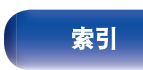

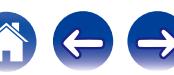

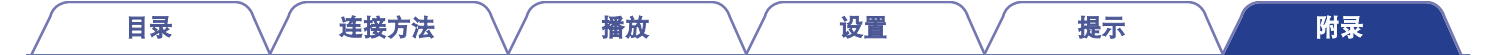

# 声音模式和声道输出

○ 该符号表示可设定的音频输出声道或环绕参数。

◎该符号表示音频输出声道。输出声道取决于"扬声器配置" (© 第 [222](#page-221-0) 页)的设定。

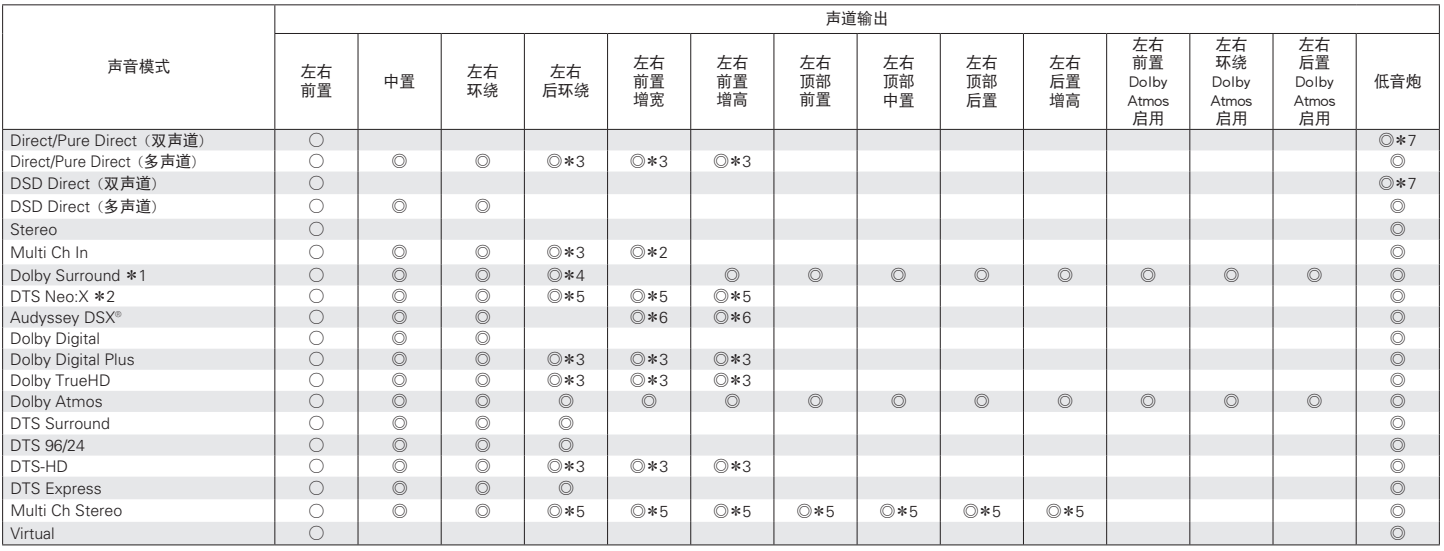

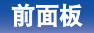

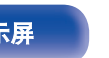

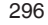

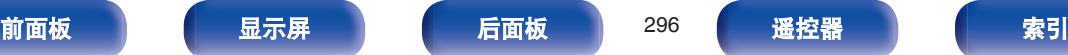

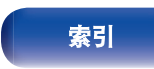

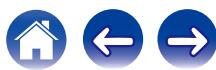

\*1 适用声音模式包括"Dolby Surround"和在声音模式名称中具有"+Dolby Surround"的声音模式。

- \*2 适用声音模式包括"DTS Neo:X"和在声音模式名称中具有"+Neo:X"的声音模式。
- \*3 包含干输入信号的各声道信号将作为音频输出。
- \*4 菜单中的"扬声器配置" "后环绕"设置为"1 扬声器"时,将不输出音频。 (© <u>第 [223](#page-222-0) 页)</u>
- $*5$  "环绕参数" "扬声器选择"设置中指定的扬声器将输出音频。 ( $\sigma$ ) 第 [174](#page-173-0) 页)
- \*6 "Audyssey DSX®"设置中指定的扬声器将输出音频。 (c 第 [180](#page-179-0) 页)
- \*7 菜单中的"低音炮模式"设置为"LFE+Main"时,将输出音频。 (cg 第 [229](#page-228-0) 页)

### 更新(**DTS:X**)

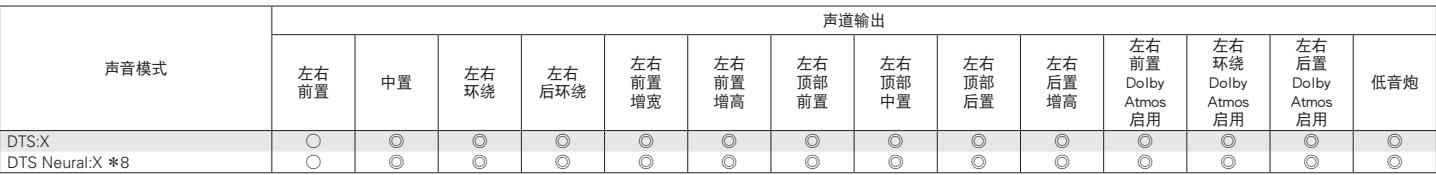

\*8 适用声音模式包括"DTS Neural:X"和在声音模式名称中具有"+Neural:X"的声音模式。

#### $\rightarrow$

如果已更新到 DTS:X,则可选择 DTS:X 或 DTS Neural:X。

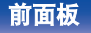

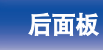

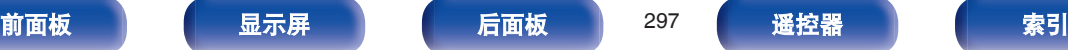

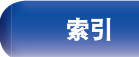

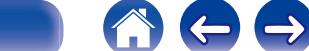

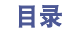

# 声音模式和环绕参数

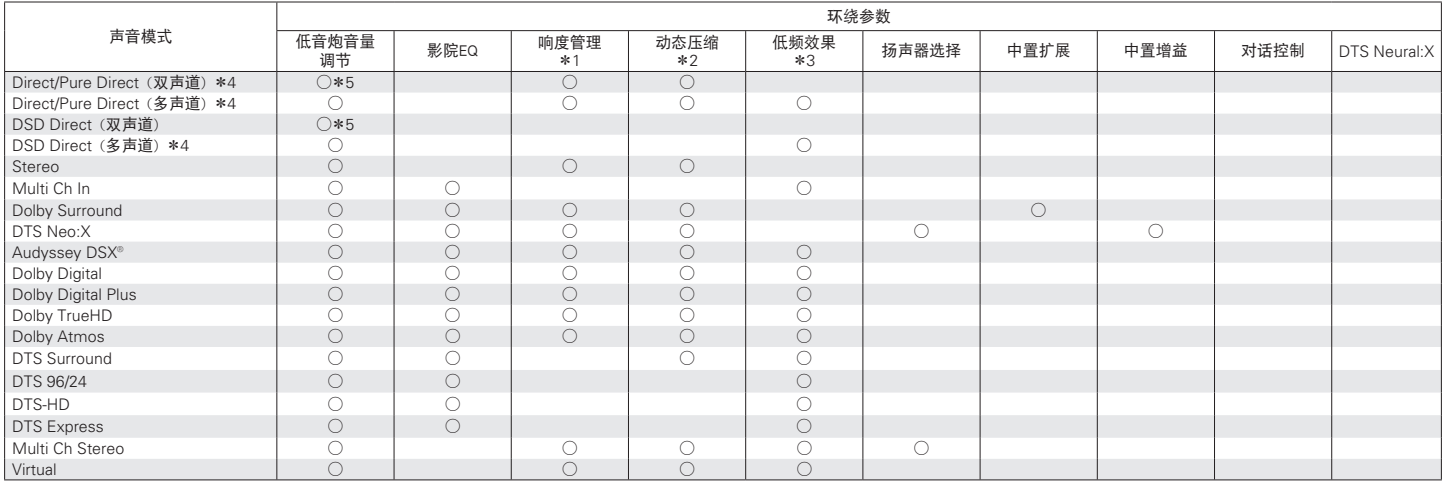

\*1~\*5: ["声音模式和环绕参数](#page-300-0)" (v 第301页)

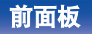

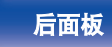

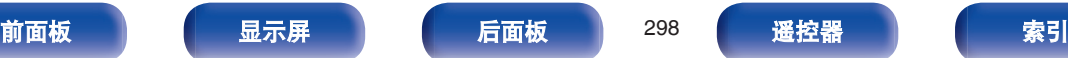

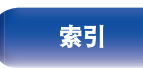

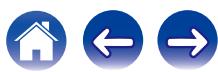

1000

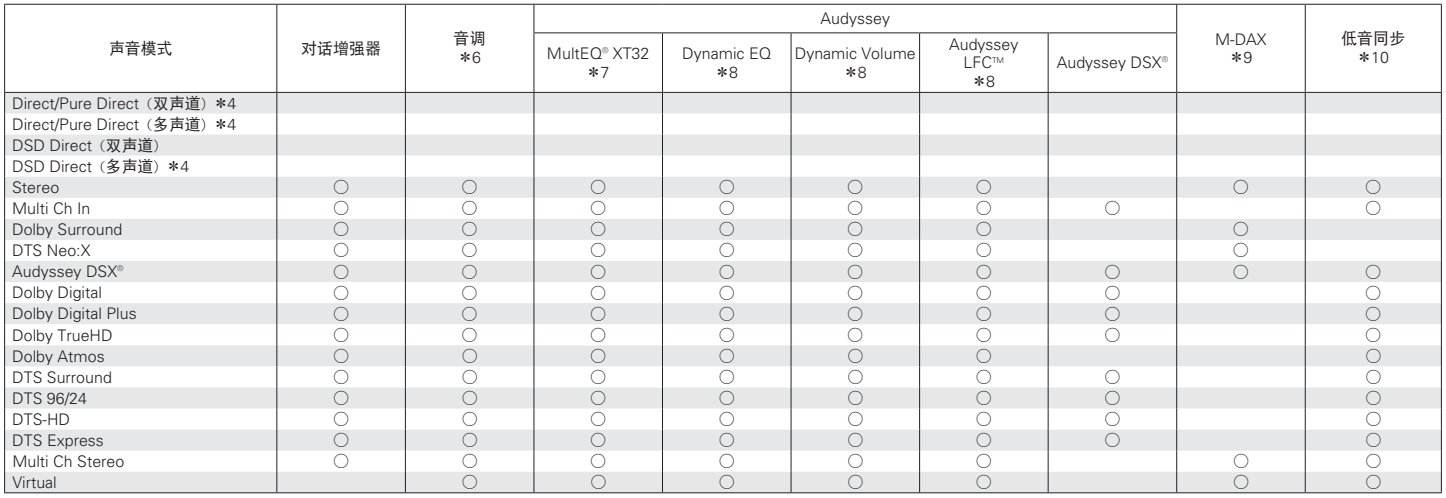

\*4, \*6~\*10: ["声音模式和环绕参数](#page-300-0)" (v 第301 页)

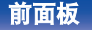

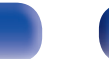

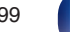

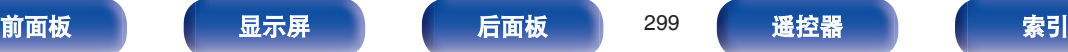

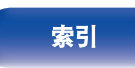

# 更新(**DTS:X**)

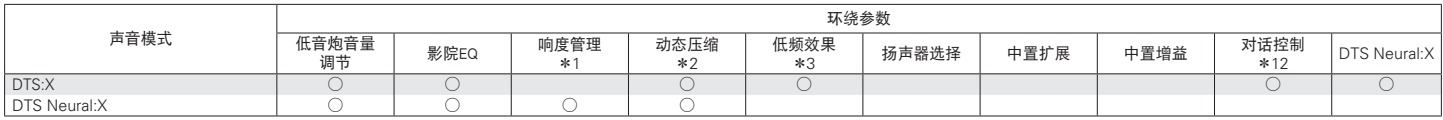

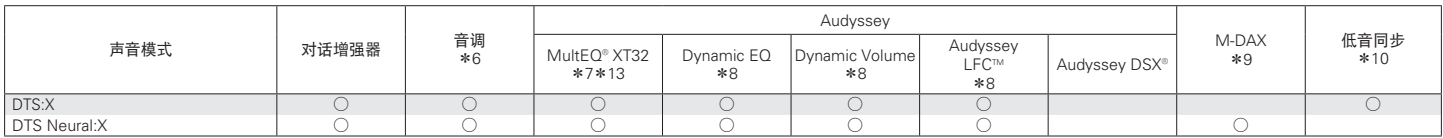

\*1~\*3, \*6~\*10: "声音模式和环绕参数" (v 第301页)

z12 当输入与对话控制功能兼容的 DTS:X 信号时,可选择该项。

\*13 当输入采样频率大于 48 kHz 的 DTS:X 格式时, 无法选择此项。

### $\rightarrow$

—<br>● 如果已更新到 DTS:X,则可选择 DTS:X 或 DTS Neural:X。

• 一旦更新到 DTS:X 后, 则不再支持 DTS Neo:X。

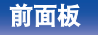

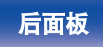

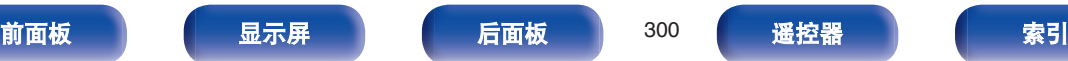

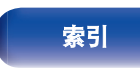

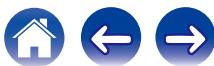

<span id="page-300-0"></span>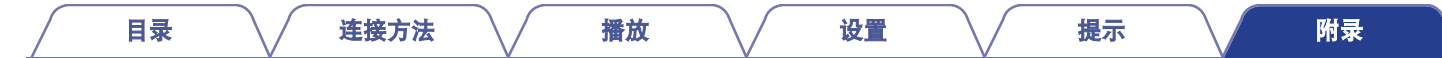

- z1 当播放 Dolby Digital (杜比数字)、Dolby Digital Plus (杜比数字 Plus)、Dolby TrueHD (杜比 TrueHD)或 Dolby Atmos (杜比 Atmos) 时,可选择该项。
- z2 当播放 Dolby Digital、Dolby Digital Plus、Dolby TrueHD、Dolby Atmos、DTS:X 或 DTS 时,可选择该项。
- z3 当播放 Dolby Digital (杜比数字)、DTS 信号或 DVD-Audio (DVD 音频) 时,可选择该项。
- \*4 在以 Pure Direct 模式播放时, 环绕参数与 Direct 模式的相同。
- \*5 菜单中的"低音炮模式"设置为"LFE+Main"时, 此设置可用。 (cg 第 [229](#page-228-0) 页)
- \*6 当 "Dynamic EQ"设为 "开"时, 不能设定此项。 (e 第 [178](#page-177-0) 页)
- \*7 尚未执行 Audyssey®设置(扬声器校准)时, 无法设置此项。
- $*8$  菜单中的"MultEQ® XT32"设置为"关"时,无法设置此项。 ( $\mathcal{C}$  第 [177](#page-176-0) 页)
- z9 当输入信号为模拟信号、PCM 48kHz 或 44.1kHz 时,可设定该项。
- \*10 输入信号中包括 LFE 信号时, 可设定此项。

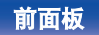

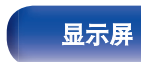

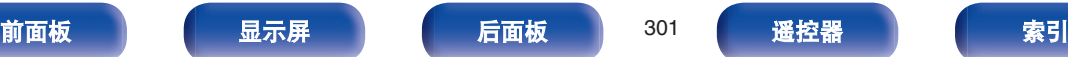

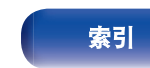

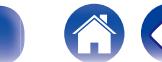

# 输入信号的类型和对应的声音模式

● 该符号表示默认的声音模式。

S 该符号表示可选择的声音模式。

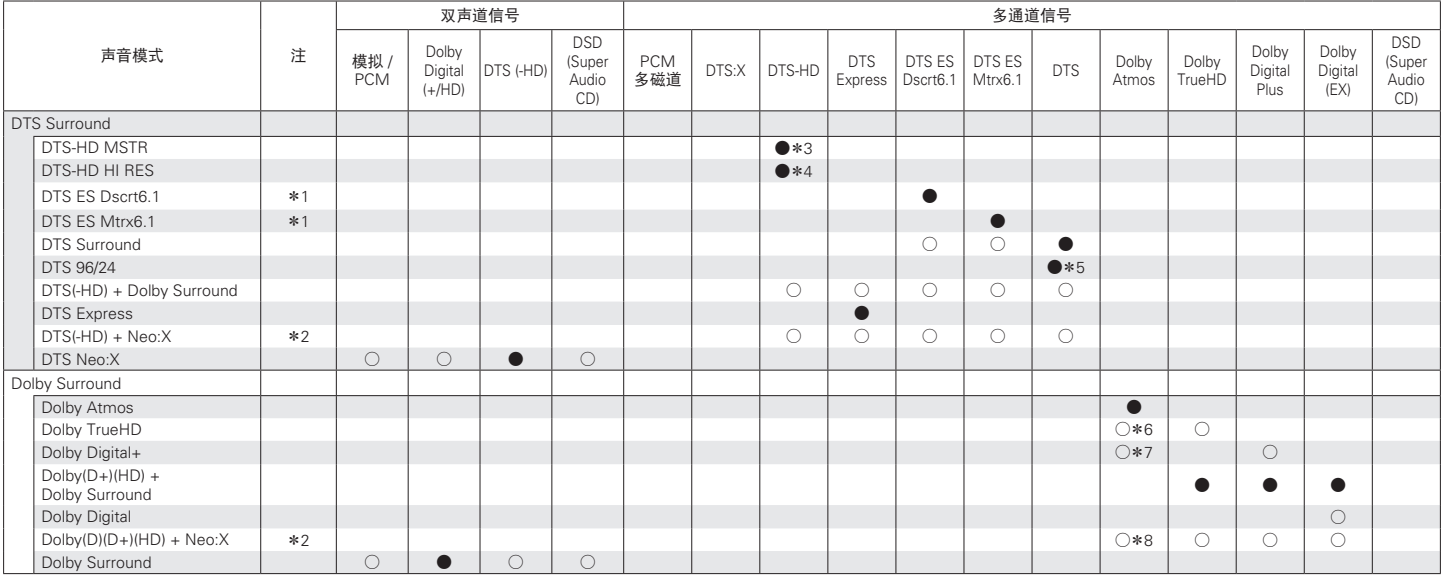

 $*1 \sim$  $*8:$  ["输入信号的类型和对应的声音模式](#page-304-0)" ( $\sigma$ ) 第305 页)

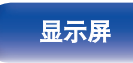

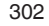

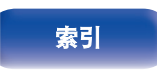

 $\leftrightarrow$ 

 $\bigcirc$ 

Aes

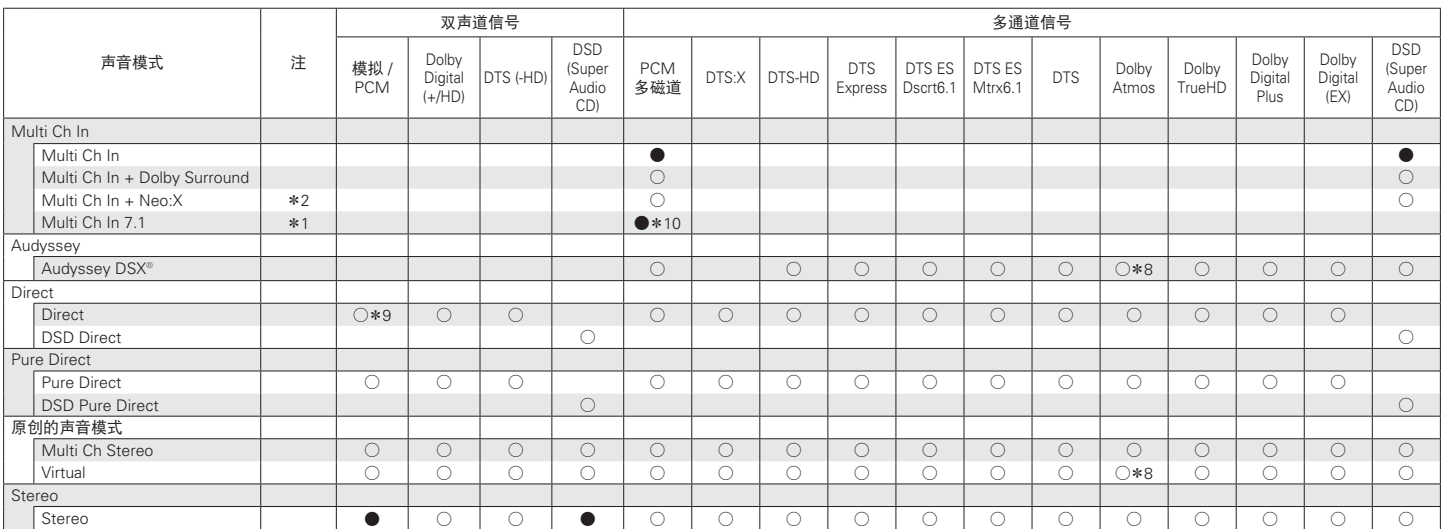

\*1, \*2, \*8~\*10: ["输入信号的类型和对应的声音模式](#page-304-0)" (c 第305页)

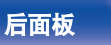

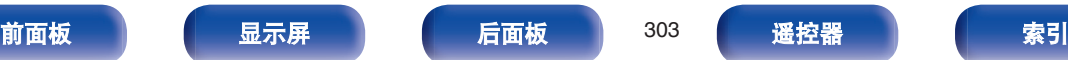

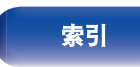

# 更新(**DTS:X**)

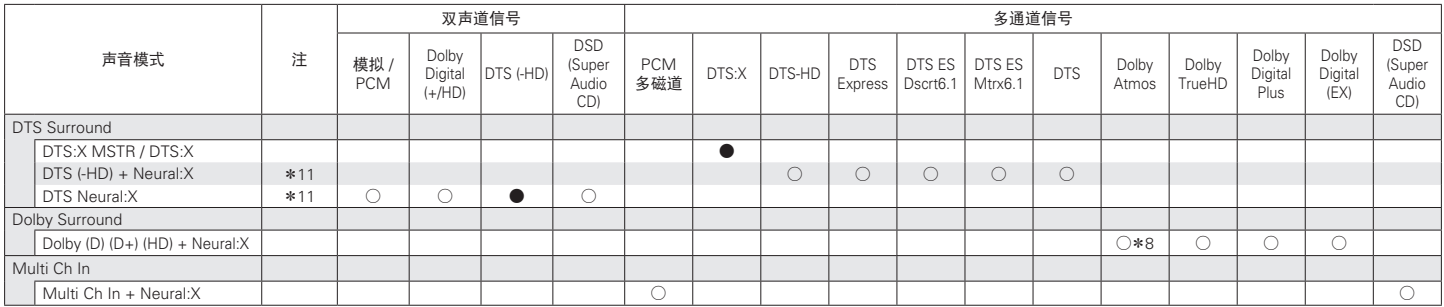

\*8 Dolby Atmos (杜比 Atmos) 信号包含 Dolby TrueHD (杜比 TrueHD) 或 Dolby Digital Plus (杜比数字 Plus) 时, 可选择此项。

z11 当输入采样频率大于 48 kHz 的 DTS(-HD)格式时,无法选择此项。

# $\rightarrow$

0 如果已更新到 DTS:X,则可选择 DTS:X 或 DTS Neural:X。

• 一旦更新到 DTS:X 后, 则不再支持 DTS Neo:X。

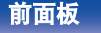

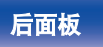

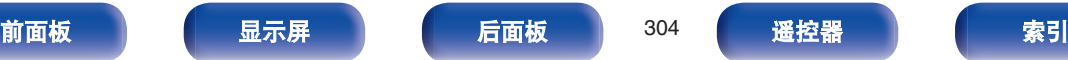

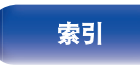

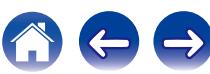

- <span id="page-304-0"></span>\*1 使用后置环绕扬声器时,可选择此项。
- \*2 无法选择"Cinema"模式、"Music"模式或"Game"模式。使用后置环绕、前置纵向或前置增宽扬声器时,可选择此选项。
- \*3 输入信号为 DTS-HD Master Audio 时, 可选择此项。
- z4 输入信号为 DTS-HD Hi Resolution 时,可选择此项。
- \*5 输入信号为 DTS 96/24 时, 可选择此项。
- z6 Dolby Atmos (杜比 Atmos) 信号包含 Dolby TrueHD (杜比 TrueHD) 时,可选择此项。
- \*7 Dolby Atmos (杜比 Atmos) 信号包含 Dolby Digital Plus (杜比数字 Plus) 时, 可选择此项。
- z8 Dolby Atmos (杜比 Atmos) 信号包含 Dolby TrueHD (杜比 TrueHD) 或 Dolby Digital Plus (杜比数字 Plus)时,可选择此项。
- z9 AirPlay 播放的默认声音模式为"Direct"。
- \*10 输入信号包含后置环绕信号时,可选择此项。

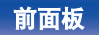

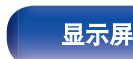

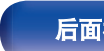

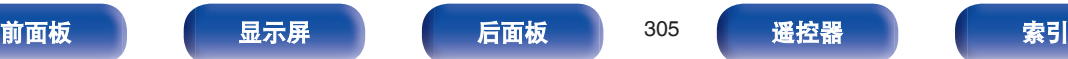

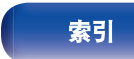

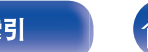

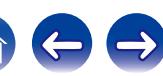

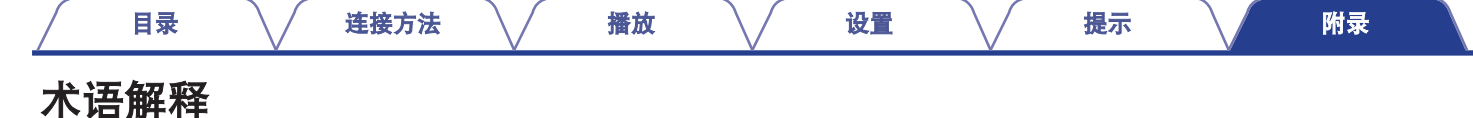

### $\blacksquare$  Audyssey

#### **Audyssey Dynamic EQ®**

Audyssey Dynamic EQ®考虑到了人的感觉与室内声学效果这两个 因素,解决了随音量下降而出现的音质下降问题。 Audyssey Dynamic EQ<sup>®</sup>与 Audyssey MultEQ<sup>®</sup> XT32 协同工作, 在 任何音量电平下均可为每一位聆听者提供平衡良好的声音。

#### **Audyssey Dynamic Surround Expansion**(**A-DSX**)

Audyssey DSX®是一种全新的环绕增强技术, 用于通过将新声道添 加至现有 5.1 声道系统提升环绕声效果和音效,从而实现较大的环 绕空间。

在有关人类听力特性的研究中,大致可通过以下两点增强环绕声效 果。最重要的一点是在组成逼真环绕空间过程中,在前面(向前) 区域中创建水平传播(增宽声道)。另一个重要的一点是,使用可 识别(可听见)声音信号在前面(向前)区域中创建垂直传播(纵 向声道),从而创造具有深度的环绕空间。

然后 Audyssey DSX®配置了一对纵向声道以再现重要性次之的声 学和感知要素。另外, Audyssey DSX®并不只是添加声道, 而且还 将现有前置、环绕和后置环绕声相结合,以发挥已融合到 Audyssey DSX®中称之为"环绕感处理(Surround Envelopment Processing)" 的技术,以进一步增强效果。

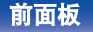

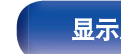

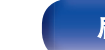

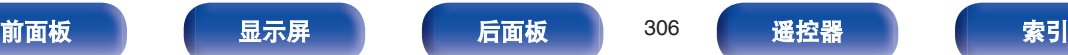

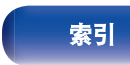

**Audyssey Dynamic Volume®**

Audyssey Dynamic Volume®解决了在电视节目与商业广告之间以 及电影的柔和片段与高音片段之间的音量电平大幅波动的问题。由 于将 Audyssey Dynamic EQ<sup>®</sup>集成到 Dynamic Volume 中, 因此在 自动调节播放音量时,所感知的低音响应、音调平衡、环绕音效以 及对话的清晰度保持不变。

#### **Audyssey LFC™**(低频遏制)

Audyssey LFC™解决低频声音干扰邻室或公寓居民的问题。 Audyssey LFC™动态监测音频内容,并消除了穿过墙壁、地板和天 花板的低频率。然后,它会应用心理声学处理,以恢复房间中听众 的低音感知。其结果是声音宏亮却不再扰邻。

#### **Audyssey MultEQ® XT32**

Audyssey MultEQ® XT32 是一种视听室均衡解决方案,可以校准任 何音频系统,从而使较大视听区域中的每一位聆听者均可享受到最 佳的性能。MultEQ® XT32 以对若干视听室的测量结果为基础, 计 算出一种平衡解决方案,不仅能够校正视听区域中的时间和频率响 应问题,而且能进行全自动的环绕系统设置。

### **Dolby**

#### **Dolby Atmos** (杜比 **Atmos**)

Dolby Atmos(杜比 Atmos)首先被引入到电影院中,为家庭影院 体验带来了维数和音效的创新性意义。Dolby Atmos(杜比 Atmos) 是一个适应性强且可扩展的基于对象的格式,将音频再现为可准确 定位的独立声音(或对象),并可在播放时在整个三维聆听空间内 动态移动。Dolby Atmos(杜比 Atmos)的一个关键因素是将声音 引入到听者上方的等高面。

#### **Dolby Atmos** (杜比 **Atmos**) 流

Dolby Atmos (杜比 Atmos) 内容将通过蓝光碟片上的 Dolby Digital Plus(杜比数字 Plus)或 Dolby TrueHD(杜比 TrueHD)、可下载 文件和流媒体传送至 Dolby Atmos Enabled 的 AV 前置调谐器。 Dolby Atmos(杜比 Atmos)流包含描述房间内声音定位的特殊元 数据。此对象音频数据通过 Dolby Atmos AV 前置调谐器解码, 并 升级以通过每种大小和配置的家庭影院扬声器系统实现最佳播放。

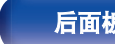

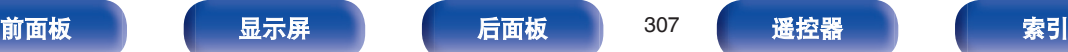

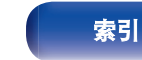

Dolby Digital (杜比数字) 是由杜比实验室开发的一种多声道数字 信号格式。

总共可播放 5.1 个声道:3 个前置声道("FL(左前置)"、"FR(右前 置)"和"C(中置)")、2 个环绕声道("SL(左环绕)"和"SR(右 环绕)")以及一个用于低频的"LFE(低频音效)"声道。

正因为如此, 声道之间没有串音, 因而能产生真实声场的"三维" 感 (距离感、移动感和位置感)。这样可在家中实现令人惊叹的环 绕声效果。

#### **Dolby Digital Plus (**杜比数字 **Plus)**

Dolby Digital Plus (杜比数字 Plus) 是一种改进的 Dolby Digital (杜比数字) 信号格式, 最多可兼容 7.1 声道的离散数字声音, 同 时由于附加的数据比特率性能而提高了音质。该格式向上兼容传统 的 Dolby Digital (杜比数字), 因此在对输入源信号和播放设备的 情况作出响应方面具有更大灵活性。

## **Dolby Surround** (杜比环绕)

Dolby Surround (杜比环绕) 是下一代环绕声技术, 该技术智能混 合立体声、5.1 和 7.1 内容,通过环绕扬声器系统进行播放。Dolby Surround (杜比环绕) 兼容传统扬声器布局以及 Dolby Atmos Enabled 的播放系统(采用搭载 Dolby 扬声器技术的吸顶式扬声器 或产品)。

#### **Dolby** 扬声器技术(**Dolby Atmos Enabled** 的扬声器)

吸顶式扬声器的便利替代品,即采用 Dolby Atmos Enabled 扬声器 技术的产品利用您上方的天花板作为反射面,以在听者上方的等高 面再现音频。Dolby Atmos Enabled 的扬声器具有独特的向上发射 驱动器和 可内置到传统扬声器或独立扬声器模块的特殊信号处理功 能, 可最小化对总体扬声器系统尺寸的影响,同时在 Dolby Atmos (杜比 Atmos)和 Dolby (杜比) 环绕播放的过程中提供身临其境的 听觉体验。

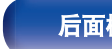

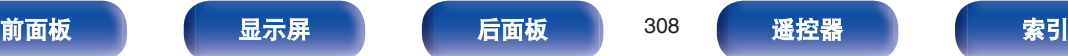

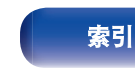

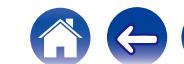

#### **Dolby TrueHD (**杜比 **TrueHD)**

Dolby TrueHD (杜比 TrueHD) 是由杜比实验室开发的一种高清 晰度音频技术,采用无损编码技术忠实地重现录音棚母带的声音。 该格式在采样频率为 96kHz/24 位时, 最多可支持 8 声道; 采样频 率为 192kHz/24 位时,最多可支持 6 声道,采用了特别强调音质的 应用软件。

#### **DTS**

#### **DTS**

DTS 为 Digital Theater System (数字影院系统) 的缩写,是由 DTS 开发的一种数字音频系统。当通过将该系统与 DTS 放大器等 设备连接来播放音频时,可实现精确的音场定位并获得如同置身影 院的临场感音效。

#### **DTS 96/24**

DTS 96/24 是一种允许在 5.1 声道中进行高音质播放的数字音频格 式, 在 DVD 视频上的采样频率为 96kHz, 量子化为 24 比特。

#### **DTS Digital Surround (DTS** 数字环绕**)**

DTS™ Digital Surround (DTS 数字环绕) 是 DTS 公司的标准数 字环绕格式,与 44.1 或 48kHz 的采样频率及 5.1 声道的数字离散 环绕声兼容。

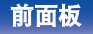

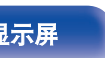

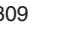

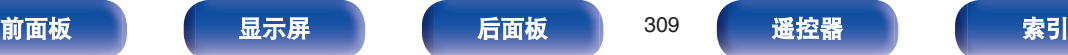

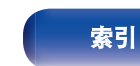

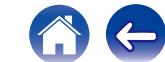

#### **DTS-ES™ Discrete 6.1**

DTS-ES™ Discrete 6.1(DTS-ES™离散 6.1)是一种 6.1 声道离散 数字音频格式,将后置环绕(SB)声道添加到 DTS 数字环绕声音 中。根据解码器的不同,还可对传统的 5.1 声道音频信号进行解码。

#### **DTS-ES™ Matrix 6.1**

DTS-ES™ Matrix 6.1 (DTS-ES™矩阵 6.1) 是一种 6.1 声道的离 散数字音频格式,通过矩阵编码将后置环绕(SB)声道插入 DTS 数字环绕声音中。根据解码器的不同,还可对传统的 5.1 声道音频 信号进行解码。

#### **DTS Express**

DTS Express 是一种支持低比特率(最多 5.1 声道,24~256kbps) 的音频格式。

#### **DTS-HD**

DTS-HD 音频技术能提供比传统 DTS 技术更高的音质和增强的功 能性,并且被蓝光碟片采纳为可选音频标准。

该技术支持多声道、高速数据传输、高采样频率和无损音频播放。 蓝光碟片中最多支持 7.1 声道。

#### **DTS-HD High Resolution Audio (DTS-HD** 高分辨率音频**)**

DTS-HD High Resolution Audio (DTS-HD 高分辨率音频) 进一步 改进了传统的 DTS、DTS-ES 和 DTS 96/24 信号格式, 兼容 96 或 48kHz 的采样频率以及最多 7.1 声道的离散数字声音。高数据比特 率性能带来了高音质。该格式与传统产品 (包括传统的 DTS 数字 环绕 5.1 声道数据) 完全兼容。

#### **DTS-HD Master Audio (DTS-HD** 母带音频**)**

DTS-HD Master Audio 为 DTS 公司的无损音频格式, 该格式在采 样频率为 96kHz/24 位时,最多可支持 8 声道;采样频率为 192kHz/ 24 位时, 最多可支持 6 声道, 采用了特别强调音质的应用软件。 该格式与传统产品 (包括传统的 DTS 数字环绕 5.1 声道数据) 完 全兼容。

#### **DTS Neo:X**

此矩阵解码技术使用 DTS Neo:X 解码器播放 2 声道源或 5.1/6.1/7.1 声道环绕声源作为最大的 11.1 声道的环绕声。有 3 种模式: 适合 播放音乐的"Music (音乐)"模式,适合播放电影的"Cinema (电 影)"模式,为玩游戏而优化的"Game" (游戏)"模式。

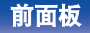

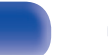

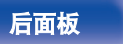

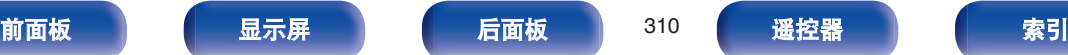

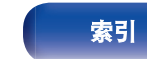

# 更新(**DTS:X**)

#### 对话控制

使您可以控制聆听体验。需要清晰易懂时,可将对话从背景声音中 提取出来。这要求编写的内容支持对话控制。

#### **DTS:X**

DTS:X 可营造半球形音频, 获得飞越头顶和环绕背景的名副其实的 包围音效。DTS:X 对象可使音频从一个扬声器平滑移动到任何其他 一个扬声器,营造出逼真的现实感。

#### **DTS Neural:X**

可以获得早期内容的逼真音频体验。DTS Neural:X 可以上混立体 声、5.1 或 7.1 内容,以充分发挥环绕声系统中的所有扬声器。

# ■音频

#### **ALAC** (**Apple Lossless Audio Codec**)

这是由 Apple Inc.开发的无损音频压缩方法的编解码器。此编解码 器可在 iTunes、iPod 或 iPhone 上播放。压缩为约 60~70%的数 据可解压缩为完全相同的原始数据。

## 低音同步

BD 和 DVD 等音频源在卫星频道与 LFE 频道的低音分量之间本身 存在时间延迟。此功能可对这种延迟进行调节,在播放过程中再现 (重放)更丰富的低音。此功能默认设置为 0 毫秒。由于延迟根据 标题的不同而不同,请播放音频源并调整到播放最有效值。对于播 放的某些音频源,此功能可能效果甚微。

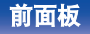

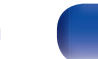

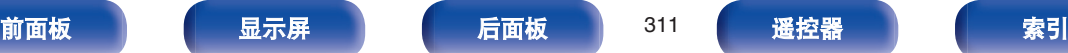

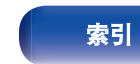

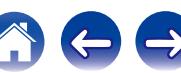

#### **FLAC** (**Free Lossless Audio Codec**)

FLAC 代表免费无损音频编解码器,是一种免费的无损音频文件格 式。无损意味着音频是压缩的但无任何质量损失。

FLAC 许可证如下所示。

Copyright (C) 2000, 2001, 2002, 2003, 2004, 2005, 2006, 2007, 2008, 2009 Josh Coalson

Redistribution and use in source and binary forms, with or without modification, are permitted provided that the following conditions are met:

- 0 Redistributions of source code must retain the above copyright notice, this list of conditions and the following disclaimer.
- Redistributions in binary form must reproduce the above copyright notice, this list of conditions and the following disclaimer in the documentation and/or other materials provided with the distribution.
- Neither the name of the Xiph.org Foundation nor the names of its contributors may be used to endorse or promote products derived from this software without specific prior written permission.

THIS SOFTWARE IS PROVIDED BY THE COPYRIGHT HOLDERS AND CONTRIBUTORS "AS IS" AND ANY EXPRESS OR IMPLIED WARRANTIES, INCLUDING, BUT NOT LIMITED TO, THE IMPLIED WARRANTIES OF MERCHANTABILITY AND FITNESS FOR A PARTICULAR PURPOSE ARE DISCLAIMED. IN NO EVENT SHALL THE FOUNDATION OR CONTRIBUTORS BE LIABLE FOR ANY DIRECT, INDIRECT, INCIDENTAL, SPECIAL, EXEMPLARY, OR CONSEQUENTIAL DAMAGES (INCLUDING, BUT NOT LIMITED TO, PROCUREMENT OF SUBSTITUTE GOODS OR SERVICES; LOSS OF USE, DATA, OR PROFITS; OR BUSINESS INTERRUPTION) HOWEVER CAUSED AND ON ANY THEORY OF LIABILITY, WHETHER IN CONTRACT, STRICT LIABILITY, OR TORT (INCLUDING NEGLIGENCE OR OTHERWISE) ARISING IN ANY WAY OUT OF THE USE OF THIS SOFTWARE, EVEN IF ADVISED OF THE POSSIBILITY OF SUCH DAMAGE.

#### **LFE (**低频音效**)**

LFE 为 Low Frequency Effect (低频音效) 的缩写, 是一种强化低 频音效声音的输出声道。环绕音效通过输出 20Hz~120Hz 的重低 音得到增强。

#### **MP3** (**MPEG Audio Layer-3**)

这是国际标准化的音频数据压缩方案,采用"MPEG-1"视频压缩标 准。该技术可将数据压缩到原大小的十一分之一左右,同时还能保 持相当于音乐 CD 的音质。

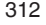

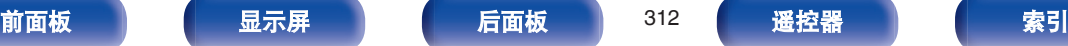

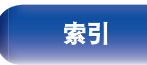

#### **MPEG** (**Moving Picture Experts Group**)**, MPEG-2, MPEG-4**

这是数字压缩格式标准的名称,用于对视频和音频进行编码。视频 标准包括"MPEG-1 Video"、"MPEG-2 Video"、"MPEG-4 Visual"和"MPEG-4 AVC"。音频标准包括"MPEG-1 Audio"、  $"MPEG-2$  Audio" 和  $"MPEG-4$  AAC"

#### **WMA** (**Windows Media Audio**)

是由微软公司开发的音频压缩技术。

WMA 数据可采用 Windows Media® Player 软件进行编码。 若要编码 WMA 文件,只能使用由微软公司授权的应用程序。如果 使用未经授权的应用程序,则文件可能无法正常运行。

#### 采样频率

采样是指以规则的间隔采集声波 (模拟信号) 读数,并以数字化 的格式表达声波的波幅 (产生数字信号)。

1 秒钟内采集读数的次数称为"采样频率"。该值越大,则重新生成 的声音越接近原声。

## 对白归一化功能

在播放 Dolby Digital、Dolby Digital Plus、Dolby TrueHD、Dolby Atmos、DTS 或 DTS-HD 输入源期间会自动执行此功能。 它会自动为个别编排源校正标准信号水平。

### **Dynamic range**(动态范围)

动态范围是指声音不会失真的最高电平和超出设备所发出噪音的可 辨别声音的最低电平之间的电平差。

### **Downmix**(降低混频)

降低混频功能是将环绕音频的多个声道转换成较少的声道进行播放 的一种功能。

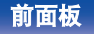

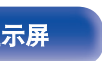

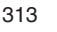

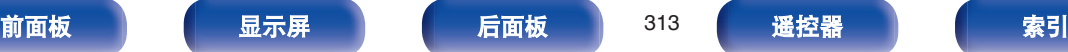

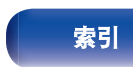

## ■ 视频

#### **ISF**

ISF (Imaging Science Foundation)为对有资格执行校准和调整以 匹配安装条件的技术员进行认证的机构。还设立优化设备视频性能 的质量标准。

### 逐行扫描(顺序扫描)

逐行扫描是一种将一帧视频作为一幅图像进行显示的视频信号扫描 系统。与隔行扫描系统相比,该系统改善了图像闪烁和模糊的现 象。

# ■ 网络

#### **AES**(**Advanced Encryption Standard**)

这是新一代标准加密方法,替代当前的 DES 和 3DES,由于具有高 安全性,预期在将来可广泛应用到无线 LAN。它采用由两个比利时 密码学家开发的"Riindael"算法将数据分成固定长度块,然后对每 个块进行加密。它支持 128、192 和 256 位数据长度以及 128、192 和 256 位密钥长度, 提供超高加密安全。

#### **AirPlay**

AirPlay 通过网络将在 iTunes 中或 iPhone/iPod touch/iPad 上录制 的内容发送(播放)到兼容设备。

#### **DLNA**

DLNA 和 DLNA CERTIFIED 是 Digital Living Network Alliance (数 字生活网络联盟) 的商标和/或服务标记。某些内容可能与其它 DLNA CERTIFIED®产品不兼容。

#### **QPlay**

通过网络播放来自"QQ 音乐"音乐流媒体服务上的音乐文件。为了 享受使用 QPlay 功能,您需要提前在您的 iOS 或 Android 设备上 下载"QQ 音乐应用程序"。

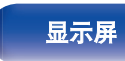

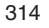

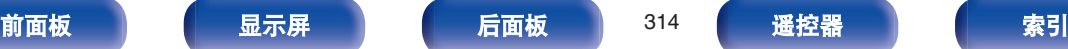

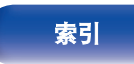

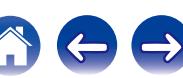

#### **TKIP**(**Temporal Key Integrity Protocol**)

这是用于 WPA 的网络密钥。加密算法为 RC4, 与 WEP 相同, 但 可通过更改用于每个包加密的网络密钥提高安全级别。

#### **vTuner**

这是用于网络收音机的免费在线内容服务器。 关于该服务的咨询,请访问下面的 vTuner 网站。 vTuner 网站:

#### <http://www.radiomarantz.com>

该产品受 Nothing Else Matters Software and BridgeCo.的某些知识 产权保护。未经 Nothing Else Matters Software and BridgeCo 或授 权机构许可,禁止在该产品以外使用或发布此类技术。

## **WEP** 密钥(网络密钥)

这是用于在执行数据传送时对数据进行加密的密钥信息。在本机 上,数据加密和解密采用相同的 WEP 密钥,所以必须在两个设备 上设置相同的 WEP 密钥,以便在它们之间建立通信。

#### **Wi-Fi®**

Wi-Fi 认证确保通过 Wi-Fi Alliance (对无线 LAN 设备之间的互操 作性进行认证的团体) 对互操作性进行测试和验证。

#### **WPA**(**Wi-Fi Protected Access**)

这是 Wi-Fi Alliance 建立的安全标准。除传统的 SSID(网络名称) 和 WEP 密钥(网络密钥)以外, 还采用用户标识功能和加密协议 实现更强的安全性。

#### **WPA2**(**Wi-Fi Protected Access 2**)

这是 Wi-Fi Alliance 建立的新版本 WPA, 与更安全的 AES 加密兼 容。

#### **WPA-PSK/WPA2-PSK**(**Pre-shared Key**)

这是无线 LAN 接入点和客户端上的预设字符串一致时用于相互认 证的简易认证系统。

#### **WPS**(**Wi-Fi Protected Setup**)

这是 Wi-Fi Alliance 为便于设置无线 LAN 连接和配置安全的任务而 设立的标准。有两种方法:按键和 PIN(个人标识号)代码。

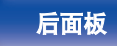

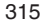

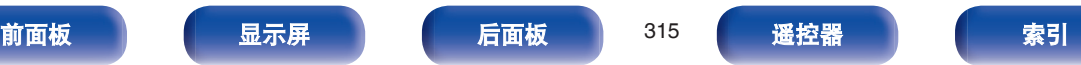

#### 网络名称(**SSID**:**Service Set Identifier**)

形成无线 LAN 网络时,将形成数据组以防干扰、数据盗窃等。这 些组基于"SSID(网络名称)"。为加强安全,需设置 WEP 密钥,以 便通信不可用,直至"SSID"和 WEP 密钥匹配。适合临时构建简易 网络。

#### 调制解调器

连接到宽带互联网供应商的设备,通常随服务一起提供。也常提供 集成了路由器的一种设备。

# ■ 媒体播放器

#### **iTunes**

iTunes 是 Apple Inc.提供的多媒体播放器名称。

iTunes 是 Apple Inc.提供的多媒体播放器名称。它能够管理和播放 包括音乐和电影在内的多媒体内容。iTunes 支持很多主要的文件格 式, 包括 ACC、WAV 和 MP3。

#### **Windows Media Player**

这是由微软公司免费发布的媒体播放器。

可播放使用 Windows Media Player 版本.11 或更高版本创建的播放 列表以及 WMA、WAV 和其他文件。

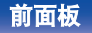

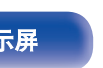

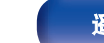

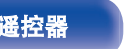

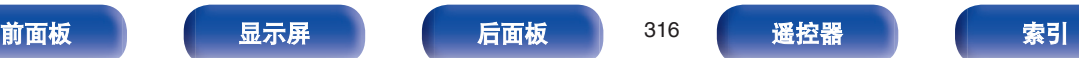

#### **App Store**

App Store 是销售针对 iPhone 或 iPod Touch 等设备的应用程序软 件的网站,由 Apple Inc.经营。

#### **HDCP**

当在设备间进行数字信号传输时,该版权保护技术可对信号进行加 密,从而防止信号内容在未经授权的情况下被复制。

#### **MAIN ZONE**(主区域)

本机所摆放的房间称为 MAIN ZONE (主区域)。

#### **ZONE2** (区域 **2**)

本机可在除摆放本机的房间(MAIN ZONE (主区域))以外的其它 房间工作(ZONE2(区域 2)播放)。进行 ZONE2(区域 2)播放 的房间称为 ZONE2(区域 2)。

#### **ZONE3** (区域 **3**)

本机可在除摆放本机的房间(MAIN ZONE (主区域))以外的其它 房间工作(ZONE3(区域 3)播放)。进行 ZONE3(区域 3)播放 的房间称为 ZONE3(区域 3)。

#### 配对

配对(注册)是使用蓝牙功能将蓝牙设备连接到本机的一个必要的 操作。配对后,两个设备彼此验证身份并可进行连接,而不会出现 误连情况。

第一次使用蓝牙连接功能时,需要对本机和要连接的蓝牙设备进行 配对。

本机最多可存储 8 个设备的配对信息。

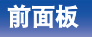

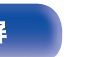

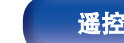

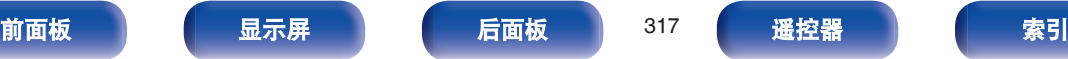

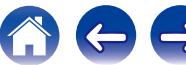

# 商标信息

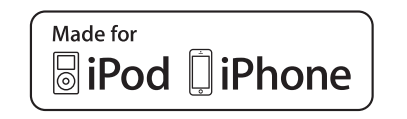

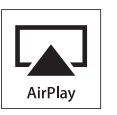

"Made for iPod" and "Made for iPhone" mean that an electronic accessory has been designed to connect specifically to iPod, or iPhone, respectively, and has been certified by the developer to meet Apple performance standards.

Apple is not responsible for the operation of this device or its compliance with safety and regulatory standards. Please note that the use of this accessory with iPod, or iPhone, may affect wireless performance. AirPlay, the AirPlay logo, iPad, iPhone, iPod, iPod classic, iPod nano, iPod shuffle and iPod touch are trademarks of Apple Inc., registered in the U.S. and other countries.

● 允许个人用户使用 iPhone, iPod, iPod classic, iPod nano, iPod shuffle 和 iPod touch 私人复制和播放不受版权限制的内容,以及法律允许复制 和播放的内容。法律上禁止版权侵权行为。

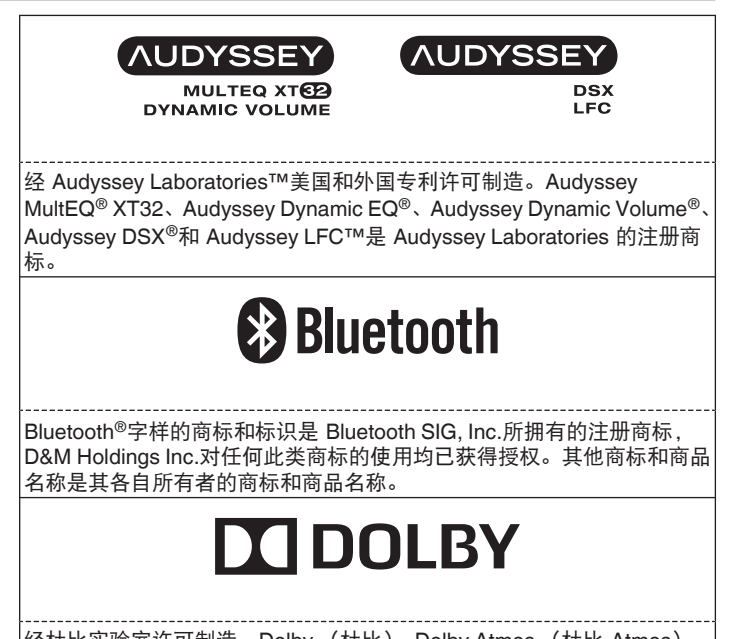

经杜比实验室许可制造。Dolby (杜比)、Dolby Atmos (杜比 Atmos)、 Dolby Surround (杜比环绕)和双 D 符号是杜比实验室的商标。

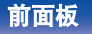

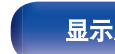

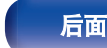

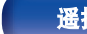

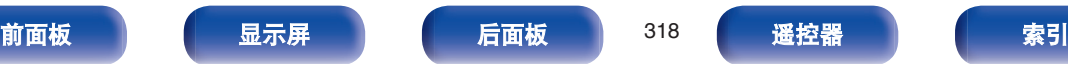

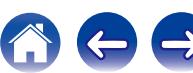

[目录](#page-1-0) \/ [连接方法](#page-32-0) \/ [播放](#page-78-0) \/ [设置](#page-162-0) \/ [提示](#page-262-0) \/ [附录](#page-286-0)

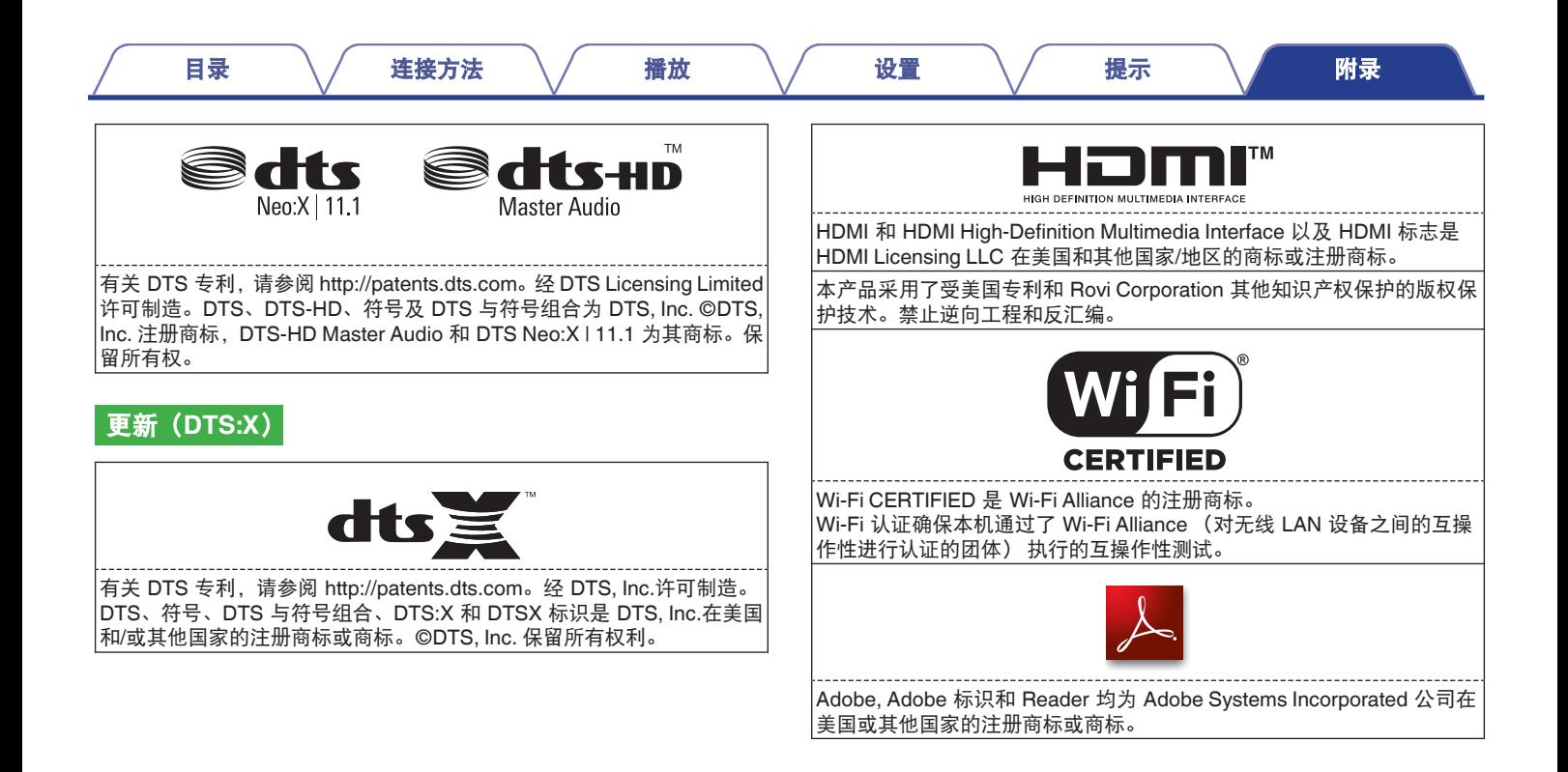

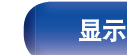

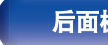

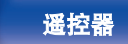

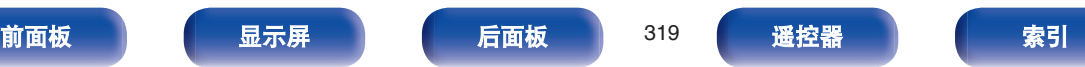

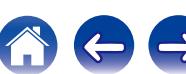

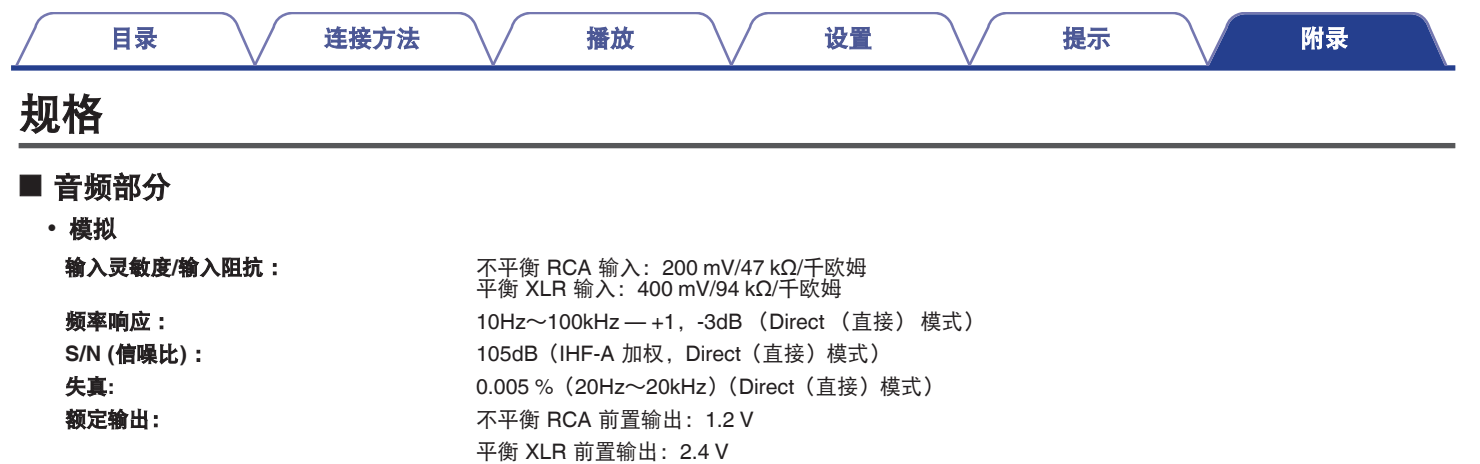

# • 数字

• 电唱机均衡器

**额定输出: 150 mV** 

**D/A (**数字**/**模拟**)**输出: 额定输出 — 2V(0dB 播放时) 总谐波失真 — 0.008%(1kHz,0dB) S/N (信噪比) — 102dB 动态范围 — 100dB 数字输入: **数字**等人: **2009年11月11日 1月21日 1月21日 1月21日 1月21日 1月21日 1月22日 1月22日 1月22日 1月22日 1月22日 1月22日 1月22日 1月22日 1月22日 1月22日 1月22日 1月22日 1月22日 1月22日 1月22日 1月22日 1月22日 1月22日 1月22日 1月22日 1月22日 1月22日 1月22日 1月22日 1月22日 1月22日 1月22日 1月2** 

**输入灵敏度: 2.5 mV RIAA 偏差:**  $\pm 1$ dB (20Hz~20kHz) **S/N (信噪比)** : **74dB** (IHF-A, 5 mV 输入) 失真系数: 0.03%(1kHz, 3V)

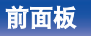

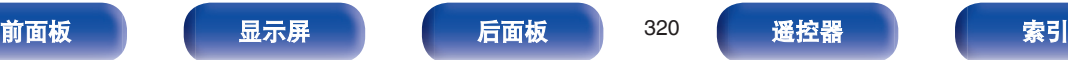

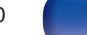

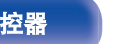

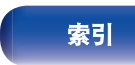

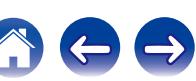

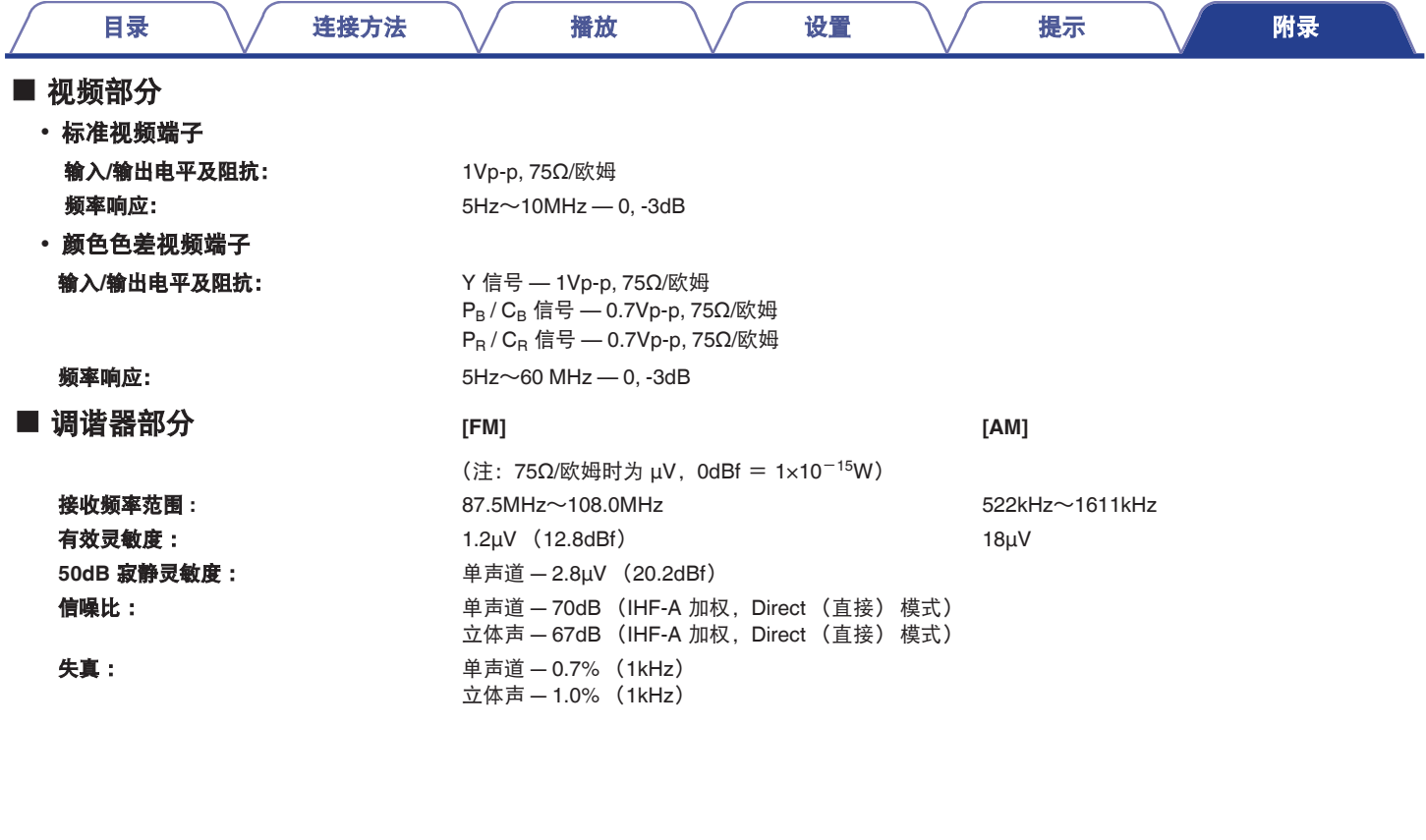

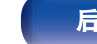

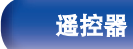

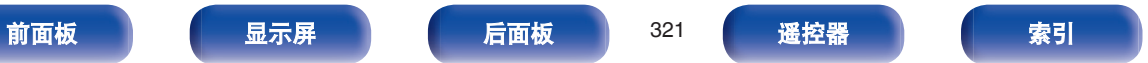

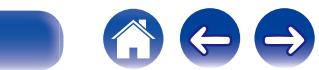

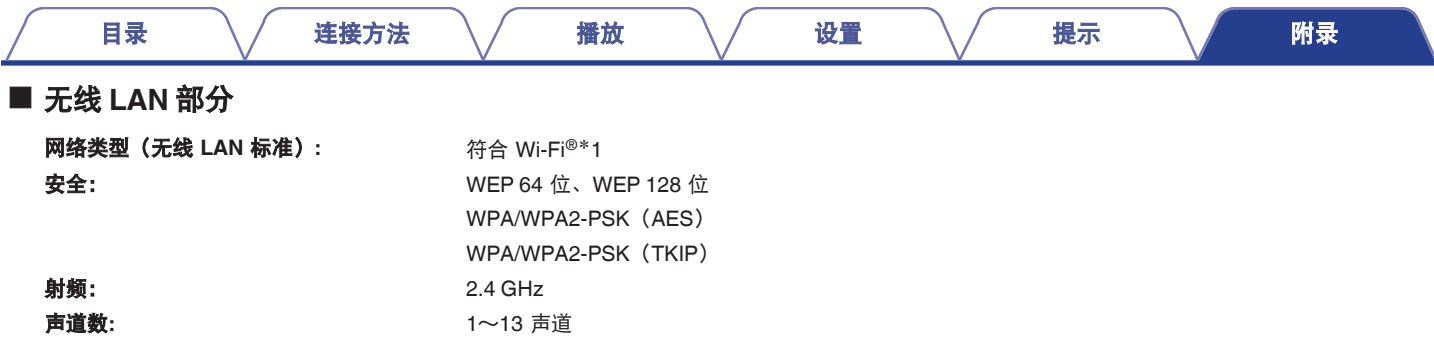

\*1 Wi-Fi® CERTIFIED 标识和 Wi-Fi CERTIFIED On-Product 标识是 Wi-Fi Alliance 的注册商标。

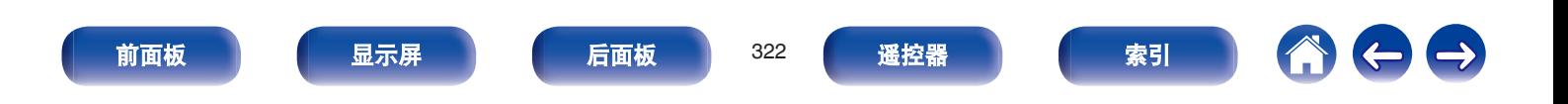

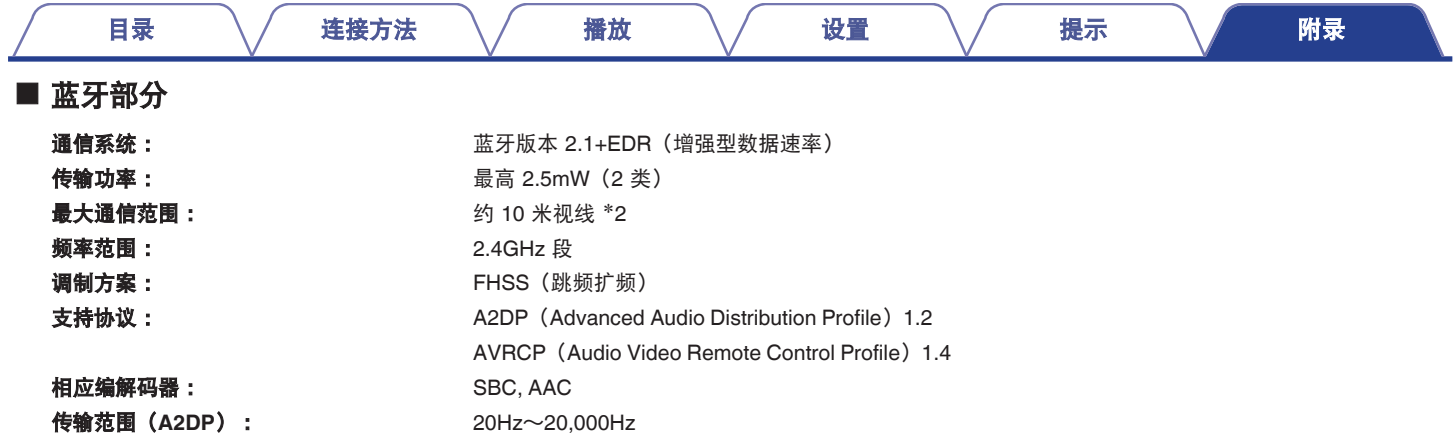

z2 实际通信范围因设备间的障碍物、微波炉电磁波、静电、无绳电话、接收灵敏度、天线性能、操作系统、应用程序软件等各种因素的影响而不同。

### ■ 常规

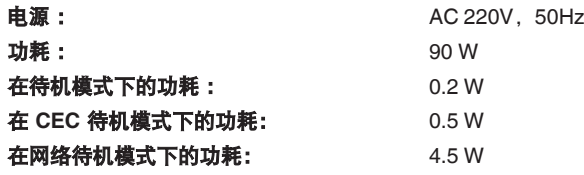

产品规格及设计若因改进而有所变化,恕不另行通知。

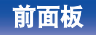

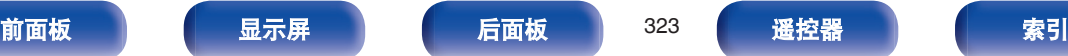

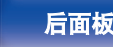

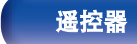

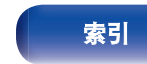

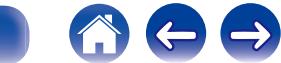

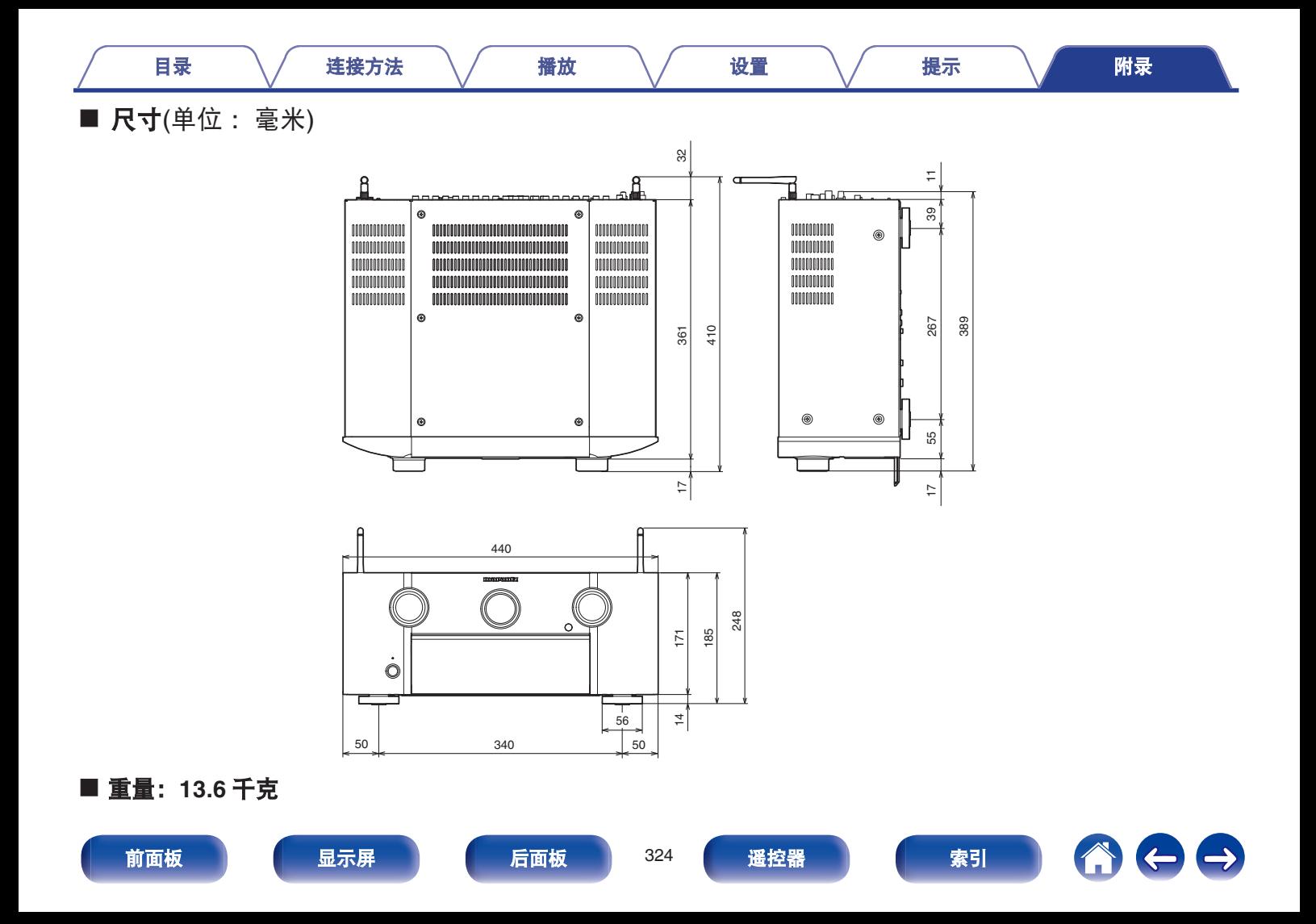
# 目录

连接方法

# 播放

设置

提示

附录

# <span id="page-324-0"></span>索引

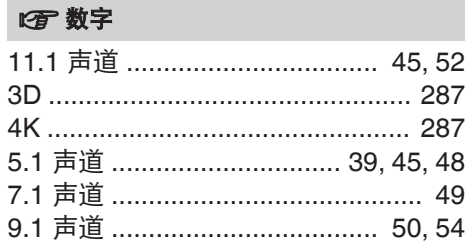

# $E \nsubseteq A$

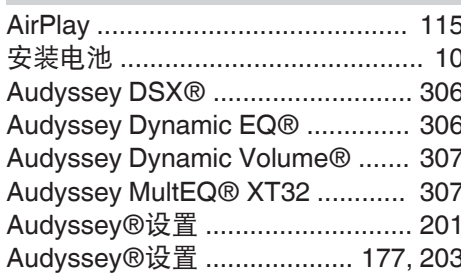

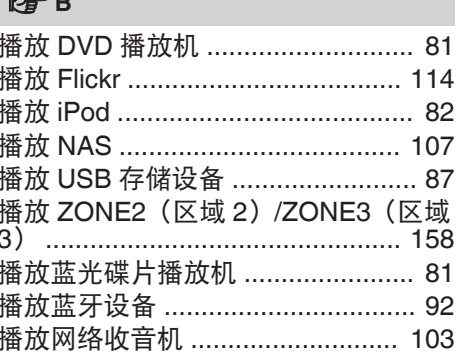

### 呀C

 $\sim$ 

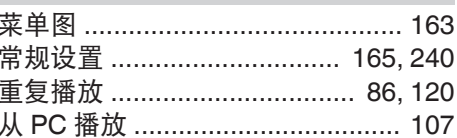

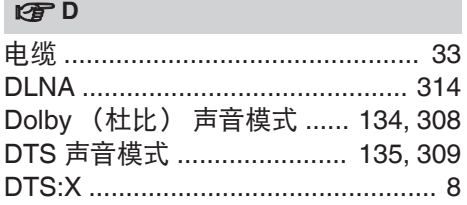

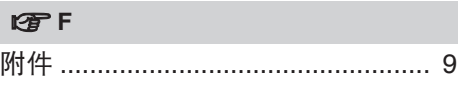

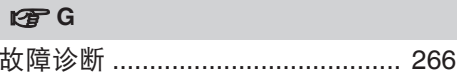

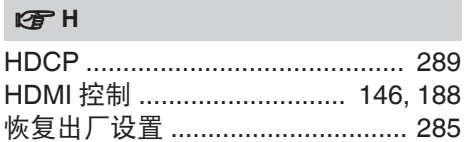

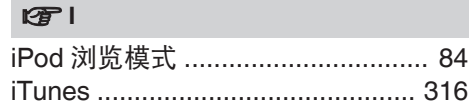

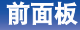

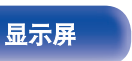

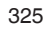

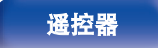

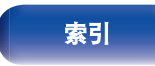

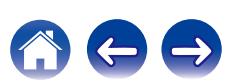

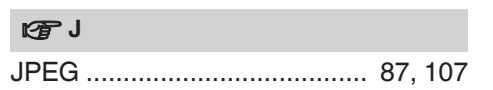

连接方法

## 呀 L

目录

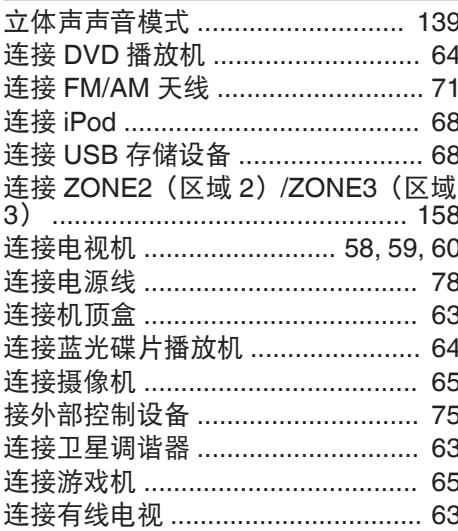

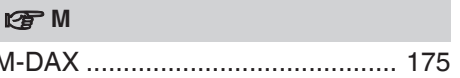

设置

#### 呀P

播放

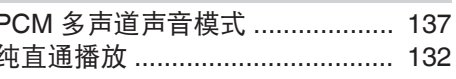

# 呀Q

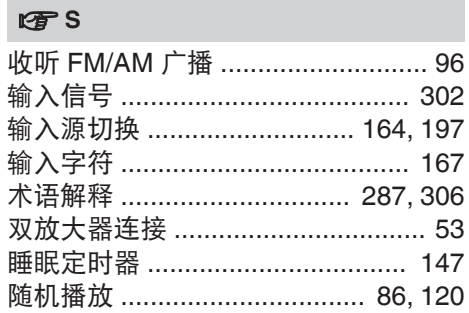

# lf<sup>T</sup> 提示 ……………………………………… 264 调节各声道的音量 .......................... 125

附录

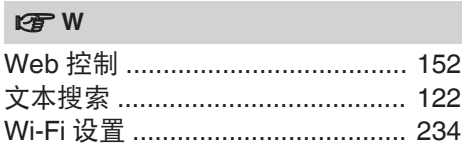

#### $CPX$ -80

### **图Y**

提示

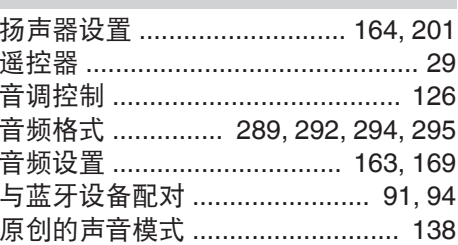

 $\bigodot$ 

 $\Rightarrow$ 

前面板

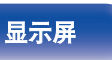

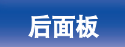

326

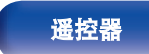

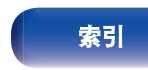

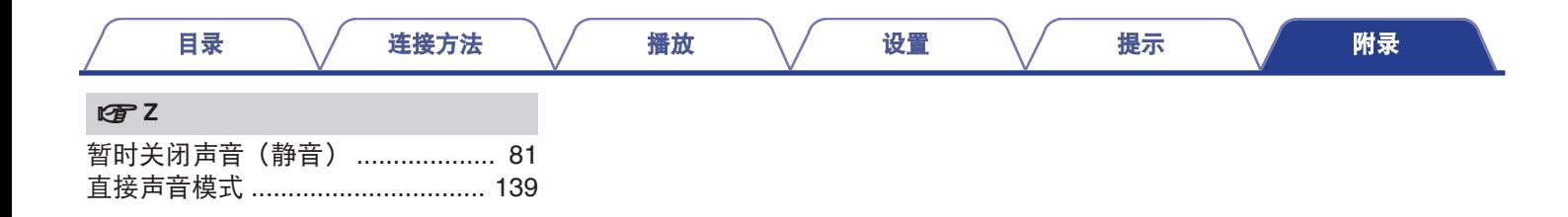

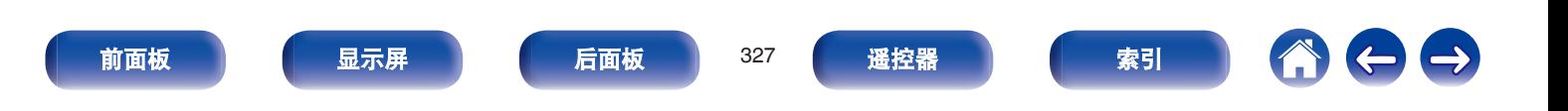

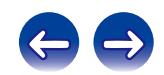

 $\bigg)$ 

### www.marantz.com.cn

您能在我们的网站上找到离您最近的授权分销商或经销商。

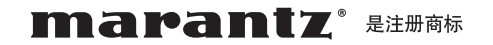

#### **D&M Holdings Inc.**

日本天龙马兰士集团有限公司

3520 10378 20AMB

Copyright © 2015 D&M Holdings Inc. All Rights Reserved.